Rätz-EberlF

#### Das Magazin für alle Schneider-Computer . Jahrgang

## **Schneider und Amstrad**

Auf der CeBIT '88 zum ersten Mal getrennt

**Mai '88** 

**Projekt 6128 Rüsten Sie Ihren CPC 464 auf!** 

**Neuheiten** dBase IV **X-Laufwerk für CPC** 

## **Üble Geschäfte Raubkopierer packt aus**

**Einsteigerserie** 

**Spieleprogrammierung in Basic** 

## **Kaufmann Computer**

**Fakturierung mit dBase** selbst erstellen

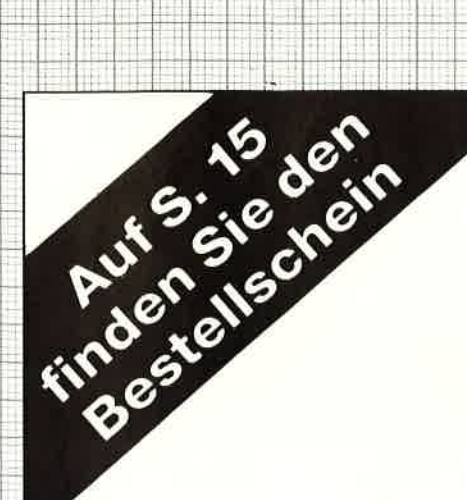

Utilities <sup>1</sup> Best.-Nr. PC-PD 01

#### DOSEDIT

Speichert die letzten Befehle auf DOS-Ebene und ermöglicht ihre Editierung.

#### DRUCKER!

Ein speicherresidentes Programm, mit dem Druckereinstellungen vom Computer auch aus laufenden Programmen heraus vorgenommen werden können.

#### CGA.EMULATOR

1.

Wenn lhr PC mit einer Hercules-Grafikkarte ausgerüstet ist, können Sie mit diesem Programm ab sofort auch alle Programme laufen lassen, die die CGA-Karte benötigen.

Utilities 2 Best.-Nr. PC-PD 02

ti la serie della collecta della collecta della collecta della collecta della collecta della collecta della co

#### **DESKMATE**

Notizbuch, Kalender, Telefonverzeichnis und vieles mehr stellt lhnen dieses Programm auf Tastendruck zur Verfügung.

#### **COPYPLUS**

Ein einfaches, aber schnelles Kopierprogramm zur Erstellung von Sicherheitskopien von lhren Programmen.

#### **SOUND**

**Verblüffende** Tonwiedergabe auch auf dem PC. Musikstücke werden mitgeliefert. Der Autor des Programms erstellt laufend neue Melodien.

Spiele <sup>1</sup> Best.-Nr. PC-PD 03

#### STRIKER

Public-Domain-Software für PCs

PC-PD

Klassisches, grafisch orientiertes Hubschrauberspiel mit verschiedenen Schwierigkeitsstufen.

#### SCHACH

Einfaches Schachprogramm mit Grafikdarstellung und 6 Schwierigkeitsstufen.

#### KNIFFEL

Das bekannte Würfelspiel auf dem Computer. Bis zu 10 Spieler wählbar.

Alle Programme werden mit gedruckter deutschsprachiger Anleitung geliefert. Außerdem sind auf jeder Diskette zu den einzelnen Programmen weitere Hinweise in Deutsch enthalten.

Jede Diskette ist mit einem komfortablen Texteditor ausgestattet, der lhnen das Lesen der Anleitung erleichtert. Nach Verlassen des Editors befinden Sie sich im Unterverzeichnis mit den für das jeweilige Programm nötigen Dateien, die automatisch aufgelistet werden.

Public-Domain-Software vom Schneider-Magazin sind Programme mit dem besonderen Service!

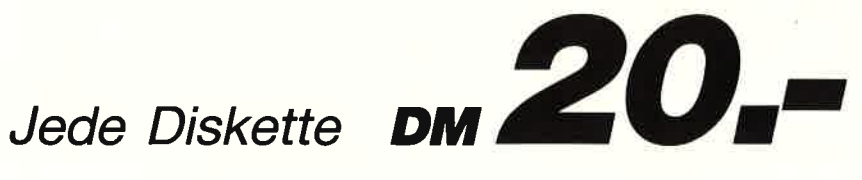

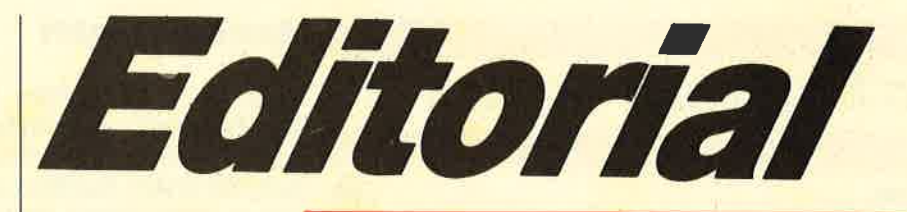

#### **SUPERCOPY**

Das Disketten-Koplerprogramm<br>der Superlative für alle CPC<br>und Joyce PCW 8512/256.

Kopiet jede Diskette, die<br>
mit dem FDC 765 Im Schneider-Rechner<br>
geschrieben werden kann.<br>
Kopiet is Schneider-Bechner<br>
Korschenbesen Update-Service,<br>
kardwaregeschützte Disketten bearbeiter<br>
wir auf Anfrage.<br>
wir auf Anfr

Sicherheitskopie von SUPERCOPY möglich.<br>Sehr bedienungsfreundlich und schnell. **SUPERCOPY** erstellt von fast allen<br>auf dem Markt befindlichen Programmen

ein Sicherheitsduplikat

**Die neuen Knüllerpreise<br>"-Diskette für Joyce DM 85.—<br>"-Diskette für CPC DM 85.—<br>"Verand per Nachnahme + 5.<sup>1</sup>-Verandkosten)** 

**SCHOGUE-SOFT** Postfach 40 27 = 7307 Aichwald<br>Tel. 07 11 / 36 29 83 u. 36 36 52

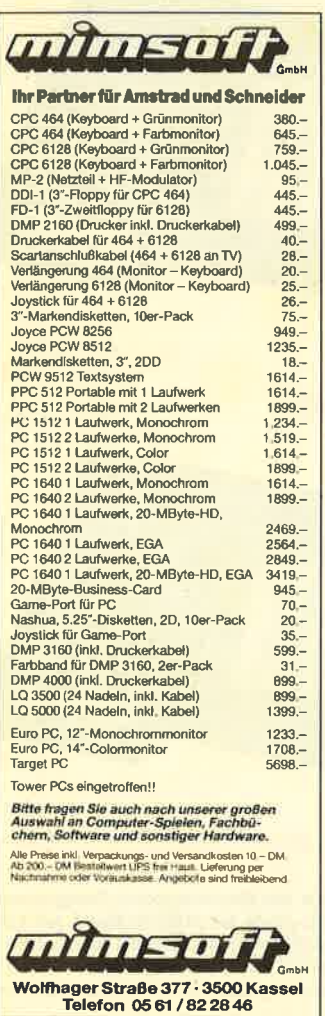

### **Liebe Leser,**

dank vieler Beschwerden konnten wir uns endlich dazu entschließen, die Listings der MC-Generatoren möglichst nur noch mit durch Kommas getrennten Werten abzudrucken. Gegen das Tränen der Augen beim Anblick von mehrzeiligen Zahlenwürmern hilft auch kein noch so ausgeklügeltes Prüfsummenverfahren. Das sehen wir  $e$ in.

Schließlich ist das Abtippen selbst ja schon genug Arbeit, und die Fehlersuche ist für viele einfach nur entnervend. Das ist aber auf keinen Fall der Sinn der abgedruckten Listings. Vielmehr sollen diese Ihnen einen Einblick in die Funktionsweisen eines Computers und seiner Komponenten sowie Anregungen zu eigenen Experimenten geben. Ja, und Spaß soll das Ganze ja möglichst auch noch machen.

Wenn Sie mit dem einen oder anderen Programm nicht zu Rande kommen, so rufen Sie uns an (Dienstags und Donnerstags von 14.00 bis 16.00 Uhr), bevor Sie das Schneider Magazin in die grüne Tonne befördern. Allerdings können am Telefon keine

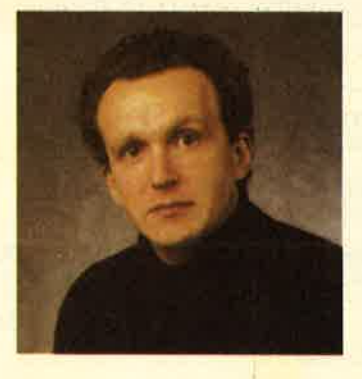

Maschinenprogramme angepaßt oder gar neue Programme entwickelt werden. Viele Fragen sind daher besser in schriftlicher Form mit ausreichend Rückporto und Absenderangaben versehen einzureichen. Anfragen ohne Rückporto können nur in der Leserecke von Andreas Zallmann beantwortet oder über die Rubrik "Offene Leserfragen" an andere Leser weitergegeben werden.

Nutzen Sie das Schneider Magazin also richtig und verwechseln Sie uns bitte nicht mit einer Softwarefirma. Eine Zeitschrift dient vor allem der Informationsvermittlung. Daß sich da ab und zu auch einmal eine Ente einschmuggelt, ist bestimmt keine Absicht, aber leider auch nicht zu vermeiden.

**Ihr** 

 $H.$   $H.$   $Ze.$ 

H. H. Fischer

## INHALT

#### MARKT

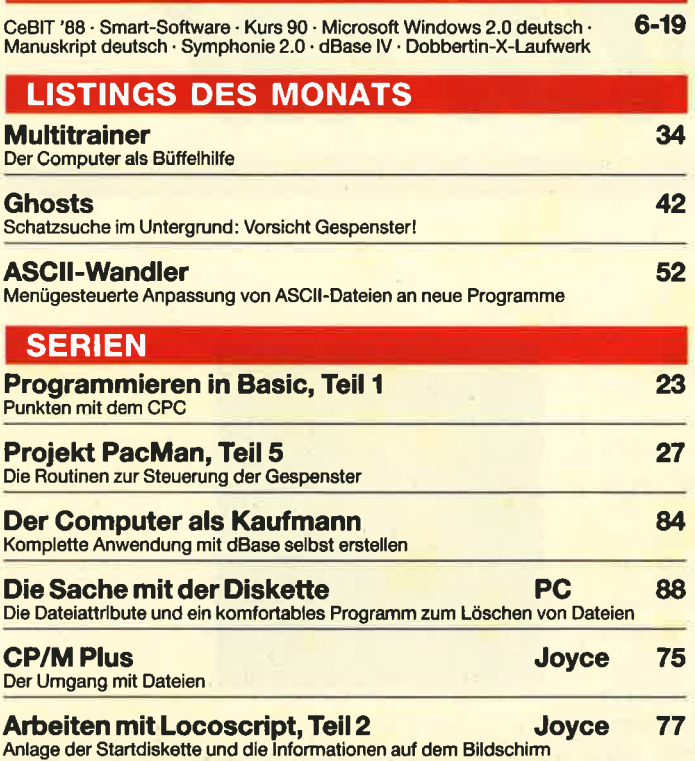

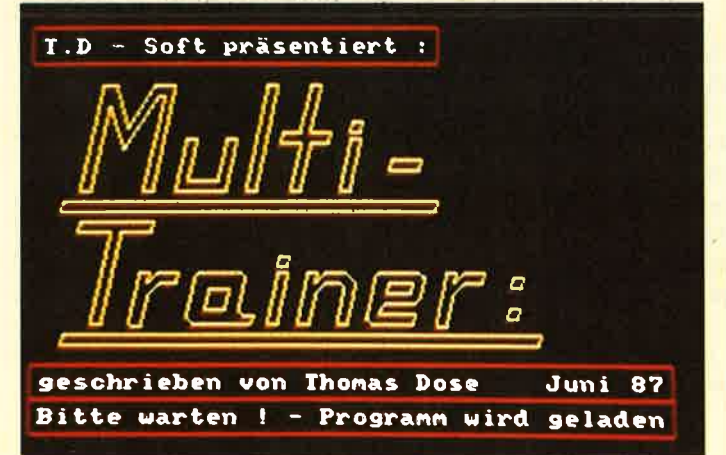

Stures Büffeln ist zurecht allseits unbeliebt, dennoch läßt es sich nicht immer umgehen. Sei es die Führerscheinprüfung<br>oder das Abitur, nicht immer genügt es zu wissen, wo etwas steht. Bei solcher Lernerei kann Sie unser "Multitrainer" unter-<br>stützen. Das Listing beginnt auf Seite 34.

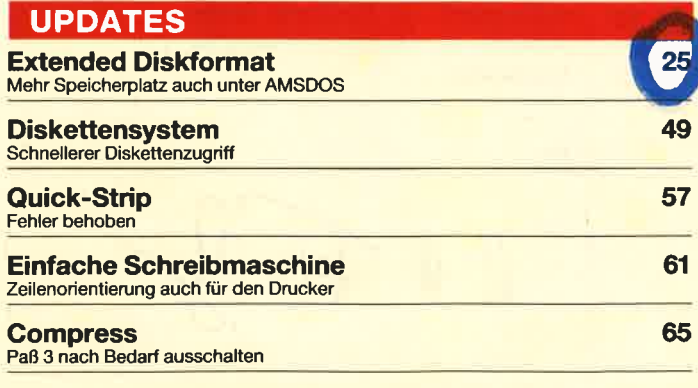

#### Amstrad GmbH

Kurz vor Weihnachten in Neu-lsenburg gegründet, will die Amstrad GmbH bereits die ersten Geräte ausliefern, wenn dieses Heft in den Regalen liegt. Die meisten Produkte sind, wenn auch unter anderem Namen, wohl bekannt: PC '1640 und PC 1512, die hierzulande als "Joyce" bekannten PCWs und natürlich CPC 6128 und CPC 464. Neu im Amstrad-Angebot

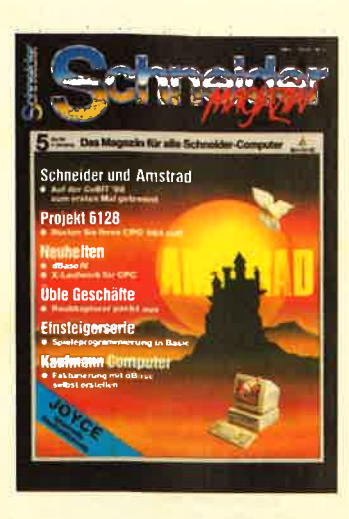

sind der portable PPC 512 und eine aufgemotzte Version des PCW mit der Nummer 9512. 90 Mitarbeiter sollen beschäftigt werden und bis Mitte des Jahres soll ein Netz von 1 50 PC-Händlern geknüpft sein. Amstrad hat große Pläne in Deutschland. Die englische Muttergesellschaft setzte im 2. Halbjahr 1987 1 Milliarde DM um. Amstrad-Chef Sugar erwartet, daß der deutsche Markt mittelfristig zum stärksten innerhalb der Amstrad-Aktivitäten wird.

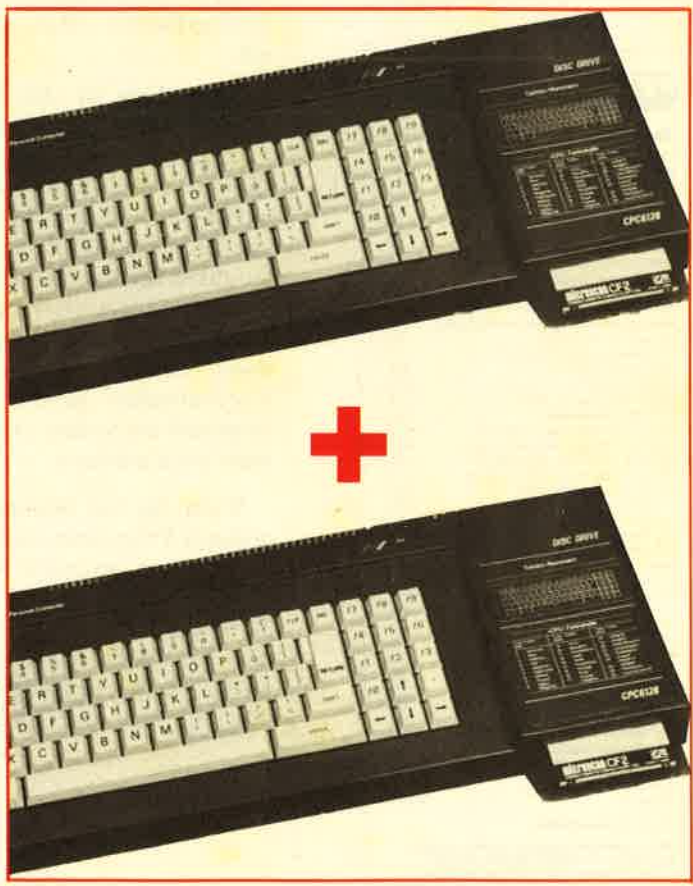

Zwei Computer in einem? Mit dem entsprechenden Programm<br>geht das auch mit dem CPC 6128. Jede 64-KByte-Bank ist ein<br>Computer für sich. Mit einem Befehl kann zwischen beiden hin<br>und her geschaltet werden (Seite 64). Und unse erschließt nicht nur diese Anwendung für 464-Besitzer (Seite 20).

## **MAI '88**

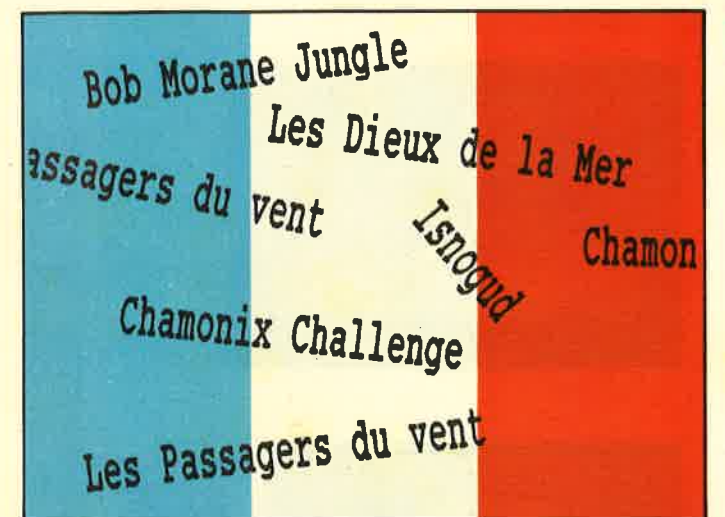

Englische Sprachkenntnisse genügen nicht mehr, seit die Franzosen den deutschen Markt entdeckt haben. Vor allem aufwendige Grafikadventures kommen über den Rhein zu uns. Wir stellen ab Seite 112 einige vor.

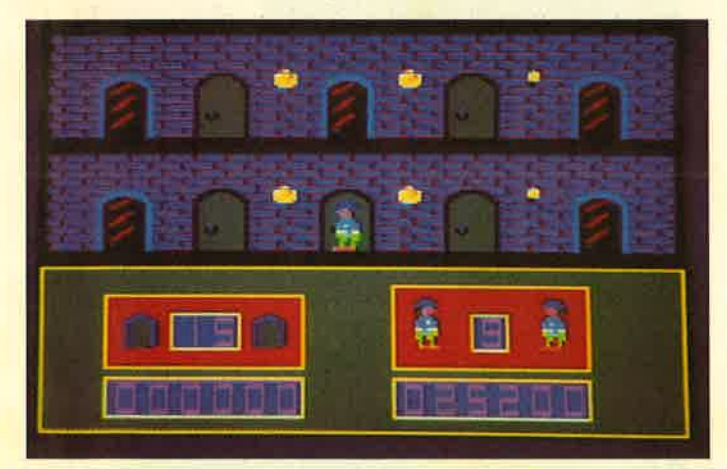

Jump-and-run-Spiele sind besonders beliebt. Für alle Fans<br>bringen wir mit "Ghosts" einen neuen Vertreter dieser Katego-<br>rie. Das komplett in Maschinensprache programmlerte Spiel<br>finden Sie ab Seite 42.

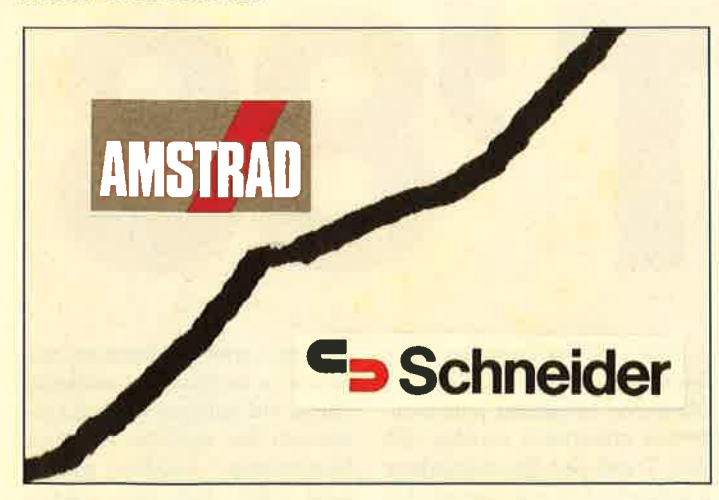

Auf der CeBIT '88 sind sie zum ersten Mal getrennt aufgetreten.<br>Der Vertrag zwischen Amstrad und Schneider ist zu Ende, und<br>Amstrad will den deutschen Markt erobern. Unser aktueller Ce-**BIT-Bericht beginnt auf Seite 6.** 

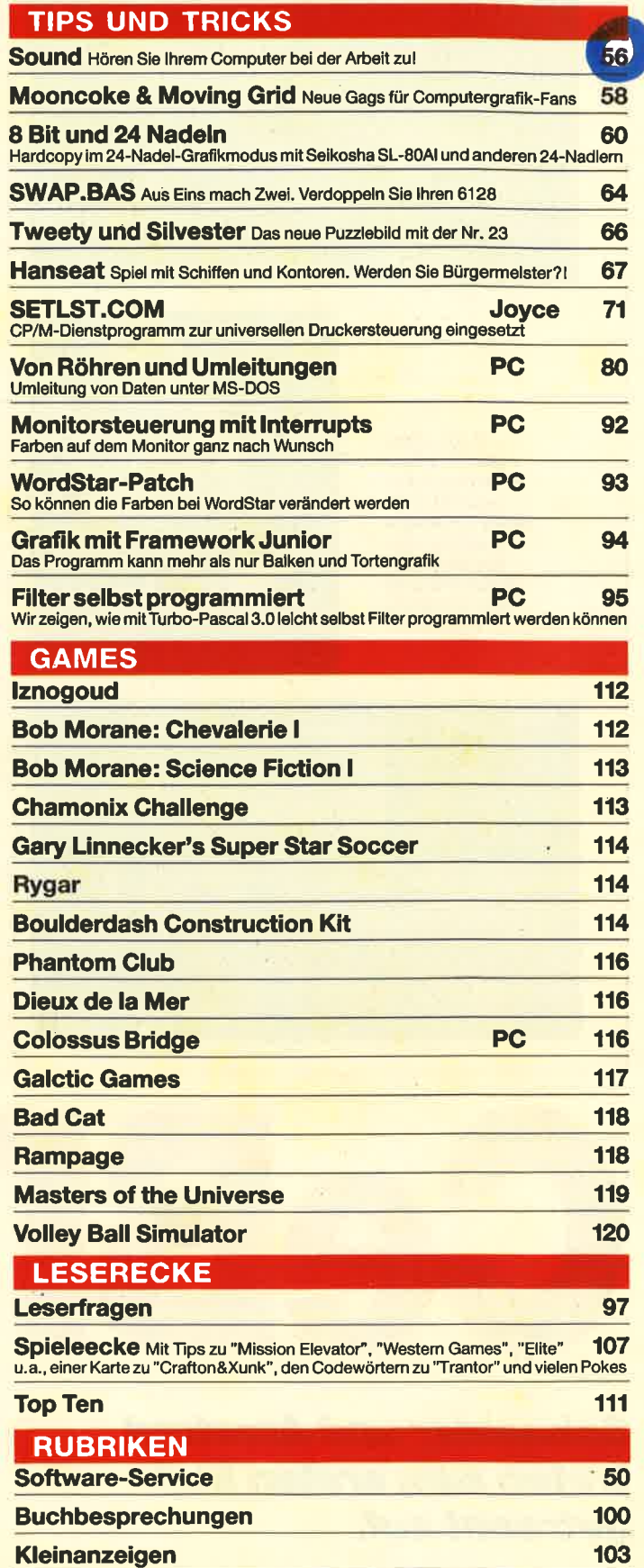

Inserentenverzeichnis, Vorschau, Impressum

 $122$ 

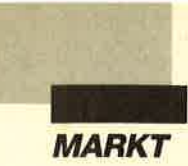

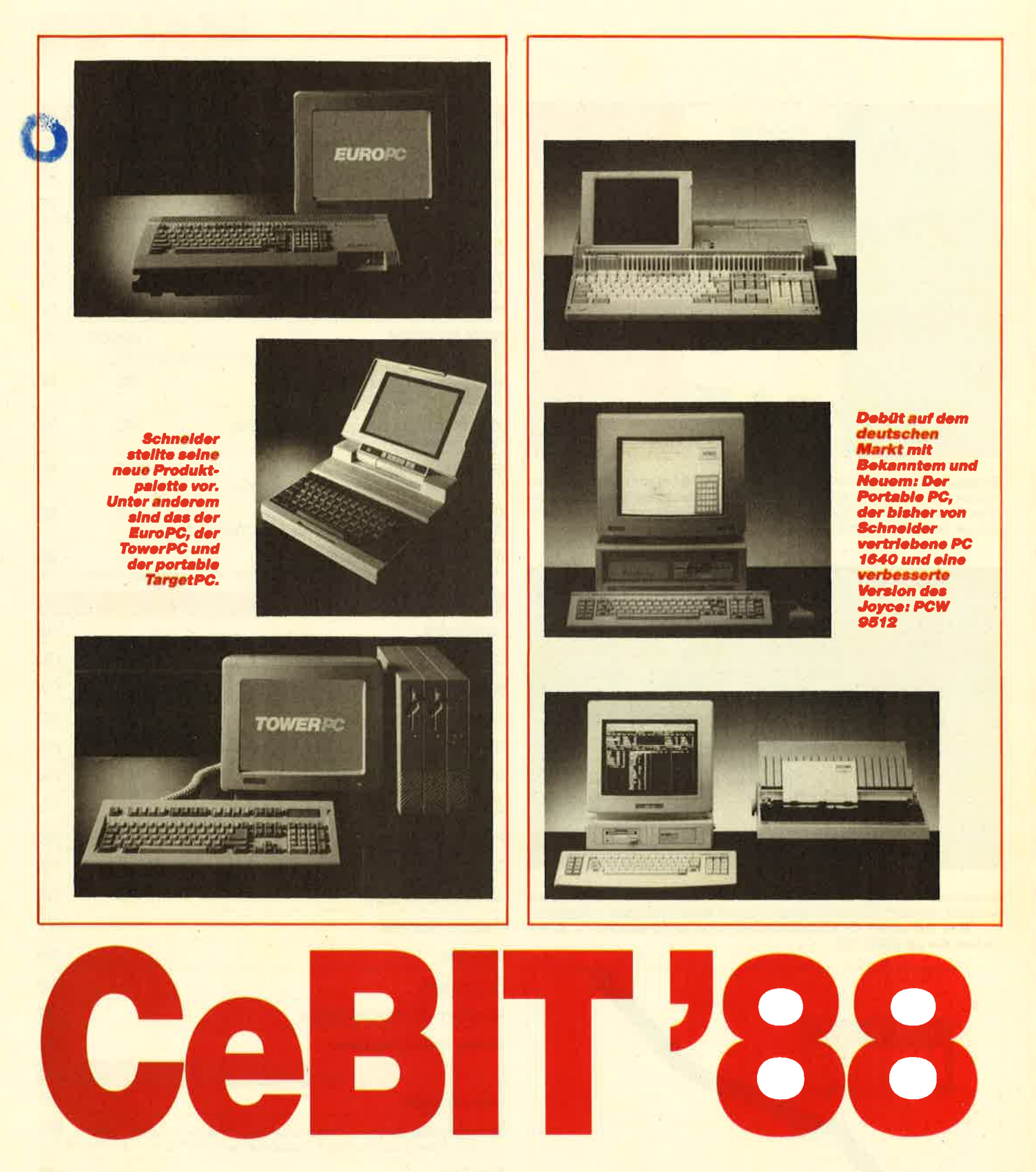

**Schneider und Amstrad** treten zum ersten Mal getrennt auf.

Klar, daß bei der weltgrößten Elektronikmesse CeBIT in Hannover möglichst jene Neuheiten präsentiert wurden, die den Trend der Produktpalette künftig bestimmen werden. Eine davon war der 48-Nadel-Drucker von Epson. Als Weltpremiere angekündigt, drohte

er allen anderen Printern die Schau zu stehlen, was natürlich sofort mit heftigen Gegenargumenten der anderen Anbieter beantwortet wurde, warum man selbst noch kein solches Gerät im Angebot habe. So präsentierte Seikosha seine Neuheiten mit der Bemerkung, daß

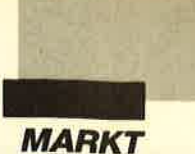

man keinen 48-Nadler vorstellen werde, zumal dieser eigentlich eine Variante sei, die speziell für die bessere Darstellbarkeit japanischer Schriftzeichen hinsichtlich der Dokumentenechtheit bei Behörden zur Anwendung komme. Argumenten wegen der besseren Grafikwiedergabe bei höherer Geschwindigkeit schenkte man dagegen weniger Beachtung.

Eine interessante Neuheit. wenn auch noch nicht auf dem Markt erhältlich, präsentierte der britische Chemie-Konzern ICI für viele eher am Rande des Messegeschehens. Es handelte sich dabei um ein Material für optische Datenträger, das so preisgünstig wie die herkömmliche magnetische Folie sein soll. Dieses neue Datenträgermaterial läßt sich mittels Laser beschreiben und beliebig oft lesen. Nach Anderung der Daten wird der Datenträger weggeworfen oder archiviert und ein neuer verwendet.

Das mit "Digital Paper" bezeichnete Material eignet sich für alle Sorten von Datenträgern (einschließlich Band) und hat aufeiner 5,25"-Diskette eine Speicherkapazität von einem GByte. Für diese Diskettenvariante ist man in Zusammenarbeit mit Iomega daran, eine Art optische Bernoulli-Box zu entwickeln. Trotz aller fortschrittlichen Aspekte dieses streng bewachten Materials wird eine gängige Verbreitung nach Aussagen des Herstellers jedoch noch bis zu zwei Jahren in Anspruch nehmen.

Es gab natürlich auch neue Firmen auf der CeBIT. So präsentierte sich der japanische Chemie-Gigant Kao Corporation mit einer deutschen Niederlassung, die künftig für den Vertrieb von Disketten und Tonermaterialien aus eigener Produktion sorgen soll. Vor allem Datenträger aller Größen und Empfindlichkeiten mit hochentwickelter Oberflächentechnik sollen zu günstigen Preisen angeboten werden.

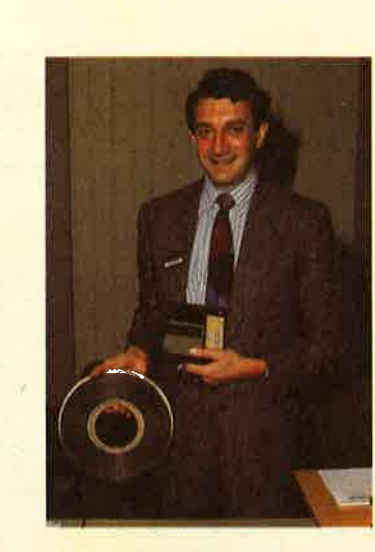

**Mit Stolz und Wachsamkeit** präsentiert ein **ICI-Mitarbelter** das revolutionäre Speichermaterial "Digital Paper"

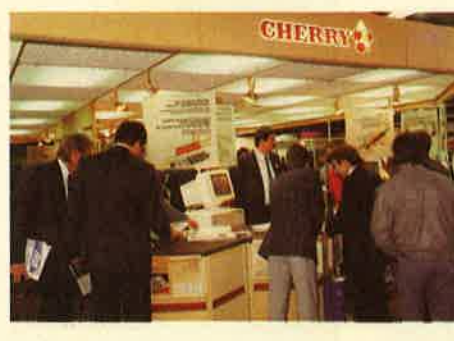

**Bel Cherry ging** es natürlich wleder um qualitativ hochwertige **Tastaturen** 

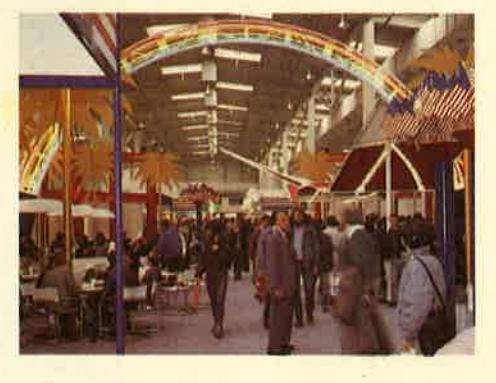

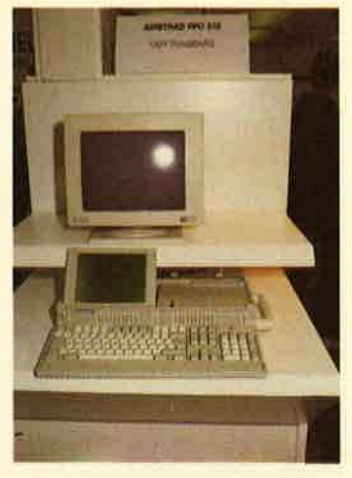

**Diverse** 

die USA

**Nationen wie** 

unterstützen

gemeinsamen

Präsentation

die Firmen

mit einer

**Mit dem PPC 512 will Amstrad** ein spezielles Anwendersegment erschließen

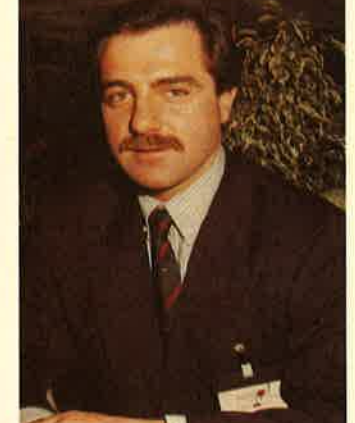

Geschäftsführer der neuen **Amstrad Deutschland GmbH** ist Helmut Jost

#### **Amstrad Deutschland**

Neu und erstmals auf der Ce-BIT präsentierte sich die deutsche Amstrad GmbH, Tochter der englischen Computerfirma, die bislang die von Schneider in Deutschland vertriebenen Svsteme lieferte. Nachdem sich die ehemaligen Handelspartner inzwischen getrennt haben, werden also beide Unternehmen unter eigenem Namen diverse Computersysteme und Perioheriegeräte anbieten. Ein zum Teil sogar direkter Wettbewerb ist angesagt.

Verständlich, daß Amstrad und Schneider ihre eigenen Ideen präsentieren wollten, ohne an den bisherigen Zustand erinnern zu müssen. Jedenfalls war auf beiden Ständen ein volles Programm zu sehen. Amstrad Deutschlands neuer Geschäftsführer Helmut Jost umriß seine Ziele in einem kurzen Gespräch. Von Anfang an wolle man eine Produktpalette hochwertiger und zudem preiswerter Computer- und Peripheriesysteme anbieten und deren Absatz mit allen Kräften forcieren. Auch die CPC-Typen 464 und 6128 würden weiterhin zum Angebot gehören.

Das Ende der Fahnenstange bildet dabei der PC 1640, dessen mit 8 MHz getakteter 8086-Prozessor entsprechende Leistungen und Kompatibilität garantiert. Hier sind selbstverständlich auch professionelle Anwender zu Preisen ab 1699.-DM angesprechen. Ansonsten sieht auch Helmut Jost die kleineren Computersysteme der Amstrad-Produktpalette als semiprofessionell an, keinesfalls aber als reine Homecomputer.

Interessant dürfte unter den neuen Amstrad-Produkten vor allem der tragbare PPC 512 sein, der für ganze 1699. - DM zu haben ist. Neben der recht stabilen Tastatur fallen auch die sonst respektablen Leistungen des Gerätes auf. Hier ist ebenfalls ein 8086-Prozessor mit 8 MHz im Spiel. Eine dem günstigen Preis entsprechende Sparsamkeit hinsichtlich neuerer Technik oder Qualität ist beim

7

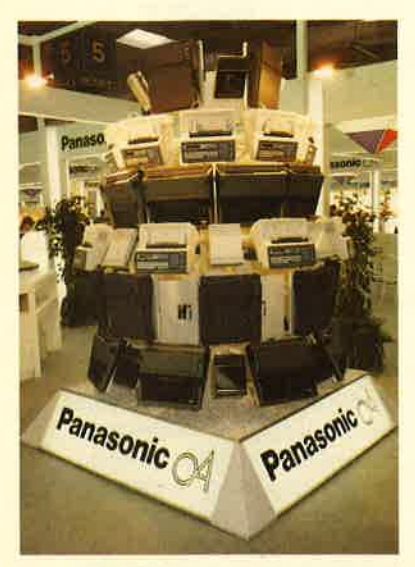

Die Panasonic-Neuhelten auf einen Blick - darunter auch ein mit<br>dem if-Zeichen für gutes Deslgn prämiertes Kleinkopiergerät

PPC 512 jedoch nicht offensichtlich erkennbar.

Nach der CeBIT '88 soll mit der Auslieferung direkt von Amstrad begonnen werden. Eine sicherlich gewaltige Leistung, wenn man bedenkt, daß hierfür erst einmal alle Voraussetzungen geschaffen werden mußten. Für die zweite Jahreshälfte wurde sogar der Vertrieb von Audio-Video-Produkten angekündigt. Und mit einem Peripherie- und Zubehör-Programm sollen Amstrad-Interessenten ebenfalls angesprochen werden.

#### **Schneider**

Über die wichtigsten aktuellen Systeme der Schneider-Produktpalette wurde bereits in Heft 4/88 berichtet. Klar, daß sich die Schneider Computer Division einiges vorgenommen hat. Da muß man dann auch Flagge zeigen! Obwohl die Produktpalette in großen Bereichen bislang noch stark dem Angebot von Amstrad ähnelt, bestehen große Unterschiede bezüglich Preis und Architektur der einzelnen Geräte (siehe auch Heft 4/88).

Wichtig ist vor allem, daß im Werk Türkheim bei Memmingen künftig eigene Schneider-Computer produziert werden. Erste neue Produkte eigener Fertigung sind der Euro und der Tower PC. Bleibt lediglich noch abzuwarten, wie die Produkte von Schneider und Amstrad auf dem Markt ankommen und aufgenommen werden.

#### Messe der Messen

Nachdem nun bereits zum dritten Mal die erste Hälfte der "geteilten" Hannover-Messe ihre Pforten geschlossen hat, läßt sich zwar erneut über die Vor- und Nachteile des neuen Messesystems nachdenken, ändern wird sich aber an der geteilten Durchführung nichts Wesentliches. Eine so große Messe kann keinen Markt pauschal zufriedenstellen. Aber - wie in diesem Jahr geschehen - deshalb die CeBIT im Fernsehen als bessere Regionalmesse zu würdigen, entspricht auch aus dem Blickwinkel des unzufriedensten Ausstellers nicht gerade der Wahrheit. Messemanager leben natürlich vom Geschäft, und das zeichnet sich auch in der Besucherzahl ab. Jahr [ür Jahr verrneldet man einen Besucherrekord - auch diesmal wieder. Stolze 480 000 Besucher zählte die CeBIT'88!

Daß es sich um die "weltgrößte" Computermesse handelte, rnerkte auch der unerfahrenste Besucher. Zu groß die Distanzen, zu vielfältig das Angebot, zu verwirrend die unterschiedlichsten Fachgebiete und Themenkreise - und dies in einer bemerkenswerten Menge und Konzentration! Auch wir von der Redaktion hatten unsere liebe Mühe, obwohl wir uns des hervorragend organisierten Presse-Services der Messe AG bedienen konnten.

Wen also wundert's, daß auch die Messeleitung in Hannover sich ständig bemüht zeigt, Konzepte zu verwirklichen, die aufklären, anstatt zu verwirren. Ein guter Teil bleibt jedoch an den Ausstellern selbst hängen. Man muß sicher auch selbst etwas tun, um seine Zielgruppen auf die CeBIT einzuladen und dort anzusprechen. Aus der Sicht der Besucher bleibt jedoch bei all den Strapazen für dieses Jahr in vielen Fällen nur ein Fazit: Nicht viel Besonderes oder gar Neues! Und dies lag garantiert nicht an der Messe-Konzeption.

Loferne

#### kurz & bündig

#### Expertensystem für den Hafen von Singapore

Einer der größten Häfen der Welr, Singapore, baut derzeit ein umfangreicües Expertensystem auf, das zentraler Bestandteil der Schiffsplanung des Hafens für die gesamten neunziger Jahre ist. Ziel-<br>setzung des von Texas Instruments<br>entwickelten Expertensystems ist eine möglichst weitgehende Automatisierung der für das Laden und Entladen von Containerschiffen erforderlichen Planungsaufgaben.<br>Bis zu 500 Schiffe werden pro Monat abgefertigt. Das Container-Terminal hat eine Kapazität von über 160000 Einheiten.

Texas Instruments<br>Haggertystraße 1, 8050 Freising

#### Nledrigere Preise bei Laufwerken

Maxtor, fflhrender Henteller von leistungsstarken Datenspeichern, bietet seine Produkte jetzt<br>zwischen 10% und 25% billiger als zwischen 10% und 25% billiger als<br>im vergangenen Sommer an. Es<br>handelt sich dabei um 380- und 760-MByte-l^aufwerte mit durch-schnirdichen Zugriftzeiten unter 17 ms. In besseren PCs der 38G Klasse sind aber auch Drives mit den üblichen 20 bis 60 MByte anzutreffen.

Agora Computerperipherie<br>Vertriebs GmbH

Taunusstraße 51, 8000 München 40

#### Gate-Management verbessert

United Airlines verbesserte sein Gate-Management in wichtigen<br>US-Flughäfen mit KI-Technologien von Texas Instruments. Dies<br>bewirkte bereits kurze Zeit nach der Installation cine erhcbliche Reduzierung der Verspätungen im<br>Flugverkehr. Für die Entwicklung Flugverkehr. Für die EAD-Systems<br>Gate Management Assignment Display System) benötigten die Wissensingenieure von TI lediglich 10 Monate. TI verfügt über eines<br>der weltweit größten KI-For-<br>schungs- und Entwicklungszengrößten KI-For-<br>Entwicklungszentren.

Texas Instruments<br>Haggertystraße 1, 8050 Freising

#### Leistungsaufnahme soll noci<br>weiter herabgesetzt werden

Bei einer neuen Klasse von<br>Hochleistungsschaltungen in ECL-Technik soll die Integrationsdichte<br>im Bereich bis 14000 Gattern liegen. Solche Schaltungen werden unter Einsatz des neuen bipolaren HE1-Verfahrens von Plessey in 1µ-<br>Dreischicht-Metalltechnik hergestellt. Dieses hochentwickelte Verfahren bietet Geschwindigkeiten<br>von mehr als 14 GHz. Bei künftigen Entwicklungen wird im Sub-Mi-<br>kron-Bereich gearbeitet werden, wobei die kritische Geschwindig-<br>keit höher als 20 GHz sein wird.

AMCC (Europe) Ltd<br>Slington House, Rankine Road<br>Basingstoke, RG24 OPH<br>Hampshire, England

#### Integrierte Kl<br>und Signalverarbeitung

Das ursprünglich für Aufgaben der Sprachverarbeitung entwickel-<br>te Explorer/Odyssey-System von<br>Texas Instruments wird jetzt zur Lösung von Aufgaben in verschiederen Anweadungsbereichen wie z.B. der Bildverarbeitung und Mustererkennung eingesetzt. Dieses System ist nach den Signalverarbeitungsprozessen im Menschen ausgelegt. Dankbare zukünftige An-<br>wendungsbereiche wären demnach wendungsbereiche wären demnach<br>auch die Realisierungen von<br>Schaltkreisgruppen. die ähnlich<br>den Gehirnzellen des Menschen ar-<br>beiten. Diese Schaltkreissysteme mit der Bezeichnung Neutro-Netzwerk gehören hcute zu den interessantesten Forschungsaufgaben im Bereich der Computertechnologie. Texas Instruments GmbH Haggertystraße 1, 8050 Freising

#### ICL-Technologie<br>hilft Autofahrern

Fin neues Konmando. und Kontrollzentrum für den Straßenverkehr wurde von ICL-Hardware entwickelt. Der Zweck des neuen Zcntrums ist die Leitung des Pannendienstes im Süden Englands.<br>Bereits wenige Tage nach Eröff-<br>nung könnte dieses Zentrum bei einem extrem hohen Anfall von Notfällen, verursacht durch einen Hurrikan, erfolgreich seine Leistungsfähigkeit beweisen. ICL GmbH

Marienstraße 10, 8500 Nürnberg 1

#### **Hicom von Slemens**

Bürokommunikation in der Praxis demonstrierte Siemens zusammen mit Anwendern auf der CeBIT<br>'88. Im Mittelpunkt stand das ISDN-Kommunikationssystem Hioom zur einiachen Vernetzung von Personalcomputern über her-<br>kömmliche Telefonleitungen sowie der ncue Texl-Fax-Server, mitdem sich Teletext oder Telefaxnachrichten zwischenspeichern oder als Teletext empfangene Texte als Tele-<br>fax ausgeben lassen. Eine Hicom<br>600 und eine Hicom 3000 waren mit Vermittlungsplatz, Blindenzusatz,<br>elektronischem Telefonbuch, Mulelektronischem Telefonbuch, Mul-<br>tiservice-Telefon, Komfortfern-<br>sprecher und Textendgeräten zu sehen.

Siemens AG<br>Postfach 103, 8000 München 1

#### **Berufliche Fortbildung**

Fachkräfte aus den Bereichen<br>lektrotechnik, kaufmännische Elektrotechnik, Berufe, Verwaltung und Metallverarbeitung finden Angebote zur be- ruflichen Fortbildung im neuen Programm '88 des Berufsförde-<br>Programm '88 des Berufsförde-<br>rungszentrums Essen. Die Broschüre kann kostenlos angefordert werden.

Berufsförderungszentrum Essen e.V<br>Postfach 12 0011, 4300 Essen 12

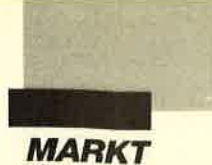

#### Neue Geschäftsräume

Seit Mitte Januar 1988 ist der deutsche Distributor für Meycom-Software, die Firma "Das Kreative Management Andreas Lehr", in neuen Geschäftsräumen erreichbar. Den künftigen Anforderungen räumlich optimal angepaßt, konnte sich das Unternehmen damit auch örtlich hervorragend etablieren.

Die Programmpalette der Vertriebsfirma umfaßt unter anderem das C.U.B.O.-System, ein integriertes PC-Sofr ware-Paket mit Adreßverwaltung für 30000 Anschriften sowie umfangreicher Textverarbeitung. Für Software-Entwickler wird das B.B.E.T. (Basic-Bildschirm-Entwicklungs-Tool) angeboten. Beide Meycom-Produkte sind auch im Fachhandel erhältlich.

Das Kreative Management Andreas Lehr Zettachring <sup>10</sup> 7000 Stuttgart 80<br>Tel. 07 11 / 7 28 71 90

#### **Smart Software** System

Mit über 40 neuen Funktionen in den Modulen Kalkulation, Datenbank und Textverarbeitung ist das voll integrierte, modulare "Smart Software System" noch leistungsfähiger geworden, als es bisher bereits war. Die völlig überarbeiteten Handbücher sowie die außerordentliche Bedienerfreundlichkeit sorgen füreinen problemlosen Einstieg.

Das "Smart Software System", Version 3.10, ist von vornherein netzwerkfähig. Automatisches File- und Record-Locking organisierten den Umgang mit "Smart" innerhalb einer Netzwerkinstallation. Paßwortschutz auf mehreren Ebenen sorgt dafür. daß vertrauliche Informationen vor unbefugtem Zugriff geschützt sind.

Das "Smart Software System" bietet in der neuen Version noch mehr Kompatibilität. Es liest und schreibt Dateien im Format "Lotus 1-2-3", "dBase III" und "dBase III \*", liest "dBase II" und ist ebenfalls kompatibel mit IBM Document Content Architecture (DCA), SYLK, DIF und ASCII-Formaten in festen oder variablen Längen. Weiterhin enthält die neue Version zusätzliche Druckertreiber und neue mathematische Funktionen.

Das Upgrade der Version 3.10 enthält die komplette, neu überarbeitete Dokumentation (4 Handbücher) und elf Disketten. Das Upgrade des Gesamtsystems von Version 3.03 auf Version 3.10 kostet 565.- DM und ist über jeden Smart-Vertriebspartner erhältlich.

Organa Innovative Software GmbH Rosenkavalierplatz <sup>14</sup> 8(fi) München <sup>81</sup> Tel. 089/922030

#### Kurs 90, das neue Verkaufssystem der Deutschen Bundesbahn

Unter dem Namen "Kurs 90" entwickelte die Deutsche Bundesbahn ein Konzept, um den Service am Fahrkartenschalter und in Reisezentren kundenfreundlicher zu gestalten. Die bestehenden Systeme für Fahrausweisverkauf, Platzreservierung, Reisebüroverkauf und Fahrplanauskunft sollen in einem homogenen System zusammengefaßt werden. Intelligente Terminals und Personalcomputer mit Online-Anschluß werden es in Zukunft ermöglichen, alle Bundesbahnleistungen an einem Schalter anbieten zu können. Der Kunde kann somit schneller bedient und informiert werden.

Der Personalrat der Deutschen Bundesbahn legte einen strengen Anforderungskatalog vor. Große Bedeutung wurde dabei auf die ergonomische Gestaltung der 1100 neuen Bildschirmarbeitsplätze gelegt, die von den Verkäufern der DB bedient werden sollen. Diese An forderungen erfüllt in hervorra gender Weise der Siemens PCD-2 mit dem Nokia Schwarz weiß-Bildschirm als ergonomi sche Komponente. Es handelt sich dabei um den bekannten 15"-Bildschirm mit schwarzer Schrift auf weißem Grund. Die hohe Bildwiederholfrequenz von72 Hz gewährleistet ein ab solut flimmerfreies Bild, und die geätzte Bildschirmoberfläche garantiert eine weitgehende Blend- und Spiegelfreiheit. Von besonderem Vorteil ist die übergroße und klare Darstel lung der Schrift, die der Verkäufer auch bei der Bedienung des Kunden aus größter Entfernung ohne Anstrengung gut lesen kann. Außerdem konnte Nokia durch cin spezielles, patentiertes Verfahren die elektroma gnetische Bildschirmabstrah lung auf 20 Millitesla pro Sekun de (bei einem Abstand von <sup>30</sup> cm) minimieren. Das entspricht einer Strahlenreduzierung von  $90\%$ .

Nokia GmbH Postfach 1567 8130 Stamberg

#### **Computer** zeichnet und Yerwaltet bei der Post Kabelnetzpläne

Wenn den technischen Zeich nern der Post künftig das Zeich nen von Kabelnetzplänen einfa cher und schneller von der Hand geht, hat daran auch das Münchner Software-Haus sd&m wesentlich mitgewirkt.

Nach der offiziellen Abnah me des "Interaktiven graphi schen Arbeitsplatzes" (IGAP) durch die Ingenieure der Bun despost zur Jahreswende hat der Zeichenstift endgültig aus gedient. Wenn alle 265 IGAPs in den 96 Fernmeldeämtern in stalliert sind, können die rund 1,3 Millionen Netzpläne über Kabelverlegungen inder Bun desrepublik einheitlich, rationell und von formalen Fehlern frei erstellt, geändert und archi viert werden. Die Bearbei tungszeit für einen Plan verrin gert sich am IGAP auf die Hälf te, teilweise sogar auf ein Vier tel. Das intelligente, ergono misch höchst anspruchsvolle Sy stem gewährleistet automatisch die Einhaltung von Erstellungs richtlinien und markiert sogar Fehler.

Wichtige Teile der leistungs starken Software wurden von sd&m im Unterauftrag der AEG Informationstechnik, Konstanz, entwickelt. Aus bei den Firmen haben zeitweise bis zu 40 Informatiker und Techni ker an dem 50 Bearbeiterjahre umfassenden Projekt gearbei tet. Seinen entscheidenden Bei trag leistete sd&m im Design der Software-Architektur. Die Münchner stellten ferner Tools bereit, entwickelten Teststrate gien und führten QS-Maßnah men durch.

sd&m GmbH Thomas-Dehler-Str. 27 8000 München 83

#### Deutsche Versionen von MicrosoftWindows2.O und Microsoft **Windows 386**

"Microsoft Windows 2.0" ist eine grafische Benutzeroberfläche und Betriebssystemerweite rung, die Multitasking für Win dows-Applikationen und dyna mischen Datenaustausch zwi schen diesen Programmen unter MS-DOS erlaubt. "Microsoft Windows 386" ermöglicht ech tes Multitasking mit traditionel- len MS-DOS-Applikationen auf Personalcomputern mit dem Intel-80386-Prozessor. Beide Produkte weisen bereits die Be dieneroberfläche des "Micro soft Windows Presentation Ma nagers" für MS-OS/2 im SAA- Standard auf.

Microsoft GmbH Erdinger Landstr.2 8011 Aschheim Tel. 089/461070

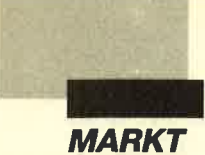

#### Lotus kündigt Symphony 2.0 an

Diese neue Version von "Symphony" (frühere Versionen 1.0, 1.1 und 1.2) beinhaltet umfangreiche neue Funktionen in den Bereichen:

#### Tabellenkalkulation

- wesentlich schnellere Neuberechnung (minimale Rekalkulation)
- globale Nullunterdrückung - Darstellung negativer Zahlen
- mit Minus-Zeichen

#### Textverarbeitung

- automatische Silbentrennung - deutsche Rechtschreibprüfung (80. 000 Wörter umfas-
- sendes Lexikon, das individuell ergänzt werden kann)
- Strukturplaner zur automatischen Gliederung von Texten
- schr schnelle Durchführung von Anderungen durch Spezialtasten (z.B. Löschen,<br>Überschreiben, Bewegen von Textblöcken)
- Auswahl von Druckattributen über Menü (2.B. Fett-/ Schrägdruck, Unterstreichen)
- Zwischenablage, aus der Texte jederzeit abgerufen werden können
- Makro-Schlüsselwörter

#### **Datenbank**

- automatische Datenbankgenerierung bis zu 256 Feldern (bisher 32)
- sehr einfache nachträgliche Anderung der Datenbankstruktur per Menü (Löschen. Hinzufügen. Versetzen von Feldern)

#### **Kommunikation**

- Terminal-Emulation DEC VT-100
- vorkonfigurierte Dateien für Zugriff. auf Informationsdienste
- Senden von formatierten und unformatierten Texten

#### Weitere neue Eigenschaften

- File-locking für Netzwerkbetrieb
- Dateiumsetzung von "Svmphony" in IBM-Standardformat DCA und umgekehrt und Verarbeitung von ande-

ren Fremdformaten - effektivere Nutzung des

- Haupt- und Erweiterungs speichers bis 4 MByte erweiterte Hilfefunktionen
- und überarbeitete Dokumen tation

Durch die Aufhebung des Kopierschutzes ist esjetzt einfa cher, "Symphony" zu installie ren und Sicherungskopien anzu fertigen. Die neue Version wird in Deutschland ab März <sup>1988</sup> bei allen autorisierten Lotus- Händlern verfügbar sein. Ein Umtauschprogramm wird selbstverständlich angeboten.

Lotus Development GmbH Maximilianstr. 40 8000 München 22 Tel. 089/235086-0

#### Via Bonn in alle Welt

Ein Kasten von der Größe ei nes Schreibtisches im Bonner Rechenzentrum der Gesell schaft für Mathematik und Da tenverarbeitung mbH (GMD) ist die Schaltzentrale für den größten Teil der elektronischen Kommunikation zwischen bun desdeutschen Wissenschaftlern und ihren Kollegen in aller Welt: ein mittleres DV-System vom Typ IBM 4361 als deut scher Zentralknoten im Euro päischen Universitäts- und For schungsnetz EARN (European Academic and Research Net work) und zukünftig im deut schen Forschungsnetz (DFN). Der deutsche EARN-Knoten (DEARN) ist jetzt von der Ge sellschaft für Schwerionenfor schung mbH (GSI) in Darm stadt in das Bonner Computer zentrum der für Informatik und Informationstechnik zuständi gen staatlichen Großfor schungseinrichtung verlegt wor den. on a termedicular and MA-Machura in Machura material can be<br>described by the measurement of a measurement of a measurement of a measurement of a measurement of a measurement of a measurement of a measurement of a measurem

Mit der Übernahme des deut schen EARN-Zentralknotens will die GMD die Umstellung des deutschen EARN auf die in ternational standardisierten OSl-Protokolle, die im DFN benutzt werden. und die Über führung der Nutzer auf das DFN

- 
- 
- 

- 
- 

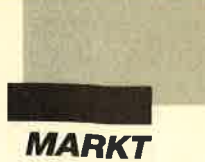

ders nicht vorstellbar wäre. So werden kostenintensive Parallelentwicklungen durch frühzeitige Information vermieden, und große Aufgaben können arbeitsteilig in internationaler Kooperation angegangen werden. Kontakte zwischen Wissenschaftlern werden über das Netz geknüpft und führen zu einem intensiven Wissens- und Erfahrungsaustausch. In Zukunft wird der Zugang zu gro- ßen internationalen Forschungsnetzen mitentscheidend sein für den wissenschaftlichen Erfolg. So wie in den letzten <sup>30</sup> Jahren die wissenschaftliche Arbeit durch Computerunterstützung revolutioniert worden ist, werden Computernetze dies in der Zukunft tun.

**GMD** Postfach 1240 5205 Sankt Augustin Tel. 02241/14-2303

#### Bis zu 15- DM für eine leere Laserdruckerkartusche

Anwender von Laserdrukkern mit Tonerkartuschen wundern sich jedesmal, was sie mit der leeren Kartusche alles wegwerfen müssen. Sind denn alle diese Teile, die in den Müll wandern, wirklich schon verbraucht? Die Antwort lautet: Nein!

Bis zu 15.– DM pro Stück (je nach der angebotenen Menge) bietet berolina Schriftbild in Berlin für jede der abgeschriebenen Kartuschen.

Das Unternehmen befüllt abgeschriebene und generalüberholte Tonerkartuschen mit Image-Quality-Hochleistungstoner. Dieser IQ-Toner erhöht die Druckleistung von 3.000 auf 5.600 Normdrucke pro Tonerkartusche. Eine andere Alternative für den umweltbewußten Verbraucher ist der Bezug von Originalkartuschen mit einer Leistung von 5.600 Normdrukken. Die Möglichkeit, sie generalüberholen zu lassen und mit IQ-Hochleistungstoner wiederzubefüllen, ergibt eine hohe Gesamtleistung zu sehr günstigen Kosten pro Druck.

Die ganze Sache ist also nicht nur umweltfreundlich, sondern bringt auch einen um cirka 10 Prozent höheren Schwärzegrad und damit ein verbessertes Schriftbild. Eine unbearbeitete Originalkartusche bringt es übrigens nur auf 3.000 Normdrukke.

Berolina Schriftbild KG Postfach 460429 1000 Berlin 46 Tel. 030/770003-50

#### Manuscript ietzt in Deutsch

"Manuscript" bietet in einem integrierten Paket die Vorteile einer Textverarbeitung zusammen mit Fähigkeiten, die vorher nur mit Desktop- oder Electronic-Publishing-Systemen möglich waren. Daher wurde für "Manuscript" ein neuer Begriff geschaffen: Document Publishing.

Document Publishing kombiniert den High-End-Bereich der Textverarbeitung und das Desktop Publishing, d.h., vom Schreiben bis zum Ausdruck wird das Erstellen eines Dokuments durch folgende Funktionen unterstützt:

- Mischen von Text, Grafik, Tabellen
- Proportionalschrift, Silbentrennung
- automatisches Inhaltsverzeichnis
- Speicherung von Formaten - Korrekturhilfen
- Auswahl von verschiedenen Schrifttypen

"Manuscript" ist für die Erstellung von folgenden umfangreichen Schriftstücken besonders geeignet:

- Handbücher
- Planungsunterlagen
- Produktdokumentationen
- Berichte

Leistungsfähige Personal-Computer in Verbindung mit Lasserdruckern werden immer erschwinglicher. Dadurch wird die Erstellung qualitativ hochwertiger Schriftstücke durch Mitarbeiter im Unternehmen ermöglicht. "Manuscript" ist nun das erste Software-Produkt, das unter Ausnutzung von Hochleistungsausgabegeräten wie Laserdruckern sowohl die Erstellung als auch die Gestaltung von druckreifem Schriftgut in vollem Umfang unterstützt.

Das Programm ermöglicht eine hohe Qualität, direkten Zugriff auf "Lotus 1-2-3"- und "Symphony"-Daten sowie die Ubernahme von Diagrammen und grafischen Darstellungen daraus. Auch die Zusammenarbeit mit "Freelance Plus" und "Graphwriter II" ist besonders einfach.

Lotus Development GmbH Maximilianstraße 40 8000 München 22 Tel. 089/235086-0

#### lnfobase - **Kongreßmesse** zum Thema "Online-Datenbanken"

Die bereits seit 1985 etablierte Kongreßmesse "Infobase" findet auch dieses Jahr wieder in Frankfurt statt. Das vom 3. bis 5. Mai dauernde Ereignis beschäftigt sich hauptsächlich mit Online-Datenbanken und allen damit zusammenhängenden Produkten, Dienstleistungen und Themen.

Ein besonderes Forum wurde dabei auch für Informationsbroker eingerichtet. 112 Aussteller zeigen zudem Möglichkeiten der Informationsbeschaffung aus elektronischen Datenbanken. Dabei werden mehr als die Hälfte der weltweit zur Verfügung stehenden Online-Datenbanken auf der "Infobase" repräsenticrt sein.

Nahezu parallel zur "Infobase" läuft - ebenfalls auf dem Frankfurter Messegelände vom 4. bis 7. Mai die "B.l.T. kompakt", eine regionale Fachmesse für Büro-, Informations- und Kommunikations technik. Ebenfalls vom 4. bis 7. Mai findet auf dem Frankfurter Messegelände die "Corporate Publishing 88", die zweite europäische Kongreßmesse für computergestützte Firmenpu blikationen und Desktop pu blishing statt. Sie wird von Pu blishing Marketing GmbH, Düsseldorf, veranstaltet

Messe Frankfurt GmbH Ludwig-Erhard-Anlage <sup>1</sup> 6000 Frankfurt I Tel.069 17575 -6477 oder -6457

#### **Microsoft** Word 4.0 deutsch

Seit geraumer Zeit liegt nun die deutsche Version von "Word 4.0" aus dem Hause Mi crosoft vor. Das Programm ist zum Schreiben von illustrierten Fachbüchern und ähnlichen Projekten gleichen Umfangs hervorragend geeignet. Die Einarbeitung wird durch ein Lernprogramm unterstützt.

"Word 4.0" kann in zwei Be triebsarten Verwendung fin den. Bei Grafik werden Attri bute detailliert dargestellt. Der Textmodus ist zwar etwas spär licher ausgestattet, doch kommt dies der Verarbeitungsge schwindigkeit zugute. "Word 4.0" ist auch für das IBM-Sy stem 2 gedacht; dies bedeutet im Moment aber lediglich, daß es auch auf 1.44-MByte-Disket ten erhältlich ist.

Microsoft GmbH Erdinger Landstraße <sup>2</sup> 8011 Aschheim/Dornach

#### Neues Domizil

Die Firma Pfotenhauer Mi crocomputer-Anwendungen ist seit Januar 1988 unter neuer Anschrift zu erreichen. Tele fon- und Telefax-Nummer ha ben sich nicht geändert. Das Unternehmen hat sich besonders mit seinen True-Basic-Pro dukten auf dem Software- Markt einen Namen gemacht.

Jürgen Pfotenhauer Microcomputer-Anwendungen Hauptstraße 97 7590 Achern

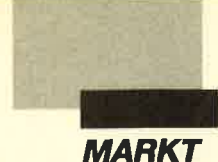

# Eine gepflegte<br>Datenbank

#### Von Ashton-Tate wurde ietzt eine neue Version des bekannten Datenbankprogramms angekündigt.

er Software entwickelt und vertreibt, sollte sich<br>auf seinen Lorbeeren nicht ausruhen ! Ashton-Tate hat mit "dBase" großen Erfolg. Immerhin zählt es zu den meistverkauften Datenbankprogrammen der Welt, von den Raubkopien ganz zu schweigen. An dieser Anwendung muß sich die Konkurrcnz messen lassen. Die Produktphilosophie des amerikanischen Software-Hauses sieht auch weiterhin nicht nur eine gediegene Aufmachung vor, sondern zudem eine zeitgemäße Programmpflege. Der Erfolg gehört zur Firmengeschichte; dies weiß man bei Ashton-Tate, aber auch, daß Lorbeeren immer neu verdient werden müssen.

Die wesentlichsten Vorteile der Neuentwicklung bestehen darin, daß "dBase IV" aufgrund eines eingebauten Compilers bis zu zehnmal schneller ist als sein Vorläufer. Mit einem Controlcenter und Fenstern sowie Hilfstexten an allen Ecken und Enden muß man die Kommandosprache nicht mehr beherrschen; ein Programm- und Maskengenerator erleichtert auch Unkundigen die Entwicklung von "dBase"-Programmen. "dBase IV" läuft sowohl auf PCs unter dem neuen Betriebssystem OS/2 wie auch unter den MS-DOS-Systemen und bietet vollständige Programm- und Datenkompatibili-<br>tät zur Vorgängerversion "dBase III Plus", dem weltweit am meisten verkauften Datenbankprogramm. Zusätzlich wird die strukturierte Abfragesprache SQL unterstützt, eine weit verbreitete Einrichtung bei Datenbanken für Großrechner.

Die amerikanischen Versionen "dBase IV", "dBase IV Entwickler-Paket" und "dBase IV LAN-Paket" sollen ab Juli ver: fügbar sein. Die deutsche Fassung wird im 4. Quartal zu einem Preis von ca. 2680 DM auf den Markt kommen.

Bei "dBase IV" ersetzt ein Leitmenü das alte Assistent-Interface und ermöglicht dem Benutzer die Dateneingabe, Datenbankabfragen und die Erstellung von unterschiedlichen Reports. Das Leitmenü besteht aus sechs grafisch aufgebauten Bildschirmtafeln. Sie bieten jeweils die gesteuerte Handhabung der Dateien, Abfrage der Datenbanken, Anlegen von Masken, Berichter-<br>stellung, Entwurf von Etiketten oder einen kompletten Programmgenerator. Über das Leitmenü kann der Benutzer eine Datenbank anlegen. Zunächst sind die Felder zu bestimmen. Nachdem der Platz für jedes einzelne festgelegt ist, werden sie benannt. Sobald die Struktur definiert ist, lassen sich z.B. folgende Funktionen ausführen :

- Drucken der Dateistruktur
- Editieren der Datenbankbeschreibungen
- Sichern der Struktur

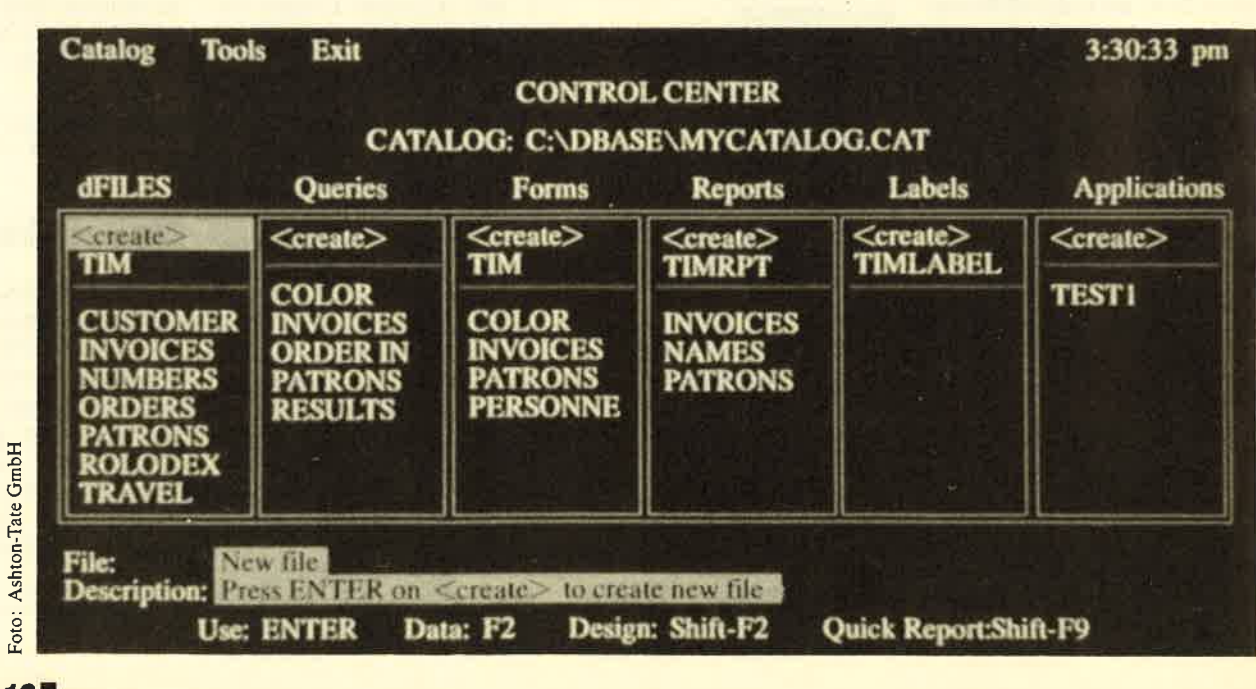

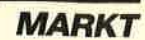

- Erstellen von Indizes
- Sichten von Daten
- Eingabe neuer Daten

Der Maskengenerator ermöglicht dem Benutzer die Erstellung von Dateneingabemasken im Leitmenü nach dem Prinzip "What you see is what you get" (WYSIWYG). Masken lassen sich mit dem neuen Bildschirmeditor prüfen und ändern. Für spätere Abfragen können sie über Namen von "dBase"-Programmen aufgerufen werden. Zur Gestaltung der Masken stehen bis zu 16 Farben, Kästchen und Linien zur Verfügung.

Der Abfragebildschirm enthält Hilfsmittel zum Auffinden, Organisieren, Editieren und Darstellen von Daten. Mit Hilfe des Abfragesystems werden auch Views erstellt. Dabei handelt es sich um virtuelle (speicherresidente) Datenbankdateien aus zwei oder mehr zusammenhängenden Dateien. Eine Besonderheit dieses Systems ist das Abfragemuster QBE (Query-by-Example), das automatisch Daten aus mehreren Dateien verknüpft. Über QBE teilt der Benutzer dem System mit, welche Informationen gefunden werden sollen, ohne daß er sich um das "Wie" kümmern muß. Das entsprechende Interface wurde von Ashton-Tate entworfen und ist dem von IBM entwickelten QBE-System für Großrechner ähnlich. Abfragen werden nicht in Deutsch, sondern als zweidimensionale grafische Anzeige ausgegeben. Man erhält also eine virtuelle Datenbank, einen voll funktionierenden Datensatz, der sowohl im Speicher als auch auf der Platte exisitiert. Die QBE-Views stellen fünf Funktionen zur Verfügung:

- Verknüpfen von zwei oder mehr Datenbankdateien zu einer neuen virtuellen Datei
- Auswahl eines spezifischen Datensatzes
- Auswahl einer Gruppe von Datenfeldern in einer Datei
- Sortieren der Datensätze einer **Datei**

- Erstellen einer Zusammenfassung verschiedener Datensätze

Die WYSIWYG-Benutzeroberfläche verwendet auch der neue Reportgenerator. Vom einfachen Bericht nach Spalten bis zu komplexen Multidateien, Berichten und Serienbrieferstel-' lung, alles bereitet über diesen Generator keine Probleme mehr. Auch das Arifertigen von Etiketten wird nach dem WYSI-WYG-Prinzip vorgenommen. Es. lassen sich vordefinierte oder vom Benutzer festgelegte Formate verwenden. Etiketten können bis zu einer Seite lang sein und individuelle oder errechnete Felder enthalten.

Der neue Programmgenerator erleichtert allen Benutzern, dem Anfänger wie dem Software-Entwickler, das Programmieren, indem er automatisch "dBase IV"- Code erzeugt. Er bearbeitet Objekte, die als Menüs, Listen und Stapelprozesse definiert sind. Nachdem man entschieden hat, welche Objekte im Programm verwendet werden sollen, lassen sich mit der WYSIWYG-Umgebung Menüs und Listen anlegen. Anfänger können diesen Code als Hilfsmittel zum Erlernen der "dBase"-Programmierung benutzen. Mit dem Generator ist es außerdem möglich, "dBase"- Programmcodes zu bereits existierenden Programmen hinzuzufügen.

Der Expreßgenerator, ein spezieller Treiber zur Erstellung von Anwenderprogrammen, liefert Anfängern in Minuten ein fertiges Produkt, das auf Standardeinstellungen basiert. Der Programmgenerator unterstützt folgende Punkte:

- horizontale Menübalken
- Pull-down-Menüs und Pop-up-Windows
- Auswahllisten
- vollständige Fenstertechnik
- Farben
- Verbindung von der Menüauswahl mit allen Kommandos, Befehlsfolgen und Programmen
- deutliche, numerierte Menüpunkte
- vom Benutzer definierte Hilfefunktionen

#### Strukturierte **Abfragesprache**

"dBase IV" bietet jetzt die strukturierte Abfragesprache SQL. Dabei handelt es sich um eine relationale Datenbanksprache, die sich zum Standard auf vielen Abteilungs- und Großrechnern entwickelt hat. "dBase IV" unterstützt sie auf zwei Arten: interaktiv und integriert. Der Anwender kann in zwei Sprachen Datenbanken anlegen,' ändern und abfragen. Je nach Erfahrung mit einer der beiden verwendet er entweder SQL-Befehle oder die üblichen "dBase"-Anweisungen.

In der interaktiven Betriebsarl wird jedes SQl-Kommando sofort ausgeführt und angezeigt. In der integrierten erstellt der Benutzer Programme, die wirkungsvolle SQl-Befehle verwenden. In beiden Fällen übersetzt "dBase IV" die SQL-Kommandos automatisch in ausführbare, aber transparente "dBase"- Programme.

#### **Schablonen**

In Zusammenhang mit dem Programmgenerator hat Ashton-Tate eine neue Schablonensprache entwickelt, die Objekte bearbeitet, bevor der "dBase"-Code erzeugt wird. In dieser Datenbanksprache sind Schablonen geschrieben. Software-Entwickler können letztere ändern oder neu anlegen, um Programme individuell anzupassen oder eine entsprechende Dokumentation zu erzeugen. Die Schablonensprache wird auch zur Codeerzeugung für Formulare, Berichte oder Etiketten verwendet.

#### Netzwerk- und Multiuser-Fähigkeiten

Auch die Netzwerkfähigkeiten hat man wesentlich verbessert.

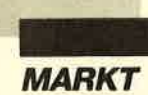

Programme, die mit der Einzelplatzversion von "dBase III Plus" und "dBase IV" geschrieben wurden, laufen automatisch ohne Anderung als Multiuser-Programme. Hier sind jetzt auch noch folgende Pluspunkte zuverzeichnen:

- automatischer Datensatz- und Dateienschutz, wenn verschiedene Benutzer gleichzeitig auf Daten zugreifen
- automatisches Bildschirm-Update bei jeder Veränderung
- achtfacher Paßwortschutz und Datenverschlüsselung

#### Verbesserungen der "dBase"-Sprache

Neben neuen Transaktionsbearbeitungsbefehlen enthält "dBase IV" jetzt 240 neue oder verbesserte Kommandos und erhöht damit den Sprachumfang gegenüber "dBase III Plus" auf insgesamt 373 Anweisungen. (Die erste Version von "dBase" kannte nur 123 Befehle und Funktionen). Spracherweiterungen gegenüber früheren Fassungen erlauben nun den Einsatz von leicht anwendbaren Speichervariablen und zweidimensionaler Matrix. Eine Reihe neuer Mathematik-, Statistik- und Finanzfunktionen wurde hinzugefügt. Die maximale Anzahl der Speichervariablen erhöhte sich auf 2048. Zum Editieren großer Dateien wurden die eingebaute Command-Datei und der Editor zur Bearbeitung von Memo-Feldern verbessert. Jetzt sind Eingaben bis zu 1024 Zeichen pro Zeile möglich (auch für Befehlszeilen), und die Dateigröße wird nur durch den verfügbaren Speicherplatz begrenzt.

Eine wesentliche Verbesserung ist auch die Unterstützung von Mehrfachbeziehungen zwischen Dateien; eine Datei kann also gleichzeitig mit mehreren anderen verknüpft werden. Die maximale Anzahl gleichzeitig geöffneter Dateien wurde von 15 auf 99 erhöht. Datenbankstrukturen können jetzt bis zu 255 Fel-

der pro Bericht enthalten. Als zusätzliche Option darf jedes da von eine Mitteilung enthalten, die während des Editierens ange zeigt wird. Ein neuer numeri scher Datentyp f bezeichnet Fließkommazahlen. Der Stan dardtyp n (für ganze Zahlen mit festem Dezimalpunkt) wird wei terhin unterstützt.

"dBase IV" bietet jetzt auch die Möglichkeit, Dateien, die mit anderer Software erstellt wur den, direkt zu lesen und zu schreiben ("Framework II", "RapidFile", "Multimate", "Lo tus 1-2-3", PFS- und DIF-Tabel lenkalkulationsformate). Die neue Master-Indexdatei (.mdx) kann bis zu 53 Indizes pro Daten bankdatei speichern; sie werden nach jeder Anderung automa tisch aktualisiert. "dBase III Plus"-Indexdateien sind vollstän dig kompatibel.

#### Der Compiler

"dBase IV" besitzt einen neu en integrierten Compiler, der die Ausführungsgeschwindigkeit bis zu neunmal erhöht. Die Befehls-, Programm- und Formatdateien werden in intermediären Objekt code übersetzt, der in Pro grammobjektdateien (.dbo) speichert. Andere Verbesserun gen sind 64 Bit Rechengenauig keit (bisher 32 Bit), 1024 Byte lange Zeichenketten und Expo nentendarstellung. Auch benut zerdefinierte Funktionen werden unterstützt. Im Programmierpa ket von "dBase IV" ist folgendes enthalten:

- Mehrfachfenster-Debugger
- Objektcodelinker
- Programm-Builder
- Druckertreiber-Toolkit
- Runtime

Im Entwicklerpaket LAN fin den sich auch keys zum Testen der Netzwerkprogramme und ei ne Dokumentation für Program mierer.

#### **Systemanforderungen**

Die Einzelplatzausführung er-

ler pro Bericht enthalten. Als PCAT, PC Convertible, P22, entailed enthalten. Als enthalten and relation and the state in the main of the content of the state of the state of the state of the state of the state of the sta

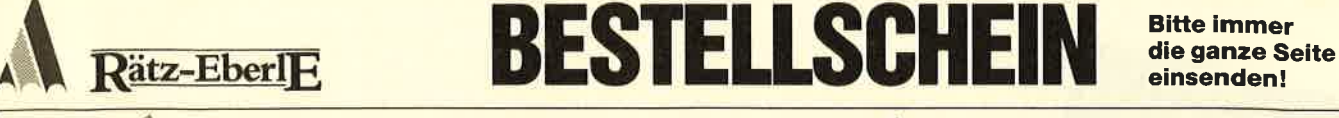

St. Nr St. Nr St. Nr

**Rückseite** 

-

-

-

-

M. W. Thoma

Band 1-3

-

die

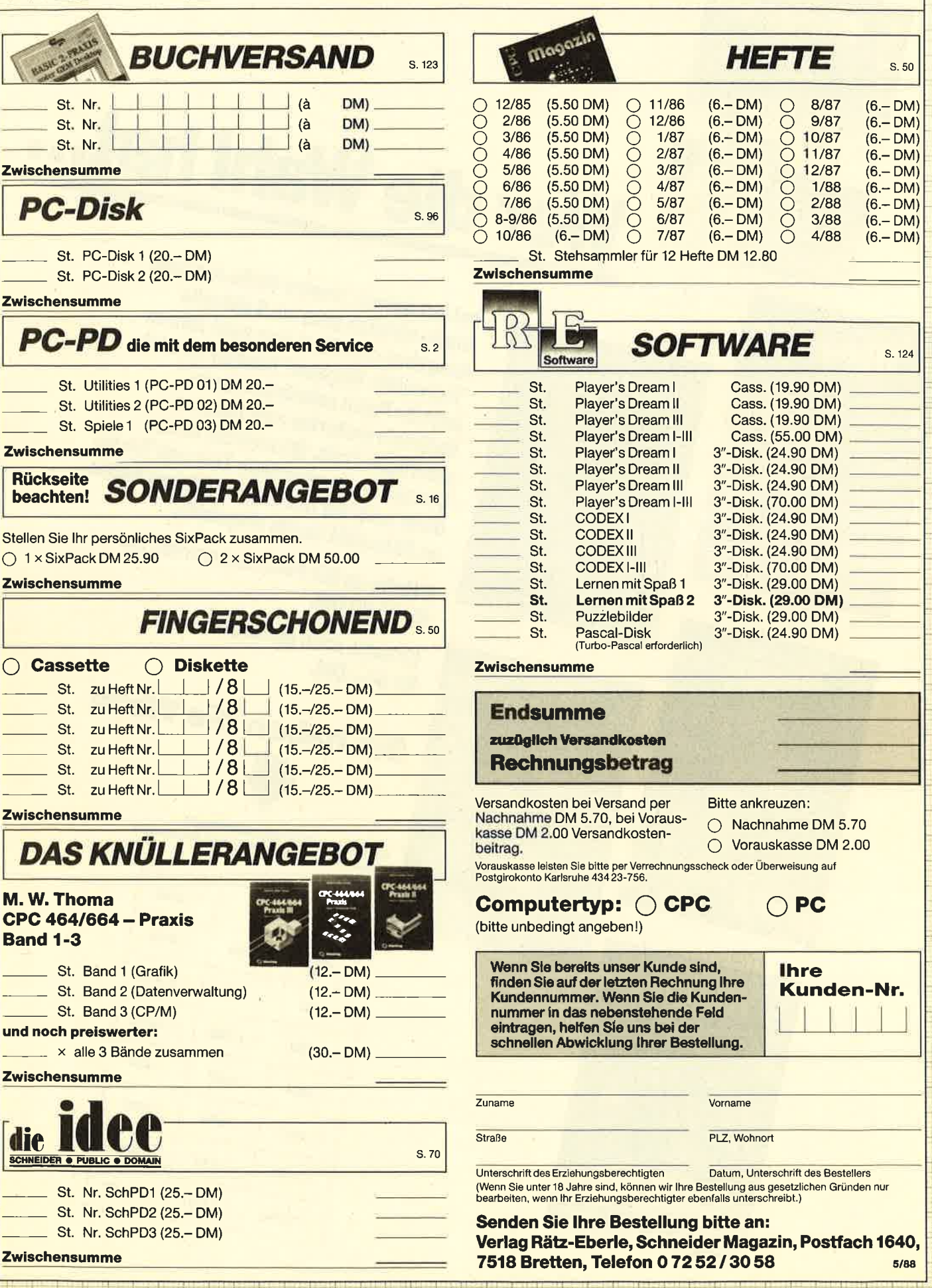

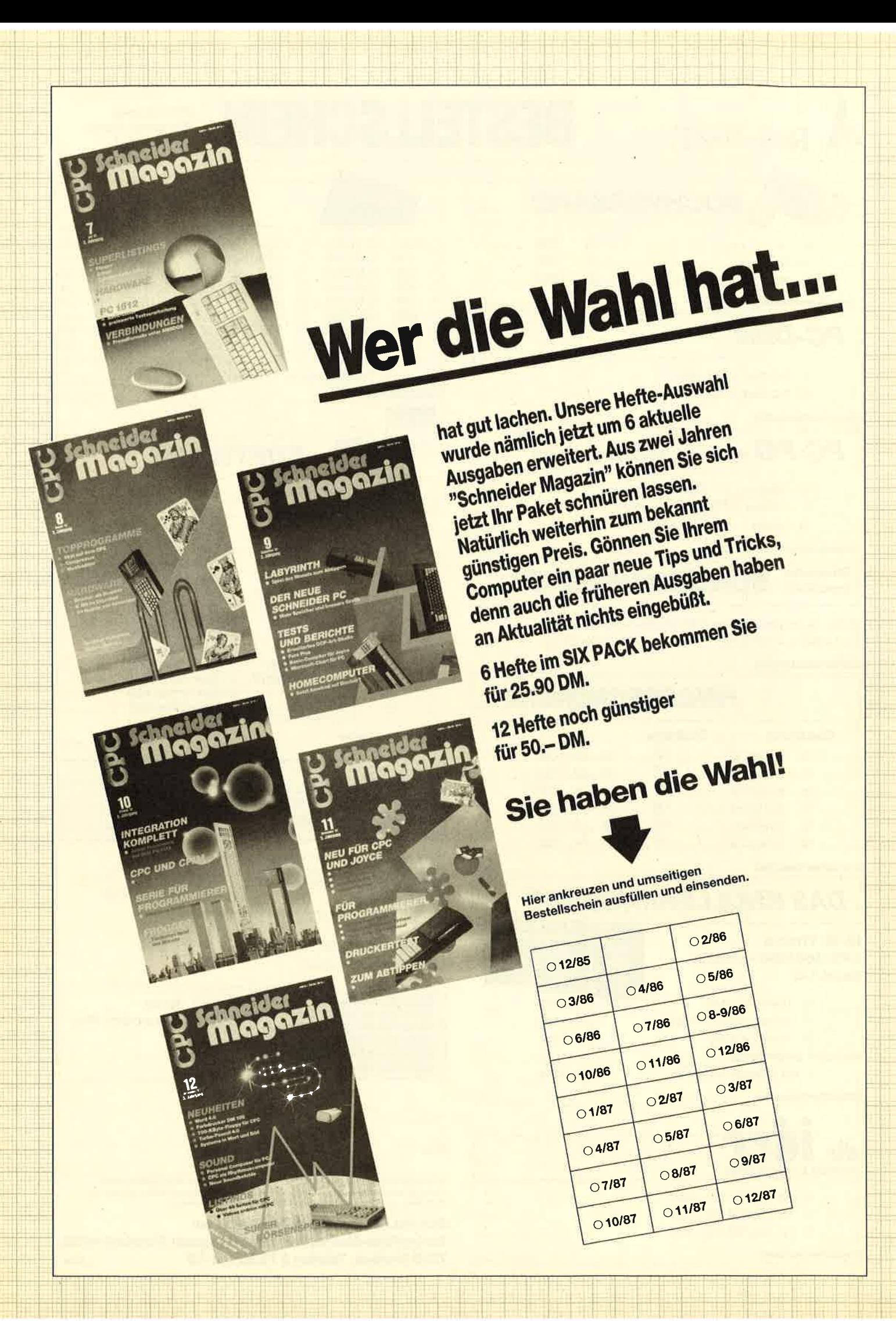

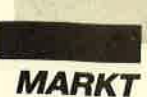

*innvolles* und taugliches Zubehör für die CPC was gibt es da nicht alles? Ein Laufwerk gehört dabei jedenfalls zu den grundlegendsten Dingen. Wer mit einem Computer arbeitet, der muß gelegentlich das, was er mit Hilfe des Computers erzeugt, nämlich Mengen zusammengehörender Daten, auch zwischendurch einmal abspeichern. Denn die im RAM gehaltenen Informationen haben die unschöne Angewohnheit, nach dem Abschalten des Geräts oder bei einem Stromausfall verloren zu gehen.

Das X-Laufwerk von Dobbertin Industrie-Elektronik (Hersteller TEAC oder BASF) ist zusammen mit einem störsicheren Netzteil in einem stabilen Slimline-Metallgehäuse eingebaut. Es lassen sich kostengünstige 5,25"- Disketten unter AMSDOS einseitig mit 40 Spuren oder unter XDDOS doppelseitig mit 80 Spuren pro Seite lesen und beschreiben. Beim 80-Spur-Betrieb verfügt man über eine Kapazität von über 700 KByte pro Diskette. Das X-Laufwerk ist zudem auch in einer Version für 3,5"-Disketten erhältlich und auf jeden Fall für alle drei CPC-Typen geeignet, da das Betriebssystem nahezu hundertprozentig AMSDOSkompatibel ist.

Bei der Bezeichnung X-Laufwerk wurde auf die amerikanische Kurzschreibweise für Kreuz zurückgegriffen. Und überkreuz sind auch das X-Laufwerk und das Amstrad-/Schneider-3"- Laufwerk angeordnet. Nach dem Einschalten ist das 3"-Laufwerk Laufwerk A. Mit dem Befehl lX-DRIVE kann das X-Laufwerk als Laufuerk A angewählt werden. Das Betriebssystem heißt daher auch XDDOS (X-Laufwerk Dobbertin Disk Operating System). Software, die grundsätzlich von Laufwerk A gestartet werden muß, sowie CP/M kann somit auch vom X-Laufwerk gestartet werden.

Damit keine Mißverständnisse aufkommen, sei an dieser Stelle

## **X-Laufwerk und** EPROM-Karte

#### Nützliches Zubehör für CPCs

gleich erwähnt, daß es auch möglich ist, nur das EPROM mit dem XDDOS zu kaufen und es gegen das AMSDOS-ROM, den Baustein im CPC mit der Aufschrift 40015, auszutauschen. Die DDI-1-Floppy kann damit genauso betrieben werden, als wenn der originale AMSDOS-Baustein enthalten wäre. Dies zeigt auch, daß das XDDOS für alle drei CPCs einheitlich ist, entsprechend dem AMSDOS.

Es ist somit weiterhin der Betrieb von nur dem 3"-Laufuerk möglich. Ein X-Laufwerk muß nicht unbedingt angeschlossen sein. Wenn man versucht, auf das X-Laufuerk umzuschalten, egal ob jetzt mit lB oder IXDRIVE, gibt es lediglich eine Fehlermeldung, die mit C (cancel) zu quittieren ist. Andererseits kann man auch ein schon vorhandenes vortex-Laufuerk als X-Laufwerk nutzen. Der vortex-Controller am Anschlußkabel wird einfach entfernt und das Laufwerk entweder am Port für das Zweitlaufwerk (CPC 6128 und CPC 664) oder am Laufwerkskabel der DDI-1-Floppy (CPC 464) angeschlossen. XDDOS kann Disketten im vortex-Format lesen, beschreiben und formatieren.

Es ist aber empfehlenswert, die EPROM-Karte ebenfalls zu kaufen, da man so in den Genuß von 7 Steckplätzen kommt. Die Karte hat somit eine Maximalkapazität von 7 mal 32 KByte und wird am Erweiterungsport des CPC angeschlossen. Die Firma Arnor bietet zum Beispiel "Protext", ein vorzügliches Textprogramm, sowie "Maxam", ein 280-(Dis-)Assembler, in EP-ROMs alternativ zur Diskette an. Diese können dann in einen der verbliebenen 6 Steckplätze der EPROM-Karte eingesetzt werden. Im siebten Platz steckt ja schon das EPROM mit dem XDDOS. Software läßt sich aus EPROMs verteufelt schnell laden. Die Zeit zum Beenden eines Programms und zum Starten eines anderen wird so auf Sekunden verkürzt. Der längste Vorgang ist dabei das eventuelle Abspeichern von Daten auf Disket-<br>te. Aber auch hier leistet XDDOS Optimales. Der Betrieb von Software in EPROMs ist also fast schon Multitasking.

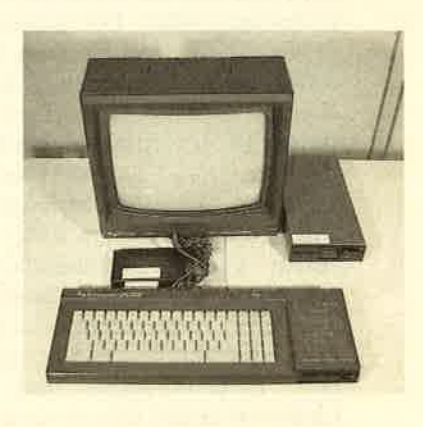

Die 7 EPROM-Sockel haben alle Präzisionsfassungen, die auch ein häufiges Wechseln der EPROMs vertragen. Jeder Sokkel kann mit einem EPROM vom Typ 2764 (8 KByte), 27128 (16 KByte) oder 27256 (32 KByte) belegt werden. Bei der Verwendung von 27256-EPROMs liegt die Gesamtkapazität der Karte also bei 224KByte. Die drei Typen lassen sich dabei beliebig mischen. Durch ein Steckfeld können für jeden Sockel bis zu <sup>2</sup> ROM-Nummern zwischen 0 und 15 gewählt werden. Zwei Nummern deshalb, weil ein 27256- EPROM zwei normalen Back-

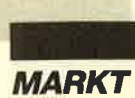

ground-RoMs entspricht und je- des Background-RoM eine Nummer haben muß. Die maximale Kapazität der Karte entspricht also 14 Background-ROMs.

Ein EPROM kann aber auch durch Entfernen eines Steckers vollständig abgeschaltet werden, falls doch Kompatibilitätsprobleme mit anderer Software auftreten sollten. Die Erweiterungskarte muß also in solch einem Fall nicht vom Anschluß abgezogen werden, wie das bei manchen anderen Erweiterungen bedauerlicherweise der Fall ist. Das ständige Umstecken am Erweiterungsanschluß des CPCs ist der Lebensdauer des Ports nämlich nicht unbedingt zuträglich.

Um auch andere Hardware anschließen zu können, ist der Erweiterungsanschluß zudem auf der Rückseite der EPROM-Karte herausgeführt. Die Kontakte dieses Anschlusses sind zur Gewährleistung eines störungssicheren Anschlusses vergoldet. Beim CPC 464 wird hier zum Beispiel das DDl-1-Laufwerk angeschlossen. Die EPROM-Karte ist zum Anschluß an den CPC mit einem kurzen Flachbandkabel und dieses wiederum mit dem je nach CPC notwendigen Centronics- oder Platinenstecker versehen. EPROM-Karte und X-Laufwerk lassen sich somit nach dem Plug-it-in - Turn-it-on-Verfahren in Betrieb nehmen.

Für die EPROM-Karte ist zusätzliche Software erhältlich, die es im Zusammenhang mit dem Dobbertin-Eprommer 4003 (siehe Schneider Magazin 4/88) ermöglicht, auch Basic- oder Bi närprogramme zu betreiben, die mehr als die 42 KByte freien Speicher des CPCs benötigen. Zudem kann ein solches, in ei nem oder mehreren EPROMs enthaltene Programm, mit Auto start versehen werden. Dieses Programm wird dann nach dem Einschalten des Computers oder nach SHIFT-CTRL-ESC sofort aufgerufen.

XDDOS beherrscht sämtliche AMsDos-Diskettenbefehle und die vortex-Befehle lX sowie lCAS.x. Bei Befehlen, die Para meter verlangen, können diese jetzt auch beim CPC 464 in Gän sefüßchen angegeben werden. Der Umweg über eine Variable in der Form

 $a$ = "*.*": IERA, @a$$ 

ist endlich nicht mehr nötig, wird aber auch weiterhin akzeptiert. Wie man sieht, wurde wiederum auf größtmögliche Kompatibili tät geachtet und dennoch die Be nutzerfreundlichkeit gesteigert.

Einige besondere Befehle des XDDOS sollen hier noch kurz genauer beschrieben werden. Mit IAMSDOS läßt sich das XDDOS ausschalten. Das X- Laufwerk liest dann nur noch einseitige Disketten mit 40 Spu ren, die in einem der drei AMS- DOS-Formate formatiert sind. Der Befehl ICPM wählt ohne Pa rameter das 3"-Laufuerk als Laufwerk A und das X-Laufwerk als Laufwerk B mit 40 Spuren. Das Standard-CP/M wird also von der 3"-Diskette geladen. Mit |CPM,I erhält das X-Laufwerk

möglicht, auch Basic oder Bi- gepatekte CPM wird vom 3"-<br>närprogramme zu betreiben, die 1 aufwerk geladen. Mit ICPM,2<br>mehr als die 42 KByte freien wird das X-Laufwerk zudanek and als mehr als die 42 KByte freien wird das M

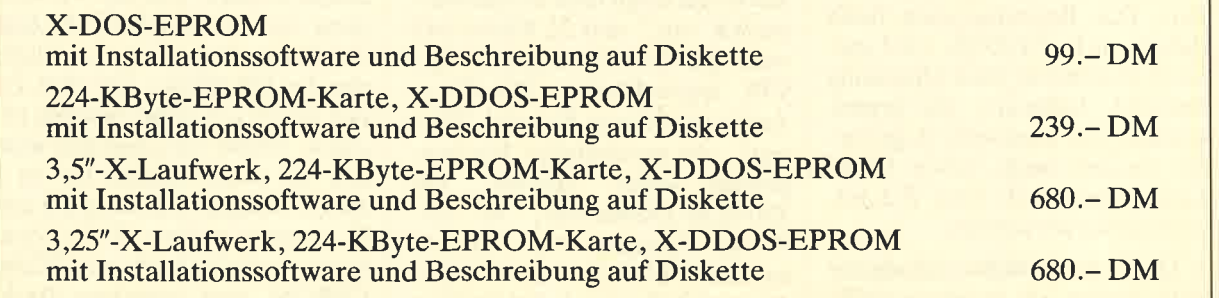

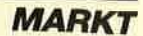

anzeige bleiben dabei intakt. Mit ISLOW ist die Beschleunigung wieder abschaltbar. Beide Befehle sind auch als COM-Filesfür CP/M 2.0 und 3.0 vorhanden. In den Bereich der Bildschirmbefehle gehört auch der ITYPE-Befehl. Mit ihm lassen sich ASCII-Dateien vom Basic aus auf dem Bildschirm ausgeben.. In der Datei enthaltene Tabulatoren werden dabei interpretiert. Ein weiterer Ausgabebefehl ist lG-DUMP. Damit lassen sich Hardcopies auf Epson-kompatiblen Druckern erzeugen. Die Qualität ist über einen Parameter anwählbar.

Für die Verwaltung der Erweiterungs- (EP)ROMs sind zwei spezielle Befehle zusätzlich zum Befehl IAMSDOS vorhanden. Mit IHELP kann man alle angeschlossenen (EP)ROMs anzeigen lassen. Zusätzlich wird ihr momentaner Zustand mit angegeben, also aktiv oder inaktiv. Mit lHELP,n, wobei n die Nummer eines vorhandenen EPROMs ist, werden alle RSX-Befehle dieses EPROMs angezeigt. Mit IROMOFF lassen sich bestimmte oder alle (EP)ROMs abschalten. Dazu ist lediglich deren Nummer anzugeben.

Alle anderen Befehle entsprechen in ihrem Namen und in ihrer Arbeitsweise genau den AMS-DOS-Befehlen. Ihre Funktionsweise ist in den CPC-Handbüchern beschrieben. Sie sind aber auch in der Anleitung des X-Laufwerks alle ausführlich und mit jeweils einem Beispiel anschaulich erklärt und in alphabetischer Reihenfolge aufgeführt.

Das Handbuch zum X-Laufwerk befindet sich in Form von 5 ASCII-Files auf einer der beiden mitgelieferten Disketten. Dies ist zwar ungewöhnlich, dient aber der Kostenreduzierung, die allerdings an den Käufer in Form eines ansprechenden Preises weitergegeben wird. Die Dateien lassen sich mit ITYPE ansehen. Wer will, kann sie auch ausdrukken.

#### Befehlsübersicht

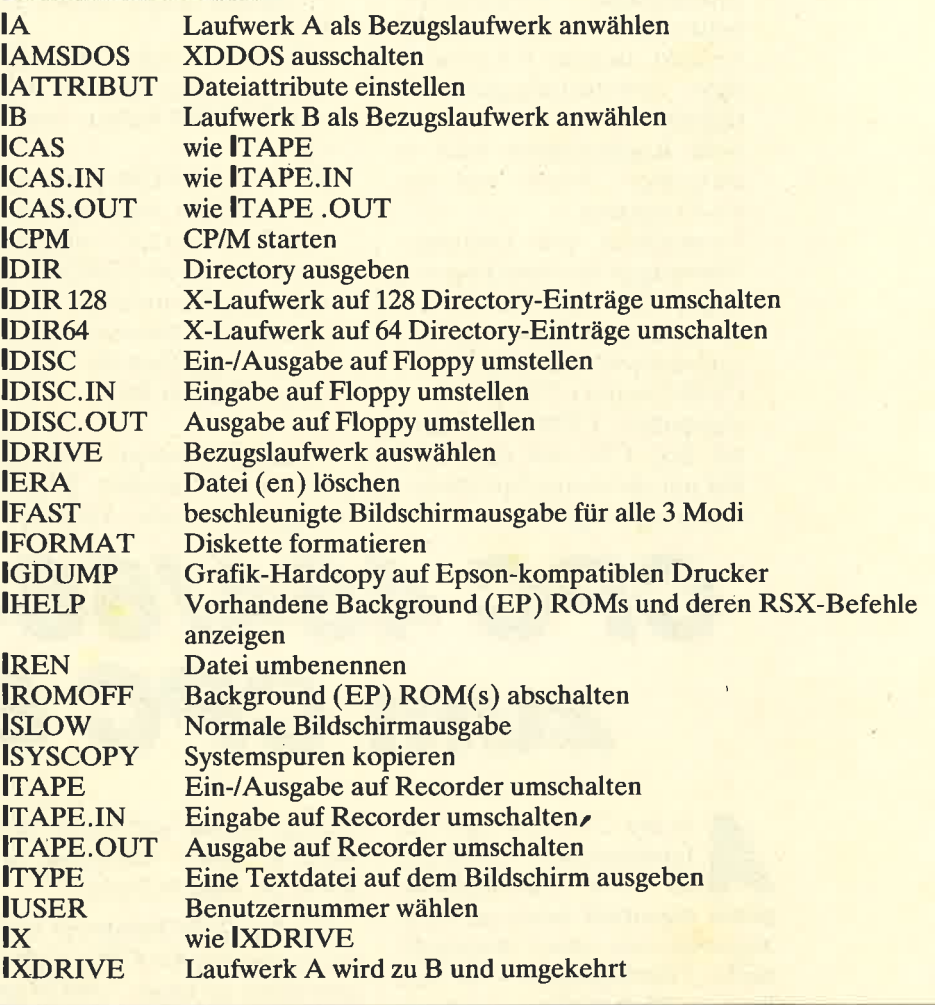

Die Anleitung ist übersichtlich gestaltet und enthält außer der ausführlichen Befehlsbeschreibung für den normalen Gebrauch viele Informationen in Form von Tabellen, RAM-Belegungen und Beispielprogrammen, die den Assemblerprogrammierer unterstützen. Ein Teil ist zudem speziell dem Einsatz des X-Laufwerks mit CP/M 2.2 und CP/M Plus gewidmet. Damit kann auch der einfache Anwender das X-Laufwerk unproblematisch unter CP/M nutzen. Insgesamt erhält man 35 DIN-44-Seiten brauchbare und saubere Information, die zum Anschließen und Betreiben dieser tollen Station vollauf genügen.

Zusammenfassend kann man sagen, daß es sich beim X-Laufwerk und der EPROM-Karte um

ausgereifte Produkte von hoher Qualitat handelt. Da auch die Software zuverlässig und schnell arbeitet, sollte man vor dem Kauf einer Diskettenstation die Leistungsdaten anderer Anbieter genau untersuchen. Das leistungsstarke Dobbertin-X-Laufwerk ist für den Anwender wie für den Fachmann eine professionelle Erweiterung, die durch viele Pluspunkte besticht:

- automatische Installation und einfache Bedienung
- nahezu hundertprozentig AMSDOS - kompatibel
- XDDOS für alle CPC-Versionen identisch
- 40- oder 8O-Spur-Betrieb per RSX-Befehl (AMSDOS/ XDDOS)
- alle AMSDOS-Formate und vortex-Format unter XDDOS

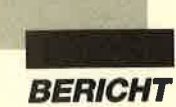

mit über 700 KByte Kapazität auf dem X-Laufwerk

- -automatische Formaterkennung erlaubt freien Diskettenwechsel, auch für 3"-Laufwerk
- hohe Verarbeitungsgeschwindigkeit
- hohe Kompatibilität auch zu dk'tronics-, Arnor- und vortex-Produkten
- Formatieren von Disketten, Übertragen der Systemspuren und Setzen von File-Attributen auch unter Basic möglich
- automatische Anpasssung von CP/M 2.0 und CP/M Plus
- angepaßtes CP/M Plus auch auf dem CPC 464 oder CPC 664 mit dk'tronics-Speichererweiterung möglich
- Anschluß XDDOS über EPROM-Karte oder durch Austausch gegen AMSDOS-ROM
- EPROM nicht kopiergeschützt, daher auch auf anderen EPROM-Karten einsetzbar
- XDDOS-EPROM auch separat beziehbar, dadurch bereits vorhandene 5,25"- oder 3,5"- Laufuerke und EPROM-Karten weiterhin nutzbar
- gute Insider-Informationen
- hochwertige Bauteile
- ansprechender Preis

Nachteile konnten individuell nicht ermittelt werden. XDDOS verfügt über mehr Funktionen als AMSDOS und hinterließ auch sonst den ausgereifteren Eindruck. Eine Störung beim Betrieb von kopiergeschützter Software konnte nicht festgestellt werden. Man kann nur hoffen, daß der CPC-Welt Entwicklerwie die Firma Dobbertin noch lange erhalten bleiben.

Bezugsquelle: Dobbertin Industrie-Elektronik Brahmsstr.9 6835 Brühl

H. H. Fischer

## CPC 464/664wird zum CPC 6128

Is der CPC das Licht des Ladentisches erblickte,<br>war seine Entwicklungsphase eigentlich noch gar nicht abgeschlossen. Aber marktpolitische Uberlegungen - es war kurz vor Weihnachten - zwangen die Firma Amstrad, den CPC464 auf den Markt zu bringen. Schneider übernahm den Vertrieb in Deutschland und versah die CPCs mit der eigenen Aufschrift. So wurde aus dem englischen Amstrad- der deutsche Schneider-Computer.

Beim CPC handelt es sich unbestritten um einen hervorragenden Computer, der in seiner Klasse als führend anzusehen ist. Wenn man bedenkt, daß die Personal Computer bis kurz vor Erscheinen des CPCs auf dem selben Prozessor, einem Z80, aufbauten und das gleiche Betriebssystem, nämlich CP/M 2.2, nutzten, ist die Bezeichnung Homecomputer absolut lächerlich. Die PCs zu Beginn der achtziger Jahre kosteten um die 5000.- DM und boten dabei nicht einmal unbedingt Grafik und wenn, dann nicht in dieser Auflösung und schon gar nicht in Farbe.

Die Preise für Hardware lagen bei Erscheinen des CPCs noch etwas höher als heute. Und so gab es den CPC 464 eben als kompakte Einheit mit eingebautem Cassettenlaufwerk. Wer das Geld für ein Diskettenlaufwerk sparen wollte, konnte dieses tun. Für einfache Zwecke genügte das eingebaute Cassettenlaufwerk vollkommen. Software war und ist auf Cassette sowieso billiger zu haben. Auf CP/M 2.2 mußte man dann allerdings verzichten.

Aber der Gedanke an ein

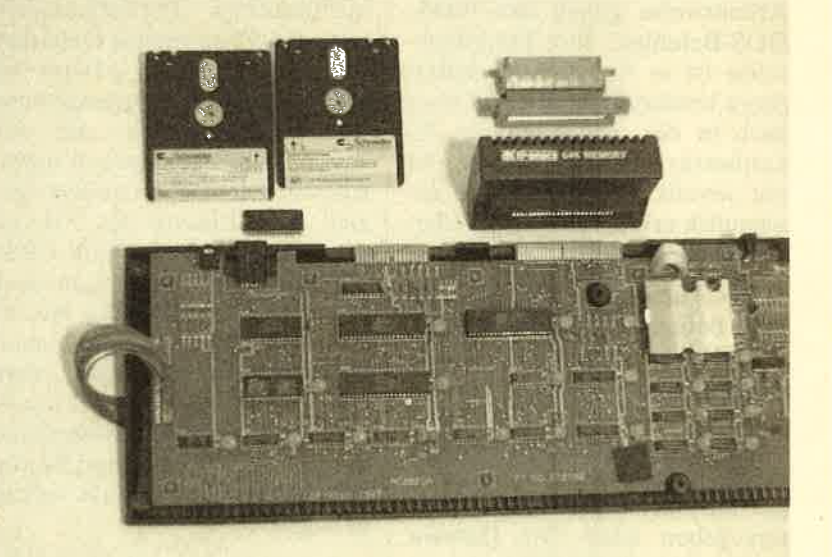

Das sollte man haben: das 6128-ROM, die 6128-Systemdisketten und die dk'tronics-64K-Erweiterung. Eventuell einen Adap-<br>ter. Links auf der Platine der Sockel.

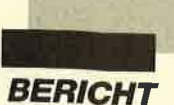

ebenso kompaktes Gerät mit integriertem Diskettenlaufuerk lag selbstverständlich nahe. Vielleicht, so dachte man, wollen die Leute ja gar nicht so sehr sparen, wenn man den Preis etwas herabsetzt. Vom Standpunkt des Anwenders aus gesehen ist so ein eingebautes Diskettenlaufwerk zudem äußerst praktisch. Keinerlei Kabelsalat mehr auf dem Tisch, nur die Verbindung zum Drucker schlängelt sich noch um Tastatur und Monitor. Und so bescherte man der erfreuten Computerwelt den CPC 664.

Soweit so gut. Aus Basic 1.0 war inzwischen Basic 1.1 entstanden, das einige wichtige Befehle mehr beherrschte. Programme, die auf dem CPC 664 liefen, ließen sich jetzt nicht mehr so ohne weiteres auf dem CPC 464 starten. Es sei denn, man verzichtete auf die Besonderheiten des erweiterten Basic. Aber wer wollte das schon.

Aber, und da war der Schrekken groß, kaum war die erste Freude über den CPC664 aufgekommen (nur einige CPC-464- Besitzer waren verärgert, daß sie nicht die paar Monate bis zum Erscheinen des CPC 664 gewartet hatten), da erschien mit viel Getöse der Superstar aus Amstrads Hexenküche. Der CPC <sup>6128</sup>mit seinem superflachen Design, eingebautem Diskettenlaufwerk, sage und schreibe 128 KByte RAM, CP/M 2.2, CP/M 3.0, DR LOGO und auch dasoptimierte Basic 1.1 war endlich fertigentwickelt. Das merkt aber nur, wer in Maschinensprache programmiert.

Heute ist das alles CPC-Geschichte. Da aber dem CPC 6128 inzwischen eindeutig die Zukunft gehört, sollte man seinen CPC 464 oder 664 einfach nachrüsten. Beide Modelle können zu einem echten CPC 6128 umgerüstet werden. Alles, was man dazu braucht, ist ein ROM mit dem Betriebssystem des 6128, eine RAM-Erweiterung von dk'tronics und eine Präzisionsfassung. Besitzer eines CPC 464 können sich bei Bedarf oder Lust und Laune auch noch ein Laufuerk anschließen. Inzwischen sind diese ja schon etwas billiger zu haben.

Das ROM40025 des CPC6I28 (es ist nur das ROM mit der Firmware und dem Basic notwendig) kann man sich entweder bei Schneider, vielleicht haben die ja noch ein paar, oder gleich bei Amstrad bestellen. Das ROM 40015 mit dem AMSDOS benötigt man nicht. (Hat man schon oder erhält man noch mit dem Laufuerk.) Den passenden 28poligen IC-Sockel bekommt man beim Elektronik-Fachhandel. Hier sollte man nicht geizen und einen mit Präzisionsfassungen nehmen. Die dk'tronics-RAM-Erweiterung gibt es beim Amstrad- oder Schneider-Fachhändler. Eine 64-KByte-Erweiterung genügt für's erste vollkommen. Wie man diese auf 256 KByte erweitert, werden wir in einer späteren Ausgabe beschreiben. Bliebe noch zu erwähnen, daß beim CPC 464 der Chip mit der Aufschrift 40009 und beim CPC 664 der Chip 40022 gegen den Chip 40025 ausgewechselt werden muß.

So, und hier trennen sich die Leser in verschiedene Gruppen. Wer noch nie einen Chip ausgelötet hat, sollte dies von einer Fachwerkstatt ausführen lassen. Die Fassung einlöten kann man dann schon beinahe selbst. Aber was die Werkstatt eingelötet hat, taugt sicher mehr. Und dann können die ja auch gleich noch den Chip einsetzen und die Kabelverbindung für das 8. Bit einbauen (Schneider Magazin 8/87, Seite 98). Aber das war dann auch schon alles. Wenn man seinen CPC aus der Werkstatt abholt und die dk'tronics-RAM-Erweiterung aufsteckt, ist man stolzer Besitzer eines CPC 6128. Einige Details fehlen zwar noch, aber davon später mehr.

Wer allerdings schon Erfahrungen mit Lötarbeiten an Chips gesammelt (nach dem Einschalten ging gar nichts mehr) und daraus gelernt hat, der wird auch wissen, daß man das 6128-ROM auch huckepack auflöten kann. Dazu muß man dann nur noch die Chip-Select-Pins über einen Schalter führen und kann dann zwischen gewohntem Betrieb und 6128-Modus umschalten, ganz nach Bedarf oder Lust und Laune.

Die Belegung<br>des Adapters

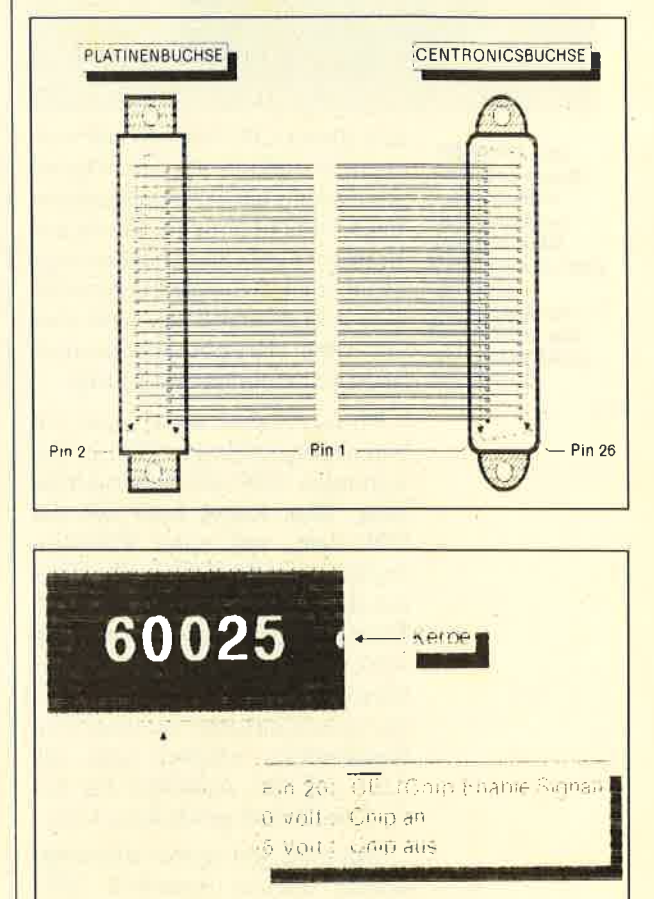

Für alle Aufrüster gemeinsam ist die Notwendigkeit, auch die Systemdisketten des CPC <sup>6128</sup> zu erstehen. Denn nur dort findet man das Programm "Bankman", das zum Ansteuern der zweiten <sup>64</sup>KByte notwendig ist. Bei der dk'tronics-Erweiterung wird zwar Software mitgeliefert, doch für hundertprozentige Kompatibilität ist "Bankman" notwendig. In den Genuß von CP/M 3.0 (auch CP/M Plus genannt) kommt man auf jeden Fall nur über diese beiden Disketten.

Ein weiterer Unterschied besteht bei der Ausführung der Ports. Das sind die Anschlüsse auf der Rückseite des CompuNur für Eingeweihte: UberPin 2O IäBt sich das ROM aktivieren

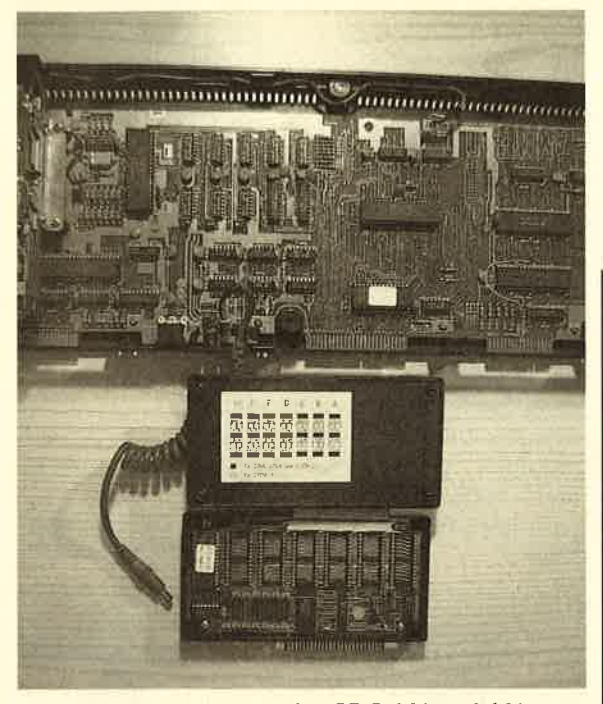

Die EPROM-**Karte mit den** Präzisionssockeln. Der Chip auf der **CPC-Platine mit** weißem **Aufkleber ist** das DOS-ROM (AMSDOS oder X-DDOS).

ters. Beim CPC 464 und 664 wurde hier einfach nur die Platine aus dem Gehäuse herausgeführt. Beim CPC 6128 in der deutschen Version sind hier hochwertige Centronics-Buchsen angebracht. Das sicht zwar gut aus, wird aber von den Peripherielieferanten praktisch nicht berücksichtigt.

Druckerkabel kauft man für einen aufgerüsteten CPC in der normalen CPC 464/664-Ausführung. Das Kabel muß auf der CPC-Seite mit einer Platinenbuchse versehen sein, die dann auf die Platine aufgesteckt wird. Beim Anschluß eines Zweitlaufwerks an den CPC 664 ist dieses ebenso einfach. Auch hier muß das Anschlußkabel mit einer Platinenbuchse versehen sein, die dann auf den Anschluß für das Zweitlaufwerk geschoben wird.

Der CPC 464 besitzt allerdings keinen solchen Anschluß. Hier wird das Erstlaufwerk am Erweiterungsanschluß (Expansionsport) angeschlossen, und zwar wird dort der Laufwerkscontroller aufgesteckt. Das Zweitlaufwerk wird dann am Verbindungskabel zwischen Controller und Erstlaufwerk angeschlossen. Erweiterungen für den CPC 6128 werden normalerweise mit einem Adapter für die Centronics-Buchsen ausgeliefert. Diesen Adapter läßt man einfach weg, und schon paßt die Erweiterung.

Wenn Sie jetzt Erweiterungen für den CPC 6128 kaufen, die mit einem ins Gehäuse integrierten **Centronics-Stecker** versehen sind (gibt es so etwas tatsächlich?), benötigen Sie einen speziellen Adapter für den CPC 464/ 664. Diesen baut man sich am besten selbst. Dazu benötigt man eine 50 polige Platinenbuchse und eine 50polige Centronics-Buchse. Beide werden über ein 50adriges Flachbandkabel, das so kurz wie möglich sein sollte, verbunden. Da man sinnigerweise Buchsen mit Quetschanschluß gekauft hat, muß nicht gelötet werden.

So, aber jetzt steht dem fröhlichen Treiben wirklich nichts mehr im Wege. Die RAM-Erweiterungen von dk'tronics sind übrigens voll CPC-6128-kompatibel und können mit den "Bankman"-Befehlen angesprochen werden. Die mitgelieferte Software von dk'tronics ist zum Betrieb nicht unbedingt nötig. Das heißt aber nicht, daß sie unbrauchbar wäre. Für den Assemblerprogrammierer hat sie sicher noch etwas zu bieten.

Aber auch der CPC 6128 läßt eine Funktion doch schmerzlich vermissen, und zwar die relative Dateiverwaltung. Dazu sei an dieser Stelle auf die RSX-Erweiterung SYSDISC verwiesen, die im Schneider Magazin, Heft 5/87 auf Seite 102 veröffentlicht wurde. Mit der Anpassung aus Heft 8/87, Seite 76, kann sie dann auf dem CPC 6128 (Original oder Eigenbau) eingesetzt werden.

Mit der RSX-Erweiterung ist man dann endlich in der Lage, einen Datensatz von Diskette zu lesen, anzusehen, gegebenenfalls zu verändern und wieder auf Diskette zu schreiben, ohne einen anderen Datensatz eingelesen zu haben. Dabei ist es unerheblich, ob der Datensatz mit der Nummer 50 oder 1 eingelesen werden soll. Wollte man zum Beispiel nur den Datensatz 99 einer Datei mit 300 oder mehr Datensätzen ändern, so hätte man dies bisher nur nach folgendem Schema tun können:

OPENIN"DATEI1" OPENOUT"DATEI"<br>WHILE NOT EOF LINE INPUT#9 PRINT DS\$, DS\$ LINE INPUT"Neuer Inhalt: ":I\$

IF  $1\frac{s}{s}$  THEN  $DSS = IS$ PRINT#9, DS\$ WEND **CLOSEOUT** CLOSEIN

Zuerst hätte man sich zum Datensatz 99 durchwühlen müssen. und erst dann hätte man ihn ändern können. Danach wäre noch der ganze Rest der Datei zu kopieren gewesen. Mit SYSDISC läßt sich dieser etwas langwierige Prozess bedeutend verkürzen. Wenn wir von einer Datensatzlänge von 128 Bytes ausgehen, sähe dies in vereinfachter Form  $\mathbf{so}$  aus  $\cdot$ 

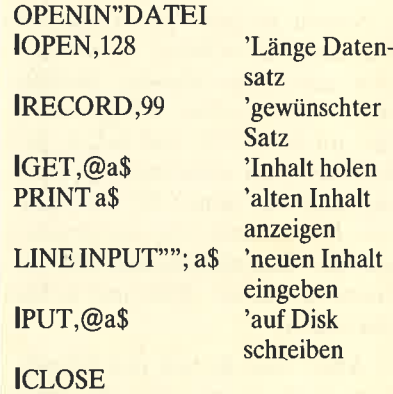

#### **CLOSEIN**

Es wird immer nur genau der Datensatz eingelesen, dessen Nummer man angibt. Genau so funktionieren auch die Befehle von "Bankman" zur Verwaltung der RAM-Disk des CPC 6128. Die Größe der Datei ist jetzt nur noch durch das Fassungsvermögen einer Diskette beschränkt. Die Flexibilität eines CPCs wird durch den Einsatz dieser Software-Erweiterung enorm gesteigert. Die etwas traurigen Zeiten der sequentiellen Dateiverwaltung und das ewig zu kleine RAM sind somit endgültig vorbei. Von den oft nur auf dem CPC 6128 laufenden besseren Listings, die man bisher nicht nutzen konnte, einmal ganz abgesehen.

Somit fehlt für den professionellen Einsatz wohl nur noch ein **AMSDOS-kompatibles** Laufwerk mit 80 Spuren und doppelseitiger Nutzung ohne Diskettenwenden. Aber auch das soll es ja schon geben.

H. H. Fischer

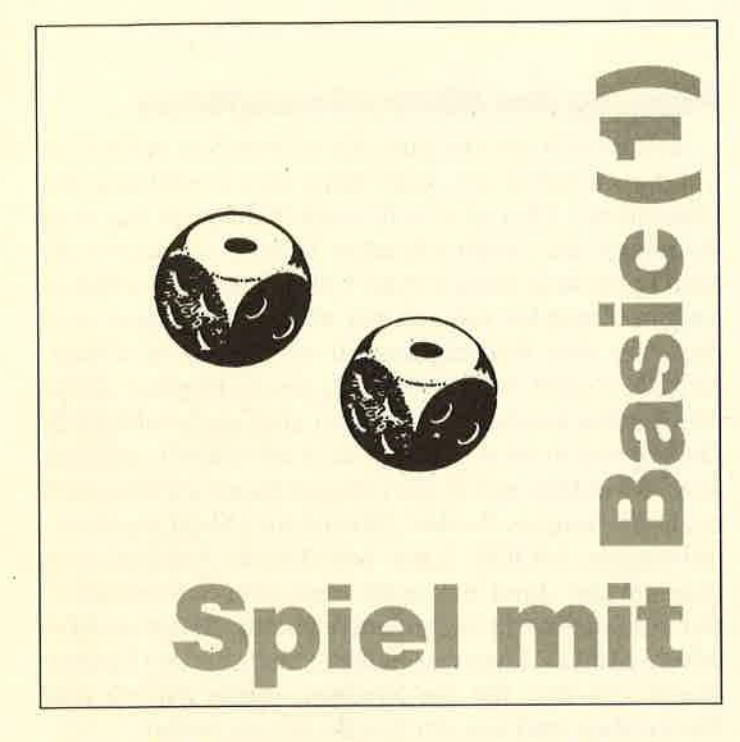

## **Spieleprogrammie**rung in Basic, Teil 1

Die Serie "Spieleprogrammierung in Maschinensprache" von Andreas Zallmann fand zwar großen Anklang, aber viele Leser wünschten eine alternative Reihe, die sich nur mit dem Basic der CPCs beschäftigt. Zudem sollte hier ein Spiel erstellt werden, das es in dieser Form noch nicht gab; Glück und Taktik sollten den Ablauf interessant und abwechslungsreich gestalten.

Wir wollen nun in dieser vierteiligen Serie Schritt für Schritt die Programmierung eines solchen Spiels mit allen Entwicklungsstufen beschreiben. Natürlich bleibt es dem Leser überlassen, ob er sich für diese Lösungsmöglichkeit entscheidet. Er kann auch andere Wege beschreiten und somit zu neuen Ergebnissen gelangen. So ist es vielleicht möglich, daß am Ende aus einer Grundidee eine ganze Reihe unterschiedlichster Spiele entsteht - je nach Kreativität der Teilnehmer!

#### **Grundidee des Spiels**

Als Vorgabe für unser geplantes Programm waren nur zwei Voraussetzungen angegeben. Zunächst sollte nicht nur reines Glück den Ausschlag geben, wie dies etwa bei einem Roulette-Automaten der Fall ist. Andererseits durften aber auch nicht nur Denken und Taktik, wie z.B. beim Schach, den Verlauf und den Gewinner bestimmen. Gesucht war also eine gesunde Mischung beider Komponenten. Das Ergebnis war eine Kombination zweier Würfelspiele. Wenn man nämlich zwei Würfel benutzt und anschließend die erziel-

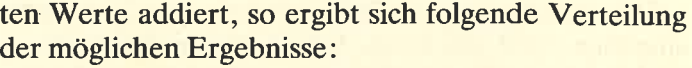

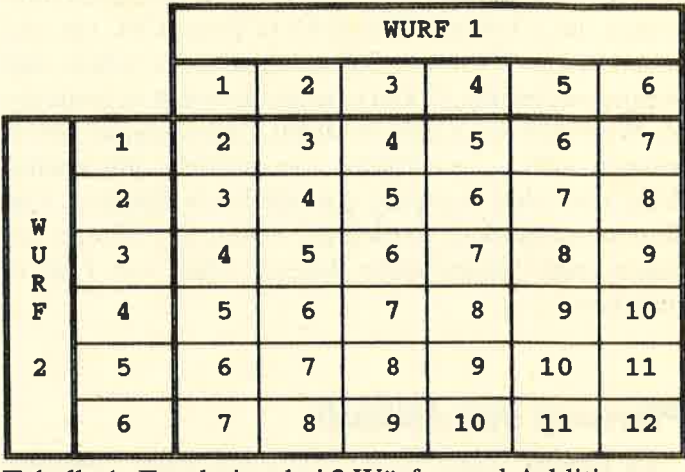

Tabelle 1: Ergebnisse bei 2 Würfen und Addition

Wählt man hingegen die Multiplikation als Verknüpfungsart, so ergibt sich folgendes Bild:

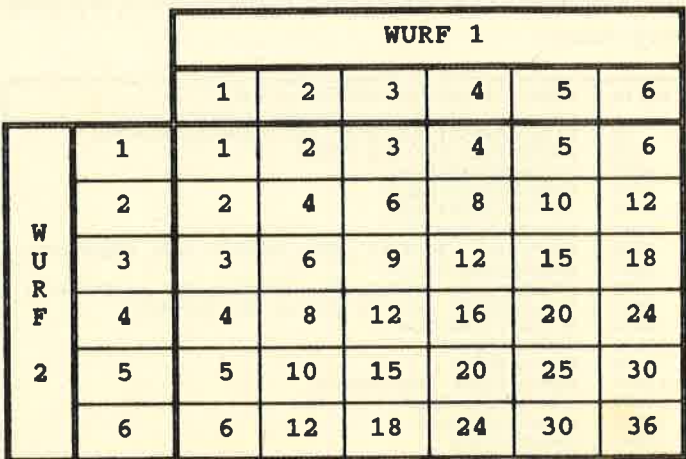

Tabelle 2: Ergebnisse bei 2 Würfen und Multiplikation

Aus beiden Varianten wurde eine gemeinsame Form für unser neues Spiel gewählt.

#### **Spielregeln**

Auf einer Fläche mit 20 Feldern erfolgt die Notierung aller Zahlen, die sich als Summe oder Produkt aus den Ziffern 1 bis 6 ergeben. Danach werden diese Felder mit Wertpunkten im Bereich von 1 bis 5 versehen. Es nehmen zwei Spieler teil, die abwechselnd mit zwei Würfeln werfen. Anschließend legt jeder fest, ob die Summe oder das Produkt gebildet werden soll. Ist beim Feld mit dem gewählten Ergebnis noch der Wert vorhanden, so darf der Spieler sich diesen gutschreiben, und er wird gelöscht, andernfalls verfällt der Wurf. Wer nach einer zu Beginn festgelegten Zahl von Runden die meisten Punkte erreicht hat, ist der Gewinner.

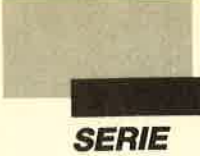

Der Zusatz mit den Wertpunkten wurde deshalb eingefügt, weil sich einige Felder oft erreichen lassen, andere hingegen nur sehr selten. Geben Sie doch bitte einmal das Listing FELD.BAS in Ihren CPC ein und lassen Sie es ablaufen. Sofort werden Sie sehen, daß beispielsweise die 12 viel häufiger erreicht wird als die 36. Wenn man nun jedes Feld mit seinem eigenen Wert belegen würde, so könnte ein einziger glücklicher Wurf über den Ausgang des Spiels entscheiden. Um dies zu vermeiden, werden die Felder mit Werten aus einem enger umgrenzten Bereich, eben von 1 bis 5, versehen.

#### **Planung des Ablaufs**

Zu Beginn seiner Arbeit sollte sich jeder Programmierer Gedanken machen, welche Teile sein Werk enthalten wird. In diesem vorläufigen Plan kann auch bereits eine erste Aufteilung in Zeilennummern erfolgen. Für unser Projekt wurde folgende Grobeinteilung vorgesehen:

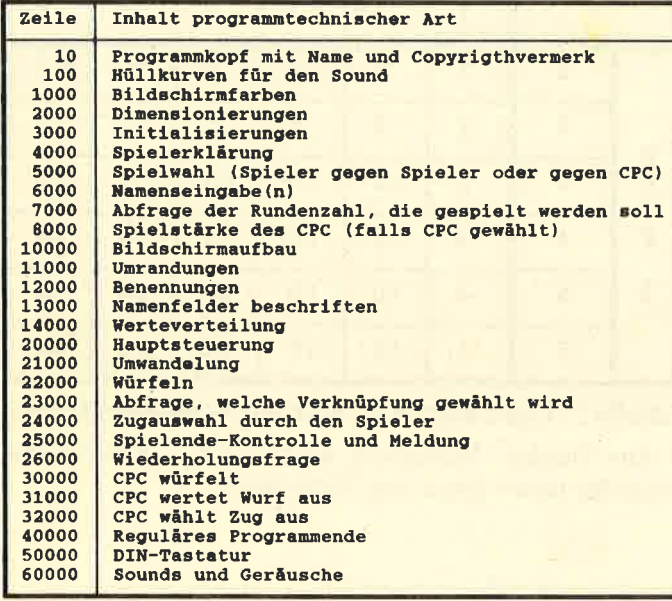

Hoffentlich hat Sie diese lange Liste nicht zu sehr erschreckt. Aber nur durch solch korrekte Planung kommt man zu brauchbaren Ergebnissen und behält immer den Überblick. Außerdem ist diese Vorgehensweise das beste Mittel gegen den gefürchteten Spaghetticode, der Basic immer wieder vorgeworfen wird, aber völlig überflüssig ist. Bitte stören Sie sich nicht an der großzügigen Vergabe der Zeilennummern in Tausender- und Zehntausenderschritten. Zum einen stellt der CPC so viele zur Verfügung, und man sollte sie auch nutzen; zum anderen können Sie nach der Erprobung ja mit einem einzigen RENUM-Befehl das ganze Werk in hübsche Zehnerschritte umgestalten!

#### Planung des Bildschirmaufbaus

Jetzt wollen wir uns ganz der praktischen Arbeit zuwenden, nämlich der Aufteilung und Gestaltung des Bildschirms. Hier ist es sehr empfehlenswert, aus dem Handbuch die entsprechenden Tabellen zu kopieren. Man kann dann immer seine Vorstellungen direkt eintragen. Zunächst müssen wir aber entscheiden, welchen der drei Bildschirmmodi wir benutzen wollen. MODE 0 stellt zwar 16 Farben zur Verfügung, dafür werden Buchstaben und Zahlen aber auch sehr groß. Dies ist also nicht so günstig, denn wir müssen ja neben den 20 Feldern mit je zwei zweistelligen Zahlen auch noch die Namen, Punkte, Würfel und Meldungen unterbringen. MODE 2 hat sehr kleine Zeichen, und man verfügt dann nur noch über eine Schreibfarbe. Für ein Spiel ist das selten ausreichend. Bleibt als Mittelweg MODE L mit vier Farben, einer für den Hintergrund und drei für die Zeichen. Auch Ziffern und Buchstaben sind von der Größe her gut lesbar.

Erfreulicherweise sind auf dem CPC Fenster möglich, die man selbst definieren kann. Dies sind abgegrenzte Bereiche des Bildschirms, die sich separat beschreiben und löschen lassen. Wir benötigen die Fenster L und 2 für die Darstellung der Würfel; sie werden drei Kästchen breit und ebenso hoch. Bei Nummer 3 handelt es sich um ein großes Fenster für alle Meldungen und Rückfragen. Es wird so breit wie der gesamte Schirm (von 1 bis 40), aber ebenfalls nur drei Zeilen hoch. Die Fenster 4 und 5 sind für die Ausgabe der Namen und Punktzahlen vorgesehen. Sie sollen links sowie rechts oben liegen und zwei Zeilen hoch und etwa 16 Zeichen breit sein. Nummer 6 befindet sich unten und enthält in zwei Zehner-Doppelreihen die Zahlen und Werte. Nun bleibt nur noch Fenster 7 übrig, das für den Titel Verwendung findet.

Die Umsetzung dieser Überlegungen steht im Listing in den Zeilen 10030 bis 10090. Dort folgen dann auch gleich die Zuordnungen von Hintergrundfarben mit PAPER und Schreibfarben mit PEN sowie der jeweilige Zusatz, für welches Fenster der Befehl gelten soll. Ab Zeile 11000 stehen die Anweisungen für die Umrandungen der Kästchen. Hier wurde mit den vorgegebenen Grafikzeichen gearbeitet, um die oft mühselige Umrechnung zu ersparen.

Starten Sie das Listing ruhig einmal und betrachten Sie die Ergebnisse. Ab Zelle 4000 finden Sie eine Erklärung des Spielablaufs; hier lassen sich ganz nach Belieben Anderungen durchführen. Im letzten Teil ab Zeile 50000 finden Sie die Belegung der Tastatur entsprechend der DIN-Norm mit den Umlauten und dem ß.

**SERIE** 

Ich hoffe, daß Ihnen die bisherigen Vorbereitungen Spaß gemacht haben und Sie beim nächsten Teil wieder dabei sind. Dann wollen wir uns mit der Grafik beschäftigen. Ein weiterer Punkt wird die Anordnung der Felder in einer Form sein, die der CPC leicht verarbeiten kann.

and the state of the

**Berthold Freier** 

 $\alpha$  .

**PUNKTEN, Teil 1** 

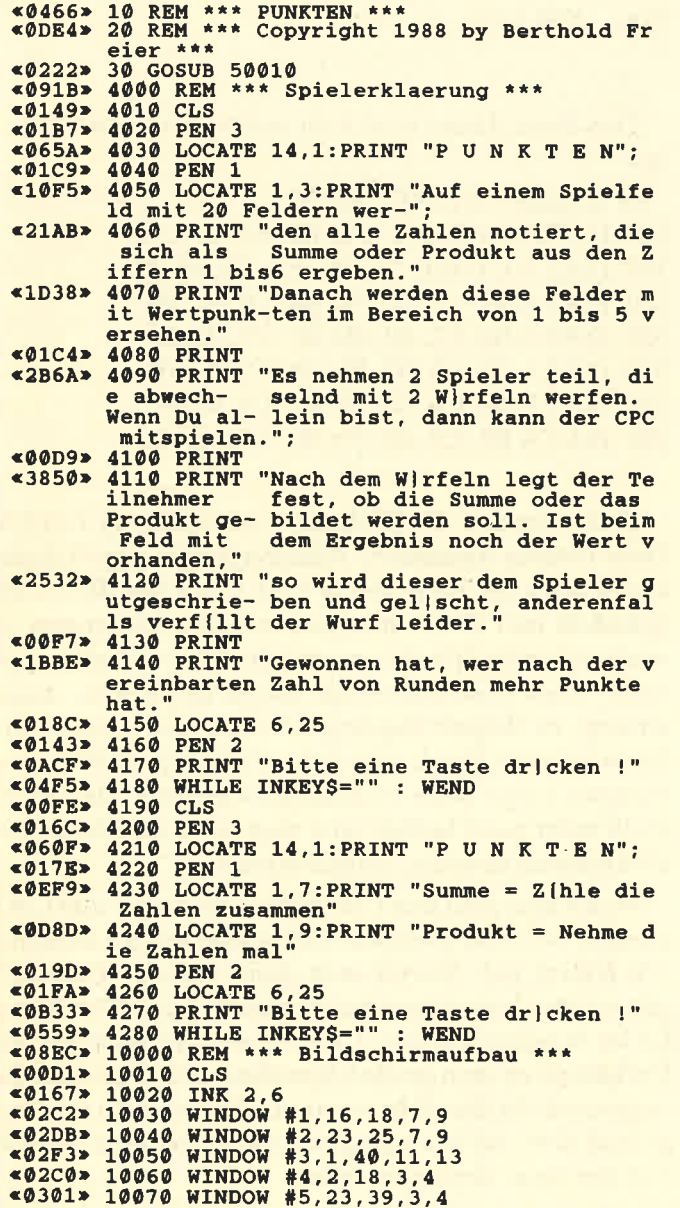

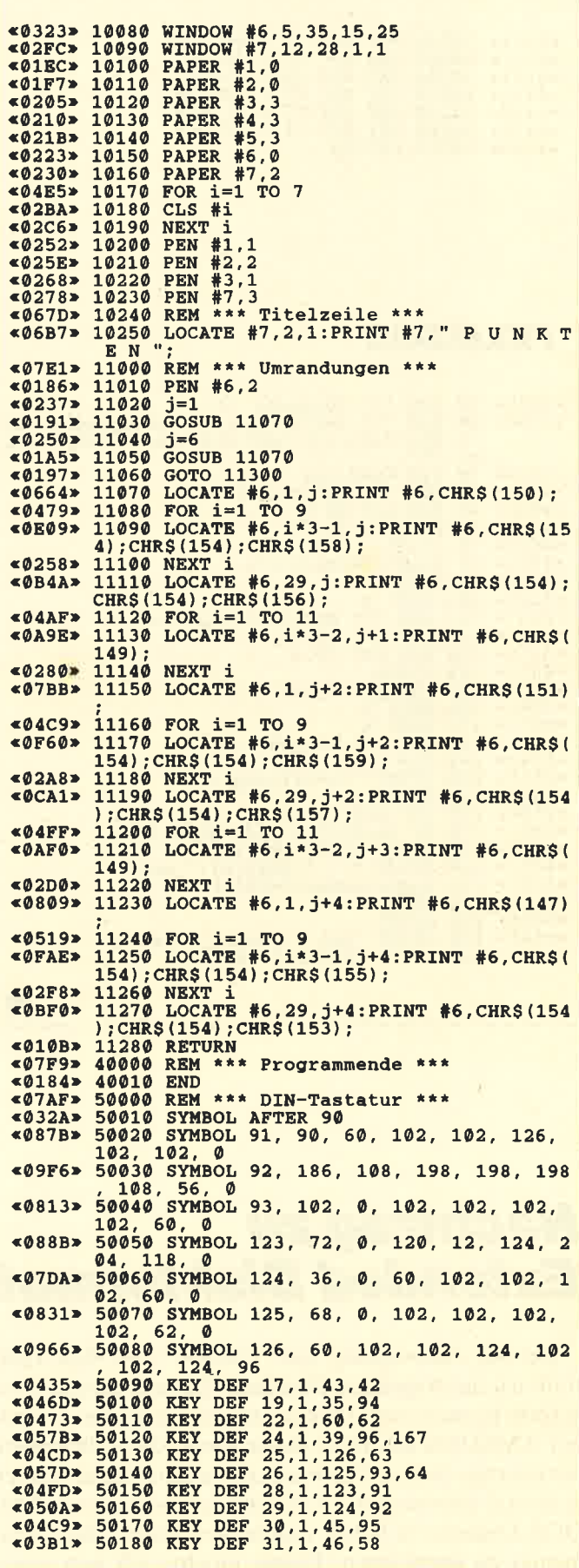

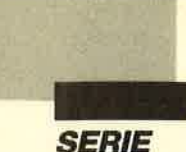

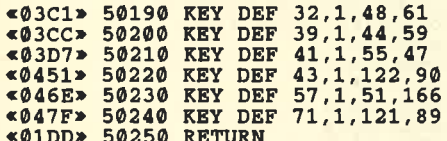

#### **FELD.BAS**

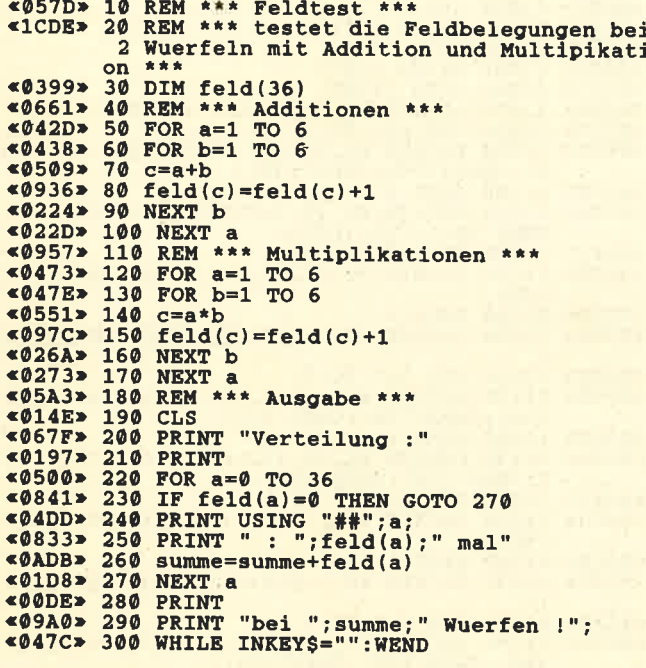

## **Nachtrag zu Extended Diskformat**

Bei der Anwendung von "Exform" aus Heft 12/87 stieß ich auf folgendes Problem: Die mit diesem Programm formatierten Disketten lassen sich vom normalen AMSDOS aus nicht mehr lesen, da vollkommen fremdartige Sektor-IDs benutzt wurden. Somit war ich jedesmal gezwungen, "Exform" erst von einer AMS-DOS-Diskette zu laden, um das erweiterte Diskettenformat zu installieren. Daher möchte ich nun einen Verbesserungsvorschlag machen, der hier Abhilfe schafft.

Im Assemblerlisting sind folgende Zeilen zu ändern:

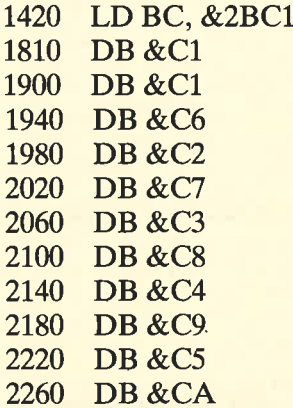

 $\overline{1}$ 

Den Basic-Lader muß man entsprechend modifizieren:

90 IF sum <>17502 THEN ... 240 DATA 00, 00, 01, C1, 2B, C5, D5, E5 300 DATA C1, 0A, 10, 1E, E5, 02, 04, 00 310 DATA 00, C1, 02, 00, 00, C6, 02, 00 320 DATA 00, C2, 02, 00, 00, C7, 02, 00 330 DATA 00, C3, 02, 00, 00, C8, 02, 00 340 DATA 00, C4, 02, 00, 00, C9, 02, 00 350 DATA 00, C5, 02, 00, 00, CA, 02, 00

Dann werden die Disketten zukünftig im DATA-Only-Format formatiert. Allerdings habe ich im Basic-Lader noch die Zeile 100 in CALL & A500: IINIT abgeändert und dieses nun neu erstellte Programm jeweils auf jeder frisch formatierten Diskette abgespeichert. Dies muß unbedingt zuerst geschehen, damit andere, zu Beginn abgelegte Programme es nicht auf einen zehnten Track oder gar auf die Spuren 40 ff. verbannen. Dann wäre es nämlich wiederum für AMS-DOS nicht mehr ladbar, und man hätte sämtliche Modifikationen umsonst vorgenommen.

Wenn man jetzt den Computer einschaltet und CAT eingibt, weist die Diskette erst einmal nur die üblichen 178 KByte auf. Startet man dann jedoch "Exform", gibt sie ihre wahre Speicherkapazität preis. Der Basic-Lader beansprucht nur 1 KByte auf der Diskette. Im Verhältnis zu dem großen Speicherplatz, den man dazugewinnt, ist dies sehr wenig. Dafür hat man das Programm aber auf jeder Diskette parat und muß es nicht erst von einer separaten laden.

**Fridtjof Uth** 

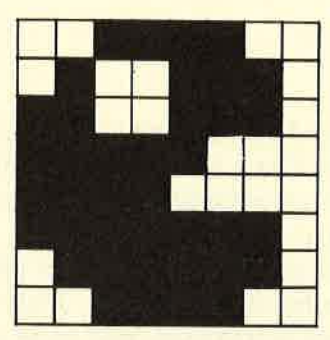

#### **Gespensterlogik**

Wir kommen heute zu einem der interessantesten Teile unseres Programms, nämlich der Gespensterlogik. Zuvor müssen wir allerdings einige wichtige Unterroutinen dazu erstellen.

#### Unterroutinen der Gespensterlogik

Damit Sinn und Zweck dieser Routinen besser zu verstehen sind, wollen wir zunächst einige Grundlagen zum Thema Gespensterlogik erläutern. Wie bereits erwähnt, bewegt sich jedes Gespenst nach der gleichen Logik. Durch Einbeziehen eines Zufallselements ist jedoch sichergestellt, daß nicht immer alle das gleiche tun. Während der gesamten Gespensterlogik zeigt das IX-Register auf die erste Variable des zu bewegenden Gespenstes. Das ist eigentlich auch die einzige Angabe, die diese Logik benötigt.

Man sollte noch erwähnen, daß die Gespenster natürlich keine Mauern durchbrechen dürfen. Auf alles andere können sie sich jedoch bewegen, im Gegensatz zum PacMan auch auf die Gitterstäbe des Käfigs. Außerdem darf ein Gespenst nicht auf ein anderes treffen. Dies würde die Routinen ziemlich komplizieren.

Zur genauen Erläuterung der Gespensterlogik kommen wir nach den Unterroutinen, aber soviel sei bereits verraten: Die Gespenster treffen ihre Entscheidung, in welche Richtung sie sich bewegen, danach, ob sich die Entfernung zum PacMan verringert (X-Koordinaten-Abstand \* Y-Koordinaten-Abstand). Zu Beginn wird in der Variablen abstan der Abstand des aktuellen Gespenstes zum PacMan abgelegt. Dieser dient dann zum Vergleich, ob ein neuer eventuell besser ist.

Mit diesen Grundlagen können wir schon ohne Probleme die Unterroutinen zur Gespensterlogik programmieren. Insgesamt handelt es sich um sechs Routinen.

#### **Gespenstertestroutine**

Wie bereits erwähnt, darf ein Gespenst nicht auf ein anderes treffen. Diese Routine dient nun zur Feststellung, ob sich an einer Position eines befindet oder nicht. Wichtig ist diese Routine besonders auch in der Abfrage, ob der PacMan auf ein Gespenst trifft. Aus diesem Grund werden auch Gespensternummer und Adresse der Gespenstervariablen zurückgegeben.

In HL erfolgt im üblichen Format die übergabe der Koordinaten derzu testenden Position an die Routine. Sie gibt dann folgende Werte zurück:

1. Wenn ein Gespenst gefunden wurde: I<mark>n A befindet sich die Nummer des Gespenstes (1-4)</mark><br>IX zeigt auf die erste Variable des entsprechende<br>Gespenstes 2. Wenn kein Gespenst gefunden wurde: A enthält den Wert Null. IX ist verändert

Wie geht die Routine nun vor? IX zeigt zunächst auf die Variablen des ersten Gespenstes (1406). In B wird die Nummer des gerade aktuellen (beginnend bei 1) gespeichert (1408). Dann erfolgt ein Vergleich (1410-  $(1420)$  der Gespensterkoordinaten (in IX + 0 und IX + 1) mit den Positionskoordinaten (in L und H). Bei einer Übereinstimmung wird in A nur noch die Nummer des Gespenstes abgelegt (sie befindet sich in B, 1428) und zurückgesprungen. (IX ist ja bereits richtig gesetzt. )

Wurde jedoch keine Übereinstimmung mit der übergebenen Position festgestellt, so wird das gleiche mit dem nächsten Gespenst versucht. Dazuerhöht sich IX auf dessen erste Variable (IX + 5, 1440 - 1448). Die Gespensternummer in B wird ebenfalls hochgezählt (1450). Erreicht B jedoch den Wert 5, so sind bereits alle Gespenster erfolglos mit der Position verglichen. In diesem Fall wird A auf Null gesetzt und zurückgesprungen  $(1464 - 1468)$ . Sind noch nicht alle Gespenster überprüft, erfolgt ein Rücksprung zum Test (1456), ansonsten wird die Abarbeitung beendet. Die Routine sieht folgendermaßen aus:

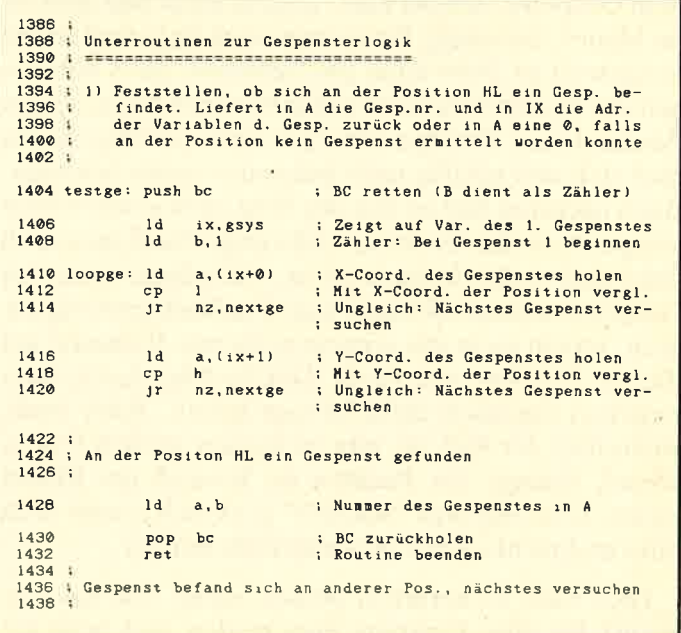

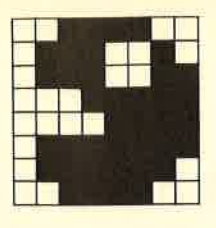

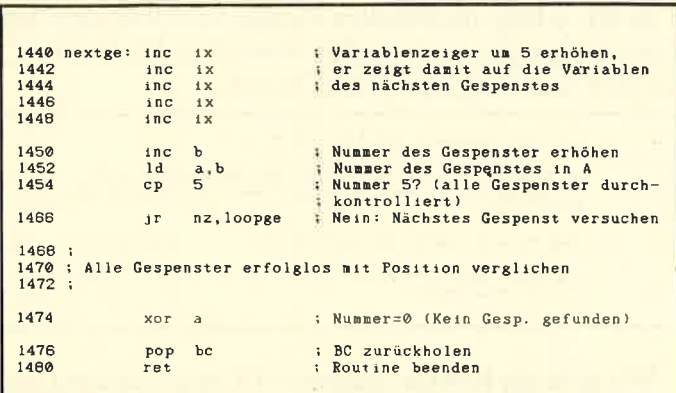

#### **Test, ob sich das Gespenst** in Richtung A bewegen darf

Hierbei handelt es sich um eine sehr wichtige Routine. In HL wird die Position des Gespenstes übergeben, in A die Richtung, in der es sich bewegen möchte. Die Routine prüft, ob dies überhaupt möglich ist. Dazu müssen drei Punkte erfüllt sein:

- 1. Das Gespenst darf nicht in die entgegengesetzte<br>Richtung bewegen.
- 2. Es darf sich nicht auf eine Mauer bewegen.
- 3. Es darf sich nicht auf ein anderes Gespenst bewegen.

Zum ersten Punkt ist noch anzumerken, daß die alte Richtung des Gespenstes an vierter Stelle in den Gespenstervariablen abgelegt ist. Es soll nun sichergestellt werden, daß ein Gespenst nicht die entgegengesetzte Richtung der letzten Bewegung einschlagen darf. Der Grund dafür läßt sich am besten anhand eines Beispiels erklären: Wir wollen einmal annehmen, der PacMan befindet sich einige Positionen unter einem Gespenst. Direkt unter diesem steht nun aber eine Mauer, die einige Positionen nach links und rechts fortgesetzt ist. Jetzt kann das Gespenst, da es sich wegen der Mauer nicht nach unten bewegen kann, seinen Abstand zum PacMan natürlich nicht verringern. Es muß sich also zufällig nach links oder rechts bewegen. Beim nächsten Mal ist ihm der Weg nach unten wieder versperrt, da die Mauer ja noch einige Positionen nach links und rechts fortgesetzt ist. Allerdings kann das Gespenst seinen Abstand zum PacMan jetzt verringern, indem es in die entgegengesetzte Richtung auf die alte Position zurückgeht. Der PacMan darf sich inzwischen natürlich nicht bewegt haben. Aber auch, wenn dies der Fall ist, gibt es keinen großen Unterschied, solange der PacMan im Bereich der Mauer bleibt: Das Gespenst "wackelt" praktisch immer nach links und rechts, ohne ihm näherzukommen.

Hier wäre es natürlich besser, wenn sich das Gaspenst für eine Richtung entscheiden und anschlie-

Bend konsequent nach links oder rechts bewegen würde. Dann könnte es am Ende der Mauer endlich nach unten gelangen. Genau das wird erreicht, wenn wir dem Gespenst verbieten, in die entgegengesetzte Richtung zu gehen. Dies gilt natürlich analog für alle anderen Richtungen. Jetzt bewegt sich das Gespenst viel zielstrebiger und wirkt einfach intelligenter.

Doch zurück zu unserer Routine. Sie soll im Carry-Flag zurückliefern, ob eine Bewegung möglich ist (Carry-Flag gesetzt, Bewegung ist nicht möglich; Carry-Flag zurückgesetzt, Bewegung ist möglich). Wir wollen mit der Programmierung des ersten Punktes beginnen. Es soll also geprüft werden, ob die übergebene Richtung in A der alten (in  $IX + 3$ ) entgegengesetzt ist. In diesem Fall erfolgt der Sprung zum Label testr1. Dort wird die Routine mit gesetztem Carry-Flag beendet. Dieses zeigt an, daß eine Bewegung nicht möglich ist.

Zunächst wird die übergebene Richtung im B-Register zwischengespeichert (1496). Die alte wird aus den Gespenstervariablen in A geholt (1498). Zuerst erfolgt die Prüfung, ob die alte Richtung 0 war (1500). Sollte dies der Fall sein, so ist natürlich jede neue zulässig; es wird zum Label testr2 gesprungen. Ansonsten wird in A die entgegengesetzte Richung zur alten errechnet. Zunächst wird A um 1 vermindert (1504). Die Richtungen haben dann also Nummern von 0 bis 3. Dann wird von A 2 subtrahiert (1506). Damit wären für die Werte 2 und 3 schon die Gegenrichtungen (nämlich 0 und 1) ermittelt. All dies bezieht sich natürlich darauf, daß die Richtungszählung bei 0 und nicht bei 1 beginnt. Ist A allerdings 0 oder 1 (Richtung 1 oder 2), dann ist A 254 bzw. 255 und stellt somit einen unsinnigen Wert dar. In einem solchen Fall (Carry-Flag gesetzt) wird zu A nochmals 4 addiert, damit sich die entsprechenden Gegenrichtungen von 0 und 1 (2 und 3) ergeben  $(1510)$ .

Schließlich wird A noch um 1 erhöht, weil die Richtungszählung eben bei 1 und nicht bei 0 startet. Damit wäre in A die entgegengesetzte Richtung errechnet. Diese wird jetzt mit der neuen (in B) verglichen (1514). Sind die Werte identisch, so versucht das Gespenst, sich in die entgegengesetzte Richtung zu bewegen. Dies ist natürlich unzulässig, und es erfolgt deshalb ein Sprung zum Label testr1 (1516).

Ist alles in Ordnung, wird die aktuelle Richtung aus dem B- wieder ins A-Register übertragen (1518). Es sind dann noch die Punkte zwei und drei zu prüfen, bevor grünes Licht für die Bewegung des Gespenstes gegeben werden kann. Aber zunächst wollen wir den ersten Punkt der Routine einmal in Assembler formulieren:

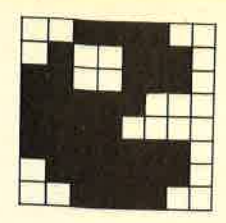

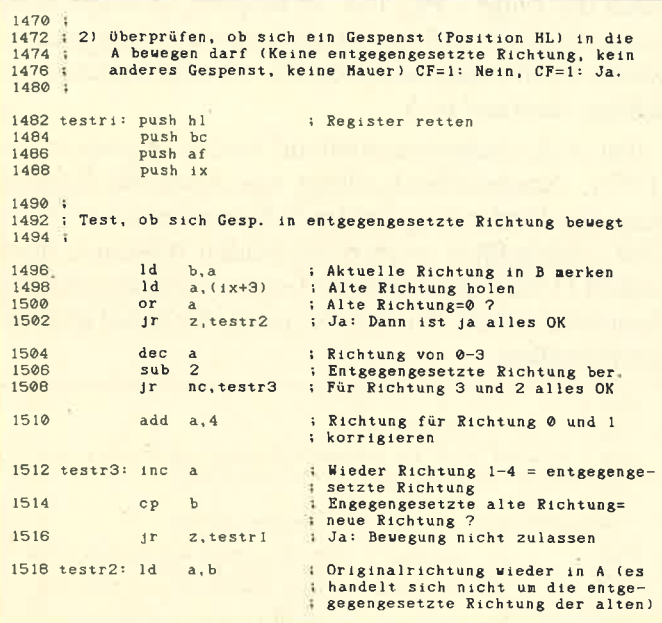

Als zweiter Punkt folgt nun die Abfrage, ob sich das Gespenst auf eine Mauer bewegen würde. Dazu ermittelt die Routine beweg zunächst die neuen Koordinaten in HL. Mit getwer wird schließlich aus dem aktuellen Feld ein Wert geholt. Ist dieser größer als 11, so muß es sich um eine Mauer handeln. In einem solchen Fall darf sich das Gespenst natürlich nicht in die Richtung in A bewegen.

Die Überprüfung des dritten Punktes ist dank unserer ersten Gespensterunterroutine jetzt absolut kein Problem mehr. Wir rufen nur die Routine testge auf. Wenn in A ein Wert ungleich 0 steht, dann befindet sich an der neuen Position bereits ein Gespenst, und die gewünschte Richtung ist nicht mehr möglich. Der weitere Teil der Routine lautet folgendermaßen:

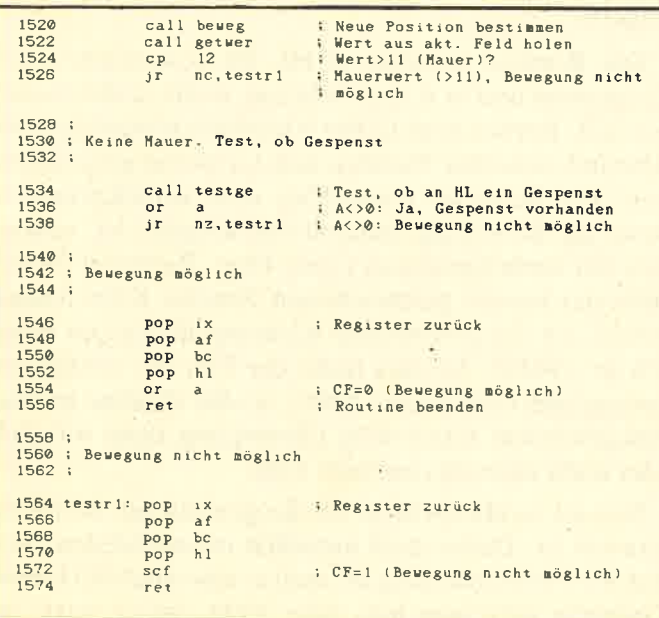

#### **Augenkullerroutine**

Die Routine augenk dient zur Veränderung der Augenstellung in den Gespenstervariablen. Auf die erste von ihnen zeigt wie üblich das IX-Register. Folglich befindet sich die momentane Augenstellung in  $IX + 4$ . Diese darf im Bereich von 27 bis 30 liegen. Die Routine erhöht nun die Zahl zunächst um 1. Sollte die Augenstellung allerdings den unzulässigen Wert 31 erreichen, so wird wieder bei 27 begonnen. Es erfolgt also jeweils die Berechnung der nächsten Augenstellung. Diese Routine sieht nun so aus:

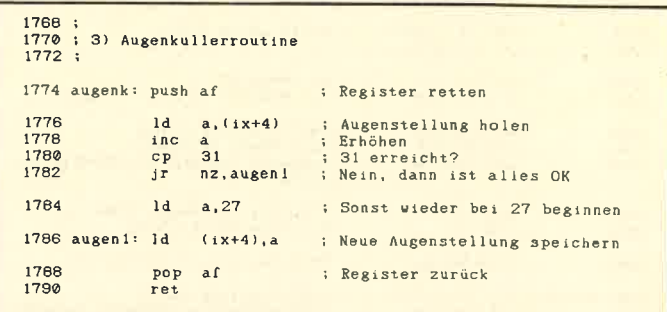

#### **Gespensterbewegungsroutine**

Die folgende Routine bewegt ein Gespenst, auf dessen erste Variable wie üblich das IX-Register zeigt. Dies geschieht in Richtung A. Dabei werden die alte Position gelöscht, das neue Gespenst gedruckt, Koordinaten sowie Richtung abgelegt und die neue Augenstellung berechnet.

Zunächst einmal kommt die aktuelle Richtung in IX + 3 (1586), wo ja die alte Gespensterrichtung gespeichert ist. Hier wird nun die aktuelle für die nächste Gespensterlogik abgelegt. Anschließend werden die Koordinaten, die sich in den Variablen befinden, in HL übertragen  $(1588 - 1590)$ . Nun erfolgt eine Prüfung, ob die Richtung 0 ist. In diesem Fall muß das Gespenst nicht bewegt werden. Es ist also nicht zu löschen, sondern nur mit neuer Augenstellung wieder auszugeben. Falls die Richtung 0 ist, wird deshalb zum Label moveg0 gesprungen (1594), um das Löschen zu übergehen.

Wenn der Löschvorgang aber doch stattfinden muß, holt sich die Routine den Wert aus dem aktuellen Feldspeicher, der sich an der Gespensterposition befindet (1596). Diese Grafiknummer ist nun an der alten Position auf den Bildschirm zu bringen. Dafür ist die Routine grafpr (1600) zuständig. Zuvor wird jedoch noch auf den Rücklauf des Monitorstrahls gewartet (1598), damit die Gespensterbewegung möglichst flackerfrei abläuft.

Anschließend holt man die Richtung, in die sich das Gespenst bewegen soll, vom Stack (1602), da sie durch

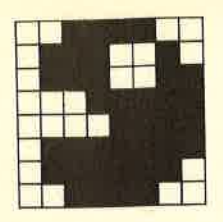

den Wert von getwer überschrieben wurde. Dann wird die neue Position mit beweg errechnet ( 1606). Schließlich gelangt das neue Gespenst mit der entsprechenden Augenstellung zur Ausgabe ( $1608 - 1610$ ), und die neue Augenstellung wird berechnet (1612). Nun erfolgt noch die Ablage der neuen Koordinaten in den Gespenstervariablen. Die Routine kann dann beendet werden. Sie sieht folgendermaßen aus:

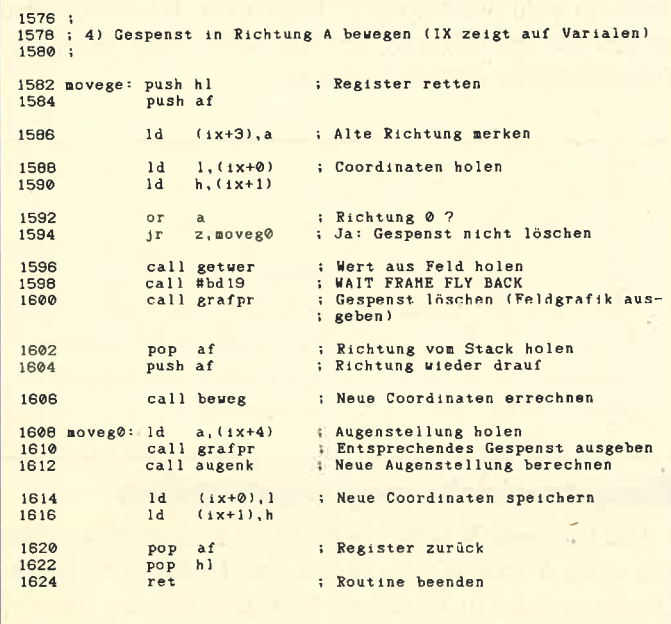

durch die Folge CPL, INC A möglich. Werden diese beiden Befehle auf die durch Unterlauf entstandene falsche Entfernung angewendet, so steht nachher der richtige Abstand in A.

Der X-Koordinaten-Abstand wird in B gespeichert (1750). Anschließend erfolgt wie zuvor die Berechnung der Entfernung beider Y-Koordinaten (1752 - 1760). Schließlich werden die beiden Abstände noch addiert (1762) und damit die Gesamtdistanz ermittelt. Dann läßt sich die Routine beenden. Sie lautet also folgendermaßen:

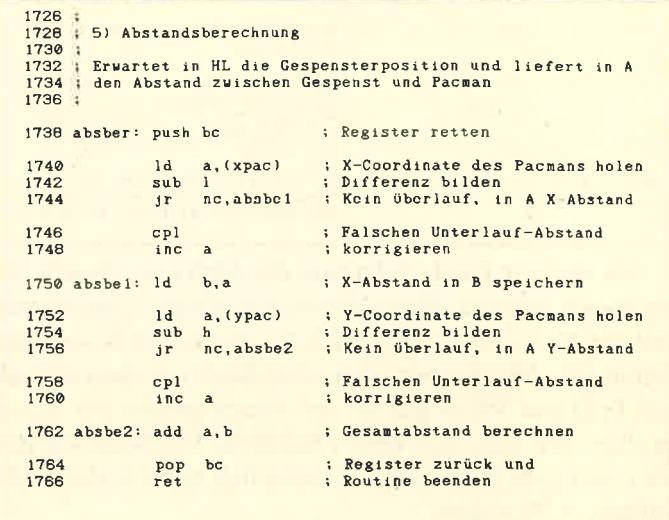

#### Abstandsbercchnung

Wie bereits erwähnt, sind die Gespenster in ihrer Logik vor allem darauf bedacht, den Abstand zwischen PacMan und sich selbst zu verringern. Aus diesem Grund benötigen wir natürlich eine Routine, die eine entsprechende Berechnung durchführt.

Die Routine erwartet in HL die Gespensterkoordinaten und liefert in A die Entfernung des Gespenstes zum PacMan in Print-Positionen zurück. Zunächst erfolgt die Berechnung des Abstandes der beiden X-Koordinaten. Zu diesem Zweck wird in A die Pac-Man-X-Koordinate geladen (1740) und von dieser dann die X-Koordinate des Gespenstes abgezogen (1742). Damit befindet sich schon der X-Koordinaten-Abstand in A, vorausgesetzt, daß die X-Koordinate von PacMan größer oder gleich der des Gespenstes war.

Andernfalls ist jetzt ein Unterlauf eingetreten, und es steht nicht die korrekte Entfernung in A. Ist dies der Fall, wird durch den SUB-Befehl das Carry-Flag gesetzt. Wenn es also zurückgesetzt ist, so befindet sich bereits der richtige Abstand in A, und es kann weitergesprungen werden (1744). Ansonsten ist zu versuchen, die falsche Entfernung zu korrigieren. Dies ist

#### Logiktestroutine

Diese Routine wird von der Gespensterlogik direkt aufgerufen, um zu erfahren, ob die Bewegung eines Gespenstes möglich und auch sinnvoll ist. Dazu müßte sich der Abstand zwischen PacMan und Gespenst verringern.

Die Routine erwartet in HL die Koordinaten des Gespenstes und in A die Richtung, in die es sich bewegen soll. Ferner muß in der Variablen abstan der alte Abstand zwischen PacMan und Gespenst gespeichert sein. Ein gesetztes Carry-Flag wird zurückgeliefert, wenn die Bewegung sinnvoll und möglich ist, ansonsten ein zurückgesetztes Carry-Flag. Zunächst ist mit Hilfe der bereits geschriebenen Routine testri festzustellen, ob die gewünschte Richtung überhaupt möglich ist (1644). Ist dies nicht der Fall, so erfolgt ein Sprungzum Label nein (1646), wo die Routine mitzurückgesetztem Carry-Flag (Bewegung nicht möglich oder nicht sinnvoll) beendet wird.

Nun ist zu überprüfen, ob die gewünschte Richtung sinnvoll ist. Dabei muß natürlich unterschieden werden, ob PacMan kräftig ist, weil er eine noch wirksame Kraftpille gefressen hat, oder nicht. Ist er stark, so

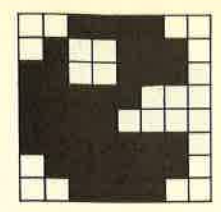

müssen die Gespenster natürlich flüchten und versuchen deshalb, den Abstand zu vergrößern. Ist PacMan jedoch nicht kräftig, wollen sie die Entfernung zu ihm verringern.

Zunächst werden aber einmal die neuen Koordinaten (1654) und der zugehörige neue Abstand berechnet (1656) und in B gespeichert (1658). Dann erfolgt die Prüfung, ob PacMan stark ist (1660 - 1662). Sollte dies nicht der Fall sein, wird zum Label nokraf gesprungen. Ist er dagegen kräftig, erfolgt ein Vergleich des alten Abstandes mit dem neuen. Falls der neue größer ist als der alte, wird zum Label doch gesprungen, wo die Routine mit gesetztem Carry-Flag (Bewegung sinnvoll und möglich) beendet wird. Ansonsten geht es weiter zum Label nein. Ist PacMan jedoch nicht kräftig, so wird auch zu nein gesprungen, falls der neue Abstand größer oder gleich dem alten ist. In diesem Fall tritt ja keine Verbesserung ein. Die Routine, die testlo heißen soll, lautet also folgcndcrmaßen:

```
1624
1626
l62a
1630
 !632
1634
1635
1636;
        6) LOGIKTESTROUTINE
             Stellt fest, ob eine Bewegung sinnvoll und möglich ist<br>Erwartet Position in HL und gewünschte Richtung in A und<br>liefert: CF=i: Bewegung micht möglich oder nicht sinnvol<br>CF=0: Bewegung nicht möglich oder nicht sinnvol
1654
 1656
1658
                      call bewer
                      call absber<br>1d h.a
                               \overline{b}, \overline{a}il Neue Coordinaten berechnen<br>i Neuen Abstand berechnen<br>i In B
1660
1662
 1664
1648 i
1650 ; Richtung möglich, aber auch sinnvoll ?<br>1652 ;
                       ld a. (kraft) ; Pacman kräftig ?
                      or a<br>jr z,nokraf ; Nicht-kräftig
 1666<br>1668
        : Pacman kräftig, Gespenster flüchten
 1670 i
 1644
1646
                       rall <mark>testri</mark><br>jr = c,nein
 <sub>l</sub>672<br>I674
 1676
 1678
 lTOO doch:
  i-t02
 t?o4
 17 06
 l?0s
1636 testlo: push hl i Register retten<br>1640 push af<br>1642 push bc
                                                    ; Richtung überhaupt möglich ?<br>; Nein, nicht möglich
                        Alten Abstand holen
Neuer Abstand größer aIs alter ? Ja: Bere8ung sinnvoll Sonst: Eecetunt nlcht sinnvoll
ld a,(abstan) i
cp b i
Jr c,doch i
Jr nein i
  686 nokraf: 1d a, (abstan) : Alter Abstand<br>1688 cp b 169 ; Neuer Abstand < alter Abstand ?<br>690 jr c.nein : Nein: Bewegung nicht sinnvoll<br>1692 jr z,nein : Nein: s.o.
                                                i Register zurück
                                                      ; Register zurück
                                                       CF=1 (nicht sinnvoll oder mögl.)<br>Routine beenden
 l680 i
 1682 ; Pacman nicht kräftig, Gespenster jagen Pacman<br>1684 ;
 1686\frac{1686}{1688} and \frac{16}{9}1694 i
 1696 : Bewegung möglich und sinnvoll
 1698 i
                        POP
bc
                        pup<br>pop<br>pr
                       ret
                                 if
hI
                               a i CF=0 (sinnvoll+möglich)
                                                     ; Routine beenden
 1710:712 ; Richtung entweder unmöglich oder nicht sinnvol<br>714 ;
 1?16 nein:
 1718
 1720
 t724
                       pop bc<br>pop af
                        pop af
                         p<mark>op hl</mark><br>scf
                         ret
```
Damit hätten wir die letzte der Unterroutinen programmiert und wollen nun zur eigentlichen Gespensterroutine übergehen.

#### Gespensterlogik

Nachdem wir nun die entsprechenden Voraussetzungen geschaffen haben, können wir uns mit der eigentlichen Gespensterlogik befassen.

Für alle vier Gespenster soll die gleiche Logik gelten. Auf die Variablen des Gespenstes, das jeweils bewegt wird, soll IX zeigen. So schreiben wir als Hauptroutine lediglich einen Aufruf von oneges, der das Gespenst bewegt, auf welches IX zeigt. Dies wird für jedes der vier durchgeführt. Die Routine oneges läßt lediglich das IX-Register unverändert, so daß der Gespensterzähler (hier das B-Register) vor dem Aufruf der Routine zu retten ist. Die Gespensterlogikhauptroutine mit dem Namen gesp lautet wie folgt:

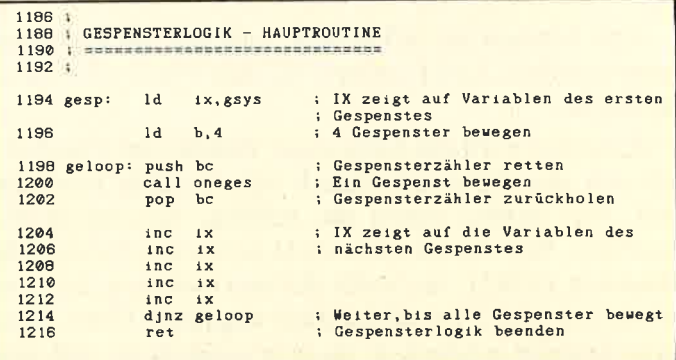

Jetzt ist noch die Routine oneges zu programmleren. Sie soll ein Gespenst nach der Logik bewegen.

Zunächst untersucht die Routine das Bewegungs-Flag des Gespenstes. Dieses Flag ist in  $IX + 2$  gespeichert und gibt an, ob sich das Gespenst bewegen darf. Steht dort eine Null, so darf es sich rühren, sonst nur mit den Augen kullern. Falls eine Bewegung zulässig ist, wird zum Label bewges gesprungen.

Wir wollen uns zunächst um den Teil der Routine kümmern, der für Gespenster zuständig ist, die sich nicht bewegen dürfen. Da ein solches nicht gelöscht und auch die ganze Logik nicht durchlaufen werden muß, ist diese Routine schneller als die "normale" Gespensterlogik. Deshalb steigt auch die Geschwindigkeit des Programms, je mehr Gespenster im Käfig festsitzen und sich nicht bewegen dürfen. Um dem vorzubeugen, ruft diese Teilroutine einfach die Warteschleife (Label wait) auf, um die schnellere Abarbeitung wieder auszugleichen (1238). Anschließend wird die Richtung auf 0 gesetzt(1248) und die movege-Routine aufgerufen (1250), die das Gespenst bewegt. Da die Richtung aber 0 ist, kullert es nur mit den Augen.

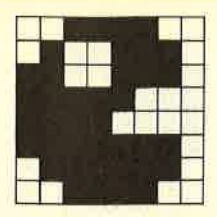

Durch Verwendung eines JP statt eines CALL-Befehls springt die Routine auch gleich zurück. Wir werden noch öfter JP- statt CALL-Befehle verwenden, um zu erreichen, daß nach Abarbeitung der entsprechenden Routine sofort zurückgekehrt wird.

Wir wollen zunächst diesen Teil der Gespensterlogik im Assemblerlisting formulieren :

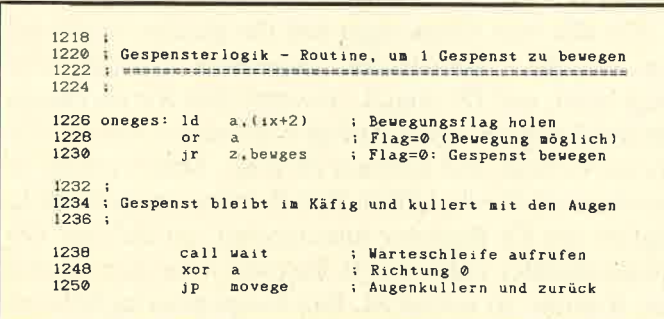

Jetzt können wir sicher sein, daß sich das Gespenst bewegen darf, und kommen zur eigentlichen Gespensterlogik.

Zunächst wird mit Hilfe einer Zufallszahl ermittelt, ob sich das Gespenst logisch oder zufällig bewegen soll. Wir wollen zuerst die zufällige Bewegung betrachten. Mit der Routine rnd4 wird eine Zufallszahl ermittelt (1282). Sie stellt die Startrichtung dar und wird auch in der Variablen startr abgelegt (1284). Dies muß deshalb geschehen, da es ja möglich ist, daß sich das Gespenst überhaupt nicht bewegen kann. Wir benötigen dann die Startrichtung, um festzustellen, ob wir bereits alle Richtungen durchprobiert haben.

Die Routine holt sich die Koordinaten des Gespenstes (1286, 1288) aus  $IX + 0$  und  $IX + 1$  und testet mit testri (1290), ob eine Bewegung in diese Richtung überhaupt möglich ist. Ist das der Fall  $(CF = 0)$ , so kann direkt zu movege gesprungen werden (1292). Ist das Carry-Flag jedoch gesetzt, so läßt sich das Gespenst leider nicht in die gewünschte Richtung bewegen. Es ist also die nächste auszuprobieren.Zudiesem Zweck wird die Richtung in A um eins erhöht (1300). Nun ist zu überprüfen, ob sie vielleicht den Wert 5 erreicht hat, der natürlich unzulässig ist (1302). Sollte dies der Fall sein, beginnen wir wieder bei Richtung <sup>1</sup> (1306).

Nachdem nun die neue Richtung ermittelt ist, muß kontrolliert werden, ob es sich bei ihr um die gleiche wie die Startrichtung handelt (1308 - 1316). In diesem Fall wurden bereits alle Richtungen erfolglos ausprobiert; dann kullert das Gespenst nur mit den Augen (1324, L326). Ansonsten wird mit der neuen Richtung wieder versucht, das Gespenst zu bewegen (1316).

Damit ist der Teilbereich der Gespensterlogik, der für die zufällige Bewegung zuständig ist, wohl ausreichend erklärt. Kommen wir also zu unserem Assemblerlisting:

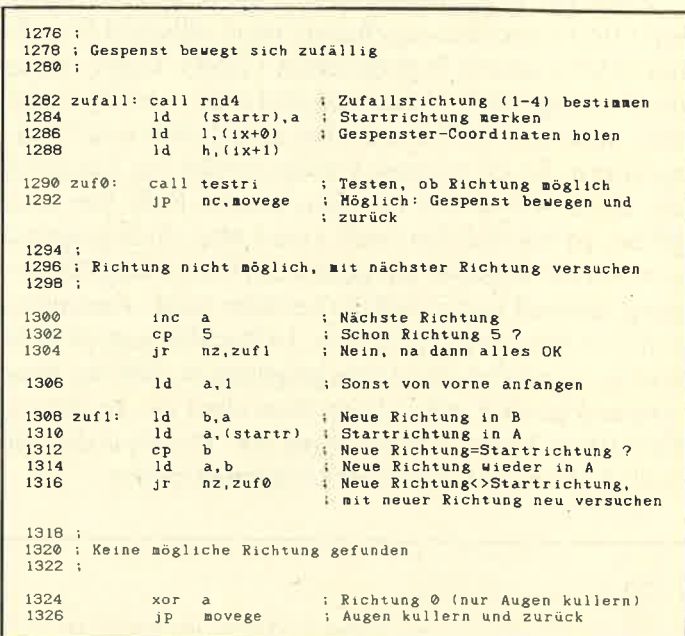

Nach der zufälligen wollen wir uns nun mit der logischen Bewegung beschäftigen :

Zunächst wird die aktuelle Entfernung zwischen Gespenst und PacMan berechnet (1334 - 1338). Sie dient zur Entscheidung, ob das Gespenst später einen kleineren oder größeren Abstand zum PacMan hat, und wird in der Variablen abstan gespeichert (1340). In  $IX + 3$  ist die alte Richtung des Gespenstes festgehalten. Bei der logischen Bewegung soll zuerst versucht werden, in die alte Richtung weiterzugehen. Handelt es sich dabei um 0 (nicht bewegen), wird als Startrichtung eine zufällige genommen (13a8). Sie kommt dann in die Variable startr (1350). Sind alle Richtungen erfolglos ausprobiert, war also keine möglich und sinnvoll, wird die zufällige Bewegung ausgeführt.

Es erfolgt ein Test, ob die Bewegung des Gespenstes in die ermittelte Richtung möglich und sinnvoll ist (Routine testlo, 1352).Ist dies der Fall, so kehrt die Routine mit zurückgesetztem Carry-Flag zurück. Dann kann direkt zur Gespensterbewegung gesprungen werden (1354). Ansonsten kommt die nächste Richtung an die Reihe.

Dazu ist aber nicht mehr viel zu sagen, denn auch dies läuft wie bei der zufälligen Bewegung ab, allerdings mit einem Unterschied: Falls alle Richtungen erfolglos durchprobiert sind, kullert das Gespensi nicht

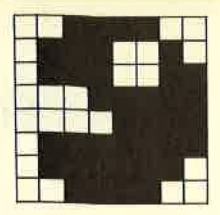

mit den Augen, sondern es wird zur Zufallsroutine gesprungen. Es kann ja schließlich vorkommen, daß sich ein Gespenst in keine Richtung mit einer Positionsverbesserung bewegen kann. Dann muß dies eben zufällig geschehen.

Damit ergibt sich das folgende Teilprogramm für die logische Gespensterbewegung :

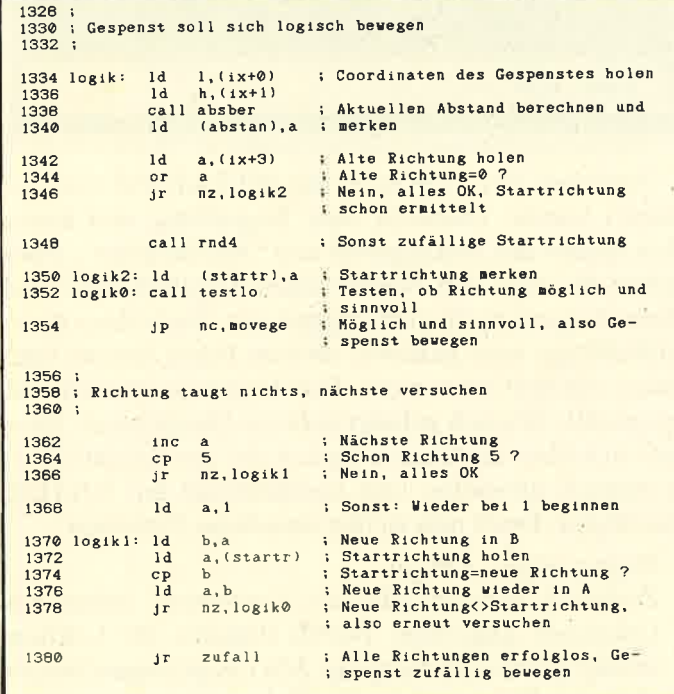

Jetzt haben wir schon fast die gesamte Gespensterlogik programmiert. Es fehlt uns nur noch der Teil zur Entscheidung, ob sich das Gespenst zufällig oder logisch bewegen soll.

Die Unterscheidung wird folgendermaßen vor sich gehen: Wenn eine Zufallszahl kleiner als 52- Level x 2 ist, dann bewegt sich das Gespenst zufällig, andernfalls logisch.

Zunächst wird die Zufallszahl ermittelt (1258) und im B-Register abgelegt (1260). Dann erfolgt in A die Berechnung von 52 - Level  $*$  2 (1262 - 1270). Anschließend werden die Zufallszahl und  $52 - \text{Level} * 2$ verglichen (1272). Falls die Zufallszahlgrößerist, geht es weiter zur logischen Bewegung (1274). Der letzte Teil der Gespensterlogik lautet folgendermaßen:

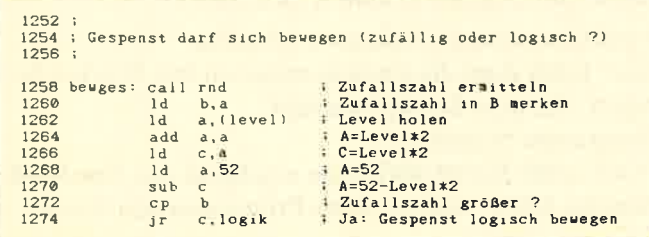

Zum Abschluß müssen wir noch die beiden benötigten Variablen startr und abstan einrichten. Sie werden direkt an die Gespensterlogik angehängt:

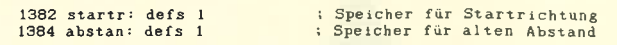

Damit ist unsere Gespensterlogik vollständig. Ausprobieren können wir sie aber noch nicht, da die Warteschleife dafür zu lang wäre. Das Programm würde viel zu langsam abgearbeitet. Deshalb wollen wir die Warteroutine auch gleich programmieren.

#### Die Warteschleife

Sie ist sicher eine der einfachsten Routinen des Hauptprogramms. Sie muß lediglich aus der Variablen waitti die Verzögerungsdauer in HL holen und HL so oft dekrementieren, bis es 0 erreicht. Ist das geschehen, kann die Routine ins Hauptprogramm zurückspringen. Das Assemblerlisting der Warteschleife sieht folgendermaßen aus :

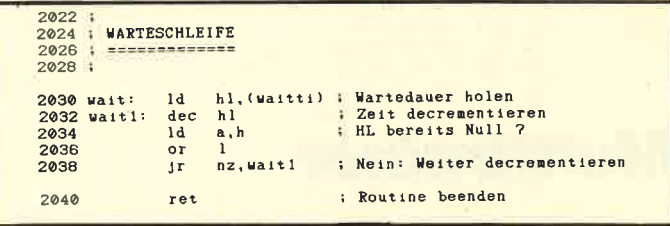

Damit wäre die Warteschleife auch schon fertig programmiert, und wir können die Gespensterlogik ausprobieren.

Assemblieren Sie Ihr Programm und tipperi Sie dann das folgende kleine Basic-Programm ein. Anschließend wird es mit RUN gestartet.

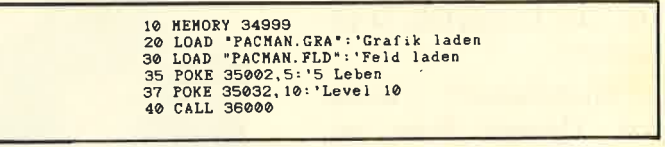

Sie haben jetzt bereits ein ganz normales "PacMan"-Spiel vor sich. Die Gespenster bewegen sich, der Pac-Man kann von Ihnen gesteuert werden, Sound ist auch bereits vorhanden usw. Wenn Sie allerdings ein Gespenst mit Ihrem PacMan berühren (ob er nun kräftig ist oder nicht), passiert absolut nichts. Hier fehlt also noch etwas, und zwar die Programmierung der Testroutine, die für diese Dinge zuständig ist und entsprechend reagiert. Mit ihr wollen wir uns aber in der nächsten Folge unseres Projektes befassen.

Andreas Zallmann

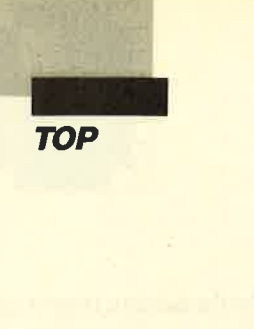

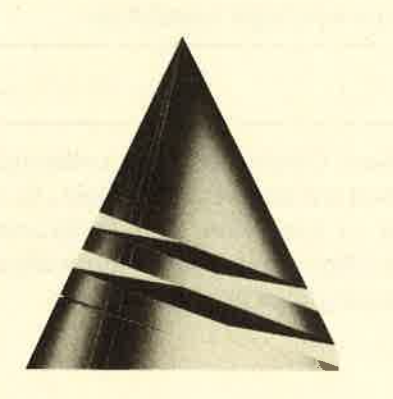

# Anwendung des Monats

## Multitrainer

Diesmal haben wir ein Programm zut "Anwendung des Monats" gewählt, das Ihnen sicher sehr nützlich sein wird. Probieren Sie es doch einfach einmal aus. Der Lernerfolg ist garantiert!

"Multitrainer" wurde von Thomas Dose geschrieben. Er ist 20 Jahre alt und befindet sich zur Zeit in der Ausbildung

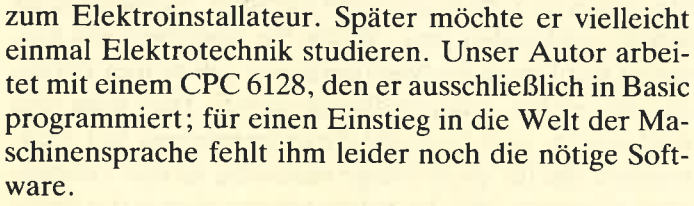

Neben dem Computer beschäftigt sich Thomas noch mit seinen beiden Schildkröten und spielt recht gerne Fußball.

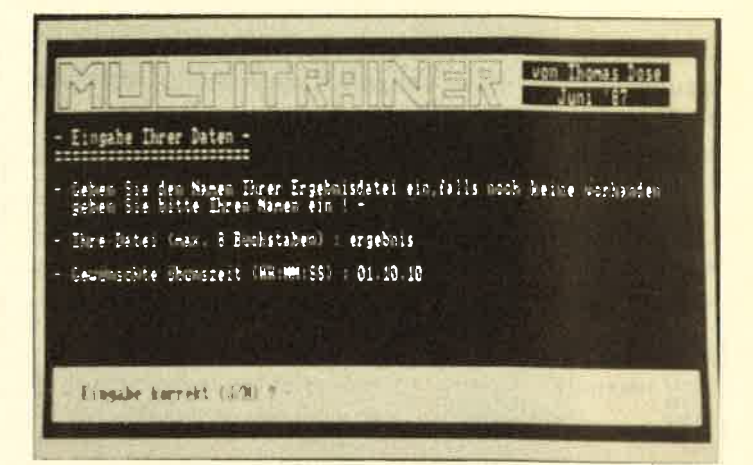

Nachdem das Programm mit MTRAINER.GO gestartet wurde, erscheint eine Begrüßung und kurze Zeit später das Anfangsbild von "Multitrainer". Hier geben Sie nun den Namen Ihrer Erggbnisdatei und dann die gewünschte Übungszeit ein. Nach einer Kontrollabfrage wird getestet, oh von Ihnen bereits eine Datei existiert oder nicht. Das Ergebnis erhalten Sie mitgeteilt. Danach gelangt man ins Hauptmenü. Hier läßt sich über die Cursor-Tasten der gewünschte Programmteil anwählen und anschließend mit ENTER bestätigen. Doch nun zu den einzelnen Optionen.

- Beginn einer Lektion

Zunächst werden alle zur Verfügung stehenden Lektionen angezeigt. Durch Eingabe der Lektion erfolgt deren Ladevorgang. Mit (9) gelangen Sie zurück ins Hauptmenü. Nach dem Laden wird gemischt, und schon geht es los. Auf die Fragen gibt man die Nummer der Antwort ein. Das erreichte Ergebnis wird immer angezeigt und nach Beenden der Lektion gespeichert.

- Erstellen einer neuen Lektion

Nachdem man Namen, Anzahl der Fragen sowie Antworten bestimmt und festgelegt hat, ob man eine Ausgabe der richtigen Antwort wünscht, erscheint ein Hinweis, der zu beachten ist. Nun können Sie Ihre Fragen und Antworten eingeben. Auch dies ist eine gute Übung. Die Lektion wird unter Ihrem Namen mit anschließender Extention .Lek gespeichert.

- Erweiterung einer alten Lektion
- grafische Darstellung der Leistung
- Einstellen der Farben
- Diese drei Punkte erklären sich selbst.
- Funktionstasten bestimmen / ändern Hier kann man die Funktionstasten mit Worten belegen, die man häufig benötigt.
- Programm beenden

Nach einer Kontrollabfrage erscheint ein Abschlußbericht. Mit (. ) läßt sich das Programm neu starten.

Thomas Dose

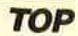

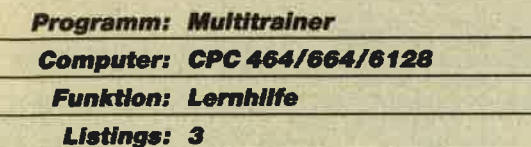

#### **Listing 1**

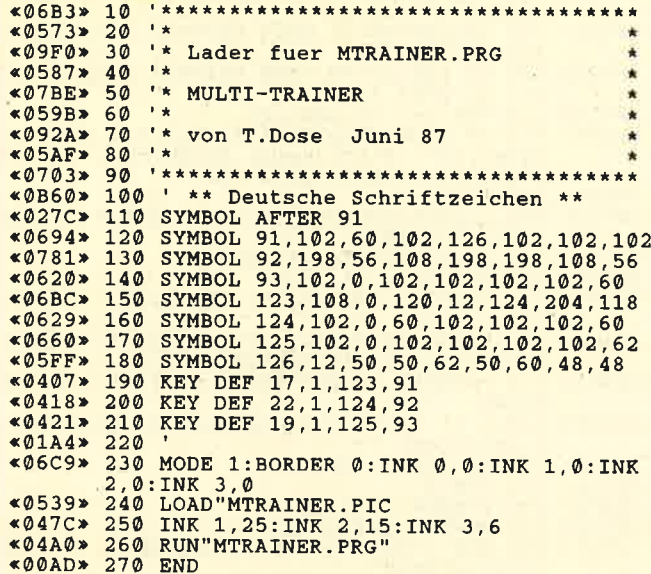

### **Listing 2**

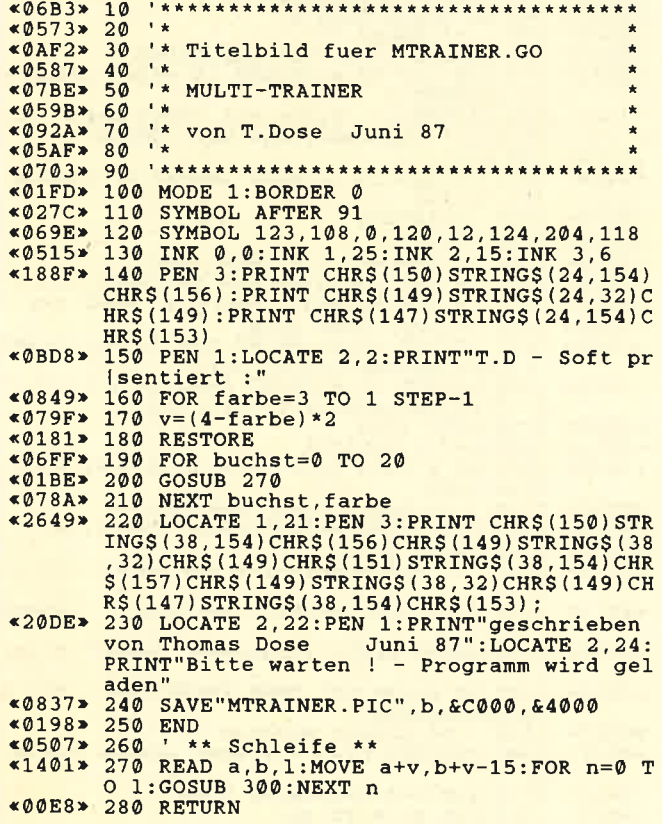

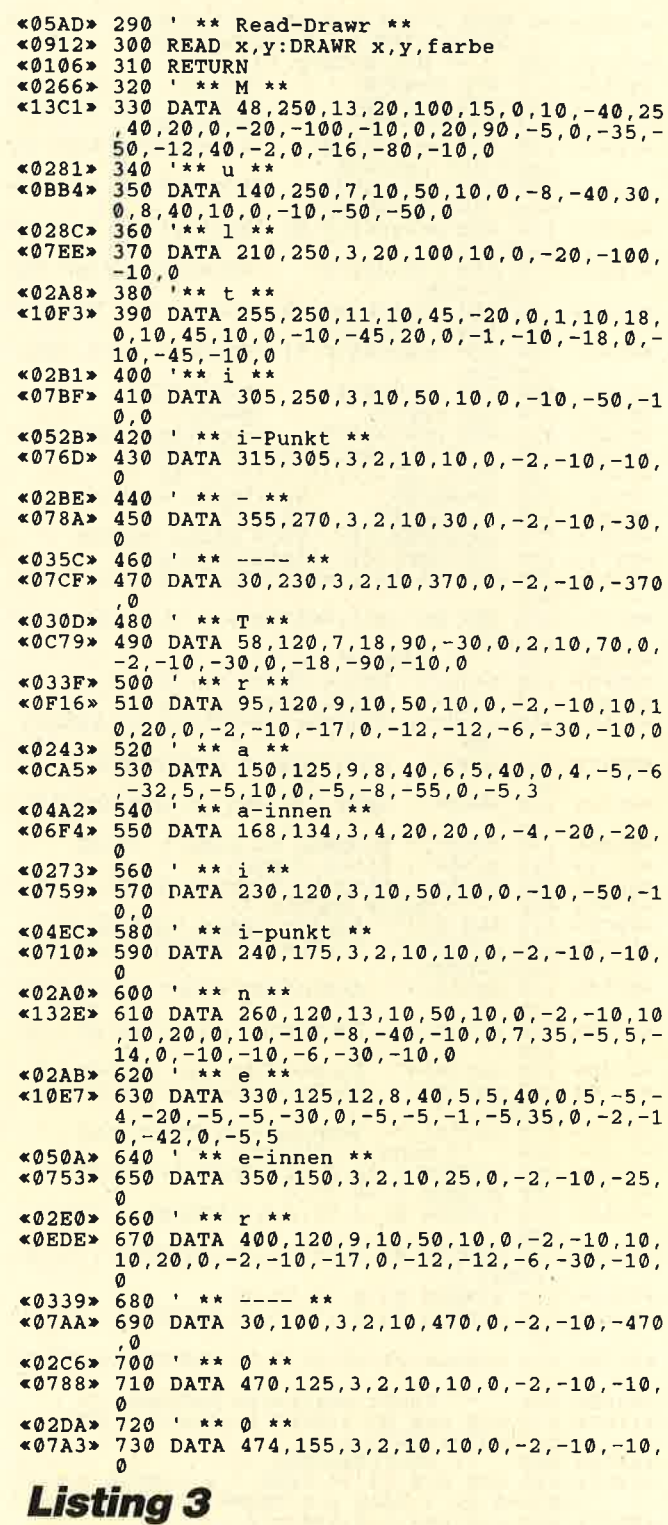

▶

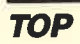

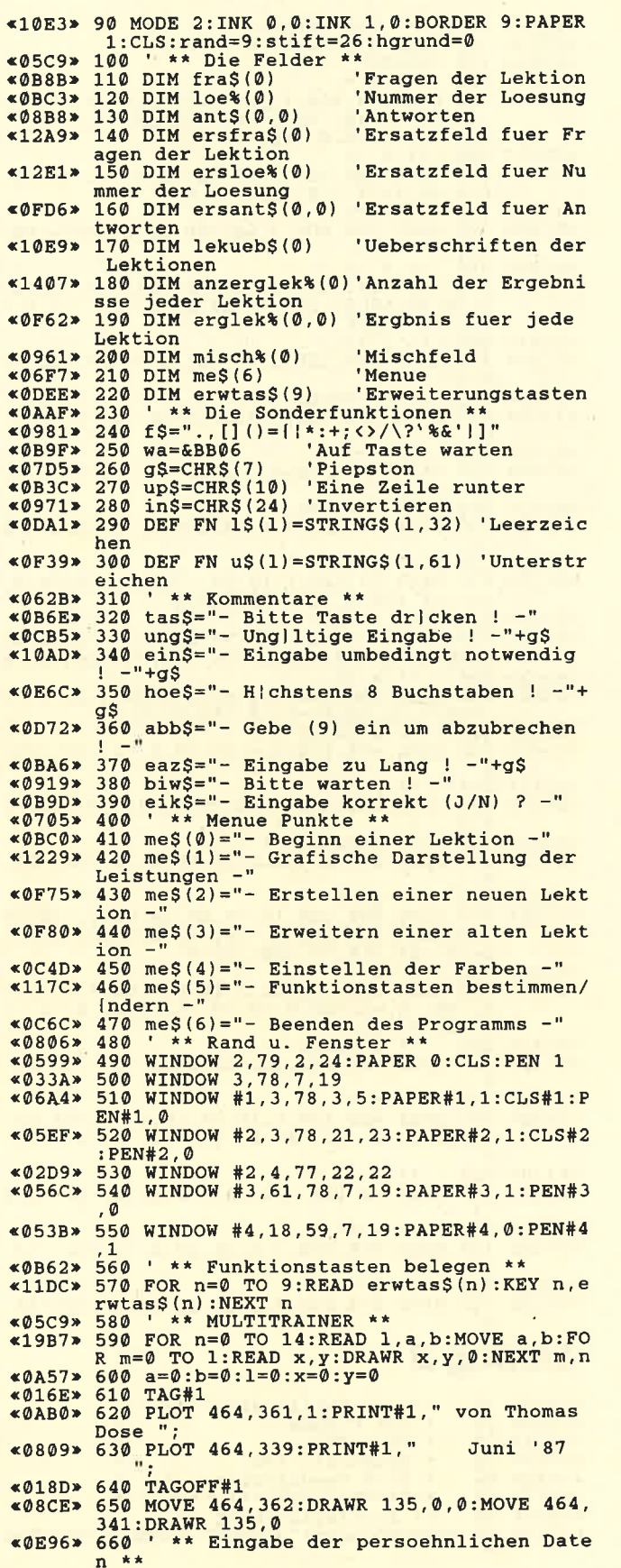

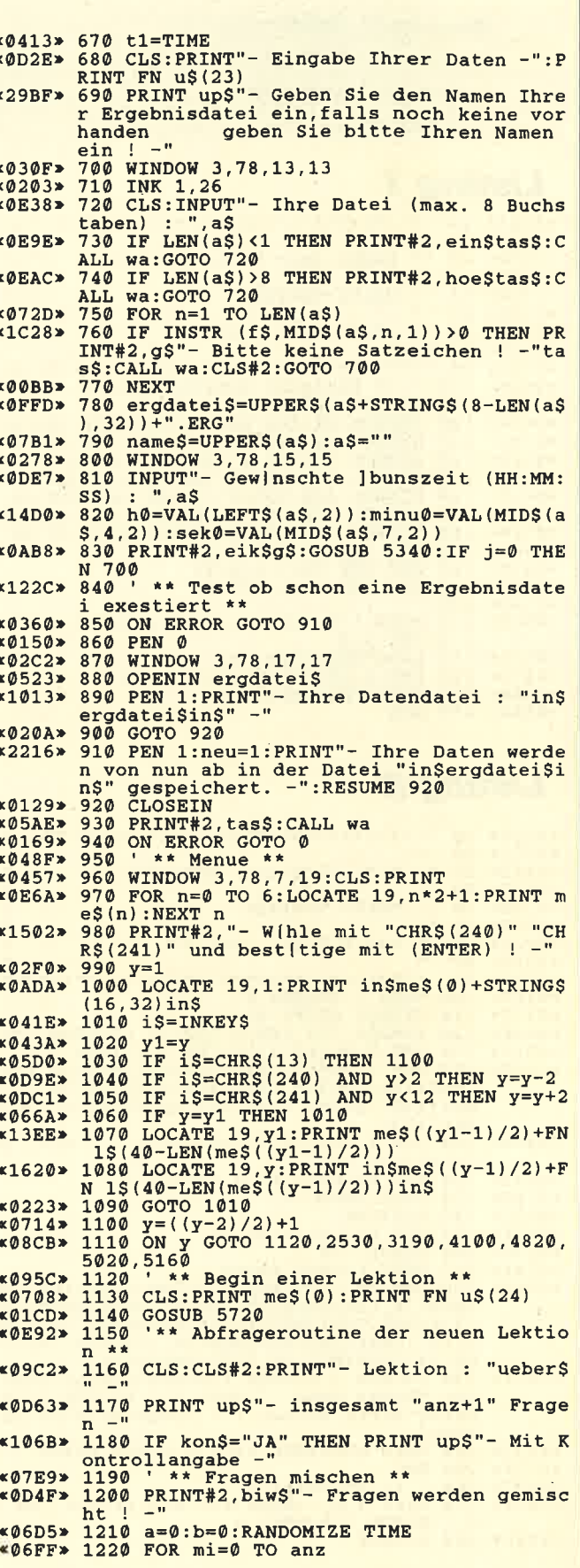
**TOP** 

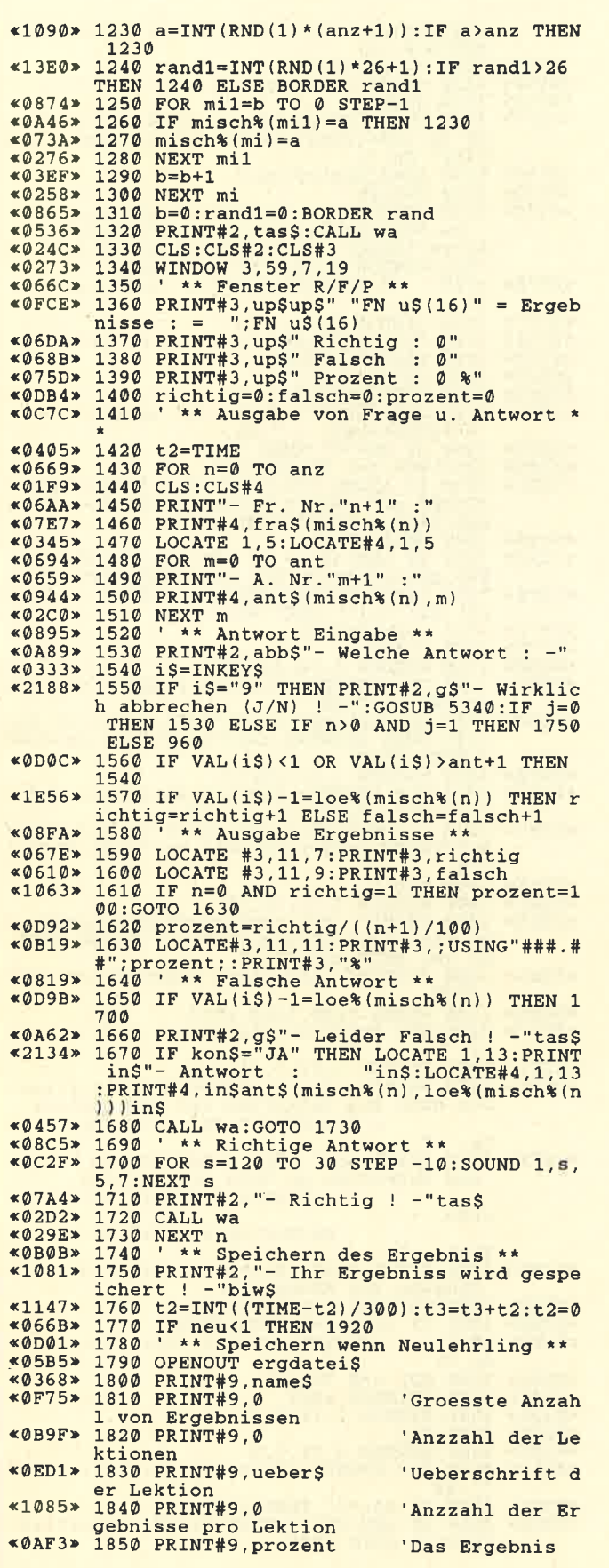

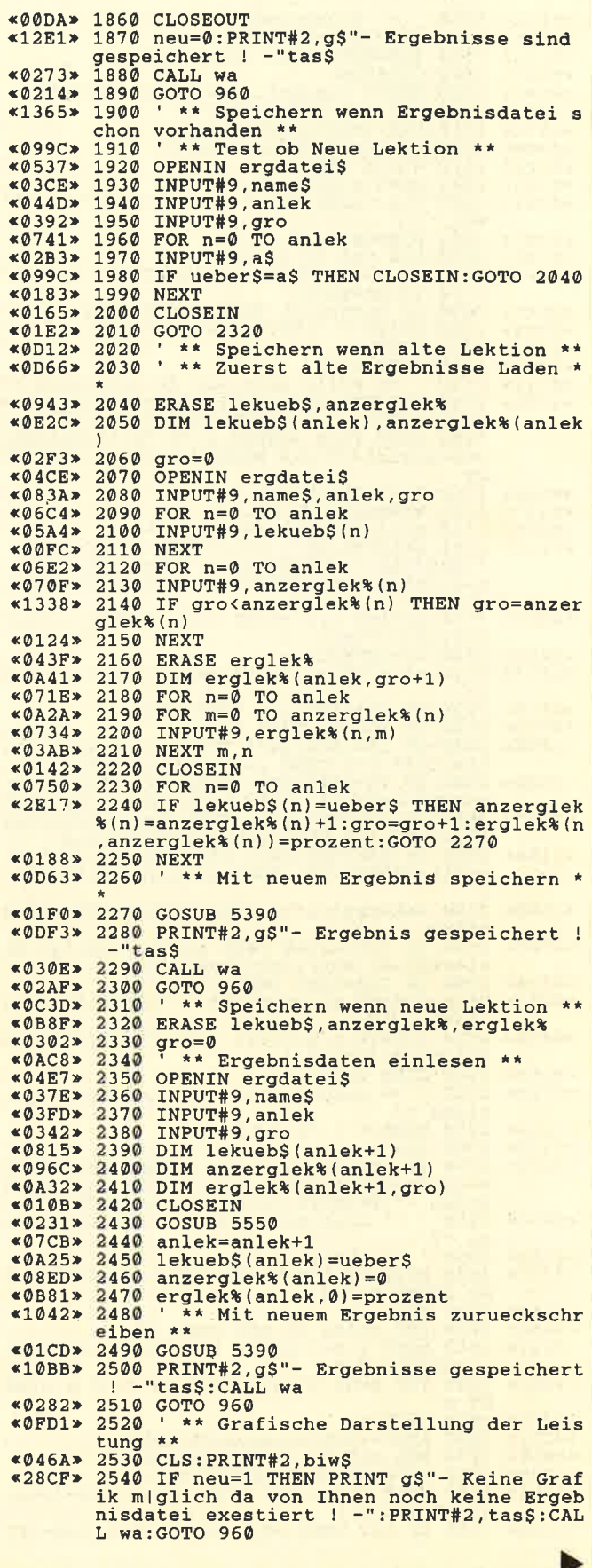

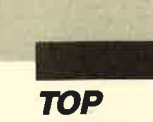

«0B9A» 2550 ' \*\* Ergebnisdaten einlesen \*\* «04BA» 2560 OPENIN ergdatei\$ «0826» 2570 INPUT#9, name\$, anlek, gro «00AC» 2580 CLOSEIN «0B9E» 2590 ERASE lekuebS.anzerglek%.erglek% \*06E3\* 2600 DIM lekueb\$(anlek)<br>\*06E3\* 2600 DIM anzerglek\*(anlek)<br>\*0900\* 2620 DIM erglek\*(anlek,gro)  $*01F0* 2630$  GOSUB 5540<br> $*01F0* 2630$  GOSUB 5540<br> $*092D* 2640$  sp=5:anzueb=35:x=0 «07D1» 2650 CLS: CLS#2: PRINT me\$(1): PRINT FN u\$(  $40)$ «0287» 2660 WINDOW 6,16,10,19<br>«070A» 2670 FOR n=0 TO anlek «14F0» 2680 IF  $n$ )=sp THEN  $x=x+10:$ WINDOW  $6+x$ , 16+ , 10, 19: sp=sp+5 «09A1» 2690 IF sp>anzueb THEN GOSUB 2740<br>«09B3» 2700 PRINT " "LEFTS(lekueb\$(n),8)up\$ «0156» 2710 **NEXT**  $*0.264$ <br>  $*2720$  GOTO 2760<br>  $*0.21$ <br>  $*2730$  '\*\* Falls mehr als 40 Lektionen \*\*<br>  $*279B$ <br>  $*2740$  PRINT#2,g\$"- gew]nschte Lektion hie<br>
rbei (J/N) ! -":GOSUB 5340:CLS#2:IF j=1<br>
THEN 2950 ELSE WINDOW 6,76,10,19:CLS:anz ueb=anzueb+35:x=0:WINDOW 6,16,10,19:RETU **RN**  $(0.668)$   $(0.668)$   $(0.675)$   $(0.675)$   $(0.675)$   $(0.675)$   $(0.675)$   $(0.675)$   $(0.675)$   $(0.675)$   $(0.675)$   $(0.675)$   $(0.675)$   $(0.675)$   $(0.675)$   $(0.675)$   $(0.675)$   $(0.675)$   $(0.675)$   $(0.675)$   $(0.675)$   $(0.675)$  bestitige mit (ENTER) ! -- Mit (9) Abbru ch  $*0DE2* 2790 LOCATE x, y:PRINT in$" "LEFT$ (lekueb $(0), 8)" "in$$  
$(0), 8)" "in$  
$(0, 23* 2800 is=INKE$$  
$1557* 2810 x1=x: y1=y:spalte1=spalte:zeile1=zei$ ile+1:IF y>9 THEN y=y1:zeile=zeile1<br>
<21A6> 2870 IF i\$=CHR\$(243) THEN x=x+10:spalte=<br>
spalte+1:IF x>61 THEN x=x1:spalte=spalte «1600» 2880 lek=spalte\*5+zeile:lek1=spalte1\*5+z eile1 ----- ile=zeile1:x=x1:y=y1:lek=lek1<br>
\*0830> 2900 IF lek=lek1 THEN 2800<br>
\*0CF3> 2910 LOCATE x1.y1:PRINT " "LEFT\$(lekueb\$<br>
\*0CF3> 2910 LOCATE x1.y1:PRINT " "LEFT\$(lekueb\$ «20B9» 2890 IF lek>anlek THEN spalte=spalte1:ze  $*0F25*$  (1eku, 8)<br>  $*(1ek), 8)$  " "in\$<br>  $*025F*$  2930 GOTO 2800<br>  $*025F*$  2930 GOTO 2800<br>  $*0FEB*$  2940 ' \*\* Ausgabe der gewuenschten Ergeb nisse \*\* nisse \*\*<br>2950 WINDOW 3,78,7,19<br>2960 CLS<br>2970 IF anzerglek%(lek)=0 THEN PRINT"- K<br>eine Grafik miglich,da nur ein Wert vorh<br>anden -":PRINT#2,tas\$:CALL wa:GOTO 2640<br>2980 '\*\* Grafische Ausgabe der Ergebnis  $*02D6*$  $&012B$  $*22FD*$ **«ØE8C» 2980**  $se**$ «0BB1» 3040 FOR p=50 TO 580 STEP 10:PLOT p, o:NE **XT P<br>
«02CC» 3050 NEXT O** \*0C21\* 3060 abst=(530/anzerglek%(lek))<br>\*0E6F\* 3070 FOR o=0 TO anzerglek%(lek)<br>\*0740\* 3080 MOVE 40+ab, 94: PRINT o+1;<br>\*10D5\* 3090 MOVE 50+ab, 100: DRAW 50+ab, 100+(2\*er glek%(lek,o))<br>
«21AC» 3100 IF 0>0 THEN MOVE 50+ab-abst,100+(2\*

erglek%(1ek, o-1)):DRAW 50+ab, 100+(2\*ergl<br>ek%(1ek, o))<br>«0704» 3110 ab=ab+abst<br>«0B9F» 3120 ds=ds+(erglek%(1ek, o))<br>«021D» 3130 NEXT o \*18C7\* 3140 ds=ROUND(ds/(anzerglek%(lek)+1)):MO<br>VE 50,100+(2\*ds):DRAWR 530,0:MOVER 5,5:P<br>RINT" Ds.";  $*085C*$  3150 ab=0:abst=0:ds=0<br> $*013B*$  3160 TAGOFF «238C» 3170 PRINT#2, "- "LEFTS (lekueb\$ (lek), 8)" 31/0 PRINT#2, - LETTS (IERUSS (IER), 0)<br>- Ds.=Durschnitt / Y-Achse (Prozent) / X-<br>Achse (Jbung) - ":CALL wa:WINDOW 2,78,6,20<br>:CLS:WINDOW 3,78,7,19:GOTO 2640<br>3180 '\*\* Erstellen einer neuen Lektion «ØD7E» 3180 '  $\overline{a}$ «02C7» 3190 WINDOW 3,78,7,19<br>«0731» 3200 CLS:PRINT me\$(2):PRINT FN u\$(33) \*0731 → 3200 CLS:PRINT mes(2):PRINT FN u\$(33)<br>
\*036B → 3210 PRINT#2, abb \$<br>
\*05CC → 3220 a\$="":kon\$=""<br>
\*05CC → 3220 a\$="":kon\$=""<br>
\*02F5 → 3230 WINDOW 3,78,10,10<br>
\*10D2 → 3240 CLS:INPUT"- Thema der Lektion (max.<br>
\*05F0 ass:CALL wa:CLS#2:GOTO 3240<br>
\*0192\* 3280 NEXT<br>
\*15A0\* 3290 IF LEN(a\$) <1 OR LEN(a\$) >8 THEN PRIN \*15A0 > 3290 IF LEN(a\$) <1 OR LEN(a\$) >8 THEN PRIN<br>
T#2, g\$hoe\$+ta\$\$:CALL wa:cLS#2:GOTO 3210<br>
\*12FB > 3300 lek\$=UPPER\$(LEFT\$(a\$+STRING\$(8-LEN(<br>
\*0652 > 3310 ueber\$=lek\$<br>
\*0652 > 3310 ueber\$=lek\$<br>
\*025E > 3330 WINDOW 3,78 \*DDUC ax 100) : ", a\$<br>\*1B5D\* 3350 anz=VAL(a\$)-1:a\$="":IF anz<4 OR anz<br>>101 THEN PRINT#2,ung\$+tas\$:CALL wa:CLS# 2101 THEM PRINT#2, ungs+tass:CALL Wa:CLS#<br>
2:GOTO 3340<br>
3.360 WINDOW 3,78,14,14<br>
411D9> 3370 CLS:INPUT"- Wieviel Antworten pro F<br>
rage (min.2/max.7) : ",a\$<br>
418F9> 3380 ant=VAL(a\$)-1:IF ant<1 OR ant>6 THE N PRINT#2, ung\$+tas\$:CALL wa:CLS#2:GOTO 3 370 «026E» 3390 a\$="" \*2020\* 3400 WINDOW 3,78,16,16<br>
\*1E35\* 3410 PRINT"- Mit nachtriglicher Angabe d<br>
er richtigen L|sung (J/N) :":GOSUB 5340:<br>
IF j=1 THEN kon\$="JA"<br>
\*09B6\* 3420 PRINT#2,eik\$:GOSUB 5340:IF j=0 THEN 3190 «06E5» 3430 ERASE fra\$, loe%, ant\$<br>«0F77» 3440 DIM fra\$(anz), loe%(anz), ant\$(anz, an «0359» 3450 WINDOW 3,78,7,19:CLS<br>«27D1» 3460 PRINT"- Zuerst geben sie die Frage<br>ein,dann die Antworten und zum Schluss<br>- die Nummer der richtigen L|su ng. -"<br>
«387E» 3470 PRINT up\$"- Bitte halten sie Fragen  $-$ " und Antworten so kurz wie m|glich. -<br>Fragen maximal 140 Buchst aben. -- Antworten maximal 40 Buchst  $-$ <sup>11</sup> aben. -"<br> «13AD» 3480 PRINT up§"- Bitte vermeiden Sie die Eingabe von Komma's !...<br>
WASHER VON KOMMA'S !...<br>
WASHER VON PRINT#2, tas\$:CALL wa<br>
WASHER VON THE PRINT WASHER WASHER WASHER WASHER WASHER WASHER WASHER WASHER  $\pm$  $on$ «069B» 3520 FOR n=0 TO anz<br>«03AC» 3530 PRINT#2, abb\$<br>«0326» 3540 WINDOW 3,78,7,19 «017B» 3550 **CLS** «0323» 3560 WINDOW 3,78,7,8<br>«0AA4» 3570 CLS: PRINT"- Frage Nr. "n+1":";:INPUT  $, as$  $*0591*3580$  IF a\$="9" THEN 3850<br> $*0$ DDB\* 3590 IF LEN(a\$)<1 THEN PRINT#2,ein\$tas\$:<br>CALL wa:GOTO 3530

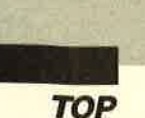

«0E7D» 3600 IF LEN(a\$)>140 THEN PRINT#2, eaz\$tas \$:CALL wa:GOTO 3530 UT " ", a\$<br>  $\leq$   $\sqrt{2}$  3650 IF LEN(a\$)<1 THEN PRINT#2, g\$unb\$+ta as\$:CALL wa:GOTO 3640  $*08AA* 3670$  ant\$(n, m)=a\$:a\$=""<br> $*0243* 3680$  NEXT m «1650» 3690 CLS#2:WINDOW 3,78,12+ant,12+ant:CLS : INPUT"- L|sungsnr. : ",  $a$ : a=VAL$  ( $a$$ )  $*19F9* 3700$  IF a<0 OR a>ant THEN PRINT#2,"- nur<br>1 -";ant+1"m|glich ! -"tas\$:CALL wa:CLS #2:GOTO 3690  $*09A0*$  3710 loe\$(n)=a:a=0:a\$=""<br>\*0A5F\* 3720 PRINT#2,g\$eik\$:GOSUB 5340:IF j=1 TH 3840 EN «02E5» 3730 WINDOW 3,78,7,19<br>«1785» 3740 PRINT#2,"- Was {ndern (F)rage/(A)nt worten/(L) | sungsnummer / (9) Abbruch ! \*054D\* 3750 i\$=UPPER\$(INKEY\$)<br>
\*0544\* 3760 IF i\$="9" THEN 3840<br>
\*153D\* 3770 IF i\$="F" THEN INPUT#2,"- Neue Frag<br>
\*: ", a\$:fra\$(n)=LEFT\$(a\$,140):GOTO 3820<br>
\*341D\* 3780 IF i\$="L" THEN INPUT#2,"- Neue Lisu<br>
\*341D\* 3780 IF i\$ - "CALL WAIGOTO 3/40:ELSE IOe%(n)=VAL(as<br>
\*3ADE> 3790 IF i\$="A" THEN INPUT#2,"- Welche An<br>
twort :",a\$:a=VAL(a\$)-1:IF a<0 OR a>ant<br>
THEN PRINT#2,g\$"- Falsche Eingabe ! -":C<br>
ALL wa:GOTO 3740:ELSE INPUT#2,"- Neue An<br>
twort 3820 «0282» 3800 GOTO 3750<br>«0E66» 3810 '\*\* Ausgabe der geaederten Eingabe  $n * *$ «2BE9» 3820 CLS: PRINT"- Frage : "fra\$(n VOLUME 1989 AND THE TREE INTERS (n)<br>  $\frac{m+1}{n}$ ," . "ant\$ (n, m):NEXT m:PRINT up\$"- L|s<br>
ungsnummer : "loe% (n) +1<br>  $\leq$  1245> 3830 PRINT#2,"- Weitere [nderungen (J/N)<br>  $\leq$  1245> 3830 PRINT#2,"- Weitere [nderungen (J/  $*01E1* 3840 8840 1F1F 1=1 7HEN 3740$ <br>  $*0AED* 3850 1*XT:GOT 3880$ <br>  $*0AED* 3850 1*XT:GCT 3880$ <br>  $*127D* 3860 9RINT+2, g$''- Wirklich abbrevch **  
\n*127D* 3860 9RINT+2, g$''- Wirklich abbrevchen (J/  
\n017) ?'':GOSUB 5340:IF j=0 7HEN 3530  
\n*08585 3870 1*X*GCD 191:GLS:PRINT "$  $*2456*$  3890 IF  $n \le 1$  THEN PRINT up\$"- Beinhaltet<br>  $*2456*$  3890 IF  $n \le 1$  THEN PRINT#2,"- Eingabe<br>
fortsetzen (J/N) ! -":GOSUB 5340:IF  $j=0$ <br>
THEN 3190 ELSE 3530<br>  $*0c82*$  3900 PRINT up\$"- insgesamt"n" Fragen -"u \*WC047 33%\* then: 153<br>
\*10DD\* 3910 IF kon\$="JA" THEN PRINT"- mit Kontr<br>
ollausgabe ! -"up\$<br>
\*0D01\* 3920 PRINT"- wird unter "lek\$" gespeiche \*35A\* 3930 PRINT#2,g\$"- Wirklich abspeichern (<br>\*135A\* 3930 PRINT#2,g\$"- Wirklich abspeichern (<br>\*0E64\* 3940 PRINT#2,"- Lektion "lek\$" wird gesp eichert ! "" Contained and the Contained Section 1950 IF noanz THEN anzi-anz ELSE anzi-n «032A» 3960 OPENOUT lek\$<br>«03C4» 3970 PRINT#9, n-1 PRINT#9, ueber\$  $*0467*$ 3980  $*0467*3980$  PRINT#9, uebers<br>  $*03AB*3990$  PRINT#9, ant<br>  $*03AB*4000$  PRINT#9, kon\$<br>  $*06BA*4010$  FOR  $0=0$  TO anz1<br>  $*0506*4020$  PRINT#9, fra\$(o)<br>  $*0516*4030$  PRINT#9, loe\$(o)<br>  $*069E*4040$  FOR  $m=0$  TO ant<br>  $*069E*4040$  F \*0659\* 4050 PRINT#9, ant\$(o,m)<br>\*0659\* 4050 PRINT#9, ant\$(o,m)<br>\*03ED\* 4060 NEXT m,o

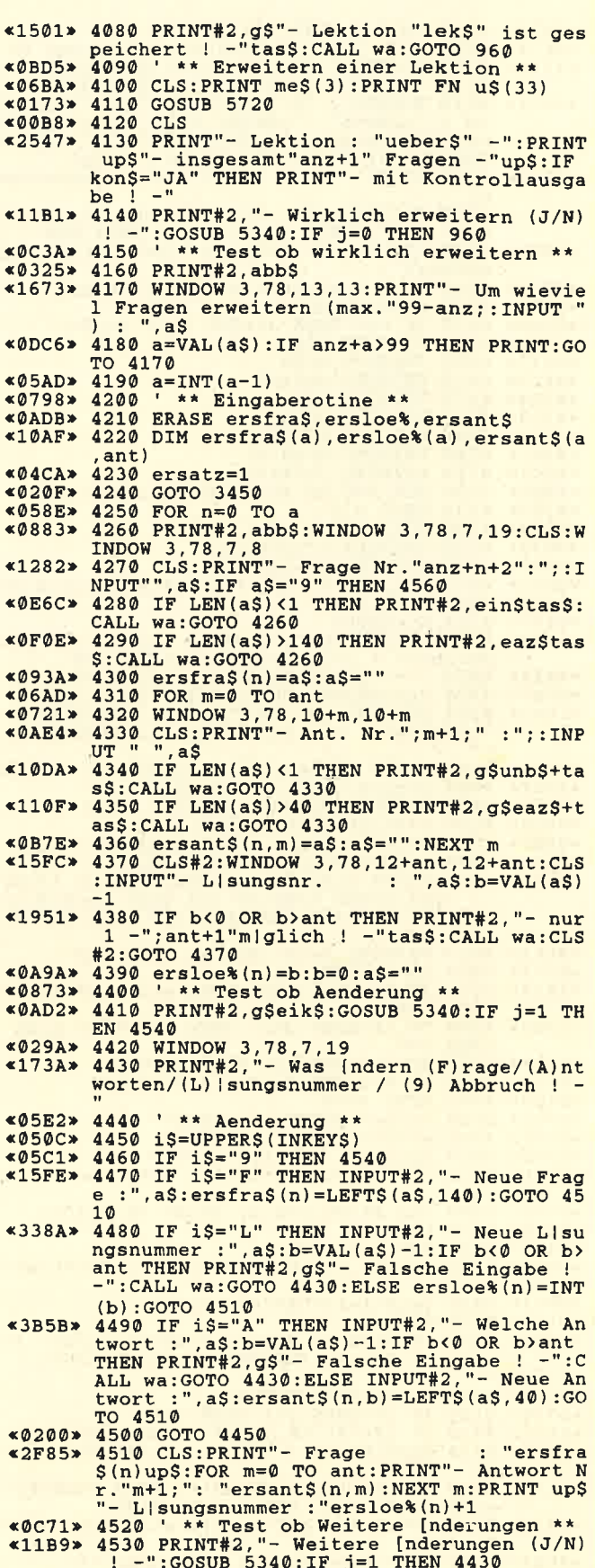

B

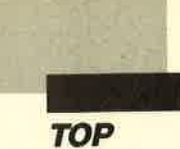

 $*0473$  a 4540 NEXT n:GOTO 4570<br>  $*070$  a 4550 '\*\* Test ob Wirklich abbrechen \*\*<br>  $*1318$  a 4560 PRINT#2,g\$"- Wirklich abbrechen (J/<br>
N) ? -":GOSUB 5340:IF j=0 THEN 4260<br>  $*2C51$  a 4570 WINDOW 3,78,7,19:CLS:PRINT "- Lekt  $*1431$  >  $4590$  PRINT#2,g\$"- Wirklich abspeichern (<br>J/N) ? -":GOSUB 5340:IF j=0 THEN 960<br> $*0EFA$  > 4600 PRINT#2,"- Lektion "lek\$" wird gesp eichert ! -"<br>4610 '\*\* Speichern mit Erweiterung \*\*  $*@BC@*$ «Ø6FØ»  $4620$  anz0=anz+n \*0785> 4820 CLS: PRINT me\$(4): PRINT FN u\$(25)<br>\*1609> 4830 PRINT#2, g\$"- W[hle mit "CHR\$(240)"<br>"CHR\$(241)" und best[tige mit (ENTER)!  $*0C2C*$  4840 PRINT up\$up\$in\$" - Randfarbe - "in\$<br> $*092F*$  4850 a=rand:art=1:GOSUB 4920<br> $*0954*$  4860 PRINT up\$in\$" - Stift - "in\$<br> $*08CB*$  4870 a=stift:art=2:GOSUB 4920 «ØAEF» 4880 PRINT upSinS" - Hintergrund - "inS \*093F\* 4890 a=hgrund - 1n><br>
\*093F\* 4890 a=hgrund:art=3:GOSUB 4920<br>
\*2120\* 4900 PRINT up\$in\$" - Normalisieren (J/N)<br>
- "in\$:GOSUB 5340:IF j=1 THEN rand=9:st<br>
ift=26:hgrund=0:BORDER 9:INK 1,26:INK 0,  $\boldsymbol{a}$ «06F2» 4910 PRINT#2, tas\$: CALL wa: GOTO 960<br>«0374» 4920 i\$=INKEY\$<br>«1064» 4930 IF i\$=CHR\$(240) THEN a=a-1: IF a<0 T WEN a=26<br>
\*106B\* 4940 IF i\$=CHR\$(241) THEN a=a+1:IF a>26 THEN a=0 THEN a=0<br>
(0688> 4950 IF i\$=CHR\$(13) THEN RETURN<br>
(0678> 4960 Na art GOSUB 4980,4990,5000<br>
(0180> 4970 GOTO 4920<br>
(0708> 4980 rand=a:BORDER a:RETURN<br>
(0768> 4990 stift=a:INK 1,a:RETURN<br>
(0860> 5000 hgrund=a:INK 0,a:RETURN<br>  $rn$  $*0759*$  5020 CLS: PRINT me\$(5): PRINT FN u\$(35)<br> $*040B*$  5030 lerw=0<br> $*04CD*$  5040 FOR n=0 TO 9 «0B88» 5050 LOCATE 3, n+4: PRINT"f"n" : "erwtas\$( «0D33» 5060 lerw=lerw+LEN(erwtas\$(n)) **«0197» 5070 NEXT** 5080 PRINT#2,"- Welche F-Taste (ndern (0<br>-9) - - Dricke (ENTER) um abzubrechen !  $×16D5*$ «058E» 5090 i\$=UPPER\$(INKEY\$)<br>«0738» 5100 IF i\$=CHR\$(13) THEN 960<br>«0A0C» 5110 IF i\$<"0" OR i\$>"9" THEN 5090<br>«06AA» 5120 PRINT#2,"- f "i\$" : ";:INPUT#2,"",a «11AC» 5130 IF 108-lerw-LEN(a\$)<1 THEN PRINT#2,<br>eaz\$:a\$="":CALL &BB06:GOTO 5120 <0F2C> 5140 i=VAL(i\$):KEY i, a\$:erwtas\$(i)=a\$:GO TO 5020 \*\* Beenden des Programms \*\* «0A03» 5150

 $*23B2*$  5160 CLS:PRINT#2,g\$"- Programm wirklich<br>beenden (J/N) ! -":GOSUB 5340:IF j=0 THE<br>N 960 ELSE PRINT"- Programm - MULTITRA<br>INER - beendet ! -" «08DB» 5170 t1=INT((TIME-t1)/300)<br>«0EB7» 5180 t1=t1/3600:h=INT(t1):t1=t1-h<br>«1184» 5190 t1=t1\*60:minu=INT(t1):t1=t1-minu \*194\* 5200 sek=INT(t1\*60)<br>\*0714\* 5200 sek=INT(t1\*60)<br>\*194\* 5200 PRINT up\$"- Laufzeit des Programmes<br>.(HH:MM:SS) : ";USING"##";h;:PRINT":<br>";USING"##";sek";:PRINT" -"; : PRINT"  $*2791*$   $5220$   $t3=t3/3600$ ; h1=INT(t3); t3=t3-h; t3=t3<br> $*60$ ; minu1=INT(t3); t3=t3-minu1; sek1=INT(t  $3*60$ \*20EC\* 5230 PRINT up\$"- Davon wirkliche Jbunsze<br>it (HH:MM:SS) : ";USING"##";h1;:PRINT"<br>:";USING"##";minu1;:PRINT":";USING"##";s<br>ek1;:PRINT" -" ekl;:PRINT" -"<br>
(HERE 5240 PRINT up\$"- Gew]nschte ]bunszeit<br>
:";USING"##";Rinu0;:PRINT":";USING"##";s<br>
ek0;:PRINT" -"<br>
(100A> 5260 sekinsg0=(3600\*h0)+(60\*minu0)+sek0<br>
(100A> 5260 sekinsg0=(3600\*h0)+(60\*minu0)+sek0<br>
(127D> \*14FA> 5280 PRINT up\$"- Sie haben Ihre ]bungsze<br>
\*1E2E> 5290 KEY 138, CHR\$(13)+"mode 2:run"+CHR\$(<br>
\*1E2E> 5290 KEY 138, CHR\$(13)+"mode 2:run"+CHR\$(<br>
13):PRINT up\$up\$"- Neustart mit (.)-Tast<br>
\*1E2E = im Zahlenfeld !-"up\$ «0767» 5300 PRINT#2, tas\$: CALL wa: MODE 1: BORDER «0170» 5310 END **\*0774\* 5310 END<br>
\*0776\* 5320 ' \*\*\* UNTERPROGRAMME \*\*<br>
\*07F6\* 5330 ' \*\* Ja-Nein Abfrage \*\*<br>
\*0589\* 5340 iS=UPPERS(INKEYS)<br>
\*0828\* 5350 IF iS="N" THEN j=1:RETURN<br>
\*0835\* 5360 IF iS="N" THEN j=0:RETURN<br>
\*0835\* 5360 IF iS="N"**  $*0235*5350$  IF 15="N" THEN J=0:RETURN<br>  $*02E6*5370$  GOTO 5340<br>  $*0AD4*5380$  '\*\* Egebnisdaten speichern \*\*<br>  $*04D4*5390$  OPENOUT ergdatei\$<br>  $*0386*5400$  PRINT#9, name\$ \*0405\* 5410 PRINT#9, anlek<br>\*034A\* 5420 PRINT#9, anlek<br>\*034A\* 5420 PRINT#9, gro<br>\*06DD\* 5430 FOR n=0 TO anlek  $*05D9* 5430$  PRINT#9, lekueb\$(n)<br> $*0115* 5450$  NEXT \*06FB\* 5460 FOR n=0 TO anlek<br>\*0744\* 5470 PRINT#9, anzerglek\*(n)<br>\*0133\* 5480 NEXT<br>\*10AA\* 5490 FOR n=0 TO anlek:FOR FOR n=0 TO anlek: FOR m=0 TO anzergl  $e^{-\frac{1}{2} \times (n)}$ <br>  $\frac{1}{2} \times (n)$ <br>  $\frac{1}{2} \times (n)$ <br>  $\frac{1}{2} \times (n)$ <br>  $\frac{1}{2} \times (n)$ <br>  $\frac{1}{2} \times (n)$ <br>  $\frac{1}{2} \times (n)$ <br>  $\frac{1}{2} \times (n)$ <br>  $\frac{1}{2} \times (n)$ <br>  $\frac{1}{2} \times (n)$ <br>  $\frac{1}{2} \times (n)$ <br>  $\frac{1}{2} \times (n)$ <br>  $\frac{1}{2} \times (n)$ <br>  $\frac{1}{2} \times ($ «017E» 5530 RETURN<br>«0B54» 5540 '\*\* E Ergebnisdaten einlesen \*\*  $*0954*5540** \n% 0554*5560 \n% 0573*5560 \n% 040A*5560 \n% 040A*5560 \n% 0489*5570 \n% 0489*5570 \n% 0489*5570 \n% 03CE*5580 \n% 077D*5590 \n% 077D*5590 \n% 077D*5590 \n% 065D*5600 \n% 077D*5600 \n% 065D*5600 \n% 065D*5600$ **«01B5» 5610 NEXT** FOR n=0 TO anlek «079B» 5620 «07C8» 5630 INPUT#9, anzerglek% (n) «00D4» 5640 NEXT  $*06BA$  5650 FOR n=0 TO anlek<br> $*06BA$  5650 FOR n=0 TO anzerglek%(n) «09C6» 5660 INPUT#9, erglek% (n, m) «06D0» 5670 «0347» 5680 NEXT m.n 5690 CLOSEIN  $*00$ DE» 5700 RETURN «0129» \*0894> 5710 ' \*\* Lektion einlesen \*\*<br>\*0762> 5720 a\$="\*.lek":|DIR,@a\$ «ØC14» 5730 PRINT#2, abb\$;:INPUT#2,"- Welche Lek  $*0.14$ <br>  $*0.514$ <br>  $*0.514$   $*1.8$ <br>  $*0.514$   $*1.8$ <br>  $*0.574$   $*1.8$ <br>  $*1.8$ <br>  $*1.8$ <br>  $*1.8$ <br>  $*1.8$ <br>  $*1.8$ <br>  $*1.8$ <br>  $*1.8$ <br>  $*1.8$ <br>  $*1.8$ <br>  $*1.8$ <br>  $*1.8$ <br>  $*1.8$ <br>  $*1.8$ <br>  $*1.8$ <br>  $*1.8$ <br>  $*1.8$ <br>  $*1.8$ <br>  $*1.8$ <br>  $*1.8$ <br> «0568» 5760 a\$=LEFT\$(a\$,8)<br>«0F37» 5770 '\*\* Test ob i \*\* Test ob in Name ein Satzzeiche n ist \*\*

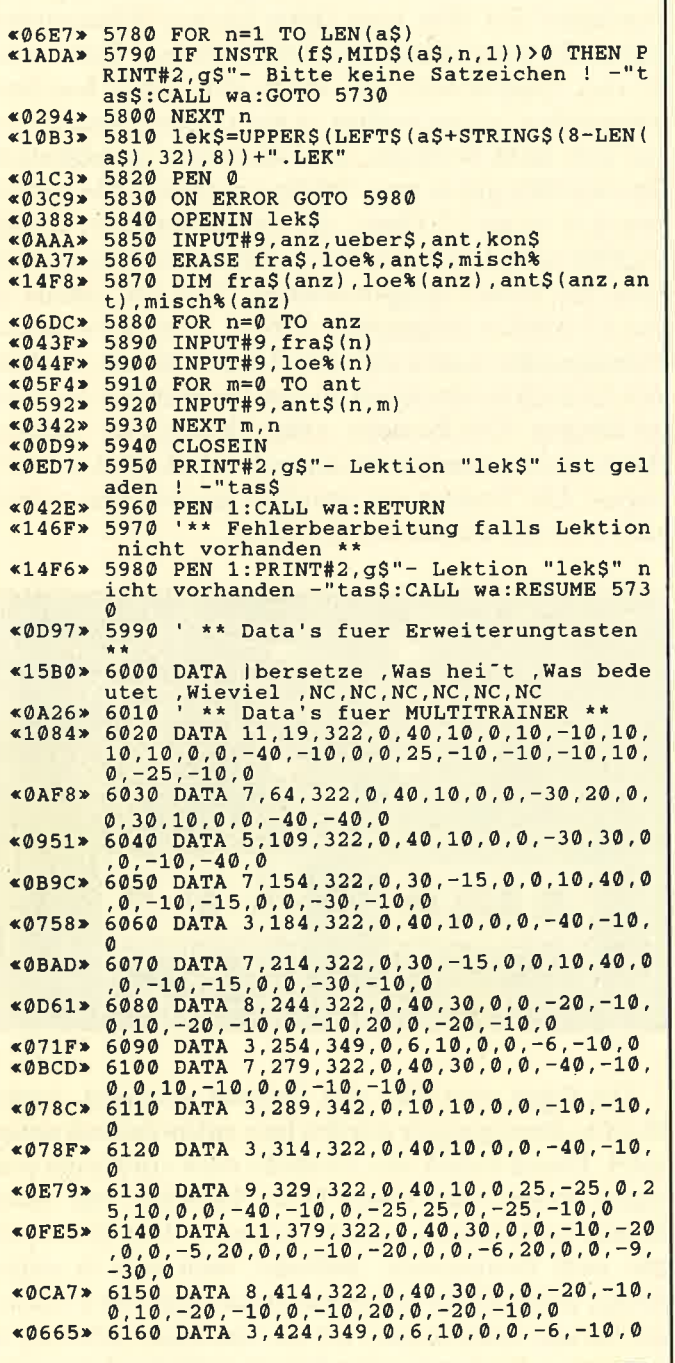

## **Die bessere Alternative:**

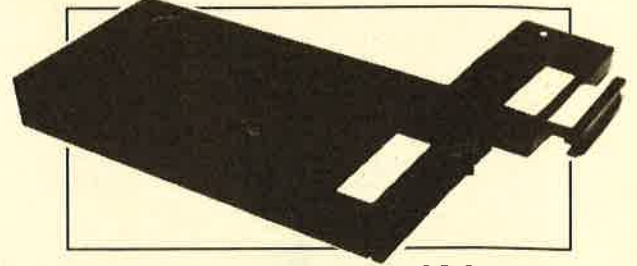

### Das Systemlaufwerk für den CPC 464

■ Bis zu 4 Laufwerke: zwei 5.25" (2 + 80 Tracks) und zwei 3" (Schneider)<br>● Alle 3 AMSDOS-Formate bei den 3"-Laufwerken und 3 Formate bei lei2 = 80-Tracks-<br>Laufwerken (System: 704 K, Data-Only: 716K und vortex: 704K)<br>● Aus ■ Ausgereiftes und leistungsfähiges Disketten-Bernenssystem (DDOS)<br>
Schreibt und liest bls zu dreimal schneller als vergleichbare Systeme<br>
● "Kooperatives" System; kompatible zu vielen Produkten wie z.B.:<br>
- vortex. und d Die Hardware besteht aus hochwertigen Laufwerken (TEAC/BASF), störsicherem Netzteil, eingebaut in stabilem Metall-Gehäuse · Inklusive umfangreichem Handbuch + zwei Disketten Anschlußfertige 5.25"-Einzelstationen DSD mit Controller, DDUS,<br>System-Diskette, CP/M-Install-Diskette und Handbuch 819.- DM Controller mit DDOS, Disketten und Handbuch  $285 - DM$ 

Controller mit DDOS, Disketten und Hangpucker<br>Systemkabel für zwei 2+80-Tracks-Shugartbus-Laufwerke 49.-DM<br>Sustemkabel für zwei Schneider-3"-Laufwerke 39.- DM Systemkabel für zwei Schneider-3"-Laufwerke  $20 - DM$ Handbuch vorab (wird beim Kauf angerechnet)

Im Lieferumfang ist kein CP/M enthalten. Es wird jedoch ein Programm zum Übertragen und Anpassen des 3"-CP/M<br>mitgeliefert. Zum Überspielen sind ein 3"-Laufwerk und das Anschlußkabel nötig.

## X-Laufwerk für CPC 464/664/6128

-<br>ufwerk ist ein Systemlaufwerk, das anstelle eines 3"-Zweitlaufwerks am CPC 664/6128 mit einge-<br>der am CPC 464 mit zusätzlichem 3"-Controller betrieben wird. Das X-DDOS-Betriebssystem wird<br>in mit einer EPROM-Karte an den zusammen mit einer EPHOM-<br>DDOS und noch einiges mehr.

- 
- Die RAM-Belegung Ist nahezu 100% kompatibel zu AMSDOS.<br>● Es kann softwaremäßig zwischen X-DDOS und AMSDOS umgeschaftet werden.<br>■ Das Kopieren der Systemspuren ist auch unter Basic möglich.<br>■ Es werden Anpassungsprogramm
- 
- 
- ok tronics-speichererweterung launiang.<br>● Die Hardware besteht aus hochwertigem Laufwerk (TEAC/BASF), störsicherem<br>Metztell, stabilem Metallgehäuse und 224-KByte-EPROM-Karte.
- 
- Die 224-KByte-EPROM-Karte hat bei installiertem X-DDOS noch eine<br>Restkapazität von 208 KByte.
- Damit X-DDOS auch in beliebigen anderen EPROM-Karten lauffähig ist, wurde<br>völlig auf einen Kopierschutz verzichtet.
- Als LOW-COST-Losung beim CPC 464 kann das X-DDOS-EPROM auch einzeln

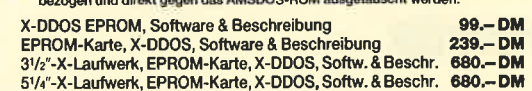

## **EPROM TOTA** Universeller EPROM-Programmer 4003 für Schneider

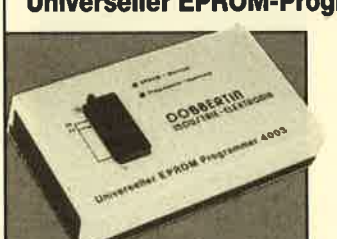

PC & CPC 464/664/6128 ■ Programmlert alle gängigen EPROM- und<br>
EEPROM-Typen (z.B.: 2716, 27016, 2723, 27324, 2723, 27324, 2723, 2732, 2732, 2732, 2732, 2732, 27324, 2723, 27324, 27234, 27234, 27234, 27234, 27234, 27234, 27234, 27234, 27234, 27

- 
- 
- 
- 27256 ohne Nachladen)<br>
 Kein Umschalten, Stecken oder Löten nötig<br>
 Programmierspannungen werden im Gerät erzeugt<br>
 Verbindung zum Rechner über Flachbandkabel<br>
 und Interface-Karte (CPC-Version mit durchge-<br>
 Rothe un
- 

CPC-464/664-Fertiggerät DM 289,50 Bausatz DM 239.-<br>CPC-6128-Fertiggerät DM 319,50 Bausatz DM 269.-<br>PC-1512-Fertiggerät DM 399,50 Bausatz DM 349.-· Aufpreis für CPC-Software auf 3"-Diskette statt Cassette: DM 15 .-

### EPROM-Karte 224 KByte für alle CPC

- Für die EPROM-Typen 2764, -128, -256<br>● ROM-Nummern 0-15 frei wählbar
- 
- 

● ROM-Nummern 0-15 frei wannoar<br>● 7 Sockel<br>● Del 27256 zwei ROM-Nummern pro Sockel<br>● Durchgeführter Expansionsport<br>● Software zum automatischen Erstellen von Programmodulen (Basic und BIN-Datelen)<br>Pertiggerät für CPC 464/

### Zubehör für EPROM-Karten

EPROM 2764 DM 7.50 Maxam-EPROM DM 124,- Protext-EPROM DM 124,-<br>EPROM 27128 DM 8.50 Alpha-ROM DM 35,- Utopla DM 94,-<br>EPROM 27256 DM 11.50 Time-ROM (batteriegepufferte Echtzeituhr) + EPROM DM 135,-

**BBERTIN** GmbH Industrie-Elektronik<br>Brahmsstraße 9, 6835 Brühl, Telefon 0 62 02 / 7 14 17

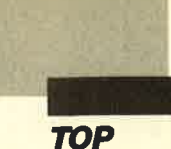

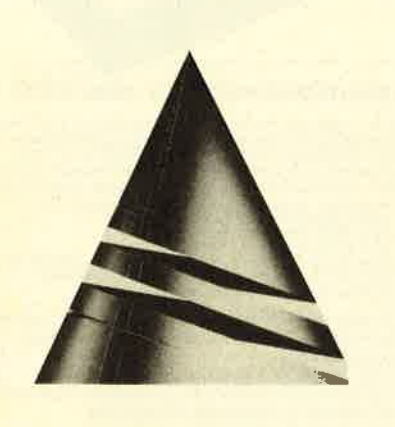

# Spiel<br>des Monats

## Ghosts

Gehen Sie doch wieder einmal auf Schatzsuche! Unser "Spiel des Monats" macht es Ihnen möglich. Allerdings müssen Sie sich<br>vor diversen Gespenstern in acht nehmen. Zum Glück sind diese aber nicht immer sehr gefährlich.

"Ghosts" wurde von Thomas Reisepatt erdacht und geschrieben. Er ist <sup>26</sup> Jahre alt und studiert Elek-

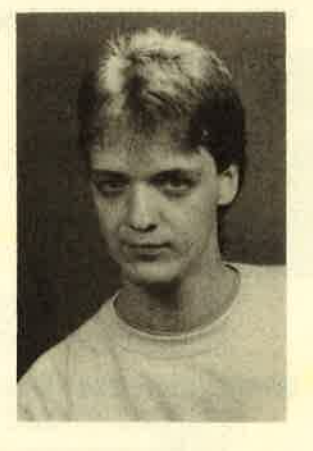

trotechnik an der TU Braunschweig. Erste Basic-Erfahrungen sammelte er mit einem programmierbaren Taschenrechner von Sharp. Heute beschäftigt er sich mit einem CPC 464 und verfügt natürlich aufgrund seines Studiums über Erfahrungen mit diversen Programmiersprachen.

Neben dem Computer und der Elektronik gehören Musik, Billard, Motorräder und noch viele weitere Dinge zu den Hobbys von Thomas.

Hier handelt es sich um ein sogenanntes Jump-andrun-Spiel, bei dem man einen kleinen Schatzsucher durch ein unterirdisches Gewölbe steuert. Dabei muß er den Gespenstern, die durch die Gänge huschen, ausweichen, sonst verliert er ein Leben. Gespenster, die sich nicht bewegen, sind allerdings ungefährlich! Im Gewölbe gilt es nun, Schätze zu finden. Sie verbergen sich hinter L5 Türen, die vor Beginn einer Runde zufällig verteilt werden. Pro gefundenem Schatz erhält man 900 Punkte gutgeschrieben. Sind erst einmal L2 der 15 Schätze aufgespürt, werden 15 neue versteckt. Bonuspunkte lassen sich durch Einsammeln der kleinen Geldsäcke erreichen, die an denWänden der Gänge hängen. Die Gerippe sollen den Spieler warnen, daß hier schon andere Schatzsucher ihr Leben gelassen haben. Die Truhen, die ebenfalls im Gewölbe stehen, sind leer und dienen nur der Optik.

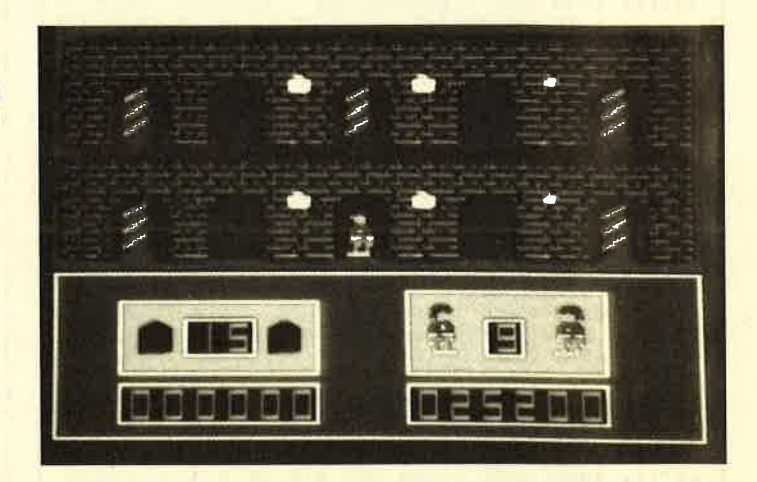

Die Figur wird über den Joystick gesteuert. Links/ Rechts-Bewegungen werden hier entsprechend umgesetzt. Durch Druck des Joysticks nach vorn kann man einen Raum oder einen Gang betreten und durch Druck nach hinten wieder verlassen. Die Feuertaste hat zwei Funktionen: Befindet man sich in einem Gang, läßt sich diesem durch Betätigung der Feuertaste bis ans Ende folgen. Ist die Spielfigur sichtbar, so kann man sie durch einen Druck springen lassen und sich Geldsäckchen holen oder an einer der Fackeln, die im Gang hängen, festhalten. Hier ist allerdings Vorsicht geboten! Hängt man an einer Fackel, so läßt die Figur nach einer bestimmten Zeit automatisch los. Um sie jedoch zu einem bestimmten Zeitpunkt wieder herunterzuholen, muß man den Joystick nach hinten bewegen.

Der Bildschirm ist in zwei Bereiche unterteilt. In der oberen Hälfte sind zwei der insgesamt 54 Gänge des Gewölbes zu sehen. Im unteren Teil finden sich die Daten zum Spiel. Oben links wird die Anzahl der Räume angezeigt, in denen noch Schätze verborgen sind.

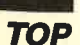

Rechts davon sieht man die Anzahl der zur Verfügung stehenden Leben. Unten links wird der aktuelle Spielstand dargestellt, rechts davon die Anzeige des Highscores, dessen Zahlen in den Speicherstellen &9B10 bis &9B13 abgelegt sind.

**Thomas Reisepatt** 

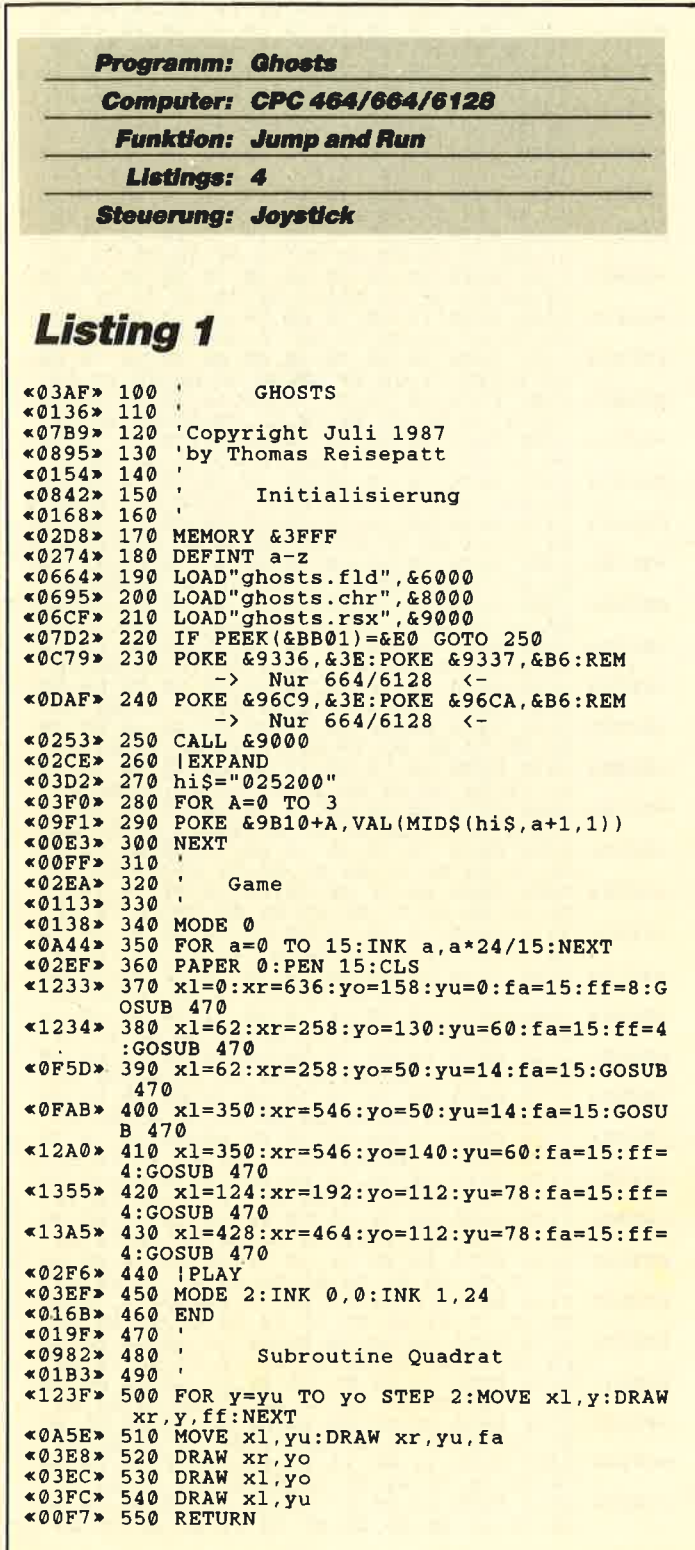

## **Listing 2**

<0278> 10 MEMORY & 7FFF<br><05A9> 20 FOR a=&8000 TO & 926F<br><0A86> 30 READ b\$:b=VAL("&"+b\$):POKE a,b «OODE» **NEXT** 40 FOR a=&9270 TO &9FFF:POKE a, 0:NEXT<br>SAVE"ghosts.fld", b, &8000, &2000 «09A9» 50 «0814» 60  $70$ END  $@0E4*$  ${\small{\begin{smallmatrix}}60 \text{ECCs} & 1159&0.044&0.166&0.066&0.28&240&48&90&25,76&98&90&25,76&98&90&25,76&98&90&25,76&98&90&25,76&98&90&25,76&98&90&25,76&98&90&25,76&98&90&25,76&98&90&25,76&98&90&26&70&30\\ 0 & 0.70 & 0.81&0.067&0.067&0.067&0$ %DEAE\* 1330 DATA 98,80,0D,70,E8,0B,70,E8,0B,70,<br>
%DE50\* 1340 DATA 28,80,0D,70,E8,0B,70,E8,0B,70,00<br>
%DE50\* 1340 DATA 28,20,07,70,00,28,20,70,70,30,<br>
%DE7E\* 1350 DATA 00,F8,20,70,00,E8,20,07,70,30,<br>
%DE7E\* 1350 DATA 00,F8,2 29,68,90,00,28,20,30,60,50,09,70,00,09

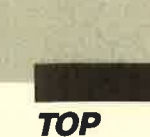

88, 90, 08, 10, 18, 38, 40, 48, 70, 70, E8, 70, 70<br>
1400 DATA E8, 70, 70, E8, 08, 10, 18, 88, 90, 11,<br>
70, E8, 70, 70, E8, 70, 70, E8, 07, 70, 88, 90, 11,<br>
70, E8, 70, 70, E8, 70, 70, E8, 07, 70, 88, 90, 25<br>
1410 DATA 70, «ØEF9» **«OESE»** «ØEB9» **«OFD5»**  $*0F21*$ **«ØE9F»**  $*0F04*$ **«ØEDB» «OFAR»**  $*0F4C*$ **«0F96»**  $&0$ F61>  $&0F24$  $@F3D*$  $*0EC5*$  $@RRA$  $< \textcircled{4A*}$  $*0E82*$  $*0F91*$  $*0E73*$  $*0E8E*$  $&0E7A*$ «ØEA5»  $&0F9F$  $@FC2*$ **«OEFC»**  $*0E72*$ **«ØECF»** 1670 DATA 00, F8, 20, 00, F8, 20, 00, F8, 20, 00, F8, 20, 30, 78, 50, 03, 20, 00, D8, 20, 00, D8, 20, 00, D8, 20, 00, D8, 20, 00, D8, 20, 00, D8, 20, 00, D8, 20, 00, D8, 20, 00, D8, 20, 00, D8, 20, 00, D8, 20, 00, D8, 20,  $*0$ EBD» **«OEFE»**  $*$ ØERB»  $*0EE7*$  $*0F06$  $&0F11$  $*0EF4*$  $*0F26$  $60F53*$  $@F43$  $&@F11*$  $*0$ F1F $*$ 30,78,50,70,00,F8,20,00,F8,20,30,78,50

\*0E43\* 1800 DATA 00, F8, 20, 70, 88, 80, 70, 30, 78, 50,<br>
70, 00, D8, 20, 00, D8, 20, 30, 78, 50, 00, D8, 20<br>
\*0E67\* 1810 DATA 70, 88, 80, E8, 38, 40, 48, B0, 08, 10,<br>
8, 08, 10, 18, 38, 40, 48, 08, 10, 18, E8, 88, 80<br>
\* 1820 DATA Bajari (1932 Data Bajar) (1932 Data Bajar) (1932 Data Bajar) (1930 DATA Bajar) (1933 Data Bajar) (1933 Data Bajar) (1933 Data Bajar) (1933 Data Bajar) (1933 Data Bajar) (1933 Data Bajar) (1933 Data Bajar) (1933 «ØESD»  $&$  0 $E71$   $&$  $$0E82*$ «ØE8F»  $<0E81$  $*0ECS*$  $*$ ØER4»  $*0E90*$ «ØEB9» **«ØEBE»**  $*0EE4*$  $@RCA*$ «ØEE5» **«ØEE6»**  $\epsilon$ ØF3Ø» «ØEEE»  $*0F20*$ «ØEFF» **«ØF6B»** «OEEB»  $*0F3E*$ **«0E55» «OESB»**  $*0E81*$  $*0E79*$ «ØEB8»  $@E6E$  $$6E81*$ **«ØEAE»**  $$0E94*$  $<$  ØE9D» 2150 DATA 30,60,70,70,30,78,50,70,98,70,70,98,70,70,98,80,70,70,30,78,50,00,78,8,40,48<br>
20,78,50,70,70,88,70,78,50,0B,70,00,D8,<br>
20,70,98,80,80,70,E8,70,E8,70,98,40,48,70,98<br>
2160 DATA 70,E8,70,E8,70,98,29,68,10,18,70,98,<br>  $$\circ$  EDA$ «ØEDA»  $&0E78*$ «ØED3»  $$0EB5$  $&0F08$ «ØEB9»

TOP

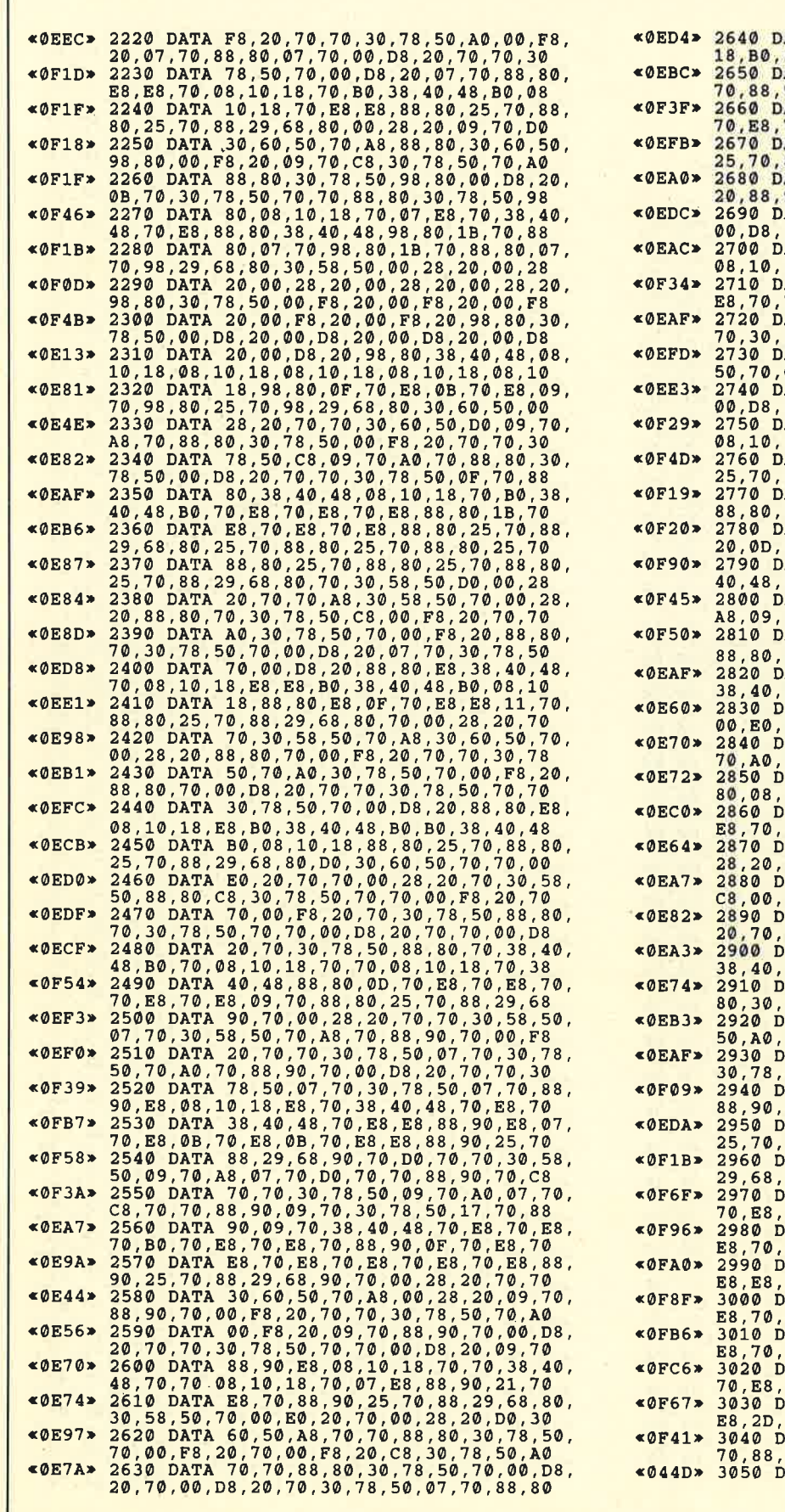

ü

k,

Ï

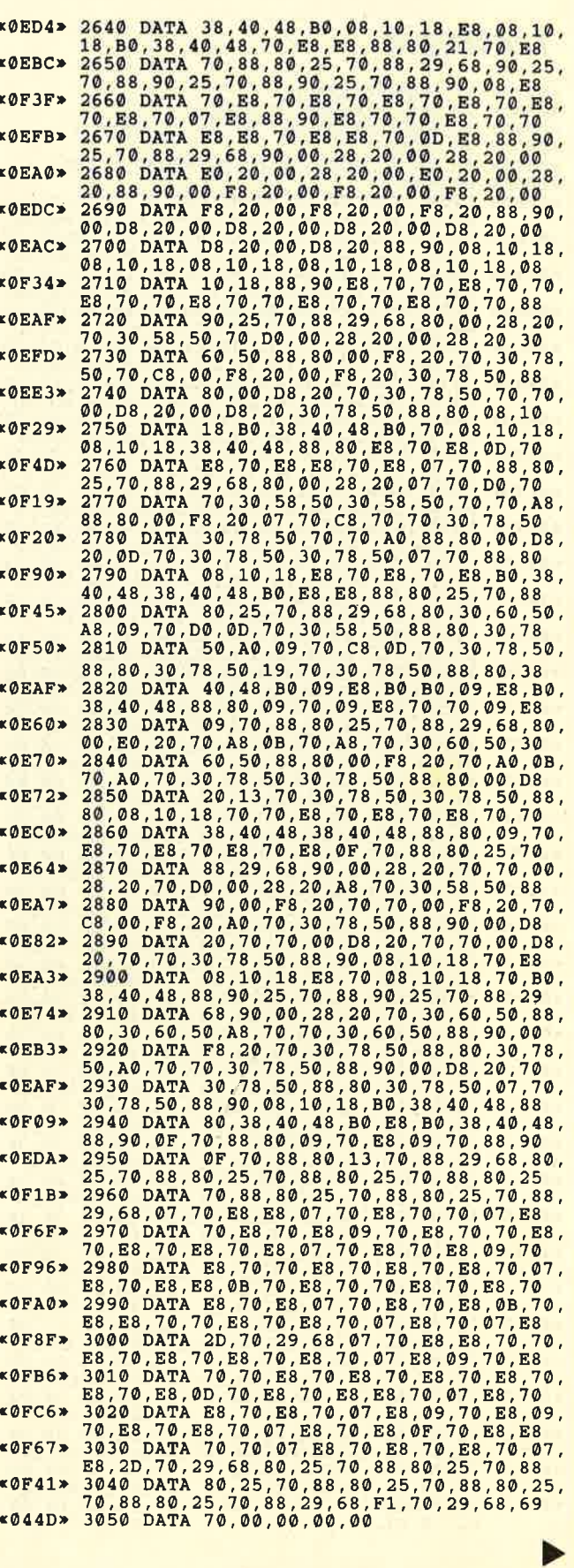

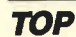

## **Listing 3**

**¤0278» 10 MEMORY &7FFF**<br>¤0550» 20 FOR a=&8000<br>**¤0A86» 30 READ b\$:b=VA**  $4000E > 40$ <br>  $4081A > 50$ <br>  $4000A > 60$ <br>  $40F8F > 100$ «ØFBC» <sup>c</sup> <0F48r <sup>1</sup> ,c0,c0,c0, <sup>20</sup>DATA <sup>30</sup> ,6c0 ,3C,C0,C0,<br>C0,60,80 ,20,3C,C0,<br>C0,90,30 , ወ<br>3C , 00 ,<br>30 ,30,20,c0,60,c0,00,c0,60,c0,00,00,c0,00,00 × 76884 MD 1030 00,000 x 50 ,20 ,20 ,20 ,20 ,20 ,20 ,20 x<br>| C0,60,80,14,30,90,20,14,c0,c0,c0,c0,80<br>| D0,14,30,90,20,30,40,00,00,00,00,30,30,30,30,30,300 FOR a=&8000 TO &891F<br>READ b\$:b=VAL("&"+b\$):POKE a,b REXT<br>SAVE"ghosts.chr",b, &8000 , &920<br>END 00 DATA C0,C0,80,3C,C0,C0,80<br>,3C,60,30,20,30,3C,C0,60,80,3C,<br>10 DATA 3C,C0,C0,80,3C,30,30<br>C0,C0,C0,C0,C0,C0,C0,C0, , 3C, 3C,<br>D**ATA** 3C ,C0,C0,<br>Data c0 ,90,3C,<br>Data 90 ,CØ,CØ,<br>DATA 3C , 3C, 3C,<br>DATA 3C ,CØ,CØ,<br>DATA AC ,AC,30<mark>,</mark><br>DATA CO ,C0,FC,<br>DATA 30 , FC, FC,<br>DATA FC ,CØ,CØ,<br>DATA CØ ,C0,FC,<br>DATA 90 ,30,90,<br>D**ata** E8 ,24,08<mark>,</mark><br>Data 48 ,00,00,<br>Data 00 ,00,08,<br>Data 00 ,00,00,<br>Data 00 ,C0,90,<br>Data 30 ,C0,60,<br>DATA 00 ,00,0C,<br>Data 24 ,90,C0,<br>DATA 60 ,90,60<mark>,</mark><br>Data co ,C0,60,<br>DATA 00 ,C0,30<mark>,</mark><br>DATA C0 ,60,C0,<br>DATA 30 ,60,60,<br>DATA C0 ,C0,60,<br>DATA C0 , CD, CC,<br>DATA 2F 3c 3C <OECA> (0EA4t 3OEB9' <0F88>  $<0$ F85 $>$  $*0F75*$  $&0F57*$  $*1057*$  $*0F6B*$ <0F8Et  $&$  OF  $47*$  $& 0EB7*$  $<0E42$  $*0E34*$ .ODFF> (0ECF)  $*0F20*$  $&0F08*$  $&0EF2$  $&$  OF  $2F$ r0F0C>  $*0F2B*$  $*0F90*$  $*0F53*$  $*0ED4*$  $*1045*$  $*1002*$  $*0F10*$  $$ (0F3 9)  $*0EAF$  $*0F4.3*$  $&0F22$ r070 3C, 3C<br>1080<br>D4, AC<br>1090 50,D4<br>1100<br>C0,C0<br>1110 00,D4<br>1120 24,0C<br>1130<br>70,C0<br>1140<br>54,B8<br>54,B8<br>1150<br>00,18 00,00<br>1170 00,00<br>1180 00,00<br>1190 00,CO<br>1200 0,<mark>c0</mark><br>1210 0c,0c<br>1220<br>00,C0<br>1230<br>1240 00,00<br>1250<br>30,90<br>1260 50,<mark>c0</mark><br>1270 <mark>0,c0</mark><br>1280 30,30<br>1290<br>DF,0F<br>1300 <sup>28</sup>,3C, , 3C , 3C<br>90 , C0 , ,00,C0<br>40,90, ,C0,3C<br>3C,40,<br>,3C,3C,<br>3C,3C,<br>3C,3C,<br>D4,AC,<br>D4,AC,<br>C0,60,74, ,c0,c0<br>c0,60, ,74,FC<br>E8,FC,<br>,0C,18 90,CO,<br>,B8,30<br>C0,C<mark>0</mark>, ,C0,54<br>54,E8, ,C0,C0<br>00,30,<br>00,00<br>00,00,<br>00,00,00<br>00,00 <sup>00</sup>,00, ,00,00 ,18 ,24 ,0C ,00 ,30 ,0C 0c, 18 , 00 ,0c ,0c ,30 , ,00,0C,30,0C,00,00<br>00,C0,90,C0,00,30, ,C0,C0,00,60,C0,C0<br>30,C0,C0,90,00,C0, ,C0,90,00,30,60,30<br>C0,00,C0,60,C0,00, ,c0,90,90,c0,c0,30 30,30,30,90,30,c0, ,C0,C0,90,C0,C0,C0<br>C0,C0,30,C0,C0,C0, ,30,30,C0,60,30,6<br>C0,30,30,C0,C0,C0 ,C0 ,90 ,C0 ,C0 ,C0 ,90<br>C0 ,C0 ,C0 ,60 ,C0 ,C0 ,<br>,64 ,CF ,CF ,98 ,CE ,8F<br>CC ,CC ,CC ,CE,1F ,2F<br>CD ,CC ,CC ,CC ,CC ,CE , 3C , 3C , 3C ,<br>3C , 3C , 3C ,3C,C0,C0,<br>30,60,74<br>,D4,AC,C0,<br>C0,C0,C0 ,60,30,74,<br>D4,FC,90 , C0, C0, C0,<br>FC, FC, FC ,5C,0C,18,<br>C0,C0,90<br>,C0,C0,FC,<br>30,54,E8 ,E8,90,C0,<br>C0,C0,54 ,0C,24,0C,<br>08,00,00<br>,00,00,00,<br>18,24,08<br>,00,00,0C,<br>00,00,00 ,00,00,00, <sup>00</sup>,00,00 ,00,00,00,<br>C0,90,C0 ,c0,c0,50, 0c ,30 ,0c ,0c,00,24,<br>00,0c,18<br>00,90,c0,<br>00,90,00<br>30,90,00<br>00,c0,60,<br>00,c0,60,<br>60,90,30 ,90,C0,90,<br>C0,C0,30 ,C0,30,30,<br>30,60,30<br>,C0,60,30,<br>C0,90,C0 ,C0,30,30,<br>C0,CE,CD 1290 DATA C0,64,CF,CF,98,CE,8F,4F,CD,CE,<br>0F,0F,CD,CC,CC,CC,CC,CE,1F,2F,CD,CE,1F<br>1300 DATA 2F,CD,CC,CC,CC,CC,CE,0F,0F,CD,<br>CE,0F,0F,CD,C0,D1,90,C0,C0,TF,BA,C0,C0<br>CE,0F,0F,CD,C0,D1,90,C0,C0,TF,BA,C0,C0<br>1310 DATA FB,BA,C0,30,F , c<br>00 , C<br>CØ , 4<br>90 00,14<br>1040 90,C0<br>1050 10,30<br>1060 3c,40 0, c0 3C, 3C,<br>, 3C, CO<br>40, 30, ,C0<br>3C, ,30<br>c0, , 3C<br>3C , ,3C<br>C0, , AC<br>C0, , C0<br>FC , , CØ<br>FC, ,AC CO, ,3O ,C0,90,C0,C0,C0,<br>90,30,00,C0,C0 ,28,40,C0,C0,28,<br>40,C0,C0,3C,40 4 0 c 0 0 0 0 4 0 c 0 c c ,10,30,30,3c,40,c0,c0,<br>30,c0,3c,10,90,30,3c<br>3c,3c,3c,3c,3c,3c,3c,<br>3c,3c,3c,3c,3c,3c,3c,3c,<br>3c,3c,3c,3c,3c,3c,c0. C0,C0,D4,AC<br>,D4,AC,C0,6<br>AC,C0,C0,C0 ,C0,C0,D4,3<br>C0,FC,C0,60 CØ,CØ,CØ,CØ<br>C,FC,FC,FC, FC, AC, 0C, 3<br>0, C0, 90, C0<br>C0, 30, E8, C C0,30,E8,C<br>0,FC,90,60<br>58,90,C0,5<br>0,C0,54,E8 54 ,E 00 E8,<br>,30<br>24. FC, ,FC c ,0c 90, , E8<br>90, ,co<br>54, , 30<br>00, ,00 OC, 8 C,00,00,24<br>00,08,00,0<br>C,24,0C,00<br>00,00,24,0<br>0,00,00,00<br>00,00,00,0 , 24, 0<br>00, 00 c0,c0, ,90,30<br>0,<mark>c</mark>0, ,0,00,00,00<br>,00,00,00, 00,00,00<br>0,90,C<mark>0,C0,</mark> ,60,C0,60,C0<br>30,30,90,30, c0 ,c0 ,20 ,c0 ,c0 ,c@,20 ,c0 ,c0 ,30 ,20 ,30 ,30 <sup>1320</sup>DATA C0,C0,90,CO,C0,C0,90,C0,C0,C0, 90,c0, 30, 50, 60, 3@,co, 60,c0, co,c0, 60, c0 <sup>1330</sup>DATA CO,C0,50,C0,C0,60,30,60,30,C0, 95,90,00,00, FF, BA, CO, 84, BF, BA, CO, 24, 7F<br>1340 DATA BA, 30, 90, AA, 2E, CO, 90, 00, 04, CO,<br>80, 00, 00, 00, 00, 00, 00, 00, 10, CO, D1, 90, CO, CO<br>1350 DATA F3, B2, CO, D1, 51, B2, CO, F3, B2, CO<br>1360 DATA 71, 71, 7 1360 DATA 71,71,71,30, D1, F3, F3, C0, D1, D<br>D1, C0, D1, F3, F3, C0, 71, 71, 71, 30, D1, 71, D1

 $\overline{3}$   $\overline{3}$   $\overline{$ (0Fcc) (1035) (1086t <sup>1370</sup>DATA C0,C0 ,7t,C0 ,C0,82, F3, E2 ,F'2,F3 , <sup>30</sup>,7t,82,3C,3C, 3C, 3C, 3C, 3C, 3C, 3c, 3c, 3c <sup>1380</sup>DATA 3C, 3C, 3C, 3C, 3C, 3C, 3c, 3c, 3c, 3c, 3C,3C,3C, 3C, 3C, 3C, 3C, 3C, 3C, 3C, 3c, 3c, 3c <sup>1390</sup>DATA 3C, 3C, 3C, 3C, 3C, 3C, 3c, 3c, 3c, 3c, 3C, 3C, 3C, 3C, 3C, 3C, 3C, 3C, 3C, 3C, 3c, 3c, 3c <sup>1400</sup>DATA 3C, 3C, 3C, 3C, 3C, 3C, 3c, 3c,c0, 5F, EA,C0 ,C0 ,0F ,0F ,C0, D5, FF, AF, EA,75, FF, AF <sup>1410</sup>DATA BA,D5,FF,5F,EA,D5,FF,FF,EA,D5, FF, FF, EA, 30, FF, FF, 60, C0, C0, 90, C0, C0, C0<br>1420 DATA 90, C0, C0, C0,90, C0, 60,90,30,90, C0,60,C0,C0,C0,60,C0,C0,C0,60,C0,C0,30<br>1430 DATA 30,90,30,3c,3c,3c,3c,3c,3c,3c<br>3C,3C,3C,3C,3C,6C,3C,3C,3C,44,14,3C,3C<br>1440 DATA 14,14,3C,3C,14,14,3C,3C,28,3C,<br>3C,3C,00,CC,CC,00,00,CC,CC,00,44,CC,CC<br>1450 DATA 88,00,AD,3C,00 0F,1E,28,00,0F,1E,28,00,05,0A,00,00,C3<br>1460 DATA C3,00,00,C3,C3,00,41,C3,C3,82,<br>41,D7,C3,82,41,C3,C3,82,41,C3,C3,82,55<br>1470 DATA FF,D7,AA,45,C8,C7,8A,45,CF,CF,<br>BA,00,CF,45,8A,00,CF,45,8A,00,8A,45,00<br>1480 DATA 00,8A,45,00,0 0F,00,0F,0F,0F,00,00,CC,CC,00,00,CC,CC<br>1490 DATA 00,44,CC,CC,88,00,3C,5E,00,14,<br>2D,0F,00,14,2D,0F,0A,14,2D,0F,00,00,05<br>1500 DATA 0A,00,00,C3,C3,00,00,C3,C3,00,<br>11,C3,EB,82,41,C3,EB,82,41,C3,C3,82,41<br>8A,45,CF,CF,8A,45,8A,CF 00,00,00,00,00,00,00,00,00,00,00,00,00<br>1570 DATA 00,C0,C0,C0,C0,C0,C0,0F,0F,4A,C( 0F, 0F, 4A, C0, 4A, C0, 4A, C0, 4A, C0, 4A, C0, 4A<br>1580 DATA C0, 4A, C0, 4A, C0, 4A, C0, 4A, C0, 4A,<br>C0, 4A, C0, 4A, C0, 4A, C0, 4A, C0, 4A, C0, 4A,C0,<br>1590 DATA 4A, C0, 4A, C0, 4A, C0, 4A, C0, 0F, 0F, 4A, CØ, 0F, 0F, 4A, CØ, CØ, CØ, CØ, CØ, CØ, CØ, CØ, CØ<br>1600 DATA CØ, CØ, 85, CØ, CØ, CØ, 85, CØ, CØ, C0, R5<br>85, CØ, CØ, CØ, 85, CØ, C0, C0, 85, C0, C0, C0, 85 ,c0 ,c0 ,c0 ,85, c0, c0 ,c0 ,85, c0, c0 ,c0 ,85 <sup>1510</sup>DATA C0,C0,C0,85,C0,C0,CO,85,C0,C0, c0, 85, Co, C0, C0, 85, C0, CO,C0, 85, C0, C0, C0 <sup>1520</sup>DATA 85,C0,C0,C0,85,C0,C0,C0,85,C0, c0, c0, c0, c0, c0,c0, c0, c0, c0, 0r., 0F, 4A, C0 <sup>1630</sup>DATA 0F,0P, 4A,c0,C0,C0, 4A,C0,C0,C0, 4I,C0 ,C0,C0 ,4A,C0 ,C0 ,C0,4A,C0 ,0F ,0F ,4A 15{0 DATA C0,0F,0F, 4A,C0,4L,C0,C0,C0, 4A, c0, c0, c0, 4^,c0, c0, c0, 4A, c0, co, c0, 0F, 0E <sup>1550</sup>DATA 4A,C0,0F,0F, 4A,C0,C0,C0,C0,C0, c0, c0, c0, c0, 0F, 0F, 4L, c0, 0F, 0F, 4A, C0,C0 <sup>1550</sup>DATA C0, 4A,c0,C0,C0,4A,C0,c0,C0,4A, c0, c0, c0, 4A, c0, 0F, 0F., 4A, C0, oF, 0F, 4A, c0 <sup>1570</sup>DATA C0,c0, 4A,C0,C0 ;c0, 4A,c0,C0,C0, 4A,C0 ,C0 ,C0 ,4A,C0 ,0F ,0F ,4A,C0 ,0F, 0F, 4A <sup>1580</sup>DATA C0,C0,c0,c0,C0,C0,C0,cO,C0,4^, CO, 4A, CO, 4A, CO, 4A, CO, 4A, CO, 4A, CO, 4A, CO<br>1690 DATA 4A, CO, 4A, CO, 4A, CO, 4A, CO, 4A, CO 0F, 0F, 4A, C0, 0F, 0F, 4A, C0, C0, C0, 4A, C0, C0<br>1700 DATA C0, 4A, C0, C0, C0, 4A, C0, C0, C0, C0, 4A,<br>C0, C0, C0, 4A, C0, C0, C0, 4A, C0, C0, C0, C0, C0, c0 <0F29> <0FA5> (0F48)  $&0F2C*$  $*0F55*$  $×1018*$ kØF8Cx  $KQF73*$ <0E8Ft **KØDBF»** <0F5cr (0F6 8>  $*0F36*$  $&0F46*$  $*0F64*$  $*0F90*$  $*0F98*$ <OFDE>  $&0FE8*$ <0FF3t «OFFB»  $*1010*$  $*1018$  $$1010*$  $*101A*$  $\times$  0F81 $\times$ <106At <0F95t <0F7 2>  $*0F28*$  $80F43*$ <0F46)  $&$  OF AE  $\ast$ «ØFB8» «ØFB8» <0FD0) «ØFC8» 1710 DATA CO.CO.CO.CO.OF, OF, AA.CO.CO.CO.<br>4A.CO.AA.CO.CO.CO.AA.CO.CO.CO.AA.CO.CO<br>1720 DATA CO.AA.CO.CO.CO.CO.AA.CO.CO<br>OF, AA.CO.CO.CO.AA.CO.CO.CO.AA.CO.CO.CO 0E ,0E ,4A ,C0 ,C0 ,C0 ,C0 ,C0 ,C0 ,C0 ,C0 ,C0 ,OF<br>1740 DATA 0F ,4A ,C0 ,0F,0F,4A, C0 ,4A ,C0 ,C0<br>C0 ,4A ,C0 ,C0, C0 ,4A ,C0 ,C0, C0, 4A,C0, C0, C0<br>1750 DATA 0F,0F, 4A ,C0,0F, 0F, 4A,C0, 4A,C0, 4A, CO, 4A, CO, 4A, CO, 4A, CO, 4A, CO, 4A, CO, 4A<br>1760 DATA CO, OF, OF, 4A, CO, OF, OF, 4A, CO, CO,<br>CO, CO, CO, CO, CO, CO, CO, 4A, CO, CO, OF, OF, OF, OF, OF, OF, OC, CO, CO, CO, 4A, CO,<br>1770 DATA 4A, CO, CO, CO, CO, 4A,

**TOP** 

, FF,  $*1194*$ <0FF4> 1970 DATA 82,55,EB,D7,AA,45,CF,C3,8A,45,<br>
(F,CF,C3,8A,45,<br>
(F,CF,C3,8A,45,CF,00,00,8A,45,00,45,8A<br>
(DEC6> 1980 DATA 45,0F,45,000,05,0F,45,000,05,0A,<br>
05,0F,00,00,05,0F,00,00,00,00,40,80,00,00<br>
<0FA0> 1990 DATA C0,C0  $3C, 3C, 68$ 

## **Listing 4**

«0278» 10 MEMORY & 7FFF «05C5» 20 FOR a=&8000 TO &8E8F<br>«0A86» 30 READ b\$:b=VAL("&"+b\$):POKE a,b «OODE» 40 NEXT 50 SAVE"ghosts.rsx", b, &8000 , &E90<br>60 END 308FP 50 SAVE"ghosts.rsx",b, \$8000, \$E90<br>
\$08AFP 50 SAVE"ghosts.rsx",b, \$8000, \$E90<br>
\$08AFP 50 SAVE"ghosts.rsx",b, \$8000, \$696<br>
\$07A4 1000 DATA 01,12,90,21,1C,90,CD,D1,BC,01,<br>
\$07A4 1010 DATA 50,46,C3,D1,BC,070,00,00,00,0 **«08AF» 50**  $& \emptyset \emptyset$ DA»

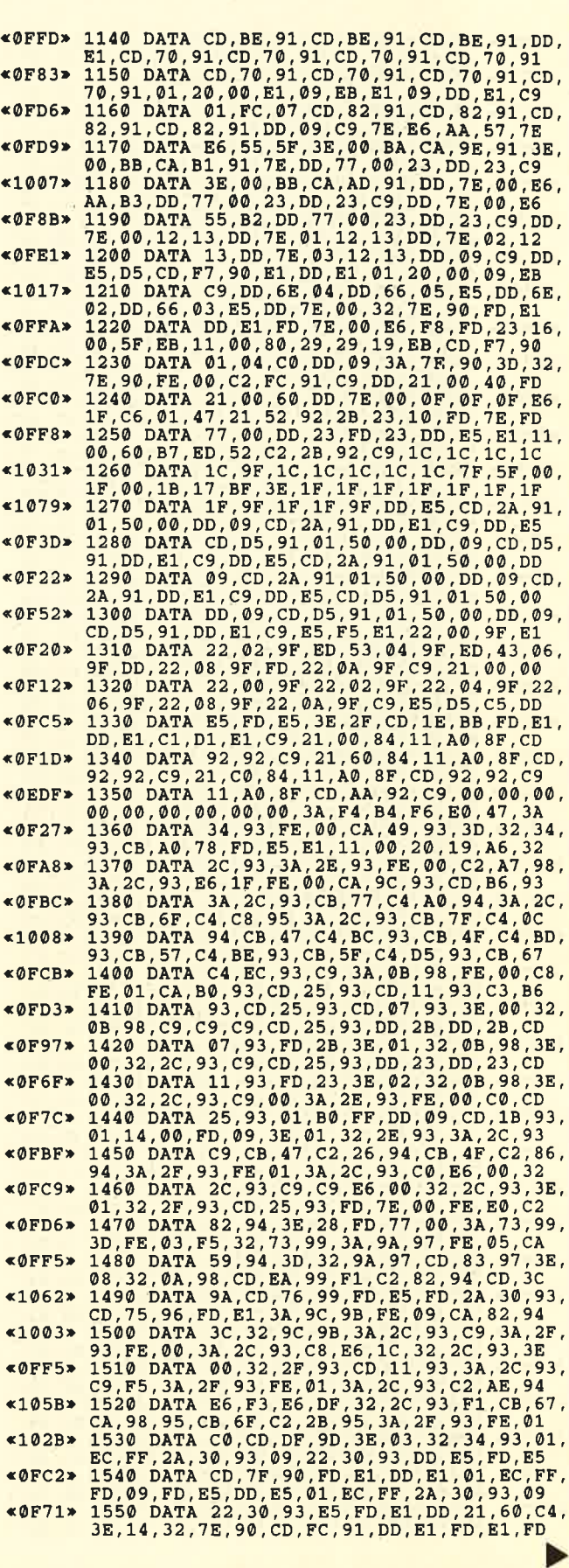

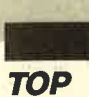

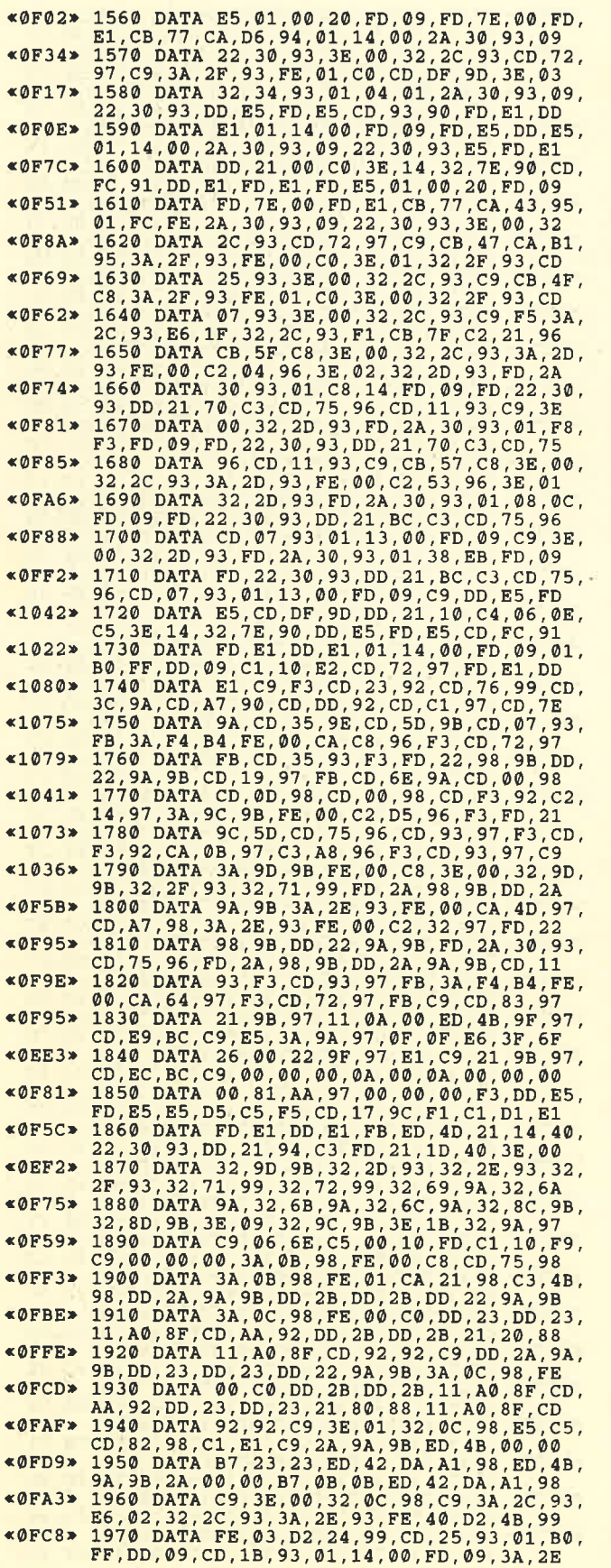

r1008) (0FD6) <OFFD, (0FF0>  $x1034$ (0FD9t {0FF1t <0F0D> (0F8C> <0F09> **KØFCC**» (0F6c' {OFBA> (0F78)  $«@FD4»$ **KØFBC»** <0F82) <OFA4,  $k$ 101B $s$  $$1041"$  $x101D*$ <0F19) (0FAC> <1007> (0FD1t <0FA7t  $x101Bx$  $x1030x$  $$102A$  $x108B$ <0F45)  $KØF48$ (OFFA' (0F59>  $\times$ ØF53» <0F49> <OFEB> **KØFCC>** e@F7D> {0F50>  $$101E*$ CA, 62, 9C, DD, 19, FD, 23, 10, FA, ED, 5F, 32, 96<br>
\*101E> 2380 DATA 9B, DD, 22, 8E, 9B, FD, 22, 92, 9B, 31<br>
FF, 32, 8C, 9B, CD, 9E, 9B, C9, 3A, 8C, 9B, FE, FA<br>
\*0FF3> 2390 DATA D2, EB, 9C, CD, C6, 9B, 3A, 96, 9B, Cl 1980 DATA 93,32,2E,93,F6,80,32,2E,93,FD,<br>7E,14,FE,B0,C8,FE,C0,C8,F5,3A,2E,93,E6<br>1990 DATA 7F,32,2E,93,F1,FE,E8,C2,1B,99 F5, 3E, 01, 32, 0A, 98, 3E, 01, 32, 7E, 90, 3E, F0<br>2000 DATA FD, 77, 14, CD, 25, 93, FD, E5, DD, E5,<br>01, 50, 00, DD, 09, 01, 14, 00, FD, 09, CD, FC, 91<br>2010 DATA DD, E1, FD, E1, CD, 1B, 93, F1, 3A, 2E,<br>93, C6, 01, 32, 2E, 3A, 2E, 93, C6, 01, 32, 2E, 93, FE, 06, C0, CD, 25<br>2030 DATA 93, CD, 07, 93, 3E, 00, 32, 2E, 93, C9,<br>3A, 71, 99, D6, 01, 32, 71, 99, FE, 00, CA, 5E, 99<br>2040 DATA 3A, 2C, 93, CB, 4F, C8, 3A, 2E, 93, E6,<br>7F, 47, 3E, 05, 90, E5,FD,21,00,40,FD,2B,01,01,A0,FD,E5,FD<br>2060 DATA 09,FD,E1,DA,A1,99,FD,23,FD,7E,<br>00,FE,E0,CA,99,99,C3,80,99,3E,28,FD,77<br>2070 DATA 00,C3,80,99,FD,21,00,40,FD,2B,<br>3E,00,32,73,99,01,01,A0,FD,E5,FD,09,FD 2O8O DATA E1.DA,DA,99,FD,23,FD.7E,@O,FE, 28, C2, AC, 99, ED, 5F, E6, 52, C2, AC, 99, 3E, E0<br>2090 DATA FD, 77, 00, 3A, 73, 99, 3C, 32, 73, 99,<br>FE, 0F, C2, AC, 99, 3A, 73, 99, FE, 0F, C2, 7A, 99<br>2100 DATA CD, EA, 99, FD, E1, DD, E1, C9, DD, E5,<br>PD, E5, DD, 21, B0, 0A, F5, 3A, 74, 99, 3C, 32, 74, 99, F1, C3, FD, 99<br>2120 DATA 32, 75, 99, 3A, 74, 99, CD, AD, 9A, 3A, 75,99,CD, AD, 9A, DD, 21, AA, C5, CD, 32, 9A, DD<br>2130 DATA 21, BA, C5, CD, 32, 9A, FD, E1, DD, E1,<br>2130 DATA 21, BA, C5, CD, 72, 92, C9, DD, E5<br>2140 DATA FD, E5, FD, 21,00,40, FD, 28,01,01<br>A0, FD, E5, FD,09, FD, E1, DA, 64 A0, FD, E5, FD, 09, FD, E1, DA, 64, 9A, FD, 23, FD<br>2150 DATA 7E, 00, FE, F0, C2, 46, 9A, 3E, E8, FD<br>7, 00, C3, 46, 9A, FD, E1, DD, E1, C9, 00, 00, 00, 00<br>2160 DATA 00, 00, 3A, 0A, 98, FE, 00, C8, CD, C6<br>9A, CD, 7E, 9A, CD, 00,8E,CD,72,92,01,04,00,DD,09,C9,3A,0A<br>2200 DATA 98,47,3E,00,32,0A,98,3A,69,9A,<br>80,FE,0A,D2,DC,9A,32,69,9A,C9,D6,0A,32<br>2210 DATA 69,9A,3A,6A,9A,C6,01,FE,0A,D2,<br>2210 DATA 69,9A,3A,6A,9A,C6,01,FE,0A,D2,<br>2220 DATA 9A,C6,01,FE 21, 10, 9B, BE, D8, C2, 3D, 9B, 3A, 6B, 9A, 21, 11<br>2240 DATA 9B, BE, D8, C2, 3D, 9B, 3A, 6B, 9A, 21, 11<br>12, 9B, BE, D8, C2, 3D, 9B, 3A, 69, 9A, 21, 13, 9B<br>2250 DATA BE, D8, CD, 44, 9B, CD, 5D, 9B, C9, 3A, 6A<br>6C, 9A, 32, 10 FD, E5, DD, 2A, 90, 9B, FD, 2A, 94, 9B, 01, 14, 00<br>2320 DATA FD, 09, FD, 7E, 00, E6, F8, 16, 00, 5F,<br>E8, 11, 00, 80, 29, 29, 19, E8, DD, E5, CD, F7, 90<br>2330 DATA DD, E1, 01, 50, 00, DD, 09, 01, EC, FF, 90<br>2330 DATA DD, E1, 47 , CA, 81 , 9C , FD , E5 , 0t ,00 ,20 ,FD ,09 ,8D ,78

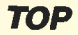

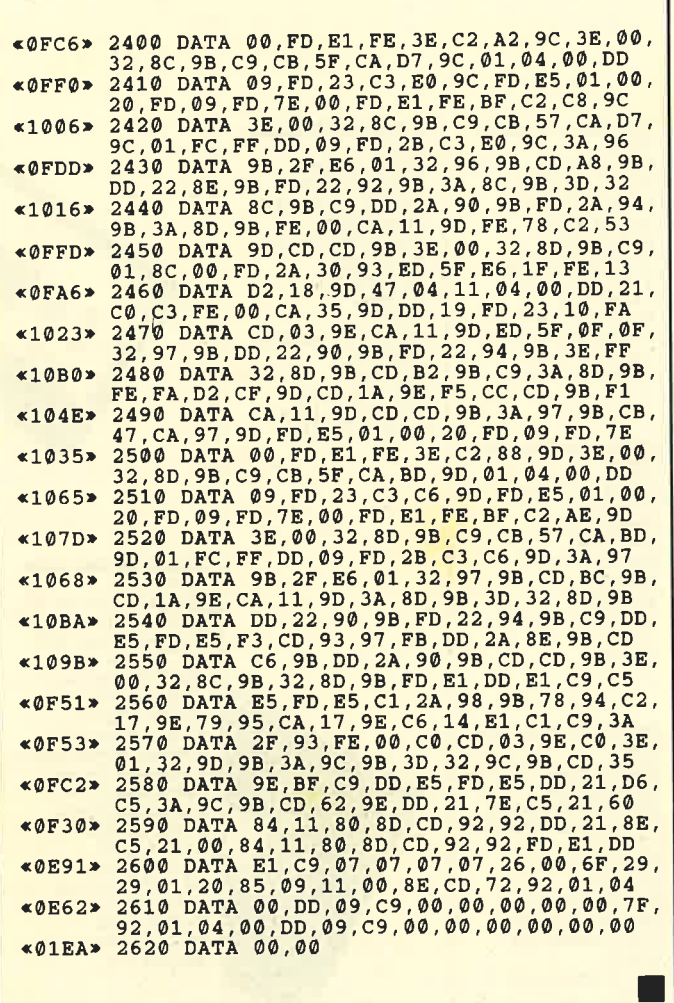

## Update zum<br>Diskettensystem

Im Programm "SYSTEM.MC" des Diskettensystems steckt ein Fehler. Er wird allerdings erst offensichtlich, wenn man folgendes ausprobiert:

- 1. Formatieren einer Diskette mit dem Diskettensystem im SYSTEM-Format und Kopieren der Systemspuren einer anderen Systemdiskette auf diese.
- 2. Formatieren der anderen Seite dieser Diskette mit "DISCKIT3" oder "FILECOPY", ebenfalls im SYSTEM-Format.
- 3. Starten der zuerst formatierten Diskette durch ICPM.
- 4. Drücken von CTRL C. (Sie werden feststellen, daß dies einen Augenblick dauert.)

5. Nun die andere Diskette einlegen und nochmals CTRL C drücken. (Sie werden nun bemerken, daß die Rückkehr zum CCP bei der zweiten Diskette etwas schneller ging.)

Aber nicht nur das Einloggen mit CTRL C, sondern der Zugritf überhaupt wird bei der zweiten Diskette schneller als bei der ersten erfolgen.

Der Fehler im "SYSTEM.MC"-Programm ist nun folgender: Die Sektornummern sind unglücklich gewählt. Sie lauten nämlich:

4t, 43, 45, 47, 49, 42, 44, 46, <sup>48</sup>

Besser wäre allerdings :

41, 46, 42, 47, 43, 48, 44, 49, 45

Die zweite Möglichkeit ist deshalb vorzuziehen, weil nach Einlesen eines Sektors ein Augenblick vergeht, bis der Rechner die Daten verarbeitet hat. In der Zwischenzeit hat sich die Diskette schon bis zum übernächsten Sektor weitergedreht. Bei der zweiten Methode kann nun der Sektor gelesen werden. Bei der ersten müßte sich die Diskette allerdings nochmals drehen, und dies kostet Zeit.

Die folgende Routine übernimmt die entsprechenden Änderungen im "SYSTEM.MC"-Programm:

```
<084F>
L
<0oDC>
2
«08E3» 30 ' von Jan Schefers, 29.10.87<br>«00F0» 40 '<br>«0688» 50 MEMORY 41999:LOAD"system.mc"
*043D* 60 DATA 1,6,2,7,3,8,4,9,5<br>*0909* 70 adr=42412:ofs=&40:GOSUB 110
80551* 8.<br>«ØEF4» 90 PRINT:PRINT"Bitte Diskette einleger<br>TASTE]":CALL &BB18
            30
            4
*0852<mark>> 1</mark><br>*0B1B> 1
×0145*1*0480» 130 FOR a=1 TO 9<br>*098E» 140 READ nr:nr=nr+ofs<br>*0A6F» 150 POKE adr,nr:adr=adr+<br>*0222» 160 NEXT:RETURN
                       SYSTEM.Mc berichtigen
                       von Jan Schefers, 29.10.87
                   ofs=&C0:GOSUB 110
                ASTE]":CALL &BB18<br>00 SAVE"system.mc",b,42000,526:END<br>10 'Sektornummer korrigieren<br>20 RESTORE
```
Bei diesem Programm werden entsprechend auch die Sektornummern für das Datenformat geändert. In Zeile 80 muß man die Adresse nicht angeben, da die Sektornummerntabellen hintereinander im Speicher stehen. Nachdem das Unterprogramm nach dem ersten Aufruf zurückgesprungen ist, zeigt adr automatisch auf die entsprechende Tabelle für das Datenformat.

Jan Schefers

## ))Fingersehonend((

### Schneider-Magazin<br>12/85

Darts, Hexmonitor, Sprites, Kalender 464, Kalender 664/ (nur 464), Software-Uhr, Compressor,<br>Expander, Player's Dream, Killer, Sichere Kennungszeile, Grafik Gags, Variablendump (nur 464).

### Schneider-Magazin

Grafik-Gags, Extended Basic Teil 1, Breitschrift (nu 464), Exqminer (nur 464), Datenverualtung, Discdoctor, Showdown464, Showdown 664/6128, Lotto. BAS (nur mit Laufwerk), CPC-Orgel.

Der Programmseruice des Schneider Magazins fär alle, denen das Abtippen der Listings zu mühsam ist. Mit "Fingerschonend" erhalten Sie zu jedem Heft die kompletten Programme auf Cassette und Diskette. Zum einmalig günstigen Preis von 15.- DM je Cassette und 25.- DM für die Diskette.

## Schneider-Magazin<br>2/86

Eingabe einer Funktion per INPUT, Busy-Test, DATAGEN. BAS, PROGHELP, Zeichenvergröße-<br>rung, Jump Over, Extended Basic 2, 7 Grafik-Gags, Dir-Doctor, DIN-Tast., Hex-Tast., Pto-Safe 2.0, Pingo, Pingo-<br>Editor, Etikett. BAS,<br>List#8".

### Schneider-Magazin<br>3/86

Discmon, Discrsx, Demo 1, Demo 2, Mini-Monitor, Sieben auf einen Streich. CaIc, Mathe CPC, Painter, Screener, Periodensystem.

### Schneider-Magazin<br>4/86

Sieben auf einen Streich, Statistik, Tape cleaner, String-<br>suche, Unzialschrift, Input, Baudcopy, HI-Dump, FeNerroutine, Sepp im Patemoster, Puzzlo.

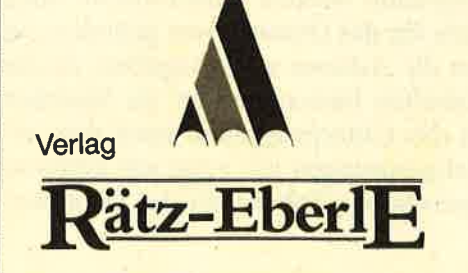

### Schnelder-Magazln 5/86

Bücherdatei, Sieben auf einen Streich, Fouader, Window, XBOS, Trickfiln-grafik + Demo (läuft auf464 und 664 mit vortex-Speichererweiterung), Sort (nur 464), Elektra-CAD, Life, Zentus.

## Schneider-Magazin<br>6/86

Asso, Sieben auf einen Streich, Scrollbremse (464), Scrollbremse (664/6128), Notizblock, Super-<br>grafik, Copy?? Right! !<br>V.2.0, Hello (464 +<br>vortex-Laufwerk), Puzzle (Mouth), MI-NIBOS, Listings zum Floppykurs, CAT-Routine, SteinscNag.

### Schneider-Magazin<br>7/86

Minigolf, Centibug, 3D-Processor, Digitalisierer, Sieben auf einen Streich (Teil 8), Neues Puzzlebild (Puzface), Bos. Dat. Bas (464 \* vortex-Speicher- erweitemg).

## Schneider-Magazin

### Schneider-Magazin<br> 10/86

Längenausdehnung, Thermometer,<br>Examiner, Sieben auf einen<br>Streich (Teil 10), Quader malen, Symbol-Definition, Windows, Disassembler, Neues Puzzlebild (Puzpsy), Fastroutine, Utilities für die vortex-Floppy,<br>Pyramide, High Term

i l.: r:i:.

### Schneider-Magazin<br>11/86

Blumenspiel, Sieben auf einen Streich (Teil 11), Schach-Archiv, Mini-Texter, Window Creator Neues Puzzlebild (Madonna), Funktionstasten für den vortex-Monitor, Catsuch, Forth-Compiler, Tennis.

### Schneider-Magazin<br>12/86

Stringverwaltung (vortex),<br>Basic-Logo-Translator, Sieben auf einen Streich, Tico-Tico, Buchstaben drehen, Datei, Astro.

### Schneider-Magazin<br>1/87

Grafik-Gags (Teil 13), Letzter Stein,<br>ENV-ENT-Designer, FILL-Routine für den cPc 464, Neues HI-Dump, Starfighter, Haushaltsführung, TAPE-Befeble für vortex, Disc-Etiketten für vortex,<br>OAX-Converter für vortex, RAM sichem/ laden für vortex.

## Schneider-Magazin<br>2/87

Dokumentierte Diskettenverzeichnisse, sP.coM, Telegrafen-Textaus- gabe, Persönlichkeits-Test, Multicol, Labels,<br>Grafik-Gags (Teil 14) Puzzlebild CH. Schillo, Suicide Squad.

Schneider-Magazin<br>3/87<br>Musik, Strukto, Royal-Flush, Puzzlebild (Obelix), Sieben auf einen Streich (Teil 15), Hardcopy für den DMP 2OOO, Menuett,<br>Gigadump, Suche, Unerase. Com-

Schneider-Magazin<br>4/87<br>Hardcopy für Seikosha GP 500, Header beschreiben<br>Break Utility,<br>Grafik-Gags Teil 16,<br>Puzzlebild (Spideman), Fractals, F-C-P,<br>KIO-Fox-Assembler Roulette, Flowers, RSX + (vortex) Datafomat unter CP/M (vortex).

Schneider-Magazin<br>5/87 Laufschrift, Top-Grafik,<br>Befehlserweiterung Tastatur,<br>Grafik-Gags (Teil 17), Text-Basic, **Memotron** Puzzlebild (Clever), Kopierer (vortex),<br>Copy Boss (vortex)

Schneider-Magazin<br>6/87 Grafik-Gags (TeiI 18), Puzzlebild (Dämon),

Disk-System (Teil 1), Hardcopy,<br>Super Painter, Ritter Kunibert, 4 RSX-BefeNe, Yin Yang (vortex), Flx-Patch (vortex), Bank (vortex),<br>Diskinfo (vortex).

DMP 2OOO Initialisierung, Raster, Parabel,

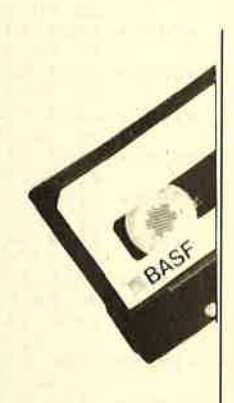

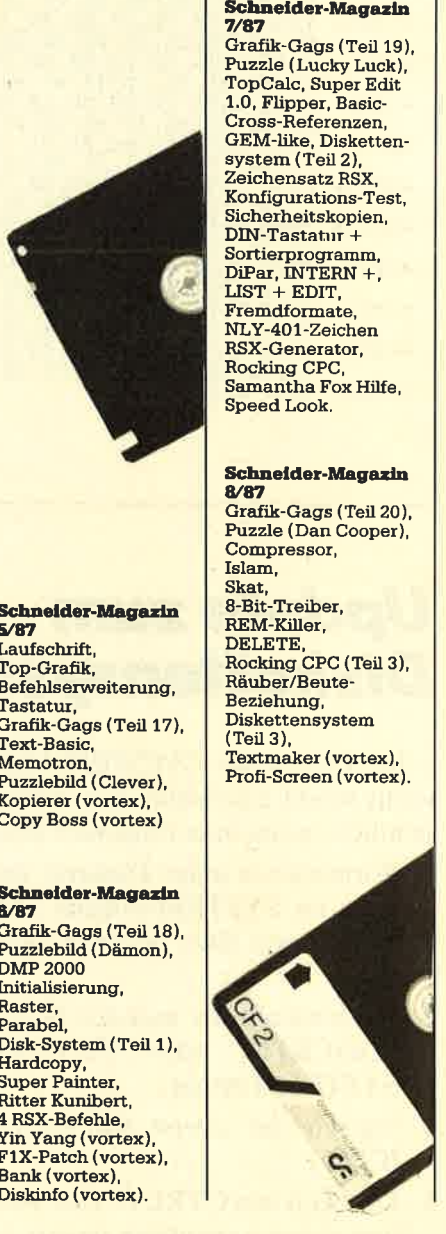

8-9/86 Sieben auf einen Streich (Teil 9), Blinkender Cursor und Tastenclick, Musikgraph, RSXINFO, Basic-Compiler, vortex. com, Mini-Movie, Neues Puzzlebild (Hamstet), Jolly Jumper.

Schneider-Magazin<br>9/87<br>Grafik-Gags (Teil 21), Puzzle (Schlumpf), Fließkomma-Compiler, Güokontoführung, Labyrinth,<br>Diskettensystem Diskettensyste<mark>m</mark><br>Teil 4),<br>Disk-Fehler-Erkennung, Timer stellen.

## Schneider-Magazin<br>10/87<br>Grafik-Gags (Teil 22),

Frafik-Gags (Teil 22),<br>Puzzlebild 16 (Alien),<br>Entwurf, Such + Tausch, Frogger, Diskettensystem (Teil 5), 6128-Bankswitching.

## Schneider-Magazin<br>11/87

Grafik-Gags (Teil 23), Puzzlebild (Eddie), Stack, USERDIR, Bulldozer, CPlMdump, Modus 2, Break Key, Flacker, Sprite-Routinen, CP MBAS.COM, Stone's Rag, Diskettensystem (Teil 6), PSG + XAUTO, Steinschlag-Bilder, Schrägschrift, Diskbefehle (vortex).

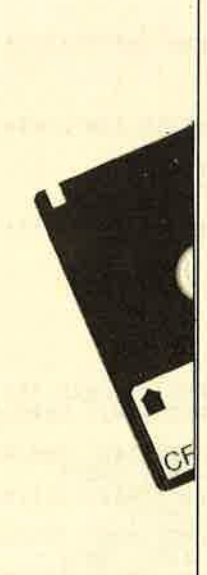

## Schneider-Magazin<br>12/87

Grafik-Gags (TeiI24), Puzzlebild 18<br>|Werner),<br>Sprites hautnah<br>Sternenhimmel, Dow Jones, Sound-Machine. Q-Bert 2, Neue Sound-Befehle, Multiplikation, Menuett, Extended Fomat, DIN-Copy,<br>Circle & Spot,  $CP/M +$  ohne Systemspuren, HI-Score-Eingabe, Schreibmaschine, Screen-RSX,<br>Magic-Scroll

Schneider-Magazin<br>1/88 3D Snakes **DTP** Sort-Pack Puzzlebild 19 (Wemolf) Grafik Gags (Teil25) Blasted Squares

### Schneider Magazin<br>2/88

Super-Druck CP/M Plus Patch

Jump around, Typographie, Disk-X-Basic, Puzzlebild 20 (Daffy Duck), Grafik-Gags<br>[Teil 26),<br>RMD1 (RAM-Disk<br>CP/M 2.2), Disk-Katalog, Hardcopy für Star sTx-80 Titelbild zeilenweise, dk'tronics Bankdump, Pacman-Listing 1, 2, 3.

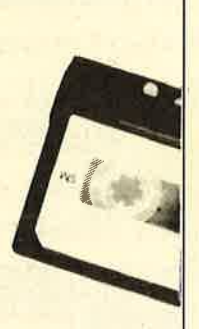

### Schneider Magazin<br>3/88

Golf Master-Chip, Basic-Monitor BASMON, TurboPlot, Puzzlebild2l (Kemit), Grafikgags 27, Banko enthüült, <sup>2</sup>Modi auf eimal, Doppelte Zeichendichte, Doppelte Zeichenhöhe, CP/M+ BIOS abspeichern, Death Driver, Window-Basic, Zeichensatz-Konvertierung.

### Schneider-Magazin<br>4/88

Diggler, Tabellenkalkulation, Almonitor,<br>Puzzlebild 22 (Hein)<br>Grafik Gags 28, Kalahari, **Expander** Tastenpuffermanipulation, Keyboard II

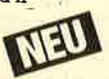

### Schneider-Magazin<br>5/88 Ghosts, Multitrainer,<br>ASCII-Datei Wandler Puzzlebild 23 (Puzzycat), Grafik-Gags 29,<br>Hanseat, Sound-RSX, 24-Nadel-Hardcopy, RAM-Swap,<br>Punkten, Teil 1

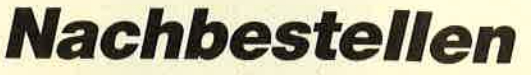

können Sie frühere Ausgaben des Schneider Magazins. Noch sind außer der Ausgabe 1/86 alle Hefte lieferbar. Nutzen Sie unserAngebot, so lange es noch möglich ist. Denn auch die Tips und Tricks aus früheren Ausgaben des Schneider Magazins sind topaktuell.

### Wenn Sie lhre Schneider Magazine immer im direkten Zugriff haben wollen: Wir helfen lhnen mit einem Stehsammler aus stabilem Plastik. Am besten gleich mitbestellen.

**Den Bestellschein** 

Wollen Sie nur die spannenden Spiele oder die pfiffigen Anwenderprogramme aus dem Schneider Magazin? Kein Problem. Mit den Samplem Codex 1-3 erhalten Sie die besten Programme und Utilities. Player's Dream 1-3 enthält die Superspiele aus zwei Jahrgängen des Schneider Magazins.

## **ASCII-Dateiwandler**

**Tip des Monats** 

Sinn dieses Programms ist es, bestehende ASCII-Dateien an unterschiedliche Dateiverwaltungen anzupassen, z.B. "Adreß-Kartei", "Lagerhaltung". Bisher war es meist unumgänglich, die ASCII-Datei neu einzugeben, wenn man ein neues Verwaltungsprogramm mit einer anderen Maskengestaltung benutzte. Mein Programm bietet nun nach Laden der Datei in den Speicher folgende Möglichkeiten:

- Datei umstellen, Pos. 1 nach 8, Pos. 3 nach 1 usw. (gesamte Datei auf einmal)
- Dateneingabe pro Datensatz erweitern, von 6 auf z.B. 10 (gesamte Datei auf einmal)
- Dateneingabe pro Datensatz kürzen, z.B. von 10 auf 6 (Einzelschritt oder gesamte Datei)
- Dateneingaben an beliebiger Stelle trennen (Einzelschritt oder gesamte Datei)
- Dateneingaben zusammenfügen (Einzelschritt oder gesamte Datei)
- Dateneingaben auf beliebige Länge trimmen (gesamte Datei auf einmal)
- Dateneingaben neu schreiben bzw. neu eingeben
- alles wieder abspeichern
- umschalten auf deutschen Zeichensatz
- User-Nummern beim Einlesen und Abspeichern der Datei frei wählen
- Sicherheitsabfragen beugen Datenverlusten vor.

Das Programm ist voll menügesteuert. Alles, was man wissen sollte, ist die Anzahl der Eingaben pro Datensatz der bestehenden Datei. Ist sie nicht bekannt, geben Sie am Anfang eine 1 ein, schauen sich die Datei an und zählen mit, wie lang ein Datensatz ist. Das Programm muß dann erneut gestartet werden. Betrachtet man aber die Masken der verschiedenen Programme, so läßt sich dort sehr leicht feststellen, wie viele Eingaben vorhanden sind, wie viele man wieder braucht und wie diese Felder aufgeteilt sind. Bei Wahl des Punktes **GANZE DATEI wird automatisch der erste Daten**satz nach der Bearbeitung angezeigt, und man befindet sich wieder im Grundmenü. Bei EINZEL bleiben Sie im derzeitigen Datensatz.

Friedhelm Gardemann

Programm: ASCII-Datei-Wandler **Computer: CPC 464/664/6128 Funktion: Dateien umstrukturieren** Listings: 1

«06DE» 10<br>«091C» 20  $\rightarrow \star$ ASCII-Wandler  $V.1.5./88$ '\* (c) 1987 by Friedhelm Gardemann «ØBC3»  $30$ **\*08DC\* 40 '\* F** Bad Wildungen **«05C2»** 60  $\bullet$ 464/664/6128  $70$ \*\*\*\*\*\*\*\*\*\*\*\*\*\*\*\*\*\*\*\*\*\*\*\*\* «06EF»  $*0118*$  $80$ \*\*\*\*\*\*\*\* Titelbild \*\*\*\*\*\*\* 90  $\triangleleft$ 0912» 100  $*012C*$ 110 MODE 1:BORDER 11<br>120 LOCATE 9,8:PRINT CHR\$(133); "ASCII -<br>Datei - Wandler"; CHR\$(138);  $*021E*$  $~40E82*$ \*09CA\* 130 LOCATE 9, 7: PRINT CHR\$(135) ; STRING\$(2) \*09E8\* 140 LOCATE 9, 9: PRINT CHR\$(141); STRING\$(2<br>3,140); CHR\$(142)<br>\*0C01\* 150 LOCATE 8, 14: PRINT" (c) by Friedhelm G ardemann" «076E» 160 LOCATE 12, 17: PRINT"Version 1.5./88"<br>«05F9» 170 FOR s=1 TO 6000: NEXT<br>«117C» 180 d=1:h\$=CHR\$(164)+CHR\$(128)+CHR\$(70)+ CHR\$(46)+CHR\$(71)  $*0186*$ <br> $*09E0*$ 190<br>200 I\*\*\*\*\*\*\*\*\*\*\* Grundwerte \*\*\*\*\*\*\*\*\*\*\*\*  $*019A*$  $210$ «0388» 220 ON BREAK GOSUB 3300<br>«045A» 230 ON ERROR GOTO 250 «1250» 240 DIM va\$ (16,120), neuva\$ (16,120): 'dim Eingaben, Datensaetze  $*04C1* 250$  MODE 2: DEFINT  $a-c, e-z$ <br> $*0B0E* 260$  po=1:ds=1:anz=0:manz=0  $270$  $*00D7*$ «0A23» 280 '\*\*\*\*\*\*\*\*\*\*\* Arbeitsfenster \*\*\*\*\*\*\*\* «00EB» 290 290 WINDOW#2,2,79,24,24<br>
300 WINDOW#3,2,39,2,22<br>
320 WINDOW#4,41,79,2,14<br>
330 WINDOW#6,41,79,17,17<br>
340 WINDOW#7,41,79,15,16<br>
560 WINDOW#5,41,79,19,22<br>
360 PRINT CHR\$(150);STRING\$(38,CHR\$(154)<br>
2000 PRINT CHR\$(150);STRING\$ «02D5» 300 «0294» 310 «02F2»  $*031C*$  $*0325*$ <br> $*0336*$  $$1134*$ 56);<br>
\*108A\* 370 FOR i=1 TO 13: PRINT CHRS (149); TAB (40<br>
\*0E79\* 380 PRINT CHRS (149); TAB (40); CHRS (149); :NEXT<br>
\*0E79\* 380 PRINT CHRS (149); TAB (40); CHRS (151); ST<br>
\*10A8\* 390 FOR i=1 TO 2: PRINT CHRS (149); TAB (40 «0800» 430 PRINT CHR\$(149); TAB(80); CHR\$(149);<br>«0AD4» 440 PRINT CHR\$(147); STRING\$(78, CHR\$(154) «0529» 470 WHILE INKEYS<>"":WEND «01A9» 480 '\*\*\*\*\* Zeile 490-570 nur bei Disket  $*10D6*$ 490 tenbetrieb \*\*\*\*\*  $*01BD*$ 500 \*JICF\* 510 CLS#2:INPUT#2,"Zum DATEI laden - US<br>\*11CF\* 510 CLS#2:INPUT#2,"Zum DATEI laden - US %043F> 520 a\$=UPPER\$(a\$)<br>%06B7> 530 IF a\$="J" THEN GOTO 540 ELSE 580<br>%102A> 540 CLS#2:INPUT#2,"In welche USER - Numm

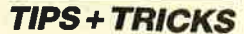

er wechseln ";user<br>"0A61" 550 IF user<0 OR user>15 THEN 290<br>"04F8" 560 ÖUSER,user<br>"0104" 570 '  $x0136*$  $620$ \*0136\* 620 '<br>
\*3222\* 630 'WINDOW SWAP 0,3:CLS#2:PRINT#2," Unt<br>
erbrechen des CAT-aloges mit 1x<ESC>-Ta<br>
ste,dann Band zurueckspulen":CAT : '=====<br>
============>> Nur bei Kassettenbetrieb «014A» 640 «1546» 650 CLS#2: INPUT#2, "Welche ASCII-Datei mo echten Sie bearbeiten"; datname\$ «1235» 660 datname\$=UPPER\$(datname\$): IF LEN(dat **EXAMPLE 2018**<br> **EXAMPLE 2018**<br>
FOR THE 2019 VALUE 2019<br>
FOR THE 2019 VALUE 2019<br>
FOR THE 2019 VALUE 2019<br>
THE 2019 VALUE 2019 VALUE 2019  $*02F6* 670$  WINDOW SWAP 3,0<br>  $*0172* 680$ <br>  $*0757* 690$  IF d=1 THEN 700 ELSE 730<br>  $*1078* 690$  IF d=1 THEN 700 ELSE 730<br>  $*1078* 700$  CLS#2:PRINT#2,TAB(5):INPUT#2, "Deutsc<br>
her Zeichensatz <J/N>";a\$<br>  $*04FD* 710$  aS=UPPER iablen soll der neue Datensatz bekommen  $mmz$ Finanz<br>
\*076F\* 760 IF manz<=0 THEN 750<br>
\*09A8\* 770 '\*\*\*\*\*\*\*\*\*\* Datei einlesen \*\*\*\*\*\*\*\*\*<br>
\*00D7\* 780 '<br>
\*0711\* 790 OPENOUT"dummy":MEMORY HIMEM-1:CLOSE OPENOUT"dummy": MEMORY HIMEM-1: CLOSE **OUT «00EB» 800** \*167A\* 810 'WINDOW SWAP 0,5: -================== ===========>> Nur bei Kassettenbetrieb «00FF» 820 ' \*0485\* 830 OPENIN datname\$<br>\*1072\* 840 CLS#2:PRINT#2," Die ASCII-Datei ";da<br>\*1072\* 840 CLS#2:PRINT#2," Die ASCII-Datei ";da<br>\*0762\* 850 va\$(po,ds)=va\$<br>\*03BD\* 860 LINE INPUT#9, za\$ «02DF» 870 po=1<br>«03D1» 880 WHILE NOT EOF «0731» 890 LINE INPUT#9, va\$(po,ds) «ØEDØ» 900 PRINT#3, TAB(2) va\$(po, ds); TAB(30); po ;TAB(34);ds;  $*056F*$  910 po=po+1:<br>  $*0E07*$  920 IF po>anz THEN po=1:ds=ds+1 «0180» 930 WEND «066F» 940 CLOSEIN:gds=ds-1 «0181» 950 «1710» 960 'WINDOW SWAP 5,0:'=================== ============>> Nur bei Kassettenbetrieb «0195» 970 **\*01952 570<br>\*01DD> 980 GOTO 1050** «01A9» 990 «0B39» 1000 '\*\*\*\*\*\*\*\*\*\* Datensatz-Abfrage \*\*\*\*\* «01BD» 1010 \*OFCO\* 1020 CLS#7:PRINT#7, "USER :";user;" DATEI<br>";datname\$;" ";h\$;<br>"13D6\* 1030 CLS#6:PRINT#6, "Gesamt-Datensatz:";g<br>ds;"in Arbeit >>";USING"###";ds;:RETURN e 00DC> 1040<br>
(1040 - 1040 - 1050 durchlauf=0:GOSUB 1020<br>
(1052 - 1050 durchlauf=0:GOSUB 1020<br>
(11E2> 1060 CLS#2:INPUT#2," Welchen Datensatz<br>
(11E2> 1060 CLS#2:INPUT#2," Welchen Datensatz «0BD7» 1070 po=1:neuanz=anz:CLS#3:CLS#5:GOSUB 1 030:CLS#4 «0E44» 1120 CLS#2:INPUT#2," Noch einen Datensa<br>tz (J/N) ";wahl\$<br>«0EB1» 1130 wahl\$=UPPER\$(wahl\$):IF wahl\$="J" TH EN 1060 ELSE 1150

«0140» 1140 \*13DA\* 1150 CLS#2:PRINT#2,TAB(40);:INPUT#2,"Die<br>sen Datensatz bearbeiten (J/N) ";wahl\$<br>\*0F3D\* 1160 wahl\$=UPPER\$(wahl\$):IF wahl\$="J" TH \*\*\*\*\*\*\*\*\*\* Unterprogramm-Abfrage \* «0172» 1190 «1C67» 1200 CLS#2: INPUT#2, "< U>msetzen der Datei Signal Constant Constant Constant Constant Constant Constant Constant Constant Constant Constant Constant Constant Constant Constant Constant Constant Constant Constant Constant Constant Constant Constant Constant Constant  $\langle \lambda \rangle$ h **EXECUTE AND SOLUTE ASSEMBLE AND SET OF A SET OF A SET OF A SET OF A SET OF A SET OF A SET OF A SET OF A SET OF A SET OF A SET OF A SET OF A SET OF A SET OF A SET OF A SET OF A SET OF A SET OF A SET OF A SET OF A SET OF A** «01B8» 1260 '\*\*\*\*\*\*\*\*\*\* Aenderungs-Abfrage \*\*\*\*  $*0B51*1270$ <br> $*00CD*1280$ «DASF» 1290 CLS#3:IF durchlauf=0 THEN po=1<br>«OAC5» 1300 PAPER#5,3:PEN#5,0:CLS#5:PRINT#5,po, va\$(po,ds) «1224» 1310 CLS#2:PRINT#2, TAB(40);" Die ";po;".<br>Position aendern ";:INPUT#2, wahl\$ «0E7A» 1320 wahl\$=UPPER\$(wahl\$):IF wahl\$="J" TH EN 1400 ELSE 1330 «OCEF» 1330 neuva\$ (po-1, ds) =va\$ (po, ds)<br>«OF77» 1340 PRINT#3, po; neuva\$ (po-1, ds); TAB(35); neuanz «09C5» 1350 IF po>=anz THEN GOTO 1770 ELSE 136  $\theta$ «062F» 1360 po=po+1:GOTO 1300  $$0127*$ 1370 «0B91» 1380 \*\*\*\*\*\*\*\*\*\*\* Hilfsprogramm-Abfrage \* «013B» 1390 <179A> 1400 CLS#2:INPUT#2," <T>rennen<br>zen <N>euschreiben <Z>usammen  $K$ lier <Z>usammenfuegen'  $; as$ OR  $a$ = "K" OR  $a$ = "N" OR a$$ «018B» 1470 '\*\*\*\*\*\*\*\*\*\* Daten trennen \*\*\*\*\*\*\*\*\* **«ØA1B» 1480** «019F» 1490 1500 CLS#2:GOSUB 3340:PRINT#2,TAB(10);:B<br>ORDER 3,6:INPUT#2," Sicherheitsabfrage -<br>Ist die naechste Zeile frei <J/N> ? ";  $*1C$ A9» a\$<br>
\*0520\* 1510 a\$=UPPER\$(a\$)<br>
\*0785\* 1520 IF a\$="J" THEN 1550 ELSE 1530<br>
\*1C79\* 1530 CLS#2:SOUND 1,25,50,15:PRINT#2,TAB(<br>
5);:PRINT#2," Bitte erst Zeile umsetzen,<br>
sonst Datenverlust !! < TASTE >"<br>
\*03F9\* 1540 CALL &BB06:  $aS$  $*0826*$  1560 g=LEN(va\$(po,ds))<br>
«118C\* 1570 CLS#2:PRINT#2,TAB(40);:INPUT#2," Wi<br>
«16A6\* 1580 PRINT#5,po;LEFT\$(va\$(po,ds),k);" <<<br>
«16A6\* 1580 PRINT#5,po;LEFT\$(va\$(po,ds),k);" <<  $\leq$ %1686\* 1580 PRINT#5, po; LEFT; (va; (po, ds), k);<br>
%DE0\* 1590 CLS#2:PRINT#2, TAB(40); :INPUT#2," Ri<br>
chtig J/N ?"; wahl?<br>
%DE43\* 1600 wahl?=UPPER\$(wahl\$):IF wahl?="J" TH<br>
EN 1610 ELSE 1550<br>
x1005. 1910 ELSE 1550 «12B5» 1610 CLS#2: PRINT#2, TAB(40);: INPUT#2, "<E> inzeln oder (G)esamte Datei ?"; wahl?<br>
«OEFE» 1620 wahl\$=UPPER\$(wahl\$):IF wahl\$="G" TH \*0EFE\* 1620 wahl\$=UPPER\$(wahl\$):IF wahl\$="G" TH<br>
EN 1630 ELSE 1700<br>
\*1636 FOR ds=1 TO gds:g=LEN(va\$(po,ds)):I<br>
F g < k THEN GOTO 1640 ELSE 1650<br>
\*0357\* 1640 g=k<br>
\*1EIE\* 1650 va\$(po+1,ds)=RIGHT\$(va\$(po,ds),g-k)<br>
\*02C2\* 1660

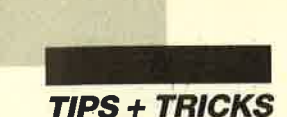

 $\begin{array}{lll} \text{\textbf{*0282*}} & 1690 & 60\text{TO} & 1780 \\ \text{\textbf{*1E50*}} & 1700 & \text{va\$ (po+1,ds) = RIGHT\$ (va\$ (po,ds), g-k)} \\ & : \text{va\$ (po,ds) = LEFT\$ (va\$ (po,ds), k)} \\ \text{\textbf{*1331*}} & 1710 & \text{IF} & \text{durchlauf=0} & \text{THEN} & \text{an}z = \text{an}z + 1 & \text{ELSE} \end{array}$  $anz = anz$ \*061A\* 1729 durchlauf=1<br>
\*1803\* 1730 eRINT#3, po; va\$ (po, ds); TAB(35); anz;:<br>
PRINT#3, po+1; va\$ (po+1, ds); TAB(35); anz;<br>
\*0AB2\* 1740 IF po>=anz THEN GOTO 1770 ELSE 1750<br>
\*0C65\* 1750 po=po+1: anz=anz+1: GOTO 1300<br>
\*0C6  $*0C65>1750$ <br>  $*01R5>1760$ <br>  $*16D7> 1770 CLS#3:PAPER#5, 0:FOR po=1 TO anz:PRI  
\nNT#3, ds:po; va$(po, ds);TAB(34); anz:NEXT  
\nNT#3, ds:po; va$(po, ds);TAB(34); anz:NEXT  
\n*1419> 1780 CLS#5:CLS#2:INPUT#2, "Wieviel Eingab  
\nan pro Datensatz halten, "a3:QGUTR 3340:P$ en pro Datensatz halten "; anz<br>
\*1917 \* 1790 IF anz (material del "; anz<br>
\*292F \* 1790 IF anz (manz THEN CLS#2: GOSUB 3340: P<br>
RINT#2, "Sie haben mit"; anz; "die Mindest-<br>
Anzahl von "; manz; "unterschritten"; : anz=m  $an<sub>2</sub>$ \*14E6\* 1800 CLS#3:FOR po=1 TO anz:PRINT#3 ,ds;p<br>o;va\$(po,ds);TAB(34);anz:NEXT<br>\*076A\* 1810 PRINT#2,TAB(70)"<Taste>";:CALL &BB0  $*1215*$  1820 CLS#2:PRINT#2,TAB(20);" <R>ichtig o<br>der <n>eue Eingabe ";:INPUT#2, wahl\$<br> $*0EE2*$  1830 wahl\$=UPPER\$(wahl\$):IF wahl\$="N" TH<br>EN 1780 ELSE 1050 1840  $*00FF*$ «09E6» 1850 '\*\*\*\*\*\*\*\*\*\* Daten umsetzen \*\*\*\*\*\*\*\* «0113» 1860 «ØA1C» 1870 CLS#2: PRINT#2, " Umsetzen von Daten «0E10» 1880 CLS#5:CLS#4:IF durchlauf=0 THEN po= \*1180>  $\frac{1:ds=1}{1809}$  CLS#3:FOR po=1 TO anz:PRINT#4,po,va<br>
\$(po,ds):NEXT:GOSUB 1020<br>
\*120C> 1900 INPUT#2," Welche Position soll Umge<br>
setzt werden ";po<br>
\*16A7> 1910 INPUT#2," Auf welche freie (!) Posi<br>
\*06393 1920 sprap «0639» 1920 anz=anz+1  $*1529*1230$  IF po(0 OR po) anz OR neu(0 OR neu)<br>  $*1529*1930$  IF po(0 OR po) anz OR neu(0 OR neu)<br>  $*06C9*1940$  FOR ds=1 TO gds<br>  $*0B76*1950$  va\$(neu, ds)=va\$(po, ds) «02EF» 1960 NEXT ds «050B» 1970 WHILE INKEYS<>"":WEND **«06F1» 1980 FOR ds=1 TO gds<br>«0B9E» 1990 va\$ (po, ds)=va\$ (neu, ds)<br>«0882» 2000 va\$ (po, ds)=va\$ (0,0)** \*0321\* 2010 NEXT ds<br>\*0321\* 2010 NEXT ds<br>\*0EC5\* 2020 CLS#3:FOR po=1 TO anz:PRINT#3,po,va  $S(po,1):$  NEXT «128D» 2030 INPUT#2," Wieviel Eingaben pro Date<br>nsatz halten";anz<br>«292A» 2040 IF anz<manz THEN CLS#2:GOSUB 3340:P EINT#2,"Sie haben mit";anz;"die Mindest-<br>Anzahl von";manz;"unterschritten";:anz=m anz «ØDE4» 2050 CLS#3:FOR po=1 TO anz:PRINT#3,po,va  $\S$ (po, 1):NEXT<br>2060 PRINT#2, TAB(70)"<Taste>";:CALL &BB0  $$0765*$ «1210» 2070 CLS#2:PRINT#2, TAB(20);" <R>ichtig o<br>der <n>eue Eingabe ";:INPUT#2, wahl\$ 2080 wahl\$=UPPER\$(wahl\$):IF wahl\$="N" TH  $*0EEC*$ 2000 Wahls-UPPERS(Wahls): IF Wahls-W In<br>2000 CLS#2: PRINT#2, TAB(20); "Noch eine Po<br>sition umsetzen (J/N) ";: INPUT#2, wahls<br>2100 wahls=UPPERS(wahls): IF wahls="J" TH<br>EN 1870 ELSE 1060  $\frac{41378*}{2}$  $&0E52*$  $&010E$  $2110$  $2120$ <br> $2130$ \*\*\*\*\*\*\*\*\*\*\* Daten neuschreiben \*\*\*\* **«OACD»** «0122» 2140 CLS#2:PRINT#2,TAB(20);" Zeile Neusc<br>hreiben (J/N) ";:INPUT#2, wahl\$  $$105D*$ Areson (J/N) ";: INPUT#2, wahl\$<br>
\*0E98> 2150 wahl\$=UPPER\$(wahl\$): IF wahl\$="J" TH<br>
EN 2160 ELSE 1300<br>
\*1261> 2160 ELSE 1300<br>
\*1261> 2160 ELSE 1300<br>
\*1261> 2160 ELSE 1300<br>
\*2160 CLS#2:PRINT#2,TAB(15);" Neue Eingab<br>
\*04CA> 2 EN 2200 ELSE 2160

 $*07AD* 2200 vsa$(po,ds)=va$$ <br> $*01AB* 2210 GOTO 1300$ «017C» 2220 \*\*\*\*\*\*\*\*\*\* Daten kuerzen \*\*\*\*\*\*\*\*\*  $&0A16&2230$ «0190» 2240 «0918» 2250 CLS#5:PRINT#5, po, va\$ (po, ds)<br>«174D» 2260 CLS#2:INPUT#2, " Kuerzen v on Daten - Wieviel Stellen uebernehmen : k «0B95» 2270 PRINT#5, po, LEFT\$ (va\$ (po, ds), k); %0C94> 2280 CLS#2:PRINT#2,TAB(40);:INPUT#2," Ri<br>chtig J/N ?";wahl\$<br>x1069> 2290 wahl\$=UPPER\$(wahl\$):IF wahl\$="J" TH EN 2300 ELSE 2250 2300 CLS#2: PRINT#2, TAB (15) ; "<E>inzelnen  $*17BD*$ Datensatz oder <G>esamte Datei";:INPUT#2 wahlS **«ØDFD»** 2310 wahl\$=UPPER\$(wahl\$):IF wahl\$="E" TH<br>EN 2360 ELSE 2320<br>**«01A4»** 2320 CLS#3:CLS#5<br>«13A7» 2330 FOR ds=1 TO gds:va\$(po,ds)=LEFT\$(va \*13A7\* 2330 FOR ds=1 TO gds:va\$(po,ds)=LEFT\$(va<br>
\$(po,ds),k)<br>
\$(po,ds),k)<br>
\*152\* 2350 PRINT#3,po;va\$(po,ds):NEXT<br>
\*1152\* 2350 PRINT#3,po;va\$(po,ds);TAB(35);anz:<br>
ds=1:GOSUB 1020:GOTO 2400<br>
\*0D9A\* 2360 va\$(po,ds)=LEFT\$(va\$ «0183» 2410 GOTO 1060 «0145» 2420 '<br>«0B9F» 2430 '\*\*\*\*\*\*\*\*\*\* Daten zusammenfuegen \*\* «0159» 2440  $*138C*$  2450 CLS#2:PRINT#2, TAB(20);" Zusammenfue<br>gen von Zeilen (J/N) ";:INPUT#2, wahl\$<br> $*0F06*$  2460 wahl\$=UPPER\$(wahl\$):IF wahl\$="J" TH EN 2470 ELSE 1300<br>
2470 ELSE 1300<br>
2470 CLS#2:PRINT#2,TAB(15); ">> Welche <<<br>
Zeilen wollen Sie anfuegen"; :INPUT#2,"<br>
>>> ":no:no2=no  $*1A75*$ >>> ";po:po2=po<br>"171F" 2480 CLS#2:PRINT#2,TAB(15);">> An elche Zeile anfuegen";:INPUT#2,"  $\begin{array}{ccc} n & \leftrightarrow & \mathbf{w} \\ \hline & \leftrightarrow & \mathbf{w} \\ & \leftrightarrow & \mathbf{w} \end{array}$  $o:pol=po$ «177C» 2490 CLS#2: PRINT#2, TAB (15) ; "<E>inzelnen Datensatz oder <G>esamte Datei";:INPUT#2 wahl\$ «10DB» 2500 wahl\$=UPPER\$(wahl\$):IF wahl\$="E" TH<br>EN 2580 ELSE CLS#3:GOTO 2510 «15D1» 2510 FOR ds=1 TO gds:va\$=(va\$(po1,ds)+"  $'tva$(po2,ds))$ «080C» 2550 va\$ (po, ds) = va\$ \*0CA1\* 2560 po=pol:va\$(po2,ds)=va\$(0,0):NEXT<br>\*01DF\* 2570 CLS#5:GOTO 1050  $*0$ EED» 2580 VLS#5:00TO 1039<br>  $*0$ EED» 2580 VQS=(vqS(po1,ds)+" "+va\$(po2,ds))<br>  $*047F* 2590$  PRINT#3,po1,va\$<br>  $*0BD6* 2600$  CLS#2:PRINT#2,TAB(40);:INPUT#2," Ri<br>
chtig J/N ?";wahl\$<br>  $*0ECA* 2610$  wahl\$=UPPER\$(wahl\$):IF wah EN 2620 ELSE 2470  $*1376*2620$  va\$(po, ds)=va\$ :po=po1 :va\$(po2, ds)<br>=va\$(0,0)  $$0151*$ 2630 GOTO 1300 «0122» 2640 '\*\*\*\*\*\*\*\*\*\* Neue Datei sichern \*\*\*\* **«0A7A» 2650** «0136» 2660 «1171» 2670 CLS#2: PRINT#2, TAB(20); : INPUT#2, "ASC II-Datei uebertragen (J/N) "; wahl\$<br> «08C4» 2680 IF UPPER\$ (wahl\$) <> "J" THEN GOTO 10 50 «0154» 2690 '<br>«16E8» 2700 CLS#2:PRINT#2," Bitte >>Datei-Daten EXAMPLE EXAMPLE AND HERE IS A STATE OF A STATE OF THE STATE OF THE STATE OF THE STATE OF THE STATE OF THE STATE OF THE STATE OF THE STATE OF THE STATE OF THE STATE OF THE STATE OF THE STATE OF THE STATE OF THE STATE OF THE

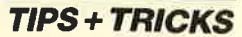

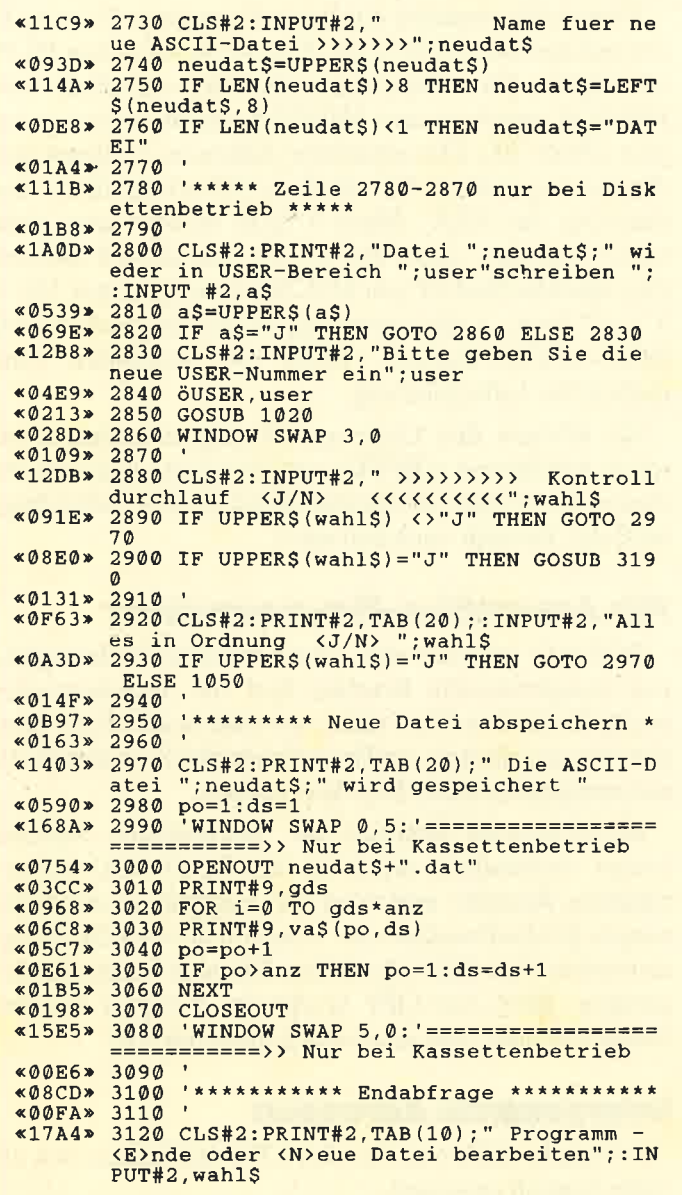

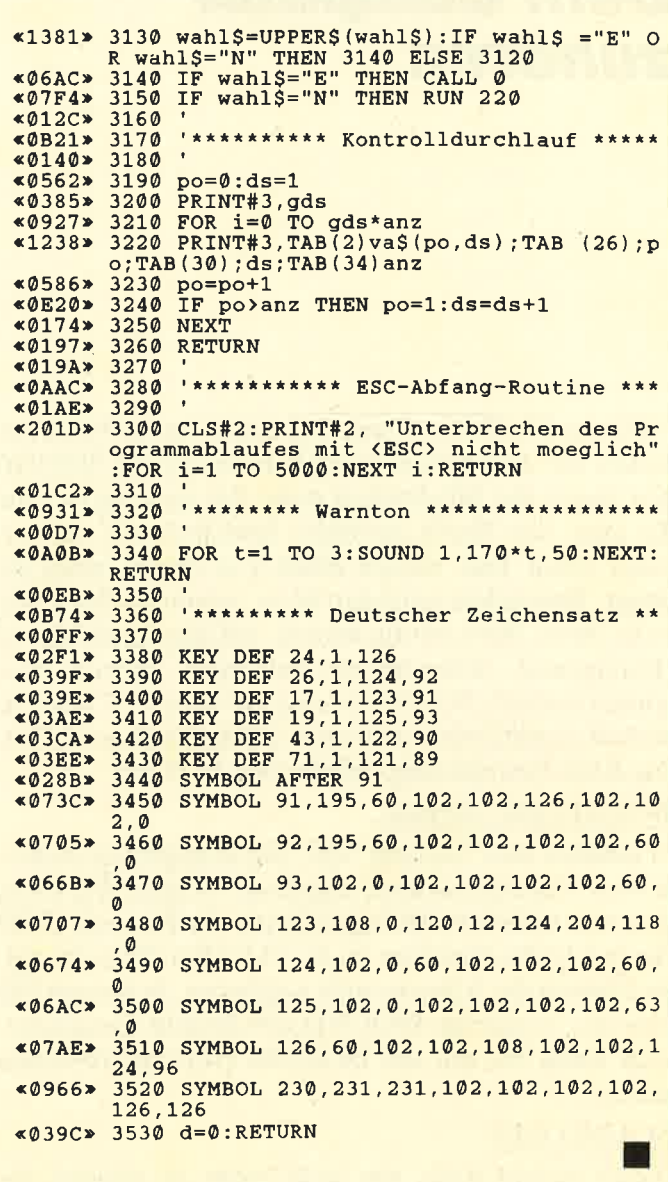

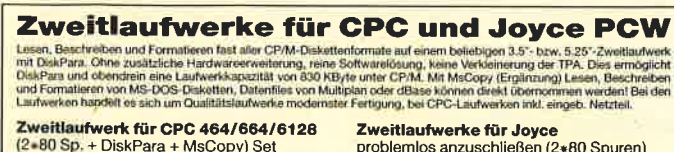

 $\overline{ }$ 

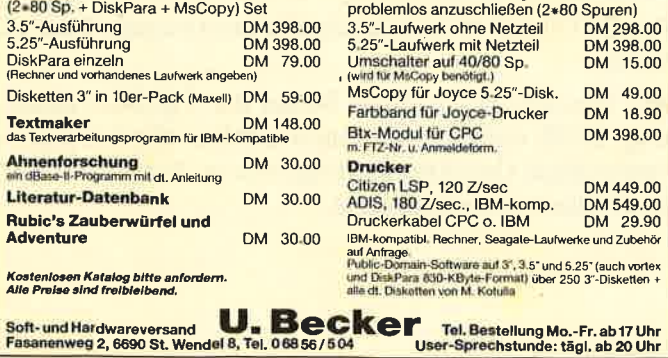

## **VOKABI für CPC oder Joyce**

VOKABI Vokabeltrainer, jetzt in der neuen Version. Das Programm ist für viele<br>Sprachen geeignet, z. B. Englisch, Französisch usw. VOKABI arbeitet mit einer<br>effektiven Lemmethode, welche Fehler und Erfolge berücksichtigt. N sortasten.<br>Auf der Diskette befindet sich bereits ein Kapitel mit 100 Englischvokabeln zum

Einarbeiten. **VOKABI** 

### 3"-Diskette oder Cassette nur 58 .- DM

Versand per Vorkasse (portofrei), Nachnahme (zzgl. 5 .- DM). Fordem Sie auch unser aktuelles Info an

VAN DER ZALM SOFTWARE

Elfriede van der Zalm-Software · Schieferstätte 2949 Wangerland 3 · Telefon 0 44 61 / 55 24 · Btx 044615524 TIPS + TRICKS

## **Dem Computer**<br> **Eintipphilfe**<br>
Geben Sie zunächst das Basic-Programm (Listing 1)<br>
ein und speichern Sie es ab. Anschließend ist mit RUN

Hören Sie Ihrem Computer doch einmal beim Arbeiten zu! Die folgende RSX-Erweiterung SOUND gibt Ihnen die Möglichkeit dazu. Sie untersucht ständig eine von Ihnen gewählte Speicherstelle und erzeugt einen Ton, dessen Höhe von deren Inhalt abhängt. Besonders amüsant ist es, wenn die Speichcrstelle ihren Wert häufig ändert. All dies geschieht im Hintergrund, während ein beliebiges anderes Programm abläuft. SOUND wurde auf dem CPC464entwickelt, funktioniert aber auch auf den anderen CPCs. Die RSX-Erweiterung enthält zwei Befehle:

### ISOUND.ON adresse

Er schaltet den "Gesang" ein. Die angegebene Adresse wird 50mal je Sekunde abgefragt. Je nach Wert wird (bis zum nächsten Abfragetermin) ein Ton von <sup>15625</sup> Hz (bei 0) bis herunter zu  $61,3$  Hz (bei 255) erzeugt. Sie können die Adresse auch weglassen. In diesem Fall wird der vorherige ISOUND.ON-Befehl fortgesetzt, auch wenn Sie ihn mit ISOUND.OFF unterbrochen haben.

### ISOUND.OFF

Dieser Befehl stellt, wie wohl leicht zu erraten, die Wirkung von ISOUND.ON ab.

Das System wird durch einen ISOUND.ON-Befehl um etwa 4.5 % verlangsamt.

SOUND dient jedoch nicht nur der Unterhaltung. Sie können damit auch gezielt überwachen, ob eine bestimmte Speicherstelle von Ihrem Programm verändert wird oder nicht. Dies erleichtert speziell den Test von Maschinencodeprogrammen. Da SOUND ständig auf den Tonchip zugreift, werden normale SOUND-Befehle allerdings nur verstümmelt ausgeführt.

Bei der Untersuchung der Speicherstelle wird grundsätzlich das RAM gewählt, da SOUND im ROM wenig Sinn hätte. (Ein ROM-Speicherplatz kann seinen Wert ja nicht ändern; es entstünde also ein Ton konstanter Höhe.) Auf Speichererweiterungen wird keine Rücksicht genommen; SOUND liest immer aus der gerade selektierten RAM-Bank.

ein und speichern Sie es ab. Anschließend ist mit RUN zu starten. Der Maschinencode wird unterhalb von HIMEM angelegt und HIMEM entsprechend geändert (Zeile 20). Die absoluten Adressen erfahren ihre Anpassung in Zeile 100. In Zeile 120 erfolgt die Initialisierung der RSX. Diese 9 Byte werden nun nicht mehr benötigt, daher der zweite MEMORY-Befehl. Der Speicherbedarf von SOUND beträgt somit <sup>116</sup>-  $9 = 107$  Byte. Zeile 10 ermöglicht nachfolgende SYM-BOL-AFTER-Befehle. Zeile 140 verhindert eine mehrfache Initialisierung.

Sie können den Code an beliebigen Stellen (zwischen &4000 und &BFFF) unterbringen, wenn Sie die Zeilen 10, 20 und 120 entsprechend ändern. Allerdings muß der Bereich auch frei sein!

## Für Assembler-Programmierer

SOUND arbeitet mit einem Bildrücklaufereignis. Die entsprechende Routine liest die Speicherstelle, multipliziert den Wert mit 8, um eine brauchbare Tonperiode zu erhalten, und beauftragt den Soundchip, einen entsprechenden Ton zu erzeugen.

ISOUND.ON schreibt die übergebene Adresse (wenn vorhanden) direkt in den Lesebefehl der erwähnten Routine und trägt das Ereignis in die sogenannte Bildaufbauliste ein. Von nun an wird die Ereignisroutine vom Betriebssystem 50mal je Sekunde aufgerufen. ISOUND.OFF löscht das Ereignis aus der Bildaufbauliste und setzt den Soundchip still.

### **Interessante Adressen**

Folgende Adressen für den CPC 464 haben sich als recht reizvoll erwiesen :

8187 bis B18A enthält die Systemuhr. B187 ist dabei das niedrigstwertige Byte.

Ab AE36 findet sich der Basic-Programmzähler. Hier können Sie einem entsprechenden Programm zuhören. Überhaupt liegen in dieser Gegend viele Systemvariablen von Basic.

Von 8173 bis B186 sind auch sehr interessante Töne zu hören.

Den Bereich ab ca. 8500 belegt die Tastaturverwaltung. B53F enthält z.B. einen Zähler, der bei jedem Tastendruck (bei jedem erfolgreichen Aufruf von KM Read Char) erniedrigt wird.

Georg Beran

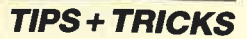

**Programm: Sound RSX** 

Computer: CPC 464/664/6128

Listings: 1

## **Listing 1**

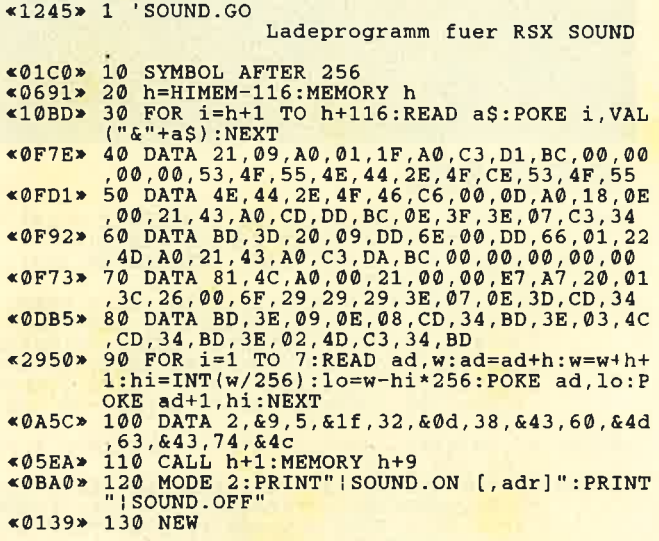

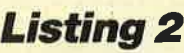

Hisoft GENA1.1 Assembler. Page  $\overline{1}$ 

Pass 1 errors: 00

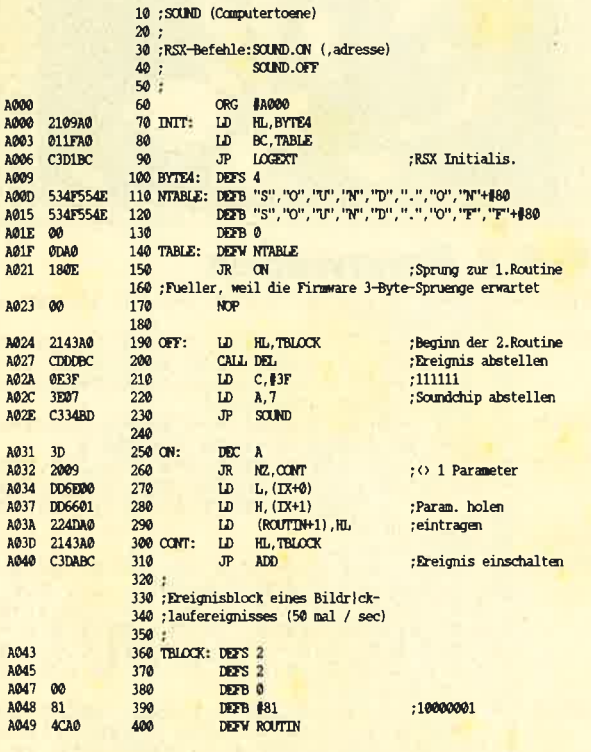

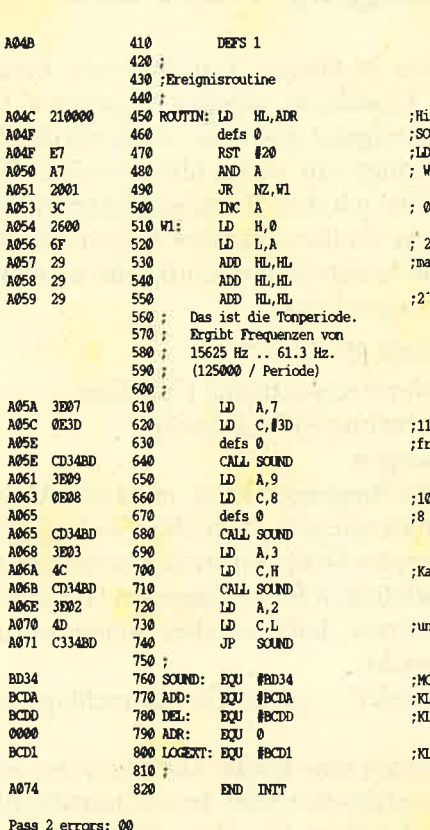

Table used: 181 from 311

 $\frac{h}{\lambda}$ 

## ier wird von<br>OUND.ON die Adr. eingetragen<br>D A,(HL) aus dem RAM<br>Wert von 0 .. 2^8-1

) ist unzul|ssig

 $2°0$  0.2<sup>°</sup>8-1  $\overline{a}$  al 8:

 $30.211 - 8$ 

11101: Kanal B reischalten, ohne Rauschen

000: Lautstaerke<br>(Bereich geht von 0 - 15)

anal B Tonperiode grob

nd fein

**SoundReg** AddFrameFly **L** DelFrameFly

L LogExt

**Update zu Quick-Strip** 

In Heft 10/87 wurde ein Nachtrag zum Listing "Quick-Strip" (Ausgabe 7/87) veröffentlicht. Der dort vorgeschlagene Lösungsweg funktionierte bei mir leider nicht. Es muß sich um einen Fehler im Lader handeln. Nach einigem Überlegen fiel mir eine Verbesserung ein, die ich hier weitergeben möchte. Sie sieht folgendermaßen aus:

- Starter SAMANTHA.BAS laden
- Zeile 15 einfügen:
	- 15 POKE & AF0C, & 0: POKE & AF0D, & 02
- Starter abspeichern
- RUN

Jetzt müßte das Programm ohne weiteres laufen.

**Martin Maier** 

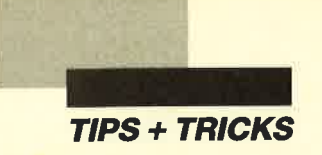

## Grafikgags, Teil 29

Unglaublich, aber in diesem Teil der Serie finden Sie schon den 200. Grafikgag, nämlich Nummer 4. Ich habe ihn etwas großzügiger gestaltet, wodurch das Listing die übliche Länge ein wenig überschreitet. Bei diesem Anlaß möchte ich dem Schneider Magazin für die Veröffentlichung danken und den Lesern für das Abtippen sowie die konstruktive Kritik, die mich des öfteren in Briefform erreichte.

Hier die Grafikgags im einzelnen:

- L. Eine vor dem Mond schwebende Coladose
- 2. Das Bild eines abstrakten Kunstwerks
- 3. Bewegte Rennwagen
- 4. Ein über ein Grid fliegender Pilot, in dessen Visier sich die Landschaft spiegelt. (Der 200. Grafikgag !)
- 5. Wieder ein bewegtes Grid. Eigentlich wollte ich es mit all seinen möglichen Bewegungen in Grafikgag Nummer 4 einbauen, habe es aber wegen seiner Länge extra gepackt.
- 6. Das "Managerspiel", gegeneinanderschlagende Kugeln
- 7. Zum Abschluß noch eine kleine Unterroutine, die mit GOSUB 70 aufgerufen wird. In x,y steht die Position und in a\$ der Text. Sie gibt auf Plot-Positionen einen schwarzweiß umrandeten Text aus, der sehr plastisch wirkt. Die blinkenden Farben können sehr leicht inZeile 20 abgestellt werden.

Christoph Schillo

## **Teil 1, Mooncoke**

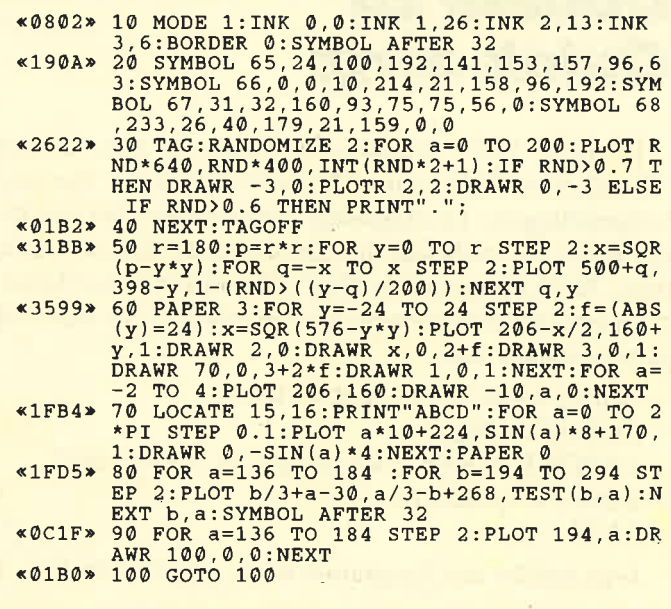

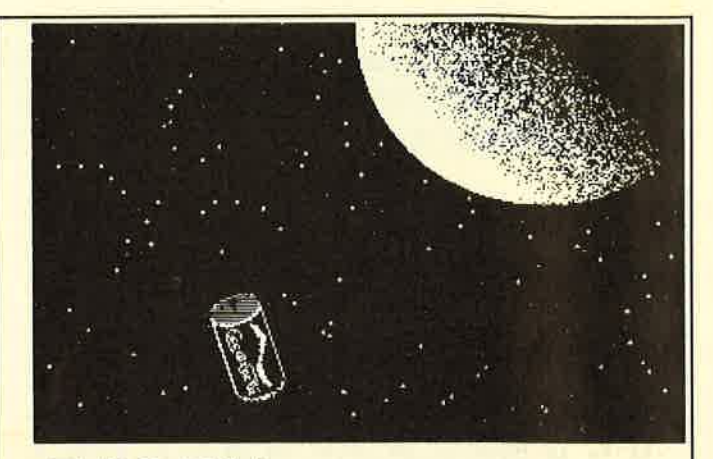

## TeiI 2, Bild

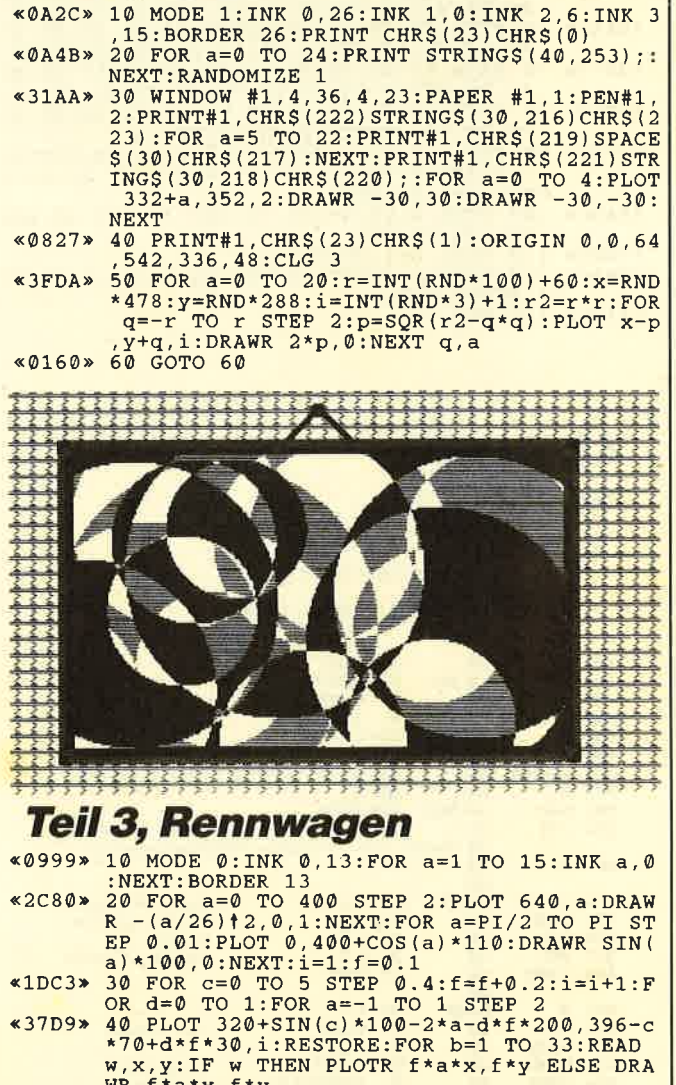

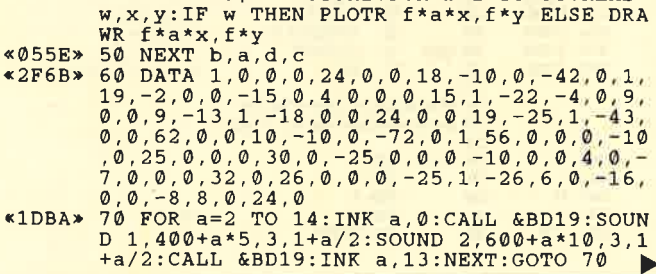

**TIPS + TRICKS** 

## Teil 4, Pilot<br>07A6> 3 laufende Nummer 200

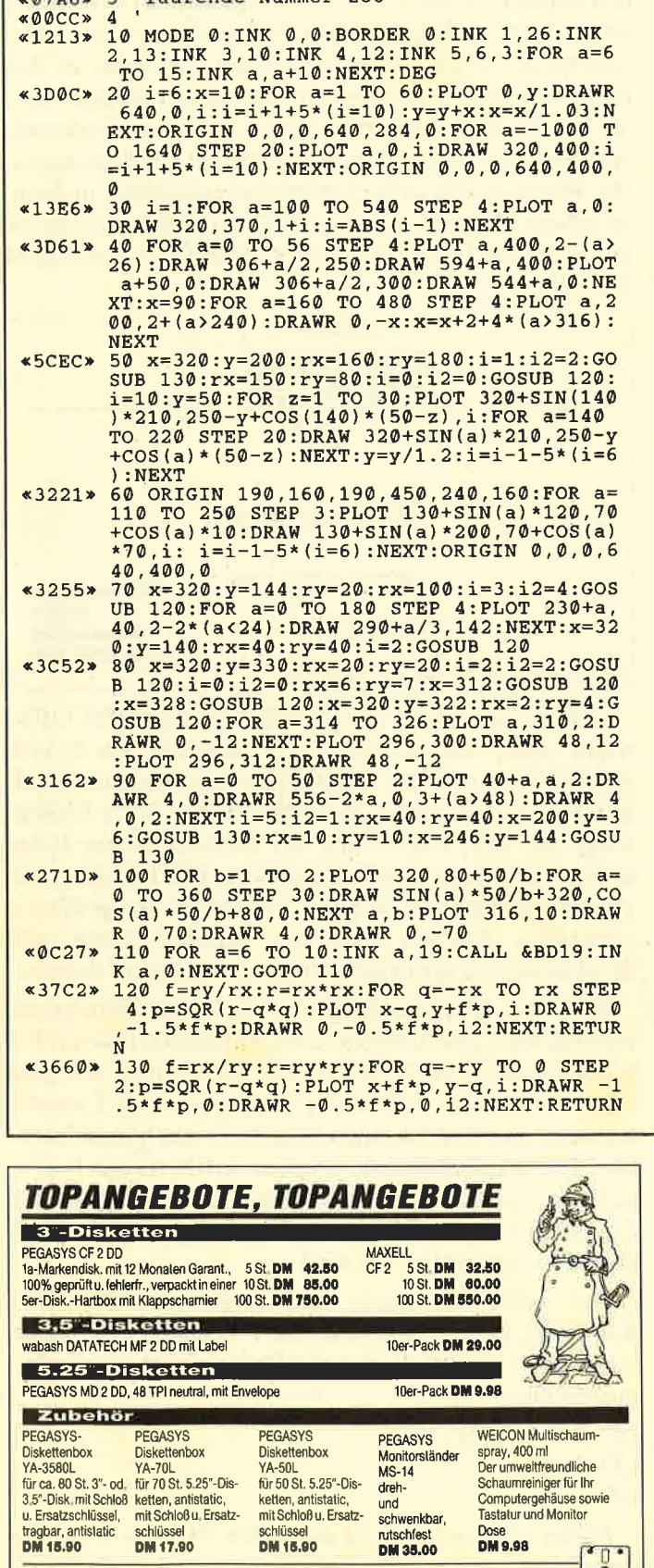

Göddeker Computer und Zubehör GmbH

Höftestr. 32, D-4400 Münster 24, <sup>8</sup> 02 51 / 61 98 81 (8.30-18 Uhr), Telex 8 92 160 goede d

## **Teil 5, Moving grid**

- 
- «0B7A» 10 MODE 0:INK 0,0:BORDER 0:INK 1,17:FOR<br>a=2 TO 15:INK a,a:NEXT<br>«3A5E» 20 i=2:x=10:FOR a=1 TO 80:PLOT 0,y:DRAWR<br>640,0,i:i=i+1+7\*(i=8):y=y+x:x=x/1,02:NE<br>XT:i=9:FOR a=-1000 TO 1640 STEP 32:PLOT<br>a,0:DRAW 320,500,i:i=i
- «15DD» 30 wohin=INT(RND\*6)+1:LOCATE 1 , 1: PRINT W ohin: ON wohin GOSUB 40, 50, 60, 70, 80, 90: GO **TO 30**
- «1AEE» 40 FOR b=1 TO RND\*20+2:FOR a=2 TO 8:INK a, 19: INK a+7, 19: CALL &BD19: INK a, 0: INK a<br>+7, 0: NEXT a, b: RETURN<br> $\leq 24E7$  > 50 z=INT (RND\*2): FOR b=1 TO RND\*20+2: FOR
- 
- $424E/$ <br>  $= 2$  TO 8:INK at 2\*7, 19:INK PSP 20+2:FOR<br>
aBD19:INK at 2\*7, 0:NEXT a, b:RETURN<br>  $2720$  > 60 z=INT(RND\*2):FOR b=1 TO RND\*20+2:FOR<br>
a=8 TO 2 STEP -1:INK at 2\*7, 19:INK 9-2\*7 19: CALL &BD19: INK a+z\*7, 0: NEXT a, b: RETUR N<sub>1</sub>
- $*1D3B*$  70 FOR b=1 TO RND\*20+2:FOR a=8 TO 2 STEP
- 
- \*1D3B\* 70 FOR b=1 TO RND\*20+2:FOR a=8 TO 2 STEP<br>-1:INK a, 19:INK a+7, 19:CALL &BD19:INK a<br>-0:INK a+7, 0:NEXT a, b:RETURN<br>\*1D73\* 80 FOR b=1 TO RND\*20+2:FOR a=8 TO 2 STEP<br>-1:INK a, 19:INK 17-a, 19:CALL &BD19:INK<br>a, 0:INK 17

## **Teil 6, Managerspiel**

- 
- 
- 
- 
- 
- $\begin{array}{l} \texttt{WODF9*} \text{ 10 MODE 0:INK 0, 13:FOR 4=1 TO 7:INK a, 0: \n INK a+7, 26: NEXT:INK 15, 23: BORDER 13 \n & 20 FOR 2 = 1 TO 3:rx=300:213. BORDER 13 \nend{array} \\\\ \texttt{*1803*} \begin{array}{l} 20 FOR 2 = 1 TO 3:rx=300:21:213.28 \n & 20 O + a * 64:yz=1 \n & 00: GOSUB 90:PLOT x, y, 1:DRAWR 0,$
- «1E49»  $70^{\circ}$ FOR a=2):INK a, 0:GOSUB 80<br>  $:z=(a=5 \text{ OR } a=2):INK \text{ a}, 13+13*z:INK \text{ a}+6,13$ <br>  $-13*z: NEXT:GOTO \text{ 60}$ <br>
«0764» 80 FOR b=1 TO 3:CALL &BD19:NEXT:RETURN
- 
- $*2254*$  90 GOSUB 100:rx=6:x=x-10:r=y+10:i=i-6\*(i<br>()1)-13\*(i=1):GOSUB 100:ry=y-10:x=x+10:RE **TURN**
- $*2553*100$  r=rx\*rx:FOR q=-rx TO rx STEP 4:p=SQR<br>(r-q\*q):PLOT x-q,y+p,i:DRAWR 0,-2\*p:NEXT **RETURN**

## **Teil 7, Relief**

- $*0951*10 MODE 1:INK 0,13:INK 1,0,26:INK 2,6:IN  
\nK 3,26,0:BORDER 13:SPEEDINK 40,40  
\n*152D*20 y=380:FOR a=0 TO 5:READ a$:x=320-LEN(  
\na$)*8:GOSUB 70:y=y-32:NEXT  
\n*25F5*30 FOR y=32 TO 400 STEP 32:a$=1":FOR b=1  
\nTO 21-y/20:a$=a$+CIRS (RND*223+32):REXT  
\n*10$
- 
- x=10:GOSUB 70:x=630-LEN(a\$)\*16:GOSUB 70: **NEXT**
- \*1659\* 40 DATA Dies ist, eine kleine, Demonstrati<br>on, von, Christoph, Schillo<br>\*0266\* 50 LOCATE 1,1:GOTO 50
	-
- %0043» 60 :<br>%1CDF\* 70 TAG:PLOT x, y, 2:PRINT a\$;:PLOT x-4, y+4<br>,1:DRAWR 0, -22:DRAWR 16\*LEN(a\$)+6, 0:DRAW , 24, 3: DRAWR -16 \*LEN(a\$)-6, 0: TAGOFF: RE  $\boldsymbol{\sigma}$ **THRN**

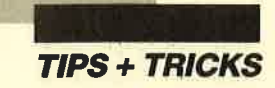

## **Hardcopy mit<br>8 Bit und 24 Nadeln**

Bei vorliegendem Programm handelt es sich um eine Hardcopy für den 24-Nadel-Drucker Seikosha SL-80AI; sie sollte jedoch auch auf dem entsprechenden Printer von Schneider laufen, da beide Geräte baugleich sind. Auf dem NEC P6/7 funktionierte sie anstandslos, und dies sogar eine Minute schneller.

Das Programm erzeugt eine 1:1-Hardcopy in einer Größe von 13,5 cm  $\times$  8,4 cm in vier Graustufen. (Kreise erscheinen auf dem Bildschirm leicht verzerrt; die Hardcopy-Routine macht wieder Kreise daraus.) Benutzt wurde der 24-Nadel-Grafikmodus, so daß für jeden Bildpunkt drei Nadeln zur Verfügung stehen. Hierdurch ergeben sich die vier Graustufen von Weiß (keine Nadel gesetzt) über Hell- und Dunkelgrau bis Schwarz (drei Nadeln gesetzt).

Die Routine arbeitet in allen drei Bildschirmmodi mit folgender Zuordnung zwischen verwendeter Ink und Graustufe:

INK 0: weiß INK 1: schwarz

INK 2: dunkelgrau

INK 3: hellgrau

Sollten (in MODE 0) mehr Inks benutzt sein, so wiederholt sich diese Palette entsprechend.

Das Programm wurde auf einem CPC 464 geschrieben, sollte jedoch auch auf den anderen Schneider-Rechnern laufen, da die verwendeten Firmware-Routinen übereinstimmen müßten. Im einzelnen handelt es sich dabei um folgende:

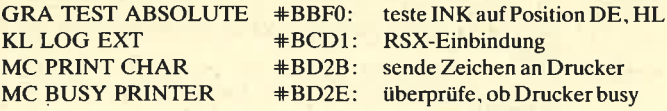

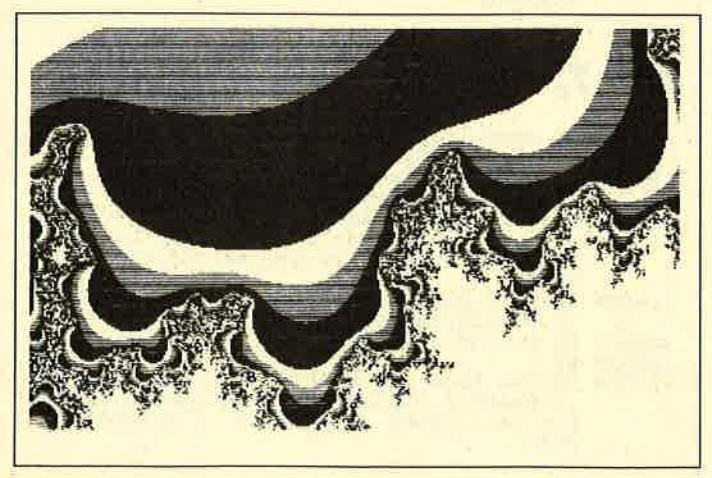

Belspiel Mandelbrotmenge, Zeit 3:43 min

Das leidige Problem des fehlenden achten Bit bei der Druckerausgabe wurde wie später kurz beschrieben gelöst (s. auch Schneider Magazin 8/87). Wer hier einen anderen Weg gewählt hat, muß nur die Unterroutine ab #A0F1 (Ausgabe eines Zeichens an den Drucker) ändern. Das bereitet keine Schwierigkeiten, da dies die letzte Unterroutine ist; bei einer Änderung ergeben sich daher keine Adressenverschiebungen. Die Flardcopy-Routine funktioniert natürlich auch ohne achtes Bit, wobei im Ausdruck schmale weiße Streifen auftreten (Hardcopy mit Nadelstreifen, auch ganz hübsch).

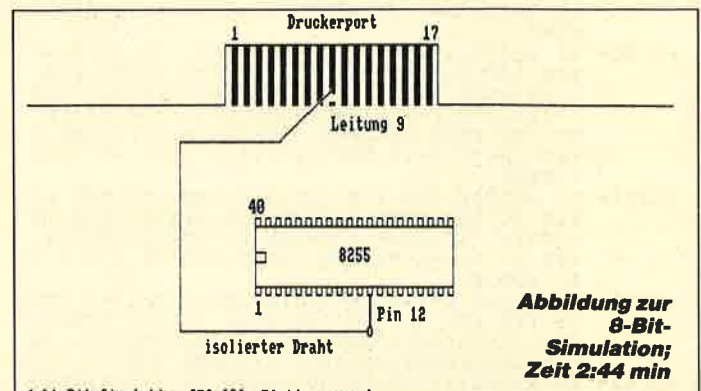

Acht-Bit-Simulation CPC 464, Platine von oben

Die Routine läuft als RSX-Befehl IHARDCOPY, wenn nach dem Laden der Binärdatei ein CALL &A000 folgt, oder als Maschinenprogramm mit CALL &A021. Ein zweimaliges Aufrufen der RSX-Einbindung, das eine Zerstörung der RSX-Kette zur Folge hätte, wird automatisch verhindert. Die Hardcopy eines Bildschirms dauert ca. 3,5 Minuten. Bei größeren schwarzen Flächen kann es, bedingt durch eine druckerinterne Schutzschaltung, etwas länger dauern.

Nun zur Beschreibung der Acht-Bit-Simulation: Hierbei wird eine Leitung des 8255 benutzt und auf Pin <sup>9</sup>des Drucker-Ports gelegt (s. Abbildung). Da man diese Leitung sonst nur beim Abspeichern auf Cassette benötigt und gleichzeitiges Speichern und Drucken sowieso nicht möglich sind, ergeben sich keinerlei Beeinträchtigungen des sonstigen Betriebs. Wichtig ist, daß die Verbindung von Pin 9 des Drucker-Ports zur Platine vorher unterbrochen wird.

Das achte Bit wird vom Basic aus mit OUT &F600,32 gesetzt und mit OllT &F600,0 zurückgesetzt. In Assembler seht die Befehlsfolge folgendermaßen aus:

LD BC,&F6OO  $LD A.n$ our (c),A

Dabei aktiviert n = 32 das achte Bit, n = 0 tut das Gegenteil.

Wolfgang Behn

## **Demo: 24-Nadel-Hardcopy**

```
«00EF» 10 MODE 2<br>«02A2» 20 MEMORY & 9FFF
*056A*30LOAD"hc-24.rsx":CALL &A000
«044C» 40 FOR k=1 TO 25<br>«044C» 40 FOR k=1 TO 25<br>«1231» 50 PRINT"0123456789012345678901234567890
           1234567890123456789012345678901234567890
           123456789"
«020F» 60 NEXT k <br />
«03AB» 70 HARDCOPY
```

```
MC-Generator
```

```
«00EF» 10 MODE 2
               20PRINT"Bitte warten !"
 «0617»
*0884* 30 PRINT"HC-24.RSX wird erzeugt"<br>*0885* 40 FOR a=&A000 TO &A108<br>*0A9A* 50 READ b$:b=VAL("&"+b$):POKE a,b
 «00F2» 60 NEXT
%00F2» 60 NEXT<br>
%06R1» 70 SAVE" hc-24.rsx", b, &A000, &109<br>
%0AA5» 80 PRINT" HC-24.RSX ist abgespeichert"<br>
%0FBA» 1000 DATA 01, 0F, A0, 21, 1D, A0, CD, D1, BC, 3E,<br>
C9, 32, 00, A0, C9, 14, A0, C3, 21, A0, 48, 41, 52<br>
%0FCF
18,F9
```
## Ergänzung zu "Einfache **Schreibmaschine"**

Beim Programm "Einfache Schreibmaschine" aus Heft 12/87 ist zwar die Textein- und -ausgabe zeilenorientiert, nicht aber das Setzen der Druckersteuerzeichen. Wenn also letztere nicht ausgeschaltet werden, bleiben sie in ihrer Wirkung ebenso lange erhalten, ohne Rücksicht darauf, wie viele Zeilen geschrieben wurden. Ein Druck auf die Taste F3 (neu) löscht zwar den Bildschirm, schaltet aber die Steuerzeichen nicht aus. Auf dem Monitor erfolgt aber auch keine Anzeige mehr, welche Steuerzeichen noch aktiv sind. Weiß man dies nun nicht mehr, kann das zu unerwünschten und damit in der Regel unbrauchbaren Ausdrucken führen.

Dieses Problem läßt sich durch eine kurze Programmerweiterung lösen. Sie besitzt folgende Funktionen:

- 1. Alle manuell ein- und ausschaltbaren Steuerzeichen werden, wenn sie nach dem Ausdruck einer Zeile noch aktiv sind, im oberen Bildschirmteil hinter der Funktionsangabe mit einem Stern  $(*)$  gekennzeichnet. Dieser verschwindet beim Ausschalten des Steuerzeichens.
- 2. Betätigung der Taste F3 (neu) bewirkt einen Drukker-Reset, d.h., alle gesetzten Druckersteuerzeichen werden inaktiviert und das Papier um eine Zeile verschoben.

Der Drucker-Reset geschieht im mittleren Teil der Zeile 1760 mit der Befehlsfolge PRINT#8, CHR\$ (27) CHR\$ (64). Dies gilt für den Star NL10. Entsprechend dem verwendeten Druckertyp muß CHR\$ (64) gegebenenfalls ausgetauscht werden.

Die Passagen, die bereits im Programm "Einfache Schreibmaschine" enthalten sind, wurden im Listing gekennzeichnet. Der nicht markierte Teil stellt also die Ergänzung dar.

**Karl-Heinz Friedrichs** 

```
«1879» 1025 me$="*":ma$=CHR$(32): 'Markierung Dr
(1879> 1025 me$="*":ma$=CHR$(32):'Markierung Dr<br>
uckersteuerzeichen ein bzw. aus<br>
«0CE8> 1760 IF a$=CHR$(224) THEN PRINT#8,CHR$(2<br>
7)CHR$(64):GOTO 1170<br>
«06C1> 2200 IF t$(z4)="†" GOTO 2345<br>
«025B> 2345 WINDOW 1,80,1,9<br>
«
«OF41» 2370 IF UPERS(t$(z4+1))="C" THEN PRINT#<br>
8, s$(3);:LOCATE 32,3:PRINT me$;<br>
«OF49» 2380 IF UPERS(t$(z4+1))="D" THEN PRINT#<br>
8:88(4);:LOCATE 32,3:PRINT ma$;<br>
«OF5B» 2390 IF UPERS(t$(z4+1))="E" THEN PRINT#<br>
8, s$(5);
EXECUTE: 2420 IF UPPERS (ts(z4+1))="H" THEN PRINT#<br>
8, s$(8);:LOCATE 32,7:PRINT mas;<br>
EVERS (ts(z4+1))="I" THEN PRINT#<br>
8, s$(8);:LOCATE 32,7:PRINT mas;<br>
413AD* 2440 IF UPPERS (ts(z4+1))="J" THEN PRINT#<br>
8, s$(10);:LO
```
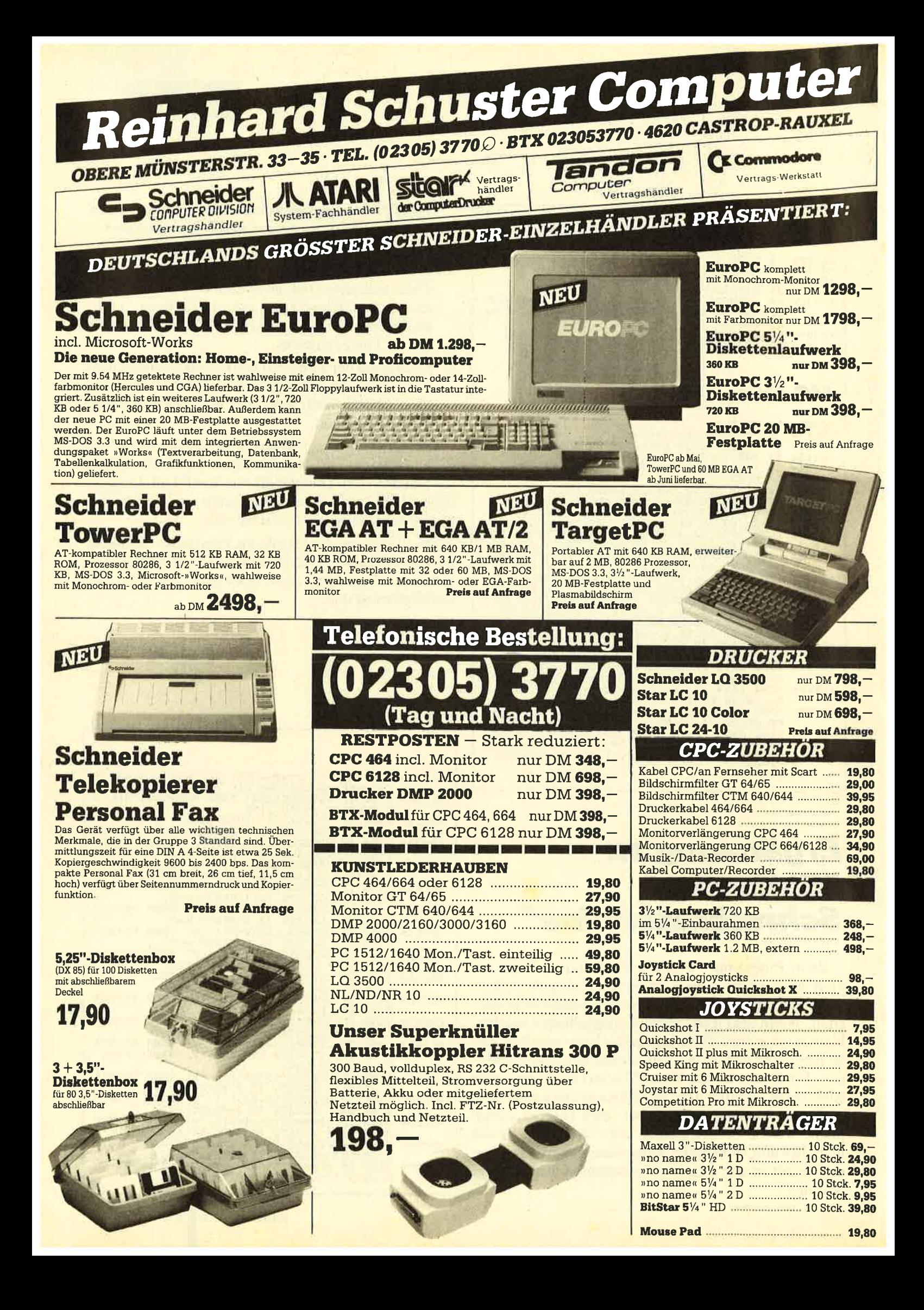

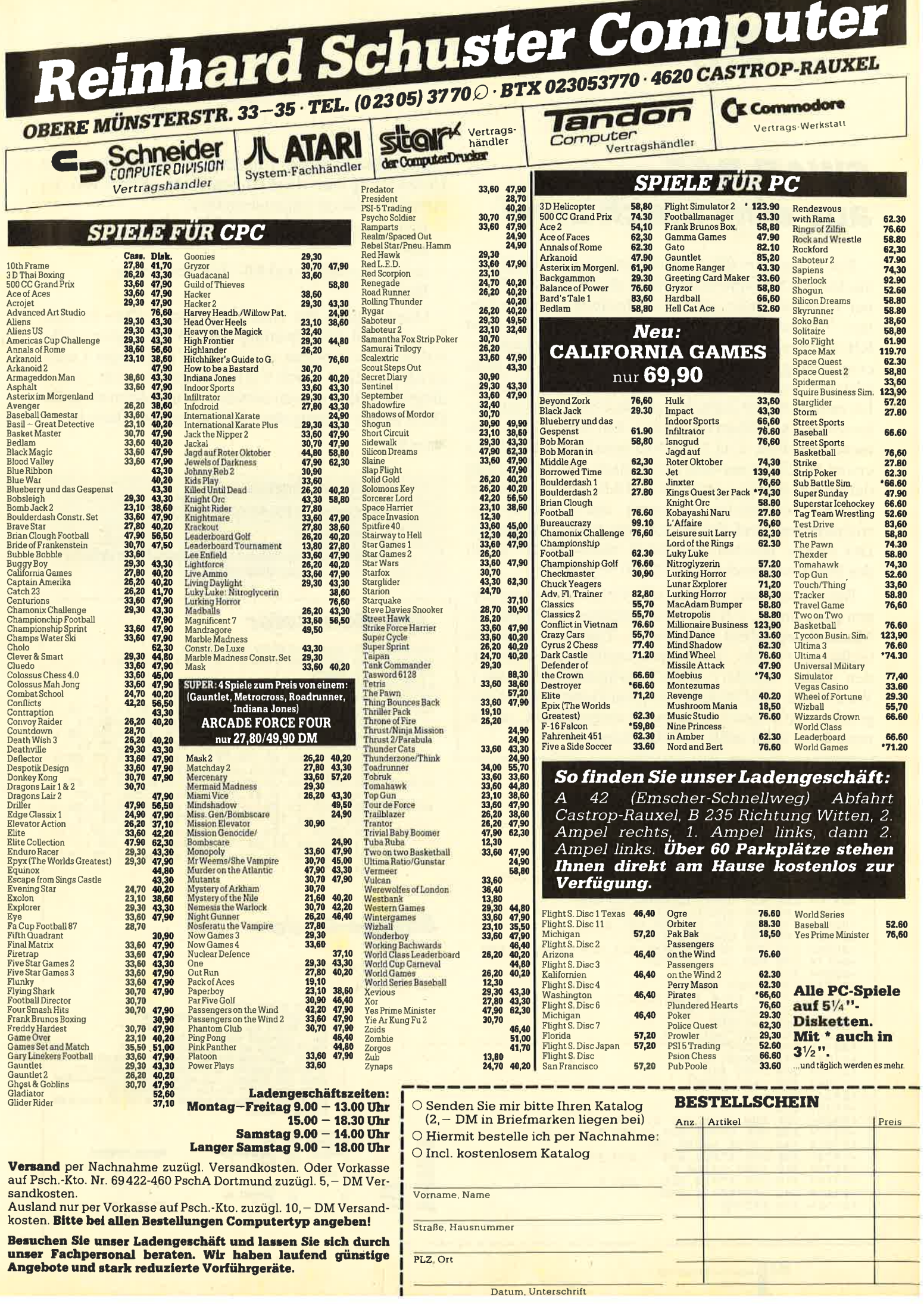

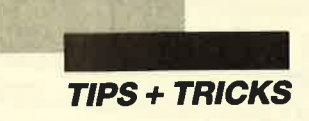

## SWAP.BAS, aus eins mach zwei

Das Programm SWAP.BAS verdoppelt Ihren CPC. Sie können beinahe so arbeiten, als ob Sie zwei Rechner nebeneinander auf dem Schreibtisch stehen hätten. Voraussetzung sind allerdings die zweiten <sup>64</sup> KByte eines CPC 6128 oder einer dk'troncis-Speichererweiterung. Vor Beginn der Arbeit muß SWAP.BAS gestartet werden. Es initialisiert einen MC-Teil, der bis zum nächsten Ausschalten des Computers im Prozessor-Stack vorhanden bleibt. Ein Reset kann ihm nichts anhaben. CALL &BE80 tauscht den Inhalt der ersten 64 KByte mit dem der zweiten. Dieser Vorgang dauert knapp zwei Sekunden. Dabei werden das im Speicher befindliche Programm, das RAM des Betriebssystems und der Bildschirmspeicher getauscht. Der einzige Bereich, der gleich bleibt, ist der Inhalt des Prozcssor-Stacks von &8E80 bis &BFFF.

Beim Tauschen werden alle Firmware-Einstellungen gewechselt, z.B. Tastaturdefinitionen, Windows, Mode, Screenoffset, Pen, Paper, Time usw. Erhalten bleiben nur solche, die hardwaremäßig verwaltet werden (Inks, Border, ROM-Konfigurationen usw.). Wird CALL &BE80 bei laufendem Floppy-Motor ausgeführt, wird dieser nicht mehr ausgeschaltet, da die neue Bank nicht weiß, daß die Floppy an ist.

## Starter

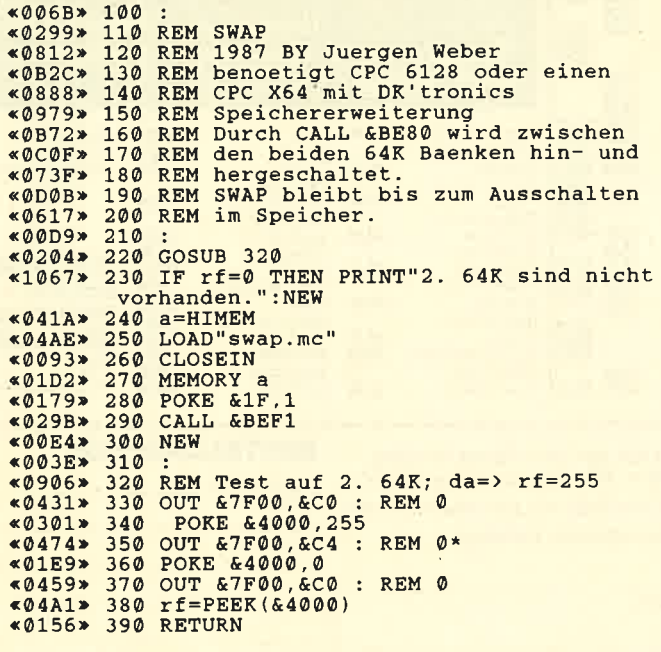

Den Anstoß für die Entstehung von SWAP gab die Entwicklung eines Diskettenmonitors. Dabei war der Arbeitsablauf oft folgendermaßen :

- DM laden und testen
- Reset
- Assembler laden und MC-Teil verbessern
- Reset

Dann begann das Ganze von vorne. Dies ist trotz Floppy recht zeitaufwendig. Mit SWAP ist eine solche Arbeit kein Problem mehr. Reset und neues Laden werden einfach durch CALL &BE80 ersetzt. Allerdings ist kein Kopieren zwischen den Bänken möglich. Dazu ist der Umweg über die Floppy erforderlich.

Jürgen Weber

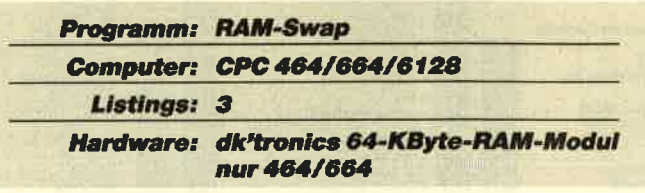

## MC-Generator

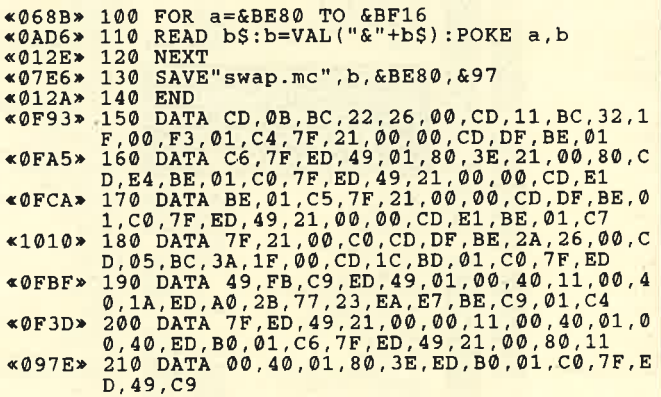

Source-Code

Hisoft GENA3.1 Assembler. Page

Pass 1 errors: 00

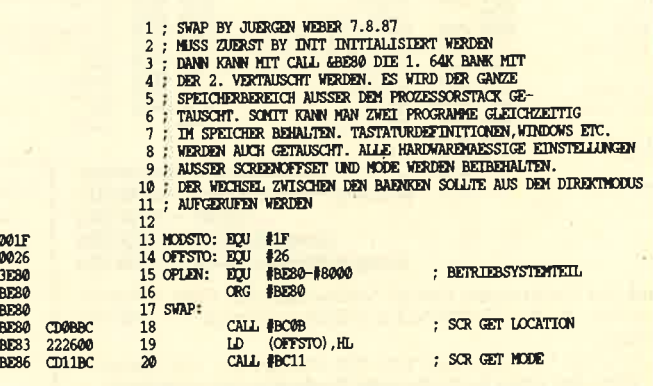

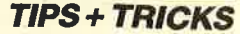

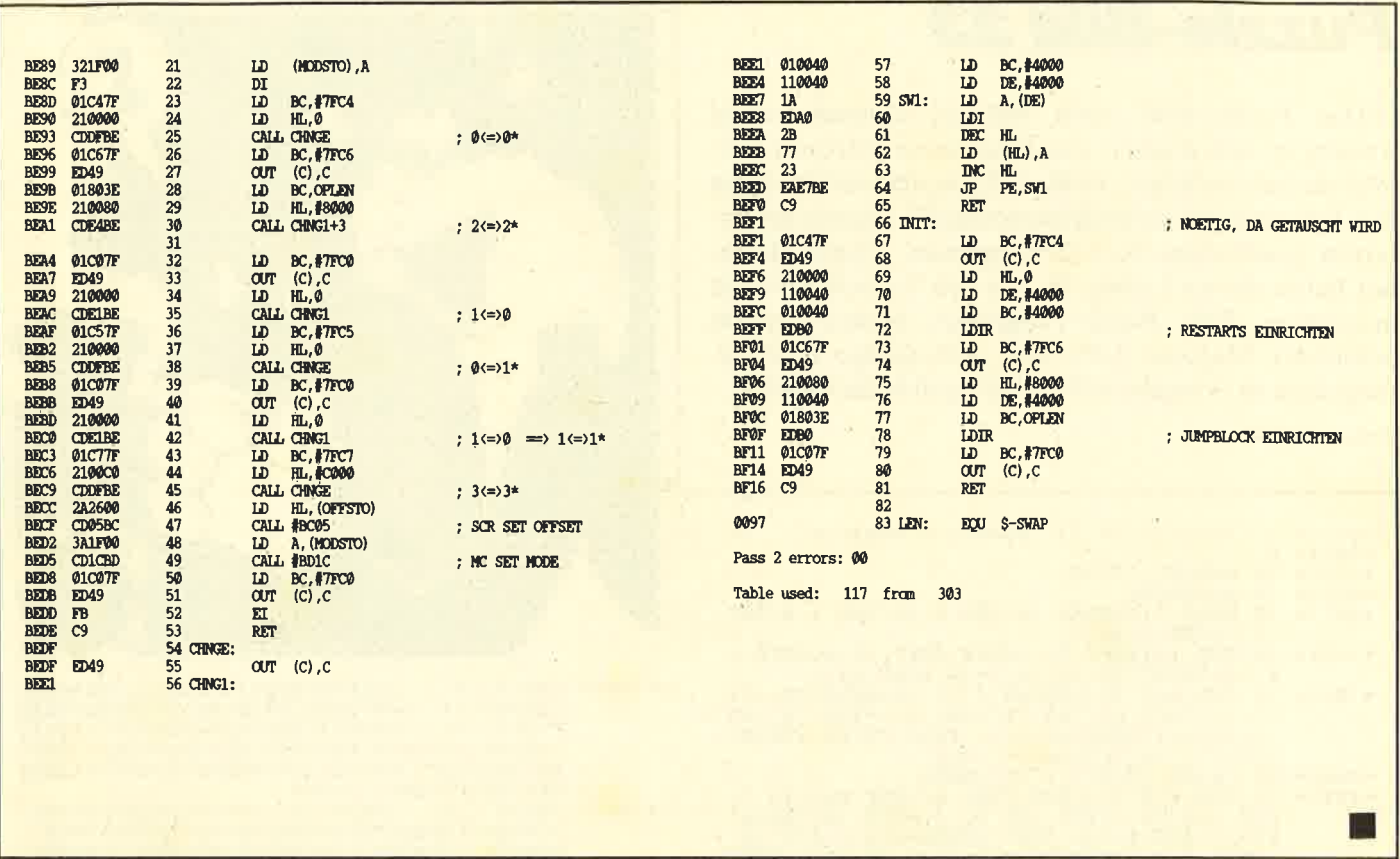

## Nachtrag zu<br>Compress

Im Schneider Magazin 8/87 veröffentlichten wir als Tip des Monats das Programm "Compress". Es läuft einwandfrei und ist recht beliebt, lassen sich doch damit Basic-Programme um bis zu 30% kürzen. Kritisiert wurde allerdings von einigen Anwendern, daß sich diese Programme dann nicht mehr bearbeiten lassen. Das liegt nun daran, daß "Compress" im Pass 3 die einzelnen Programmzeilen soweit als möglich zusammenfügt. Dadurch können ohne weiteres Zeilen von mehreren tausend Byte Länge entstehen. Dies sorgt zwar für eine nicht geringe Speicherplatzersparnis, da die Bytes für die Zeilen-Header entfallen, doch wirkt sich hier nachteilig aus, daß der Basic-Editor beim LISToder EDIT-Befehl prinzipiell nur die ersten 255 Byte jeder Zeile anzeigt.

Es wäre also wünschenswert, wenn sich bei "Compress" Pass 3 nach Bedarf abschalten ließe. Dazu müssen Sie lediglich nach dem Laden des Maschinenprogramms (KOMPRESS.MC) folgende vier Pokes eingeben:

POKE & A0E0, & 24 POKE &A12D, &18 POKE & A231, & C3 POKE &A3A6, &C9

Der Aufruf erfolgt weiterhin mit CALL &A000. Alle übrigen Funktionen (Löschen der Kommentare und Leerzeichen, Kürzen der Variablennamen) bleiben erhalten, nur das Zusammenfügen der Zeilen unterbleibt. Die Bildschirmmeldung "Pass 3" erscheint auch nicht mehr. Der Kürzungsgrad verringert sich im Schnitt um etwa 5%. Um Pass 3 wieder einzuschalten, verwenden Sie bitte folgende Pokes:

POKE & A0E0, &20 POKE & A12D, &28 POKE & A231, & C2 POKE &A3A6, &lE

Gerd Cebulla

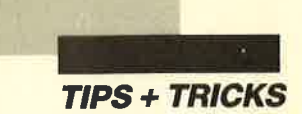

## **Puzzle-Bild 23**

Das Puzzle-Bild stellt diesmal Zwitschervogel Tweety in den Klauen von Pussykater Sylvester dar. Wer die beiden kennt, weiß, daß das nicht viel zu sagen hat. Sylvester hat es noch nie geschafft, Tweety zu verletzen, geschweige denn zu verspeisen. Tippen Sie daher lieber dieses Listing ab, als den Tierschutzverein anzurufen. Das Puzzle-Programm finden Sie im Schneider Magazin 4/86, eine notwendige Erweiterung dazu in Ausgabe 6/86. Viel Spaß beim Puzzlen.

**Christoph Schillo** 

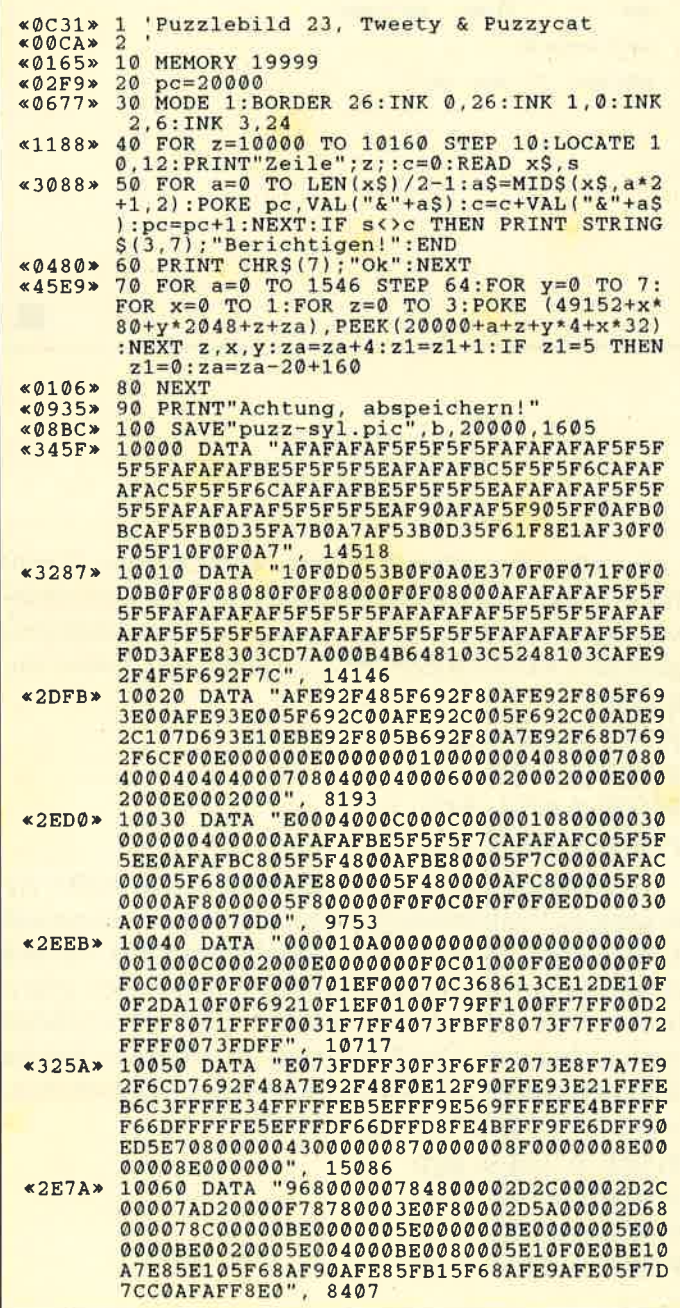

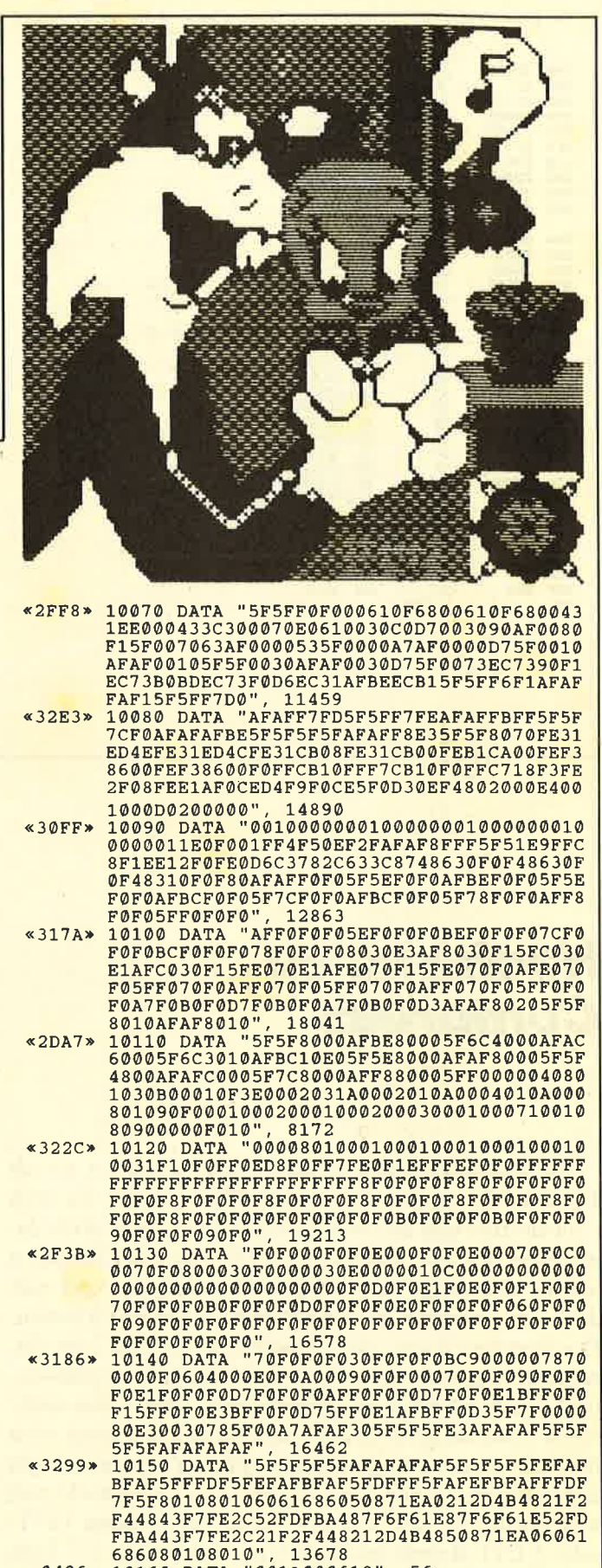

«0496» 10160 DATA "001A000618", 56

## **Hanseat**

Dieses Programm entstand aus Begeisterung, als ich "Hanse" auf dem Atari ST gesehen hatte. Das Spiel "Hanseat" ist fast völlig menügesteuert; man muß nur die entsprechenden Zahlen eingeben. Teilnehmen können bis zu fünf Personen. Ihr Ziel ist der Aufstieg vom einfachen Bürger zum Bürgermeister. Dazu sollte man in erster Linie mit Waren handeln, die man in den Kontoren erhält. Anfangs lassen sich dazu auch die Speicher (bis zu 10 pro Kontor) verwenden, aber auf Dauer ist dies nicht sehr erfolgreich. Um an die Waren zu gelangen, muß man

- Speicher in den entsprechenden Kontoren besitzen,
- Schiffe zu den entsprechenden Kontoren senden.

Achtung! Bremen ist das Heimkontor. Es ist nicht möglich, Schiffe dorthin zu schicken; man kann hier aber alle Geschäftsangelegenheiten regeln:

- 1. Wolle kaufen, um in den Kontorstädten zu handeln
- 2. Waren verkaufen
- 3. Schiffe (ver) kaufen und reparieren
- 4. Schiffe versenden
- 5. Speicher (ver)kaufen
- 6. Kontore eröffnen

Wenn mehrere Spieler teilnehmen, hat derjenige gewonnen, der zuerst zum Bürgermeister aufgestiegen ist.

Jens Winkelmann

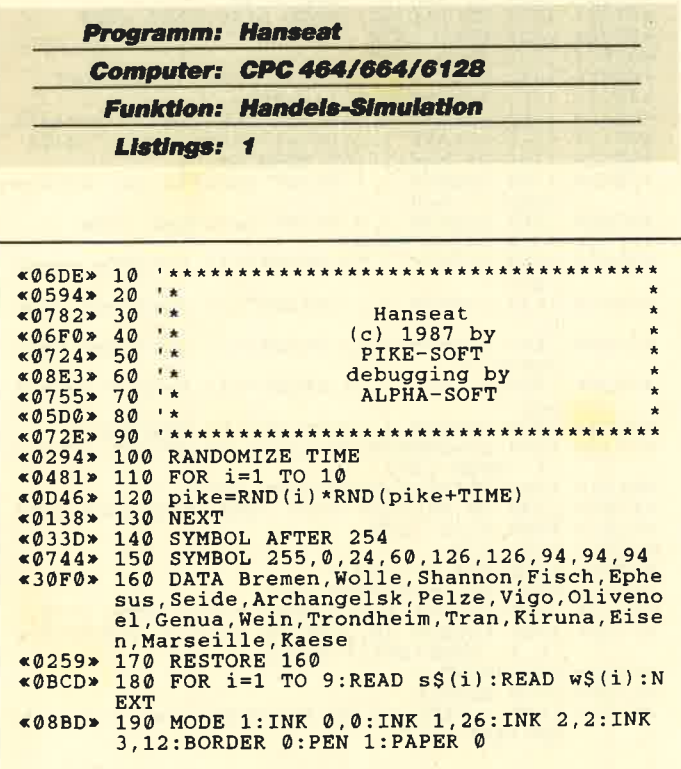

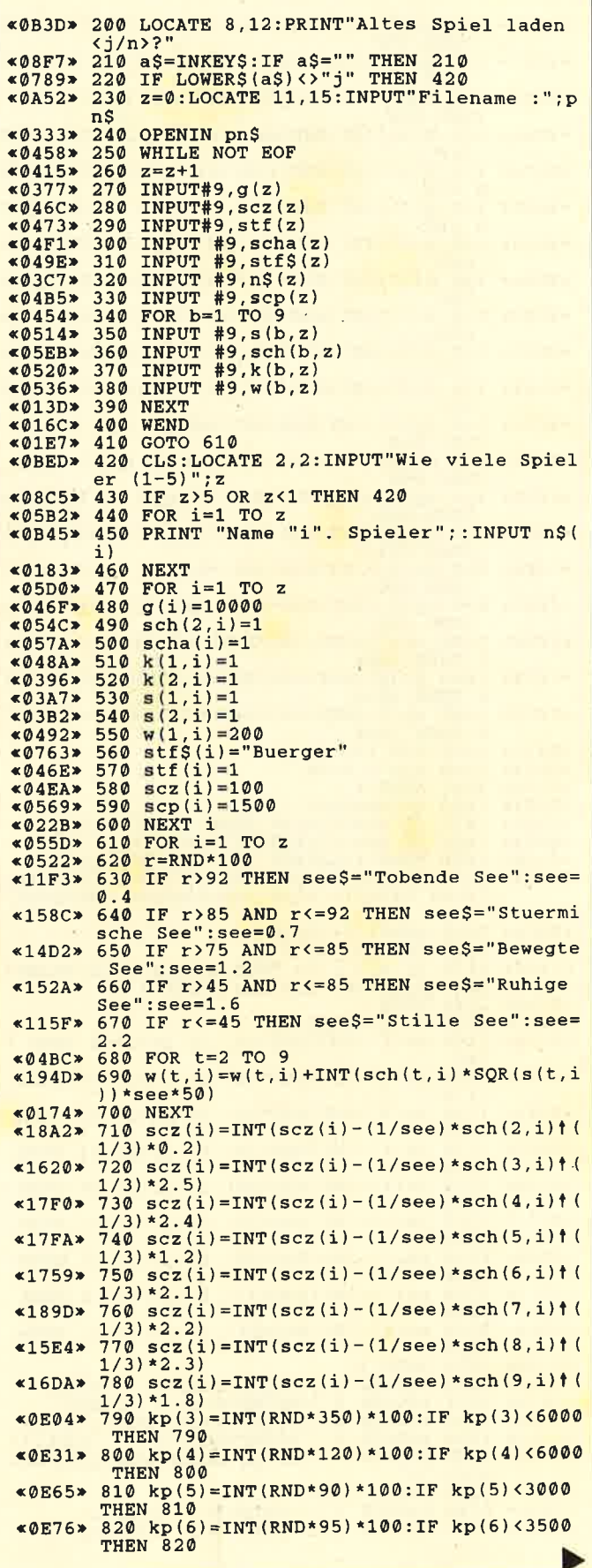

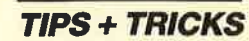

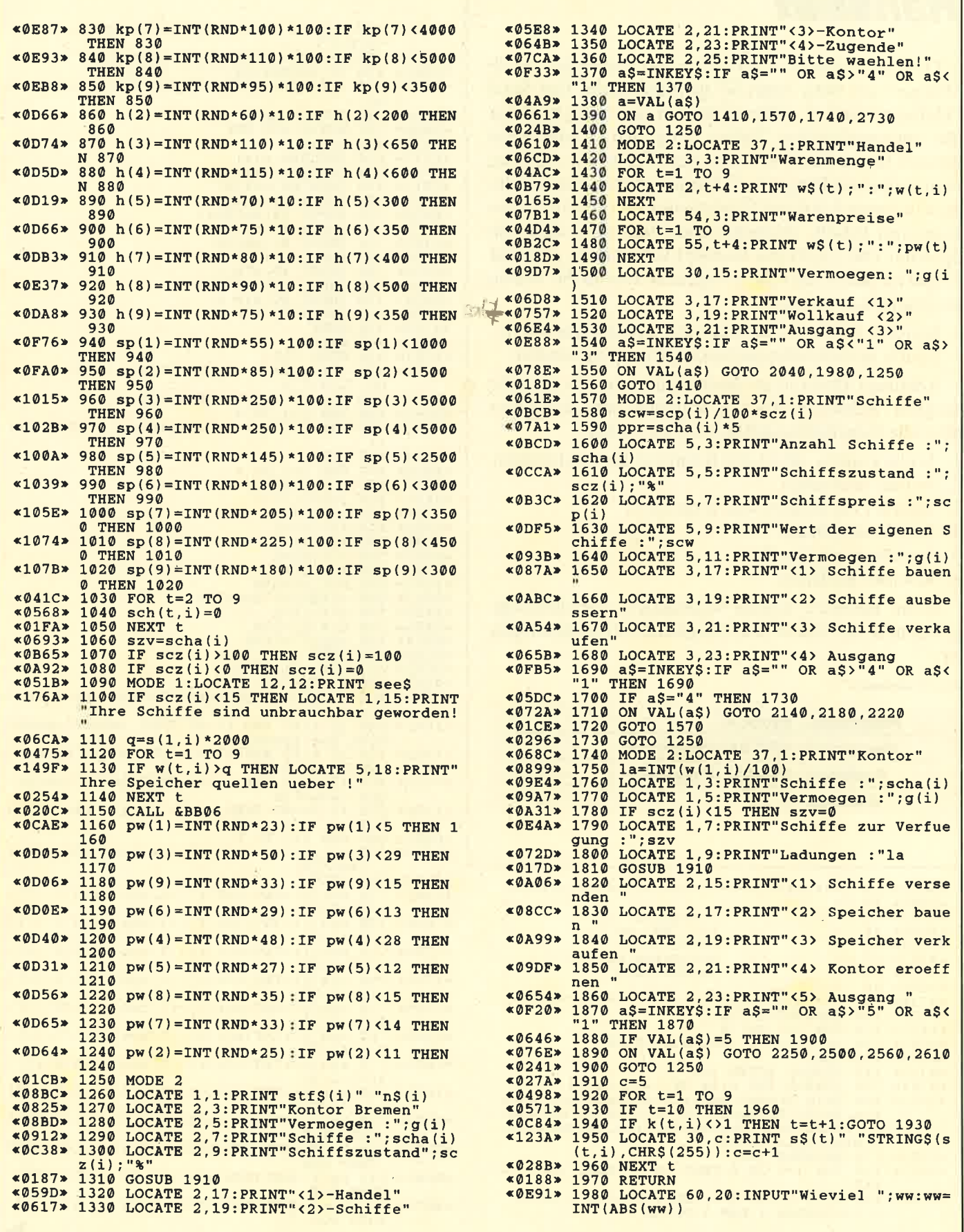

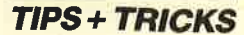

«Ø5EA» 1990 IF ww=0 THEN 1410<br>«ØEDB» 2000 IF g(i)-pw(1)\*ww<0 THEN GOSUB 2030:<br>GOTO 1980  $*176F* 2010 W(1,i)=W(1,i)+WW:g(i)=g(i)-pw(1)*WW$ \*1/957 2008UB 2020: COTO 1410<br>\*125C\* 2020 FOR k=1 TO 500: NEXT: FOR j=20 TO 22<br>STEP 2: LOCATE 60, j: PRINT SPACES (19): NEXT **RETURN** «ØBB5» 2030 LOCATE 60, 22: PRINT"Das ist zuviel !<br>":GOSUB 2020: RETURN<br>«0807» 2040 LOCATE 33, 5: PRINT"Was ? Fisch< 1 >  $*041B* 2050$  FOR t=2 TO 8<br> $*09AC* 2060$  LOCATE 40, t+4: PRINT w\$(t+1)"<"t">" «00D4» 2070 NEXT  $*0ECS$ <br>  $*0ECS$ <br>  $*1" THEN 2080$ <br>  $*09AF$ <br>  $*2090 FOR k=5 TO 12:LOCATE 33, k: PRINT SPA$ <br>  $CES(21): NEXT$  $*0857$  > 2100 a=VAL(a\$):a=a+1<br> $*0E05$  > 2110 LOCATE 60,20:INPUT"Wieviel ",ww:ww=  $110$  $*198E*$   $2130$  w(a, i)=w(a, i)-ww:g(i)=g(i)+ww\*pw(a)<br>:GOSUB 2020:GOTO 1410<br> $*0DEA*$  2140 LOCATE 60, 20:INPUT"Wieviel ";sc:sc=  $INT(ABS(sc))$  $*0514*2150$  IF  $sc=0$  THEN 1570<br> $*0E47*2150$  IF  $sc=0$  THEN 1570<br> $*0E47*2160$  IF  $sc*_{SCP}(i) > g(i)$  THEN GOSUB 2030:G **«0E47»** 2160 IF sc\*scp(1))g(1) THEN GOSOD 2009.0<br>
OTO 2140<br>
sc829 2170 g(i)=g(i)-sc\*scp(i):scha(i)=scha(i)<br>
+sc:szv=szv+sc:GOSUB 2020:GOTO 1570<br>
«0E7D» 2180 LOCATE 60,20:INPUT Wieviel % ";pr:p<br>
FINT(ABS(pr))<br>
murn 1570  ${\small \begin{array}{ll} \texttt{*0548} & \texttt{P} = \texttt{INT}(\texttt{ABS}\,(\texttt{pr}))\\ \texttt{*0548} & \texttt{2190} \texttt{ IF}\, \texttt{pr=0} \texttt{ THEN 1570} \\ \texttt{*16B0} & \texttt{2200} \texttt{ IF}\, \texttt{g}(\texttt{i}) - \texttt{pr}{\texttt{appr}}(0) \texttt{ OR} \texttt{ SCz}(\texttt{i}) + \texttt{pr} \texttt{100} \texttt{ T} \\ \texttt{HEN} \texttt{GOSUB} & \texttt{2030:GOTO 2180}$  $INT(ABS(sc))$  $*0A71*2230$  IF sc>szv THEN GOSUB 2030:GOTO 2220<br>  $*1FE3*2230$  IF sc>szv THEN GOSUB 2030:GOTO 2220<br>  $*1FE3*2240$  scha(i)=scha(i)-sc:g(i)=g(i)+sc\*scw<br>  $*829$  :szv=szv-sc:GOSUB 2020:GOTO 1570<br>  $*09F0*2250$ ,LOCATE 29,15:PRINT  $-\frac{1}{2}$ ; h(2) -";h(2)<br>  $\angle$ 02FA> 2260 za(1)=1<br>  $\angle$ 02FA> 2270 c=16<br>  $\angle$ 0501> 2280 FOR t=2 TO 8<br>  $\angle$ 054B> 2290 IF t=9 THEN 2340<br>  $\angle$ 0E5B> 2300 IF k(t+1,i)<>1 THEN t=t+1:GOTO 2290<br>  $\angle$ 05DC> 2310 za(c-14)=t<br>  $\angle$ 0943> 2320 LOCATE 32,c  $-$ "h(t+1)<br>  $*0405$  > 2330 c=c+1<br>  $*00E3$  > 2340 NEXT  $(109)$ <br>  $(109)$ <br>  $(10$  $INT(ABS(sc))$  $*05A5*2380$  IF sc-0 THEN 1740<br>  $*17B1*2390$  IF sc>szv OR h(a)\*sc>g(i) OR la<sc<br>
THEN GOSUB 2030:GOTO 2370<br>  $*2BFO*2400$  szv=szv-sc:g(i)=g(i)-h(a)\*sc:sch(a  $i$ ) = sch(a, i) + sc:w(1, i) = w(1, i) - sc\*100: GOSU 1)=sch(a,1)+sc:w(1,1)=w(1,1)-sc\*100:GO:<br>
B 2020:GOTO 1740<br>
40286> 2410 c=15<br>
4048E> 2420 FOR t=1 TO 9<br>
40567> 2430 IF t=10 THEN 2470<br>
40668> 2450 Z4(c-14)=t<br>
40668> 2450 Za(c-14)=t<br>
40668> 2450 Za(c-14)=t «1020» 2460 LOCATE 32, c: PRINT" <"c-14">"s\$(t)"-"  $\frac{\text{sp}(t): \text{c=c+1}}{\text{sp}(t): \text{c=c+1}}$ <br>  $\frac{\text{sp}(t): \text{c=c+1}}{\text{se272}}$ <br>  $\frac{\text{sp}(t): \text{c=c+1}}{\text{N-ES}}$ <br>  $\frac{\text{sp}(t): \text{c=c+1}}{\text{N-ES}}$ <br>  $\frac{\text{v2}}{\text{N-ES}}$  IF a\$=CHR\$(13) THEN RETUR<br>  $\frac{\text{N-ES}}{\text{N-ES}}$  IF a\$=" OR a\$2"9" OR a\$4"1" OR V<br>  $\$ \*0717> 2510 IF aS=CHR\$(13) THEN 1740<br>\*15B3> 2520 a=za(VAL(a\$)):LOCATE 60,22:INPUT"Wi<br>eviel ";spa:spa=INT(ABS(spa))

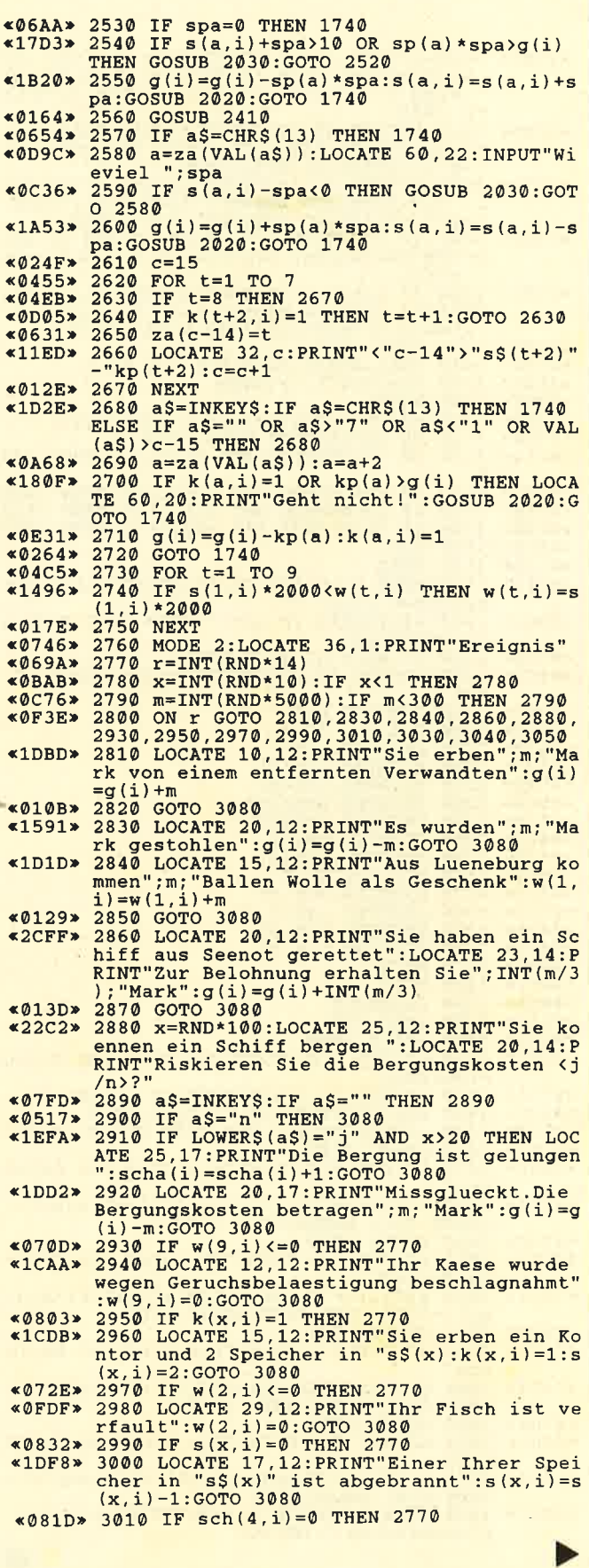

 $\Rightarrow$ 

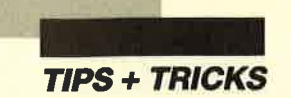

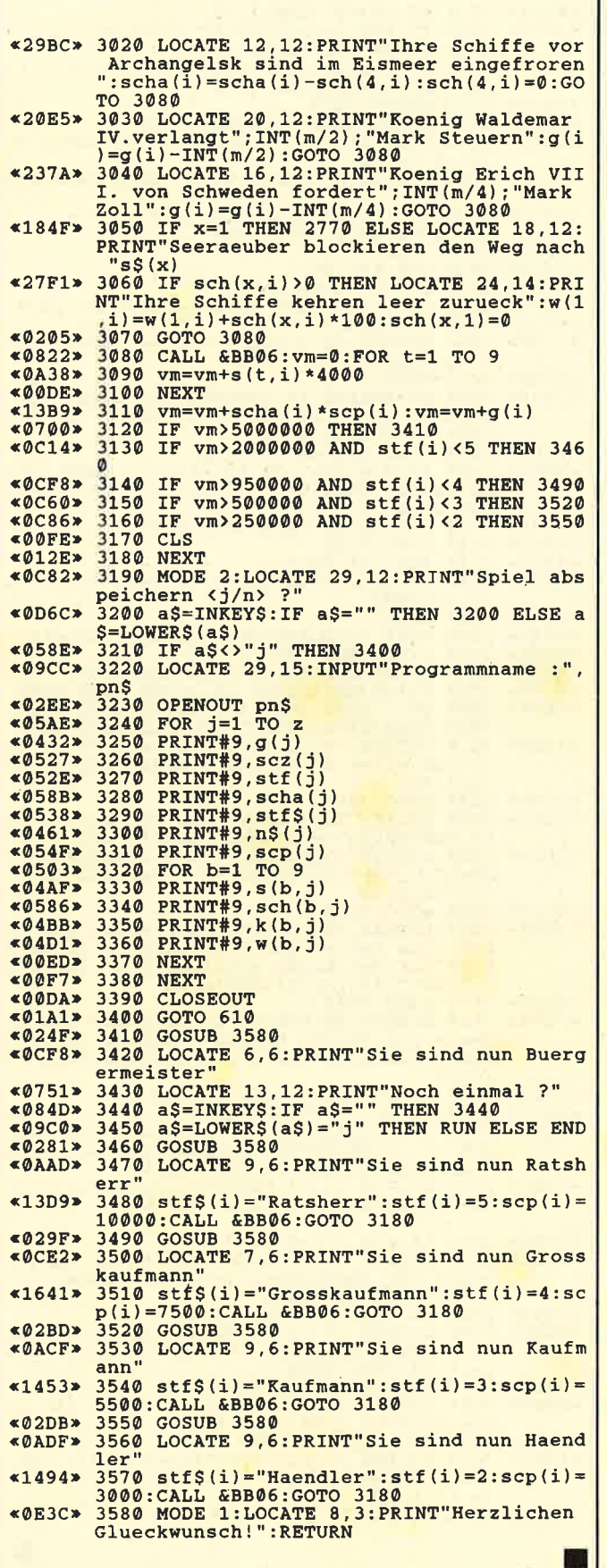

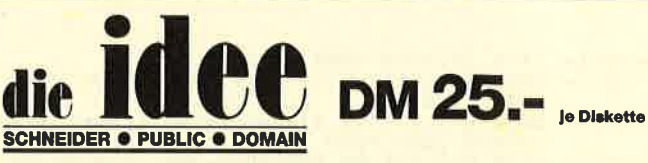

Bei Public Domain besteht die Idee darin, guten Programmen zu einer weiteren Verbreitung zu verhelfen. Das Schneider Magazin will diesen Gedanken fördern. indem CPC-Programme, die interessierte Leser zur Verfügung stellen, auf diesem Weg veröffentlicht werden.

## Neu: ID Nr. 3

### ANWENDERPROGRAMME

- Bodywish: Normalgewicht, Sollenergiebedarf, Streßtest
- Gewicht: Ihr Körpergewicht, grafisch kontrolliert
- Finanzmanager: Kontenverwaltung mit Balkengrafik
- Mini-Brief: Kleine Textverarbeitung
- Texter: Für kürzere Sachen gut  $\blacktriangle$ geeignet
- Cassetten-Cover: Komfortables Editieren, bequemer Ausdruck
- Pixel-Editor: Symbole selbst  $\blacktriangle$ gestalten

### **UTILITIES**

- Cas-Check: Cassetten-Header untersuchen
- Funktionstasten: Funktionstasten-**Vorbelegung mit Anleitung**
- Disk-Header: Header von Disk-Files anzeigen
- Drucker-Init.: Epson LX-800 initialisieren, mit Pull-down-Menüs
- Kopierer: Files auf Diskette ziehen (mit Header-Anzeige)
- Laufschrift: MC-Routine mit Demo

### **ID Nr. 1**

### ANWENDERPROGRAMME

- ← Biorhythmus
- Dateiverwaltung
- Diskettenmonitor
- Maschinensprachemonitor
- Schallplattendatei
- Vokabeltrainer  $\bullet$
- Z80-Inline-Assembler  $\bullet$ für Turbo-Pascal

### SPIELE

15er: Das klassische

- Verschiebespiel
- Grufti: Pacman in neuer Umgebung
- Hölzer: Wer nimmt das letzte Holz? Hospital: Der Alltag der  $\bullet$
- Krankenschwester
- Nimm: Ein Nimm-Spiel mit Herz
- Schütze: Üben Sie sich als Artillerist!
- Tonne: Sind Sie geschickter  $\bullet$ als Ihr CPC?

### **UTILITIES**

- Grafik-Demo: Faszinierende Grafik auf dem Grünmonitor
- Kurzgeschichten-Generator: Der Computer erzählt
- Starter: Programme komfortabel starten

### **SPIELE**

- Burg: Burg verteidigen
- Canyon of Canons: Kampfspiel (2 Spieler)
- Geldautomat: Geldspielautomatensimulation
- Lander: Notlandung im Urwald  $\blacktriangle$
- Line: Ähnlich Tron (1 Spieler)
- MAZE: Das bekannte 3D-Labyrinth Mop: Goldsammeln mit
- Hindemissen und Geisterumtrieben
- Poker: Was wird das wohl sein?!
- Solitair: Das bekannte Brettsplel Titan: Raumschifflandung nach allen Regeln der Kunst
- Yahtzee: Auch als Kniffel bekannt Höhle: Die Höhlen von Mihm,
- ein Textadventure Karten: 2 Spiele in einem, 17+4
- und Memory
- Superstory: Ein Reporter auf der Suche, Textadventure mit Grafik

### **ID Nr. 2**

### **ANWENDERPROGRAMME**

- Haushaltsführung  $\bullet$
- Bundesligatabelle  $\bullet$
- Diskettenverwaltung
- Diskmonitor
- Disktool 5.14
- Globus: Entfernungen nach Breiten und Längen
- Niemeyer: Statistik im Griff
- Taschenrechner
- Sonnensystem: Daten und Darstellung

### **SPIELE**

- Agentenjagd: spannendes Adventure
- Ernie: Geschicklichkeit auf der Pyramide
- Pyramide: Managementspiel
- Rätselgenerator: erstellt Buchstabenquadrate
- Solitär: Stechspiel auf dem CPC
- WordHangman: Computerspielklassiker Verwenden Sie bitte<br>Verwenden Sie bitte<br>den Besteute 15

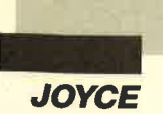

enn man mit dem Joyce<br>unter CP/M arbeitet, so<br>taucht mitunter folgendes Problem auf: Um einen Text zu schreiben und auszudrucken, müßte man eigentlich "Locoscript" laden. Dies bedeutet aber einen Warmstart mit dem Verlust aller auf Laufuerk M: angelegten Dateien und stellt somit eine ziemliche Strapaze für Finger und Diskettenlaufwerk dar. Wer sich derartige Mühen ersparen will und für andere Druckarbeiten auch eine Umstellung des Printers benötigt, findet im folgenden Artikel einige Tips und Tricks. Es wird gezeigt, wie sich mit dem Dienstprogramm SETLST.COM Ausdrucke von ASCII-Dateien in verschiedensten Formen und unterschiedlichen Schrifttypen herstellen lassen.

Der Befehl SETLST findet normalerweise für die Software-Einstellung des Druckers Verwendung. Er stellt das Gerät auf einen besonderen Schrifttyp bzw. eine Kombination von Schriftmodi (Unterstreichen, Fettdruck usw. ) oder auch auf einen anderen Zeichensatz ein. Der Befehl benötigt immer eine weitere Datei, die unterschiedlich viele variable Steuercodes enthalten kann. Mit diesen notwendigen Steuercodes oder Escape-Sequenzen legt man die Ausführung eines anschließen-<br>den Druckvorgangs fest, wenn der Befehl eingegeben wird (SETLST steuer.dat).

Eine Eigenart dieser Steuerdatei ist, daß ASCII-Zeichen, die vor oder nach einer Code-Anweisung aufgeführt sind, vom Printer problemlos als Zeichen ausgedruckt werden. Versuchen Sie einmal, eine reine ASCII-Datei über <SETLST datei> auszugeben. Sie werden sehen, daß der Printer Ihren Text einwandfrei verarbeitet. Diese Eigenschaft wollen wir uns nun zunutze machen, um einen Text mit wechselnder Schrift, Größe und Schriftmodi wie in einem Textprogramm auszugeben. Wie dies geschieht, wird später verraten.

# Einstellungs-<br>sache

### SETLST.COM zur universellen Druckersteuerung

Zuvor wollen wir uns noch andere Möglichkeiten ansehen, die es erlauben, eine Textdatei sauber aufs Papier zu bringen.

ASCII-Dateien lassen sich mit <TYPE Datei> und anschließendem ALT-P-RETURN ausdrucken. Die Tastaturfolge ALT-P schaltet den Drucker ein bzw. aus, und die Bildschirmanzeige wird protokolliert. Wenn Sie diese Methode ausprobieren, kann es vorkommcn, daß vor dem eigentlichen Dateianfang noch Zeichen mitausgedruckt werden, die sich im Pufferspeicher des Printers befanden. Die Ausgabe solcher Zeichen läßt sich verhindern, wenn vor der Befehlseingabe mit TYPE ein Reset in der Druckerkontrolleiste erfolgt. Dadurch wird der Puffer gelöscht und der reine Dateiinhalt ausgegeben.

Wenn die Meldung "Press RE-TURN to Continue" amEnde jeder Seite noch stört, so läßt sich dies durch <TYPE Datei A NO PAGE  $\ddot{\text{U}}$  ausblenden. ( $\ddot{\text{A}}$  und  $\ddot{\text{U}}$  stehen hier für die eckigen Klammern.) Allerdings muß dazu die Befehlsdatei TYPE.COM vorhanden sein, Der Bildschirminhalt kann über die Tasten EX-TRA und PTR gedruckt werden; dies dürfte ja allgemein bekannt sein.

Eine weitere Möglichkeit, Text-Files auszügeben, bietet das Programm PIP.COM. Mit <PIP  $LST: =$  Laufwerk: Datei $>$  wird die Ausgabe auf den Drucker geleitet. Dabei lassen sich alle Optionen des Programms PIP.COM mitverwenden. Die Erklärung dazu würde hier jedoch zu weit führen.

Die Schrift, in der die Ausgabe mit den Befehlen PIP und TYPE erfolgt, ist für den gesamten Ausdruck einheitlich. Die Kontrollleiste erlaubt lediglich die Umschaltung zwischen Entwurf und Korrespondenzdruck für den ganzen Dateiinhalt. Die Einflußmöglichkeiten auf die Gestaltung des Textes sind also sehr gering.

Hier helfen das Dienstprogramm SETLST.COM und eine Datei weiter. In ihr stehen Steuerzeichen, mit denen man festlegt, welchen Schrifttyp sowie Größe und Modus (fett, kursiv, unterstrichen, hoch- und tiefgestellt) man haben möchte. Der Ausdruck mit PIP oder TYPE erfolgt dann schon differenzierter. Auf diese Weise läßt sich der Printer z.B. auf Kompaktschrift mit maximal 139 Zeichen pro Zeile einstellen. Da der Schneider-Drucker nur DIN A4 in Längsrichtung verarbeitet, ist dies sicherlich ein Gewinn gegenüber 80 Zeichen pro Zeile, zumal wenn viele Daten spaltenweise nebeneinander stehen. Volle Flexibilität erhält man jedoch, wenn man die Steuercodes in die Textdatei einfügt und den Befehl <SETLST datei> folgen läßt.

Hier zeigt der Joyce auch unter CP/M, was in ihm steckt, und präsentiert sich bei seinen Druckmöglichkeiten und -quali-

Vorschlag für<br>die Funktionstastenbelegung<br>in "PRINTER. **KEY**<sup>1</sup>

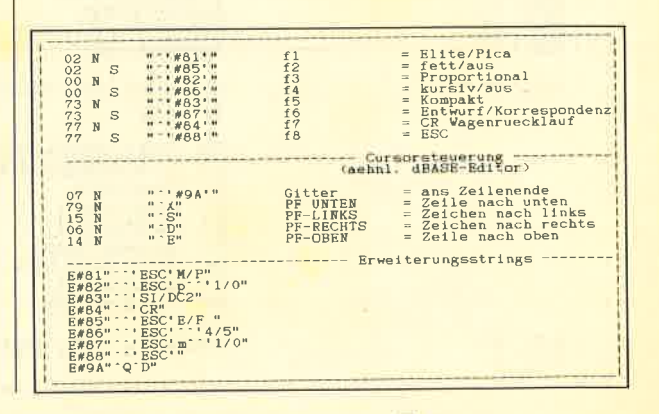

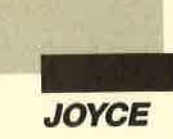

täten von der besten Seite. Man muß sich lediglich wie bei einem echten Textprogramm an bestimmte Regeln und Eingabefolgen halten. Die Regeln, nach denen man einen Text mittels SETLST gestalten kann, lassen fast keine Wünsche offen. Tabulatoren, Schriftarten und Hervorhebungen können beliebig an jeder Stelle im Text gewechselt werden

Die Handhabung der Code-Anweisungen bei unserer Methode ist allerdings nicht so kom-

### Die Datei PRINTER.SET mit allen Steuerzeichen

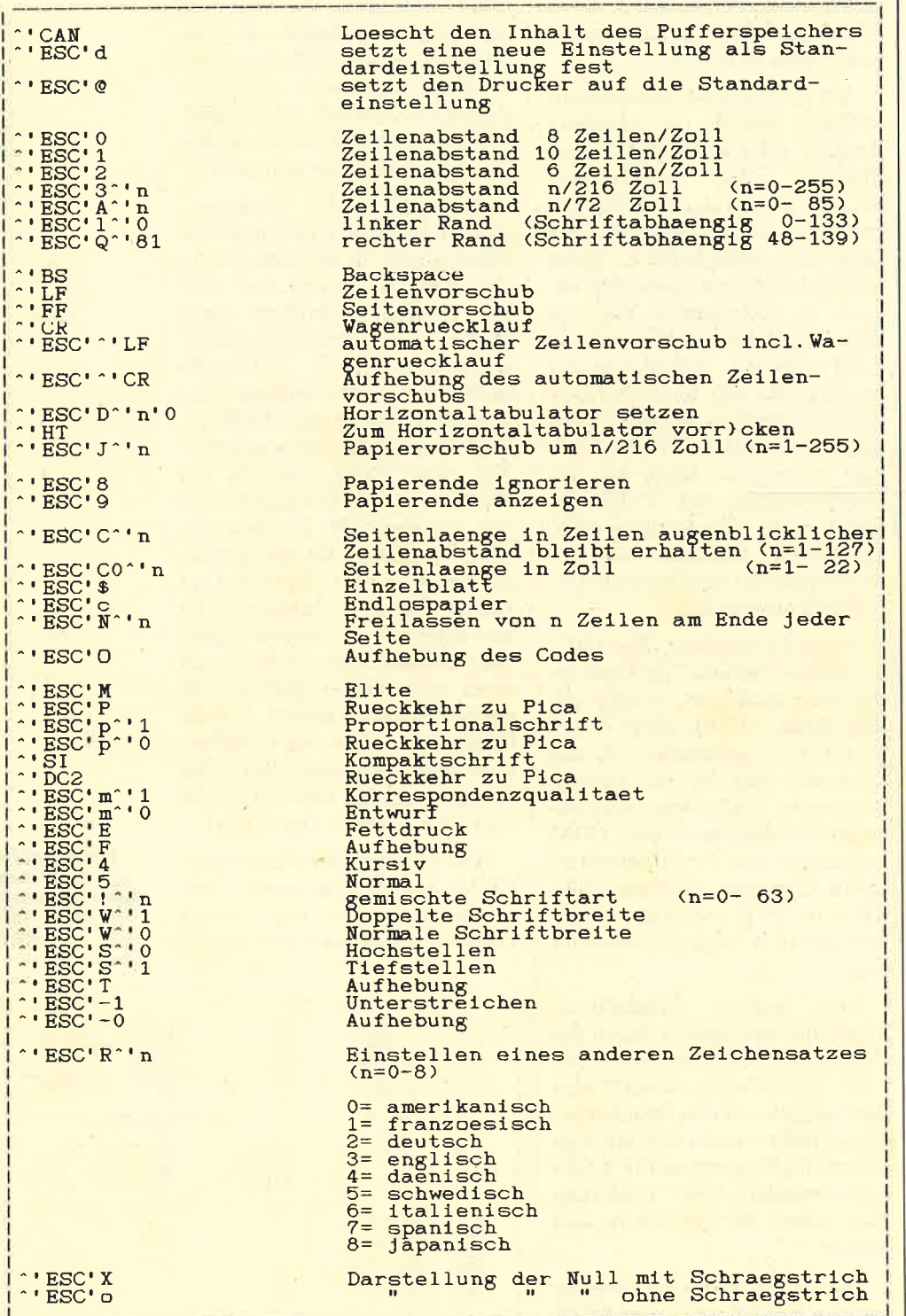

fortabel wie bei einer echten Textverarbeitung. Aber mit ein bißchen Geschick und Organisation der F-Tasten läßt sich ein Text genauso schnell wie unter "Locoscript" bearbeiten und ausdrucken, wenn man den Zeitgewinn durch eingesparte Diskettenzugriffe noch hinzurechnet.

Für Textarbeiten unter CP/M benötigen Sie außer dem Dienstprogramm SETLST.COM einen Editor, der Dateien im ASCII-Format herstellt. Das Programm RPED.BAS eignet sich für diesen Zweck recht gut, auch wenn es nur maximal 200 Zeilen verdauen kann. Bei noch größeren Textbearbeitungen ist "Locoscript" dann sicher wieder schneller.

Wenn Sie die F-Tasten nach unserem Vorschlag neu belegt haben, können Sie SETLST .COM wie ein Textverarbeitungsprogramm benutzen und in neuen oder bestehenden ASCII-Dateien die gewünschten Steuercodes eingeben. Schreiben Sie die nachfolgende Tabelle in eine Datei printer.key, gefolgt von <SETKEYS printer.key>. Nun sind über die Funktionstasten die neuen Erweiterungs-Strings zu erreichen. Die Neubelegung der Pfeiltasten können Sie auf Ihren vorhandenen Editor abstimmen oder auch ganz weglassen, wenn Sie mit RPED.BAS arbeiten. Bei der Verwendung von RPED müssen Sie durch die Neubelegung der F-Tasten für F1<br>ALT+Z, für F3 ALT+Q und für F5 ALT+S eingeben.

Das Zeichen ^ steht für die Eingabe des Hochpfeils und wird als Steuerzeichen interpretiert. Damit die Erweiterungs-Strings den Hochpfeil als auszugebendes Zeichen akzeptieren, muß er zweimal geschrieben werden.

Bei der Verwendung von **SETLST.COM und der Eingabe** von separaten Code-Anweisungen in den Text-Files ist angenehm, daß sich auch nachträglich alle Arten von ASCII-Dateien bearbeiten lassen! Sie müssen le-
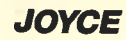

diglich die Steuercodes oder Escape-Sequenzen richtig einsetzen, um die Texte nach Ihrem Geschmack zu gestalten.

Bevor wir diese Finessen aber in allen Einzelheiten erörtern,. zunächst eine Erklärung für die standardmäßige Benutzung des Dienstprogramms SETLST. COM.

Arbeitet man mit anderen Programmen (2.8. "dBase"), in denen für Formulare oder Tabellen der Druck in einer bestimmten Art erfolgen soll, muß vor (!) dem Aufruf der Drucker initialisiert werden, sofern man nicht aufwendige Routinen im jeweiligen Programm selbst schreiben will. Sinnvollerweise können folgende Parameter in einer Steuercodedatei abgelegt sein:

linker und rechter Rand, Zeilenabstände, Papierende, Seitenlänge, Einzelblatt – Endlospapier Schriftart und -größe sowie Schriftmodi (fett, kursiv usw.) und andere Zeichensätze

Es ist wichtig, daß man beim Schreiben der Steuercodes auf das Format achtet. Eine Code-Sequenz muß immer so aussehen:

#### ^ 'ESC'code

oder

'ESC' code ^ 'ziffer

Besonders die korrekte Eingabe von Hochpfeil und Hochzeichen in der jeweiligen Reihenfolge ist zu beachten, damit der Code auch zur Ausführung gelangt. Bei falscher Eingabe wird er einfach ignoriert. So lautet z.B. die Code-Sequenz für die Schriftart Proportional folgendermaßen: <br>  $\sim$  'ESC' p<sup>o</sup>' 1

Mit der Zeichenfolge ^ 'ESC' <sup>p</sup>^'0 wird Proportional aus- und die Schrift Pica wieder eingeschaltet. Codes können Kleinoder Großbuchstaben, Buchstabenfolgen oder auch Ziffern und Buchstaben/Ziffern-Kombinationen sein.

Beim Verlag ist eine Diskette erhältlich, auf der sich neben anderen Hilfsdateien eine Datei mit

allen Steuerzeichen befindet. In ihr müssen lediglich die nicht benötigten Codes gelöscht werden. Dann können Sie den Drucker anschließend mit dem Befehl <SETLST printer.set> auf Ihre gewünschten Werte einstellen.

Ein Code ist für die Voreinstellung des Druckers von besonderem Interesse. Die Eingabe  $\sum$  ' ESC' !  $\sum$  n (n = 0-63) setzt das Gerät auf eine Kombination von Kompakt, Elite, Pica, Fettdruck und doppelter Laufweite. Damit lassen sich die meisten Einstellungs- und Gestaltungswünsche erfüllen. Schreibt man diesen Code (z.B.  $\hat{ }$  ESC ' !  $\hat{ }$  ' 12) zusammen mit ^ ' ESC ' d in eine kleine Datei namens "l2" und initialisiert den Drucker mit dem Befehl <SETLST 12>, so erfolgen in unserem Beispiel alle Druckvorgänge in fetter Kompaktschrift. Die Einstellung ist in der Kontrolleiste ausgelöst wird. Die Anweisung ^ 'ESC 'D macht die neue Schriftkombination zur Standardeinstellung.

Man kann eine komplette<br>Sammlung der gemischten gemischten Schriftarten herstellen, wenn man nach dem Beispiel vorgeht und Dateien erstellt, welche die Cödes von 0 bis 63 enthalten. Mit <SETLST 0> ist die Standardeinstellung gewählt; <SETLST 56> setzt den Drucker auf doppelte Pica, fett. Nun ist es nicht nötig, 64 verschiedene Dateien anzulegen, da sich einige Schriftarten wiederholen. Es genügt, folgende Ziffern für n einzusetzen:

0,1,4,10, 11, 12,16, t7 ,24,25, 32, 33, 36, 38, 40, 41, 44, 48, 49, 56,57 ,59

Damit erhält man 22 verschiedene Schriften, die bei "Entwurf" und "Korrespondenz" verwendet werden dürfen. Mit den weiteren Einstellungen "kursiv" und "normal" ergeben sich somit<br>66 unterschiedliche Darstellungsmöglichkeiten für einen Text. Dies dürfte wohl ausreichend sein. Wer jedoch noch immer nicht genügend Platz für kreatives Schreiben gefunden hat, kann in die Steuercodedatei weitere Codes aus Tabelle 2 ein fügen. So wäre z.B. noch Unter streichen oder auch Hoch- und Tiefstellen möglich.

Jetzt wollen wir uns aber die Anwendung des Programms SETLST.COM als einfaches Textverarbeitungsprogramm für ASCII-Dateien ansehen. Am be sten schreibt man die Texte erst einmal so, wie man sich das vor gestellt hat. Für größere Arbei ten wird man sicherlich nach wie vor ein richtiges Textprogramm vorziehen. Für einen einseitigen Brief kann die beschriebene Me thode jedoch einen Zeitgewinn darstellen.

Liegt der zu erstellende oder auszudruckende Text in der end gültigen Form vor, kann man die für die besondere Gestaltung ein zelner Passagen notwendigen Steuercodes einfügen. Man sollte dabei zeilenweise vorgehen, da mit das Druckbild anschließend auch so ausfällt, wie man es sich in den Text eingefügt werden, nehmen zwar auf der Bildschirm zeile Platz weg, nicht aber im späteren Ausdruck. Das mag im ersten Moment etwas störend wirken, ist aber leicht in den Griff zu bekommen, indem man die Anzahl der für den Code benötigten Zeichen an die Bild schirmzeile anfügt.

Alle Zeichen, die in der Steu ercodedatei stehen, werden vom Printer als zu druckende Zeichen angesehen, sofern nicht der vorschlag für Hochpfeil oder ein Code davor- ein Layout

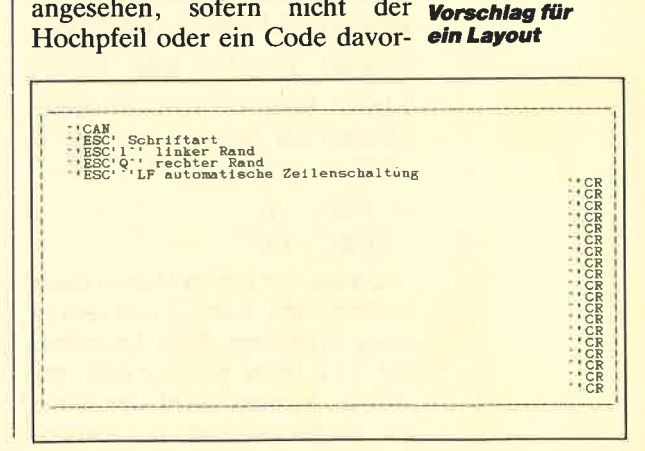

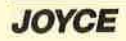

steht. Eine reine ASCII-Datei würde also problemlos ausgedruckt; lediglich die Gestaltung der Zeilenumbrüche entspräche nicht dem Bildschirmformat.

In der Normaleinstellung nach dem Einschalten schreibt der Drucker 10 Zeichen/Zoll auf einer Zeilenbreite von 80 Zeichen. Dies bedeutet, daß nach jeweils 80 Zeichen ein Wagenrücklauf erfolgt. So würde auch der Inhalt der ASCII-Datei entsprechend ausgedruckt, ohne Rücksicht darauf, ob Leerzeilen oder Absätze im Text vorhanden sind. Um dennoch das Bildschirmformat auszugeben, müssen die Druckerfunktionen Wagenrücklauf und Zeilenvorschub am vorgesehenen Ende einer jeden Zeile in den Text eingefügt werden. Das gilt für alle Funktionen, die der Printer ausführen soll. Eine Musterzeile für einen Brief könnte dann so aussehen:

 $\hat{C}$ ' ESC'p  $\hat{C}$ ' 1 $\hat{C}$ ' ESC' ELieber Willi ^ ' ESC 'F, heute schikke ich Dir das neueste ^ ' ESC  $-1$  Schneider Magazin  $\hat{ }$  ' ESC  $-0$ <sup>o</sup>  $CR$   $\cdot$   $LF$ 

Diese Zeile besteht aus <sup>66</sup> druckbaren Zeichen, die Schrift Proportional ist eingeschaltet, die Worte "Lieber Willi" werden fett gedruckt, "Schneider Magazin" kursiv. Die Kursiv-Einstellung wird wieder abgeschaltet, und am Ende erfolgen ein Wagenrücklauf und eine Zeilenschaltung. Da die Zeile noch nicht sehr elegant aussieht und auch etwas unübersichtlich wirkt, läßt sie sich strukturieren, indem man die ersten Codes einfach in eine Leerzeile schreibt:

 $\hat{ }$  'ESC'p  $\hat{ }$ '1 $\hat{ }$ 'ESC'E

Lieber Willi ^ 'ESC'F, heute schicke ich Dir das neueste ^ ' ESC '-1 Schneider Magazin

 $\hat{ }$  ' ESC '-0

 $\hat{C}$ ,  $CR$   $\hat{C}$   $LE$ 

Codes, die vor und hinter einer Zeile stehen, können sich also in einer separaten Zeile befinden. Sie wird nicht als Leerzeile gedruckt, solange nicht der Code für Wagenrücklauf und Zeilenschaltung eingetragen bzw. die jeweils eingestellte Anzahl der Zeichen pro Zeile erreicht ist. Die beiden Codes für Wagen rücklauf und Zeilenschaltung können zusammengefaßt wer den. Schreibt man ^ ' ESC ' ^LF an den Beginn eines Textes, so wird automatisch bei jedem Wa genrücklauf auch eine Zeilen schaltung durchgeführt. Das spart Platz in der Zeile und ver einfacht die Darstellung auf dem Bildschirm.

Mit unserer Funktionstasten belegung läßt sich leicht ein Layout für zahlreiche Anwendungen erstellen. Man wählt im Kopf der Textdatei die Parame ter für Schrift, linken und rechten Rand, löscht vorsorglich den Puf ferspeicher mittels  $\tilde{\cdot}$  ' CAN und gibt den Code ^ 'ESC' ^ 'LF ein. Nun schreibt man an das En de jeder Druckzeile den Code ^ ' CR. Mit einer solchen.Layout-Datei, die man ja beliebig oft kopieren kann, läßt sich im Überschreibmodus des Editors dann leicht arbeiten.

Ein derartiges Layout kann für Briefe oder Formulare beliebig gestaltet sein. Der Kreativität des Einzelnen sind hier keine Grenzen gesetzt.

Eine Besonderheit, die für andere Editoren als RPED eventuell wichtig ist, muß noch erwähnt werden. Will man Zeichen wie den Hochpfeil oder die Anführungszeichen (") ausdrucken, so ist davor jeweils das Steuerzeichen miteinzugeben, damit der Drucker angesprochen wird. Außerdem besteht die Möglichkeit, Zeichen als Dezimal- oder Hexadezimalwerte direkt einzugeben. Dies kann unter Umständen notwendig sein, wenn der Editor eine besondere Tastaturbelegung hat oder ein Zeichen nicht darstellen kann.

Um dem Printer mitzuteilen, welchen Zeichenwert er drucken soll, verwenden wir wieder das Steuerzeichen ^ in Verbindung mit dem jeweiligen Wert. Die Eingabe lautet dann ^ 'DEZ-<br>Wert oder ^ '#HEX-Wert. Auch hier ist wieder zu beachten, daß am Bildschirm mehr Platz in der Zeile beansprucht wird als in der Druckerzeile. Die Codes '65 bzw.  $\hat{i}$  +41 geben beide den Buchstaben A aus.

Haben Sie nach Lektüre dieses Artikels jetzt einen Text bearbeitet und wollen ihn ausdrucken, dann kann bei längeren Werken ein Abbruch der Ausgabe wünschenswert sein. Ein Reset in der Druckerkontrolleiste bringt hier leider nicht das gewünschte Ergebnis, da nur der Pufferspeicher gelöscht wird. Dieser nimmt aber, je nach Länge des Textes, nicht den gesamten Dateiinhalt auf; der folgende Rest wird dann weiter ausgedruckt.

Eine Möglichkeit wäre nun, die Tasten PTR und EXIT mit dazwischenliegendem Reset ab. wechselnd zu betätigen. Eine schnellere Lösung besteht darin, den Drucker einfach mit der Minustaste neben der Leertaste auszuschalten (OFF LINE). Nach kurzer Zeit erscheint die Meldung "LPT nicht bereit - wiederholen, abbrechen oder ignorieren?". Geben Sie nun a für abbrechen ein, und der Joyce kehrt zum Eingabe-Prompt zurück. Leider führt dies auch zum physikalischen Abschalten des Drukkers, so daß dieser erst wieder  $mittels <$ DEVICE LPT = LST $>$ aktiviert werden muß. Wie bereits erwähnt, ist dies bei längeren Dateien die schnellere Lösung.

Bevor Sie nun ans Experimentieren gehen, beachten Sie bitte noch einen Rat. Wählen Sie als letzte Eingabe in Ihre Datei einen Wagenrücklauf, damit der Inhalt des Textes auch vollständig ausgedruckt wird. Sonst kann es nämlich je nach Voreinstellung geschehen, daß die letzte Zeile im Pufferspeicher verbleibt und erst bei erneutem Ansprechen des Druckers ausgegeben wird.

Detlef Settelmeier

**JOYCE** 

r

achdem im ersten Teil Grundsätzliches zur Text-<br>verarbeitung gesagt wurde, wollen wir diesmal eine Startund Datendiskette erstellen und auf die unzähligen Bildschirmanzeigen eingehen, die teilweise gar nicht im Handbuch erklärt sind.

Sie erhalten mit dem Joyce zwei Disketten, die doppelseitig bespielt sind. Auf der ersten Seite von Nr. 1 befindet sich "Locoscript", das nach dem Einlegen in das Laufwerk gebootet wird. Die Diskette enthält schon eine große Anzahl von Beispieltexten, so daß nur in begrenztem Maße Platz für eigene Dateien vorhanden ist. Wer zwei Laufwerke besitzt, wird eines für "Locoscript" und das andere für seine Texte benutzen. Ist nur eines vorhanden, wäre es sinnvoll, "Locoscript" und die Texte auf einer Diskette zu haben, um sie nicht wechseln zu müssen. Das Handbuch empfiehlt, die Textverarbeitungsdiskette zu kopieren und dann alle nutzlosen Dateien zu löschen. Zugegeben, es funktioniert, doch so umständlich muß es wirklich nicht sein.

#### Start- und Datendiskette

Bevor wir eine Startdiskette erstellen, sei noch einmal darauf hingewiesen, daß das Arbeiten mit den Originaldisketten zu den Todsünden der Computerei gehört. Sie verschleißen und verstauben bei häufigem Gebrauch, und irgendwann können keine Daten mehr gelesen werden. Das bedeutet, daß Sie nun nicht mit dem Joyce weiterarbeiten können, es sei denn, Sie kaufen eine neue Version der Textverarbeitung. Daher sollten Sie den Hinweis im Handbuch unbedingt beherzigen und Sicherheitskopien anfertigen. Zu diesem Zweck müssen Sie sich in das Betriebssystem CP/M begeben und das Programm DISCKIT aufrufen. Wer sich damit nicht auskennt, sei auf den CP/M-Plus-Kurs verwiesen, der einen leichten Einstieg in CP/ M ermöglicht.

Die Erstellung einer Start- und Datendiskette sowie die Erläuterung der vielen **Bildschirmanzeigen** sind das Thema von Teil 2

Die folgenden Schritte sollten also immer mit Kopien durchgeführt werden, während sich die Originale an einem sicheren Ort befinden. Wir benötigen für den Vorgang außerdem noch eine leere, formatierte Diskette. Auch das geschieht mit DISC-KIT von CP/M aus. Danach booten Sie "Locoscript" und erhalten das in Abbildung I gezeigte Bild. Hier ist soweit alles bekannt und vertraut. Doch über eines haben Sie sich bestimmt schon oft gewundert. Gemeint ist der Eintrag "4 versteckt 86k" in der ersten Spalte. Genau hier liegt der Schlüssel für die Erstellung unserer Datendiskette. Hinter den versteckten Files verbirgt sich nämlich nichts anderes als das Programm "Locoscript" mit seinen erforderlichen Dateien.

Um die Dateien sichtbar zu machen, wählen Sie den Menüpunkt OPTION mit F8 an und bewegen den Cursor auf den Punkt VERSTECKT. Hier drükken Sie nun die  $(+)$ - und dann die kleine ENTER-Taste. Die Floppy läuft jetzt an, und in der ersten Spalte stehen plötzlich vier neue Dateien: J2lGLOCO .EMS, MAIL232.COM, MA-TRIX.STD und SCRIPT.JOY. Mit Ausnahme von MAIL 232.COM gehören sie zu "Locoscript", während der restliche Inhalt der Diskette nur als Beispiel dient.

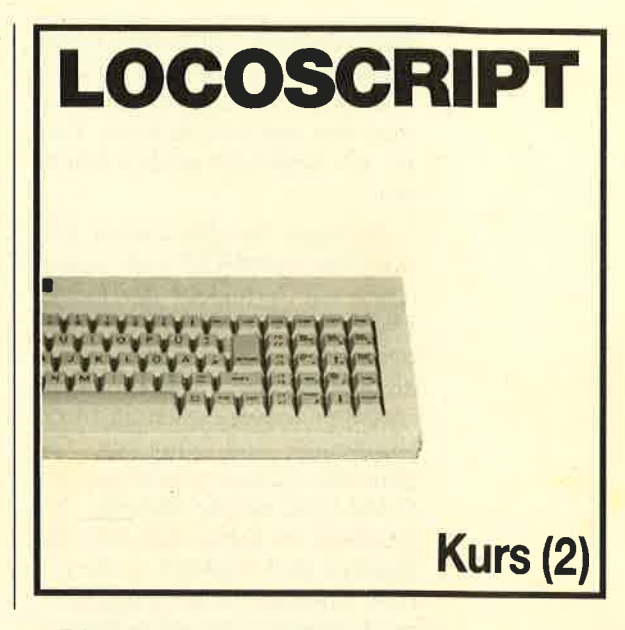

Die nächsten Schritte dürften Ihnen bekannt sein. Kopieren Sie die drei benannten Dateien in eine Gruppe der RAM-Disk, indem Sie die F3-Taste drücken. Dann nehmen Sie die "Locoscript"-Diskette aus dem Laufwerk und legen die formatierte ein. Betätigen Sie F1, um den<br>Diskettenwechsel anzuzeigen. Diskettenwechsel

Nach dem Booten von<br>"Locoscript" erhalten Sle das obere Bild auf dem Bildschirm. Das Programm selbst ist versteckt und kann sichtbar gemacht werden (siehe unteres Bild).

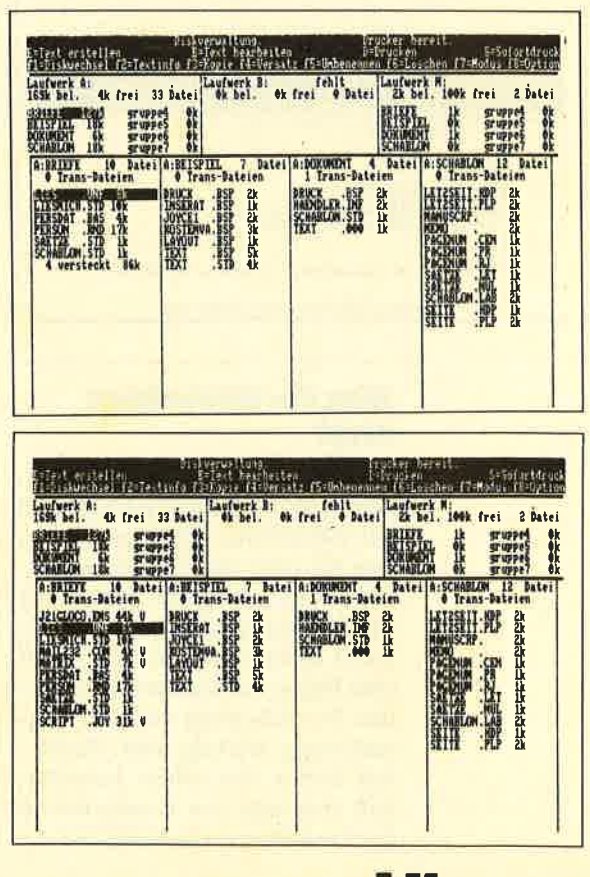

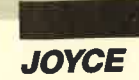

Nun erscheint ein relativ leerer Bildschirm. Der Grund ist klar: Die Diskette ist noch vollkommen leer und enthält keine Texte, die angezeigt werden könnten

Bewegen Sie den Cursor nun mit Hilfe von SHIFT und Cursor-Taste auf "gruppe0" der leeren Diskette und drücken Sie F5, um der ersten Dateigruppe einen Namen zu geben. Wählen Sie eine Bezeichnung ganz nach Ihren Wünschen und kopieren Sie dann die Dateien wieder aus der RAM-Disk auf die Diskette. Zu beachten ist dabei, daß man die Dateien auch wirklich in die gerade benannte erste Gruppe kopiert. Damit wäre unsere Diskette schon fertiggestellt. Sie enthält jetzt wirklich nur das Textverarbeitungsprogramm und bietet noch genügend Platz für eigene Daten. Sie läßt sich beliebig oft mit DISCKIT kopieren. Damit besitzen Sie sofort wieder eine Startdiskette, auf der noch weitere Daten abgespeichert werden können.

So präsentiert sich "Locoscript" wenn eine Datel geladen ist

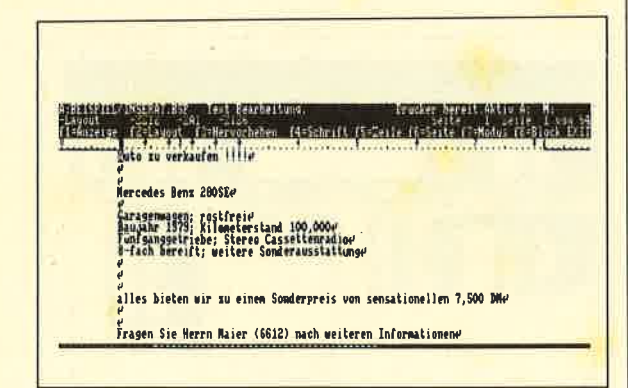

#### **Was der Bildschirm** zeigt

Das wichtigste Gerät am ganzen Textverarbeitungssystem ist der Bildschirm. Er zeigt das an, was Sie über die Tastatur eingeben, und ermöglicht Ihnen die Funktionsauswahl per Menü. Doch er tut noch mehr; er stellt eine Reihe von Daten dar, die bei der Texterfassung und der Formatierung wichtig sind. Sicherlich haben Sie schon bemerkt, daß zwischen den Kopfzeilen in der Diskettenverwaltung und denen im Editiermodus ein großer Unterschied besteht. Während im ersten Fall hauptsächlich Menüs erscheinen, zeigt "Locoscript" beim Editieren noch einige andere wichtige Daten.

Wenn Sie ein Dokument geladen haben, sieht der Bildschirm etwa so aus wie in Abbildung 3. Die erste Zeile enthält zunächst einmal den Namen der Datei, die gerade in Bearbeitung ist; dabei wird zuerst das Laufwerk genannt, von dem die Datei geladen wurde, dann die Gruppe. Danach folgt eine Beschreibung des aktuellen Modus, in dem sich das Programm befindet. Im Augenblick wird "Text Bearbeitung" angezeigt; der Text läßt sich also verändern und crwcitern. Wenn Sie einmal kurz in die Diskettenverwaltung zurückgehen, werden Sie bemerken, daß dann an dieser Stelle "Diskettenverwaltung" zu lesen ist.

Ganz rechts in der obersten Zeile wird der aktuelle Status des Druckers angezeigt, falls einer angeschlossen ist. Als letztes folgt eine Aufzählung aller Laufwerke, die zur Datensicherung und zum Laden von Texten zur Verfügung stehen.

Die zweite Zeile ist von besonderer Bedeutung. Hier finden Sie wichtige Daten zum Layout Ihres Textes. Sie gelten immer für die Stelle im Text, an der sich der Cursor gerade befindet. Bei wechselnden Layouts ändert sich also auch der Inhalt dieser Zeile. (Was es mit den Layouts auf sich hat und wie man sie verwendet, werden wir im Laufe dieses Kurses noch ausführlich besprechen. Die erste Angabe besagt, welche Nummer das Layout besitzt, in dem der aktuelle Textabschnitt formatiert ist. Dann folgen die Statusanzeigen der drei wichtig-Formatanweisungen: sten Schriftart, Zeilenabstand und Zeilen pro Zoll. Hier die Erklärung der Einträge in unserem Beispiel:

 $ZZ12 = 12 Zeichen/Zoll$  $=$  Zeilenabstand 1  $ZA1$  $Z1Z6 = 6 Zeilen/Zoll$ 

Wenn Sie also einen dieser Parameter verändern, wird auch die entsprechende Anzeige auf dem Bildschirm anders aussehen, abhängig von der aktuellen Cursor-Position. Drucken Sie beispielsweise den Briefkopf mit einem Zeilenabstand von 1, erscheint dort die Angabe ZA1. Wenn Sie den eigentlichen Brief dann aber mit einem Zeilenabstand von 1,5 schreiben, so wird dort ZA1.5 stehen

Im rechten Teil der zweiten Zeile ist ersichtlich, in welchem Teil des aktuellen Dokumentes Sie sich zur Zeit befinden. Die dritte Zeile dient im Editiermodus und in allen anderen Modi von "Locoscript" immer der Anzeige des Menüs; hier erfahren Sie also immer, welche Funktionen gerade zur Verfügung stehen und wie Sie den aktuellen Modus wieder verlassen.

Auf die folgende Statuszeile werden wir später noch zu sprechen kommen. Sie spielt eine wichtige Rolle bei Randeinstellungen und Tabulatoren. Hingewiesen sei noch auf die letzte Zeile des Bildschirms, die oft gar nicht beachtet wird. Dieser sogenannte Seitenendeanzeiger gibt an, wie viele Zeilen auf einer Seite geschrieben werden können und wie viele davon schon voll sind. Abhängig von der Einstellung der Blattlänge sind hier so viele Lücken zu finden, wie Zeilen auf eine Seite passen. Mit jeder Zeile, die Sie beschreiben, wird nun eine Lücke ausgefüllt. Sie haben hier also immer auf einen Blick den Stand der aktuellen Seite vor Augen. Ob Sie nun diese grafische Darstellung bevorzugen oder lieber in die zweite Zeile des Bildschirmkopfes schauen, ist Geschmacks- und Gewöhnungssache.

Damit wären wir auch schon wieder am Ende dieser Folge angelangt. Im nächsten Teil beschäftigen wir uns mit einfachem Formatieren von Text.

**Christian Kurtz** 

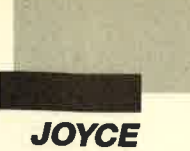

m ersten Teil dieses Kurses haben wir grundsätzliche Dinge zu CP/M besprochen. Sie sollten sich noch einmal den Unterschied zwischen transienten und residenten Befehlen ins Gedächtnis zurückrufen und sich daran erinnern, wie sie eingegeben werden. Da man immer wieder Tippfehler macht, kann auch ein Blick auf die Tabelle mit Editierkommandos nicht schaden.

In dieser Folge wollen wir uns mit etwas sehr Wichtigem beschäftigen, mit den Dateien. Bei genauerer Betrachtung arbeiten Sie bei fast allen Befehlen unter CP/M damit. Sie kopieren, löschen und editieren Dateien, lassen sie anzeigen oder betrachten die Directory, in der alle Dateien der aktuellen Diskette verzeichnet sind. Was also versteht man darunter?

#### Die Datei

Dateien stellen die größtmöglichen Informationseinheiten Ihres Joyce dar. Beliebige Daten werden - bildlich gesprochen - zu einem "Paket" zusammengeschnürt und im "Regal" Diskette abgelegt. Dabei kann es sich um eine Reihe von Assembler-Befehlen, also ein Programm, oder um Buchstaben und Zahlen einer Adressendatei, eines Briefes oder ähnlichen Daten des Anwenders handeln. Es ist noch ohne weiteres ersichtlich, welche Daten sich genau in einer Datei befinden. Im folgenden werden wir einige Möglichkeiten kennenlernen, um eine exakte Bestimmung vorzunehmen.

Beginnen wir mit dem wichtigsten Punkt. Wie stelle ich fest, welche Dateien auf der Diskette vorliegen? Bei "Locoscript" ist das noch relativ einfach; kaum ist das Programm gestartet, befindet man sich schon in der Diskettenverwaltung und erhält eine Ubersicht der Dateien. Unter CP/M hat man es nicht ganz so leicht. Sie müssen zunächst einen Befehl eingeben, der das Inhaltsverzeichnis der Diskette anzeigt. In dieser Folge unserer serie zum Betriebssystem des Joyce geht es um die Dateien und wie man damit unter CP/M arbeitet

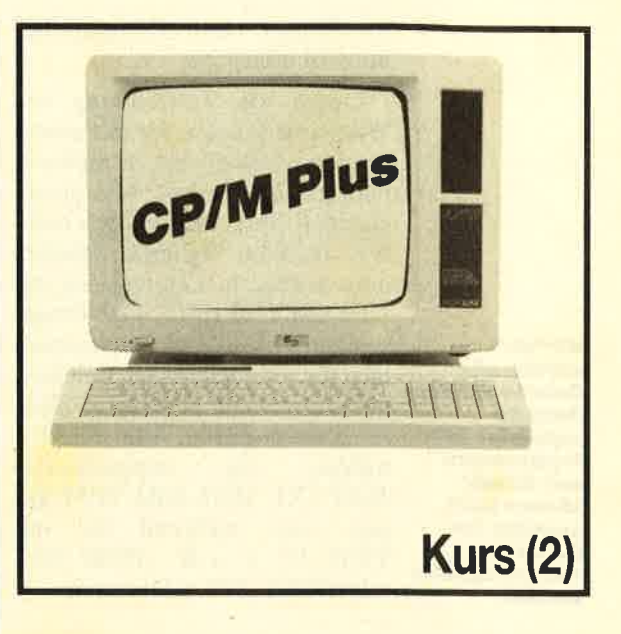

Br heißt DIR und leitet sich ab vom englischen Wort Directory (<br>= Inhaltsverzeichnis einer Diskette bzw. Festplatte). Tippen Sie also folgendes ein:

#### A>DIR

Schließen Sie dieses Kommando mit einem Druck auf die RE-TURN-Taste ab. Wenn es sich bei der eingelegten um die Systemdiskette handelt, ergibt sich dasselbe Bild, wie Abbildung 1es zeigt. Sie erhalten eine Auflistung der Namen der Dateien, die sich auf der Diskette bzw. Festplatte befinden. Betrachten wir diese einmal genauer.

Der eigentliche Name setzt sich aus maximal acht Buchstaben bzw. Zahlen zusammen. Dahinter stehen noch einmal drei Buchstaben oder Zahlen, die als sogenannte Dateikennung bezeichnet werden. Sie spielt eine besondere Rolle bei der Identifikation des Dateiinhalts. Um darüber sofort Auskunft zu geben, wurden folgende Dateikennungen festgelegt:

 $COM = Programm$ <br>BAK = Backup-Datei<br>SUB = Batch-Datei

- 
- $ASM = Assembler-Quelltext$
- BAS = Basic-Programm<br>BIN = Binärdatei
	-
- $PRN = Listenausdruck für$ Assembler-Programme
- $HEX = Datei$  im Hex-Format von Intel
- $$$ \$\$\$ = Temporärdatei

Nur eine dieser Bezeichnungen ist unbedingt verbindlich, nämlich die Benennung eines Programms durch COM. Nur dann läßt sich dieses auch aufrufen. Die restlichen Kennungen sind optional, sollten aber eingehalten werden, um volle Kompatibilität zu Anwenderprogrammen zu gewährleisten.

Im Inhaltsverzeichnis befindet sich zwischen Name und Kennung lediglich ein Leerzeichen. Wer jedoch eine Datei kopieren, löschen oder in irgendeiner Form identifizieren will, tut das, indem er Name und Kennung durch einen Punkt trennt. Die Datei BA-SIC COM würde also bei einer Identifikation innerhalb eines Befehls als BASIC.COM angesprochen. Bitte beachten Sie, daß bei der Vergabe des Dateinamens die Zeichen \* und ? keine Verwendung finden dürfen. Warum das so ist, wird im folgenden gezeigt.

#### Die Wildcards

Bei  $*$  und ? handelt es sich um sogenannte Wildcards. Man hat versucht, dieses Wort mit "Ersetzungszeichen" zu übersetzen, doch wir bleiben besser bei dem Ausdruck Wildcards, zumal die-

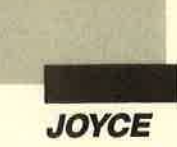

ser Begriff unter Computerbenutzern üblich ist.

Durch die Verwendung von Wildcards können Sie mit einem einzigen Namen gleich mehrere Dateien auswählen. Mit einem einzigen Befehl lassen sich mehrere Dateien kopieren, löschen oder anzeigen. Letzteres ist mit DIR schon möglich. Das Fragezeichen (?) steht in Dateinamen nur für ein beliebiges Zeichen, der Stern (\*) für eine frei wählbare Anzahl davon. Mit TEST.\* wählen Sie beispielsweise TEST.TXT, TEST.ASM, TEST.\$\$\$ usw. aus, während Sie mit TEST.T? T z.B. TEST.TGT oder TEST.TTT selektieren.

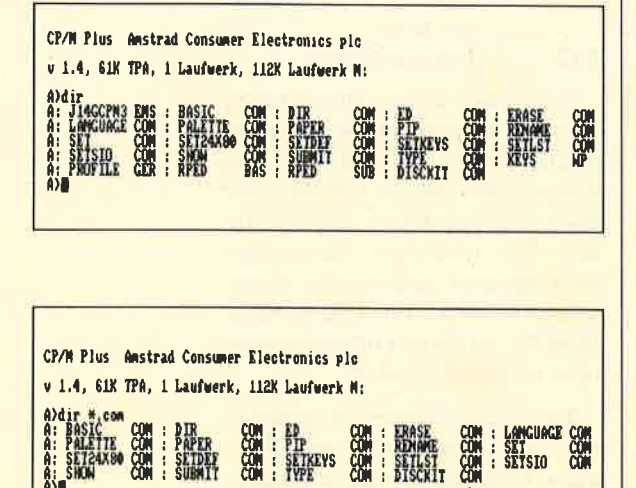

Wir werden auf die Wildcards im Zusammenhang mit anderen Befehlen immer wieder zu sprechen kommen. Mit DIR können Sie die so ausgewählten Dateien auf den Bildschirm bringen. Mit DIR \*.COM selektieren Sie beispielsweise alle, die die Kennung .COM besitzen, und das angezeigte Inhaltsverzeichnis enthält nur diese Dateien. In Abbildung 2 wurde dieser Befehl mit der Systemdiskette durchgeführt.

Wie Sie sicherlich bemerkt haben, steht in dem Inhaltsverzeichnis, das nach dem DIR-Kommando erscheint, nicht viel Wissenswertes. Sie finden wirklich nur die reinen Dateinamen. so daß Sie einen Überblick über den Inhalt Ihrer Diskette haben. Hier fehlt aber eine ganz wichtige Angabe: Wieviel Speicherplatz ist auf der Diskette schon verbraucht, wieviel ist noch frei?

Wiederum bietet "Locoscript" einen Service, über den CP/M<br>nicht verfügt. Während in der Textverarbeitung die genaue Speicherplatzmenge ohne weiteres angezeigt wird, ist unter CP/ M ein spezieller Befehl notwendig, nämlich SHOW. Geben Sie also

#### $A > SHOW$

ein, und Sie erhalten bei zwei angeschlossenen Diskettenlaufwerken folgende Mitteilung:

A: RW, Space: 123K

B: RW, Space: 35K

Die Angabe des freien Speicherplatzes variiert natürlich von Diskette zu Diskette. Die Buchstaben RW stehen für Read/Write und zeigen an, daß keine der beiden Disketten mit einem Schreibschutz versehen ist.

Wenn Sie den SHOW-Befehl ohne weitere Daten eintippen, prüft CP/M automatisch sämtliche angeschlossenen Laufwerke und gibt den freien Speicherplatz aus. Wer sich nur über ein bestimmtes Laufwerk informieren will, tut dies mit der entsprechenden Bezeichnung hinter SHOW. Mit SHOW A: lassen Sie sich beispielsweise den freien Speicherplatz der Diskette in Laufwerk A anzeigen.

Damit wären wir am Ende des zweiten Teils angelangt. Es konnte noch nicht alles besprochen werden, was für den Umgang mit Dateien und Diskette wichtig ist. Wenn Sie aber ein wenig mit den Wildcards experimentieren und deren Prinzip verstanden haben, sind Sie schon ein gewaltiges Stück weitergekommen. Im nächsten Teil werden wir erkunden, welche Geheimnisse sich noch hinter dem DIR-Befehl verbergen und welche sehr nützlichen Daten sich außer den Dateien auf der Diskette befinden.

**Christian Kurtz** 

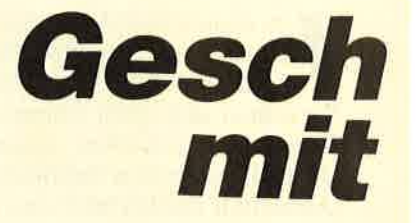

**Neue Software Anwendungen** 

enn man die aktuellen Berichte der Fachpresse studiert, entsteht der Eindruck, außer den 16-Bit-Rechnern wie z.B. Amiga, Atari ST oder den vielen IBM-kompatiblen gäbe es keine anderen Computer mehr. Dabei ist doch der Joyce von Schneider ebenso verbreitet wie die genannten Modelle und erfreut sich nach wie vor großer Beliebtheit. Wer mit dem Joyce arbeitet, weiß auch, daß mehr in ihm steckt, als auf den ersten Blick zu vermuten ist. Wie dem auch sei, es gibt zahlreiche Software-Häuser, die neue Programme für diesen Rechner auf den Markt bringen. Dazu gehört z.B. die Firma Hashagen EDV mit drei Produkten, die ganz spezielle Bereiche der Geschäfts-Software ansprechen. Sie möchte ich hier vorstellen.

Hinter "Baufinanz-Control II" verbirgt sich ein Programm zur Ermittlung des Finanzierungsbedarfs bei einem Neubau, beim Kauf eines Altbaus oder bei einer Umschuldung. Auf dem Monitor werden die Daten für den Kaufpreis, die Nebenkosten, das Eigenkapital und gegebenenfalls die Eigenleistung erfaßt. Zur Deckung der so errechneten Summe lassen sich dann Hypotheken, Bausparverträge und Lebensversicherungen wahlfrei miteinander kombinieren. Der Benutzer kann zwischen den verschiedenen Bildschirmaufbauten menügesteuert hin- und herschalten und alle Eingaben beliebig oft korrigieren.

werden alle Datelen auf der **Diskette** angezeigt. Mit Ergänzungen zum Befehl können auch **Auszüge der Datelen** wiedergegeben werden.

Mit "dir"

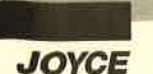

# äfte machen<br>dem Joyce

#### erschließt diesen Computer für weitere ienseits der Textverarbeitung.

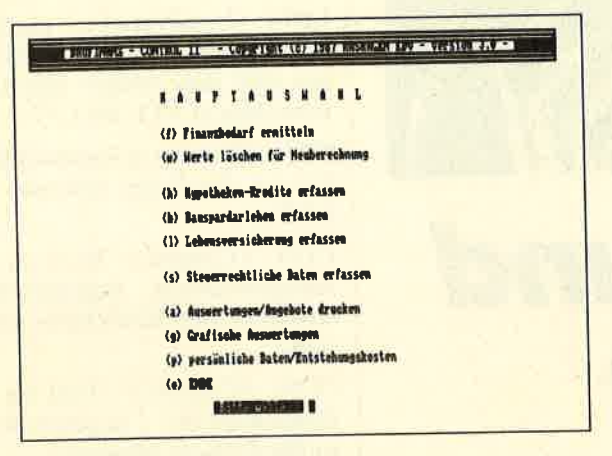

Das Hauptmenü von "Baufinanz-Control II"

Die Gesamtmonatsbelastung jeder Finanzierung wird während der Datenerfassung sofort ausgerechnet und angezeigt. Maßgeschneiderte Finanzierungsangebote sowie Ergebnisentwicklungen nach Jahren mit Zinsen, Tilgung und Beiträgen zur Lebensversicherung lassen sich unter Berücksichtigung des jeweils aktuellen Steuerrechts auf dem Drucker ausgeben, und zwar in Entwurfs- oder Korrespondenzqualität. Berücksichtigt wird in der Programmversion 1.0 das seit 1. Januar 1987 gültige Steuerrecht (Abschreibung nach § 10e/ 34f EStG). Ein Update-Service sorgt dafür, daß die Benutzer immer eine aktuelle Fassung besitzen.

Ein anderes Spezialgebiet wird durch das Programm "Immobilienvermittlungsdatei" abgedeckt. Damit können Haus- und

Grundstücksmakler ihren Objekt- und Kundenbestand verwalten. 300 Objekte und 500 Interessenten sind je Datendiskette möglich. Ob jemand ein Baugrundstück in einer bestimmten Stadt sucht oder ein Mehrfamilienhaus an einem anderen Ort verkaufen will, läßt sich per Knopfdruck auf den Monitor oder den Drucker bringen.

Der Clou ist eine Routine, die für alle Interessenten zu beliebiger Zeit die jeweils gewünschten Objekte heraussucht und zusammen mit einem Anschreiben für den Kunden und einem Angebotsnachweis für den Makler ausdruckt. Dabei weiß das Programm, welche Objekte dem Interessenten gegebenenfalls schon vorgeschlagen wurden, und vermeidet ein wiederholtes Anbieten. Routinearbeiten lassen sich dadurch auf ein erträgliches Maß reduzieren.

Abschließend sei noch auf das dritte Programm aus dieser Reihe verwiesen. Dabei handelt es sich um eine reine Adressendatei, die pro Datendiskette 1000 Anschriften verwalten kann. Einschließlich Zusatzinformationen läßt sich nach 14 Feldern je Adresse sortieren und selektieren. Eine beliebige Einteilung nach Untergruppen mittels eines frei wählbaren Gruppencodes ist möglich.

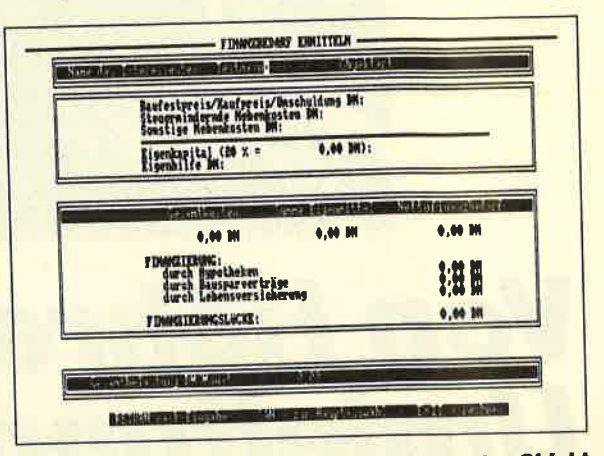

Hier wird der Finanzbedarf für ein bestimmtes Objekt ermittelt

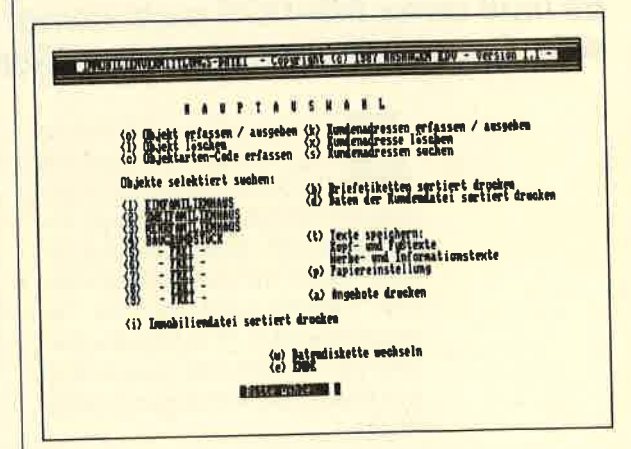

Die Optionen des Programms zur Immobilienvermittlung

Alle drei Programme dieser Reihe laufen unter CP/M auf dem Joyce und bereiten auch dem Computereinsteiger kaum Schwierigkeiten. Ausführliche Anleitungen und eine durchdachte Menüsteuerung erleichtern die Einarbeitung erheblich. System: Joyce

Hersteller/Bezugsquelle: Hashagen EDV. Stephan König **Babenhausen** 

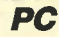

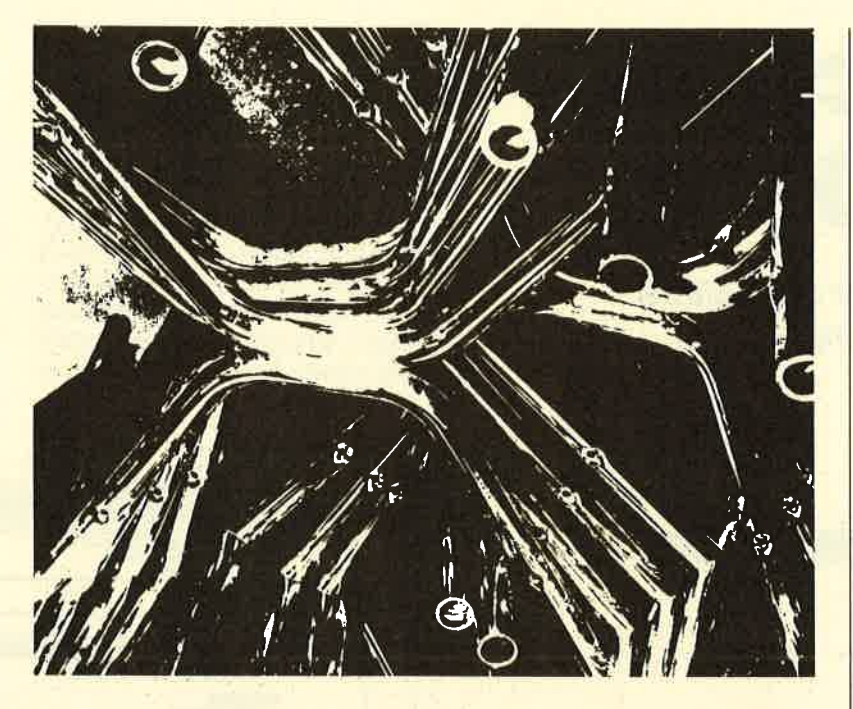

# Von Röhren und Umleitungen

Es muß unter MS-DOS nicht immer Tastatur und Monitor sein. Daten können auf andere Wege geschickt werden.

> ei der genauen Betrach-<br>tung des Betriebssystems MS-DOS werden die sogenannten Standarddatenwege sofort deutlich: Eine Ausgabe erfolgt immer auf dem Bildschirm, eine Eingabe wird über die Tastatur erwartet. Wie sich die Datenwege verbiegen lassen und was Pipes sind, soll dieser Artikel zeigen.

#### **MS-DOS und seine** Komponenten

Das Computersystem unter MS-DOS besteht in der Regel aus folgenden externen Komponenten:

Laufwerke: Sie dienen der Sicherung von Daten auf einem externen Massenspeicher (Diskette, Festplatte).

Tastatur: Eingabe von Informationen des Benutzers

Bildschirm: Ausgabe von Informationen beliebiger Art

Drucker: Ausgabe von ASCII-Informationen zur Protokollierung

RS 232: serielle Übertragungvon Daten (z.B. Modem)

Alle Komponenten sind über ein Interface (Controller, übernimmt die Steuerung der Datenübertragung) mit dem Computer verbunden. Sie unterscheiden sich von der Funktion her durch die Richtung der Datenübermittlung. So ist die Tastatur ausschließlich ein Eingabeteil, da sie nur Daten senden, aber nicht empfangen kann. Beim Bildschirm ist dies umgekehrt; er ist also ausschließlich eine Ausgabekomponente. Das gleiche gilt für den Drucker (Centronics). Die Laufwerke allerdings stellen sowohl Ein- als auch Ausgabeelemente dar. Ein Datentransport ist in beiden Richtungen mög lich. Die serielle Übertragungs einheit weist ebenfalls bidirektio nalen Charakter auf.

Unter MS-DOS besitzen die Komponenten des Systems ein deutige Bezeichnungen. Wohl je der Benutzer kennt die Ausdrük ke A: , B: und C: für die Lauf werke. Wichtig ist dabei der nachgestellte Doppelpunkt, da er eine physikalische Einheit de klariert. Die anderen Elemente sind folgendermaßen benannt:

 $LPT1$ : (LinePrinter) = parallele Schnittstelle 1. Unter DOS las sen sich drei solcher Interfaces verwalten (LPT1: bis LPT3:).

 $PRN: (Printer) = Standarddruk$ ker (in der Regel identisch mit  $LPT1$ :)

CON: (Console): Wird sie als Ausgabeeinheit angesprochen, ist damit der Bildschirm selek tiert.

CON: (Console): Wird sie als Eingabeeinheit angesprochen, ist die Tastatur selektiert.

 $COM1: (Communication) = er$ ste der insgesamt drei möglichen seriellen Schnittstellen (COM1 : bis COM3:)

Bei der Namensvergabe fällt auf, daß CON: zwei verschiede nen Einheiten zugeordnet ist. Über diese Bezeichnung kann so wohl ein Datentransport von der Tastatur als auch auf den Bild schirm stattfinden. Die Unter scheidung, wohin die Daten ge langen bzw. woher sie stammen, wird über die Datenrichtung au tomatisch durch DOS geregelt. Dient CON: als Ziel, kann nur der Bildschirm gemeint sein. Ist CON: eine Quelle, so ist dies die Tastatur.

Sie sehen schon, daß die Kom ponente CON: eine besondere Stellung einnimmt. Es handelt sich hier um die Standardein- und ausgabeeinheit. Das bedeutet, daß generell alle Ausgaben auf den Bildschirm, alle Eingaben über die Tastatur erfolgen müs sen.

## Logische und<br>physikalische Einheiten

Ein weiteres "Element" des Systems fehlt allerdings noch, die Datei oder, allgemein ausgedrückt, das File. Obwohl ein File immer einem Laufwerk zugeordnet ist, wird es von MS-DOS wie eine (normale) Einheit behandelt. Im Gegensatz zu den physikalischen Komponenten ist der File-Name achtstellig und besitzt eine dreistellige Erweiterung (extention). Trotzdem gilt: Einheit ist Einheit.

Betrachten wir einmal den bekannten COPY-Befehl in seiner einfachsten Form:

#### COPY ORIGINAL.TXT KO. PIE.TXT

Diese Anweisung kopiert das File ORIGINAL.TXT noch einmal unter der Bezeichnung KO-PIE.TXT auf den Massenspeicher. Dabei ist ORIGINAL die Quelle und KOPIE das Ziel dieses Vorgangs. Beim COPY-Befehl muß als erster Parameter immer eine Quelle (Sender!) und als zweiter Parameter ein Ziel (Empfänger!) folgen. Aus diesem Grund ist die folgende Anweisung ebenfalls korrekt und gültig:

#### COPY autoexec.bat LPT1:

LPT1: ist ein Empfänger und kann daher als Ziel des COPY-Befehls dienen. Hier wird die ASCII-Datei auf den Drucker ausgegeben. Sehen wir uns ein weiteres Beispiel an:

#### COPY autoexec.bat CON:

Hier wird die Datei auf den Bildschirm gebracht (CON: = Ziel = Bildschirm). Korrekt ist auch folgende Anweisung:

#### COPY CON: ascii.txt

Dadurch werden alle Zeichen, die man jetzt über die Tastatur (CON:=Quelle=Tastatur) eingibt, in der Datei ASCII.TXT gespeichert. Beendet wird die Eingabe mit dem Zeichen CTRL Z (auch F6 der Funktionstasten). Eine kleine "schreibmaschine" läßt sich mit

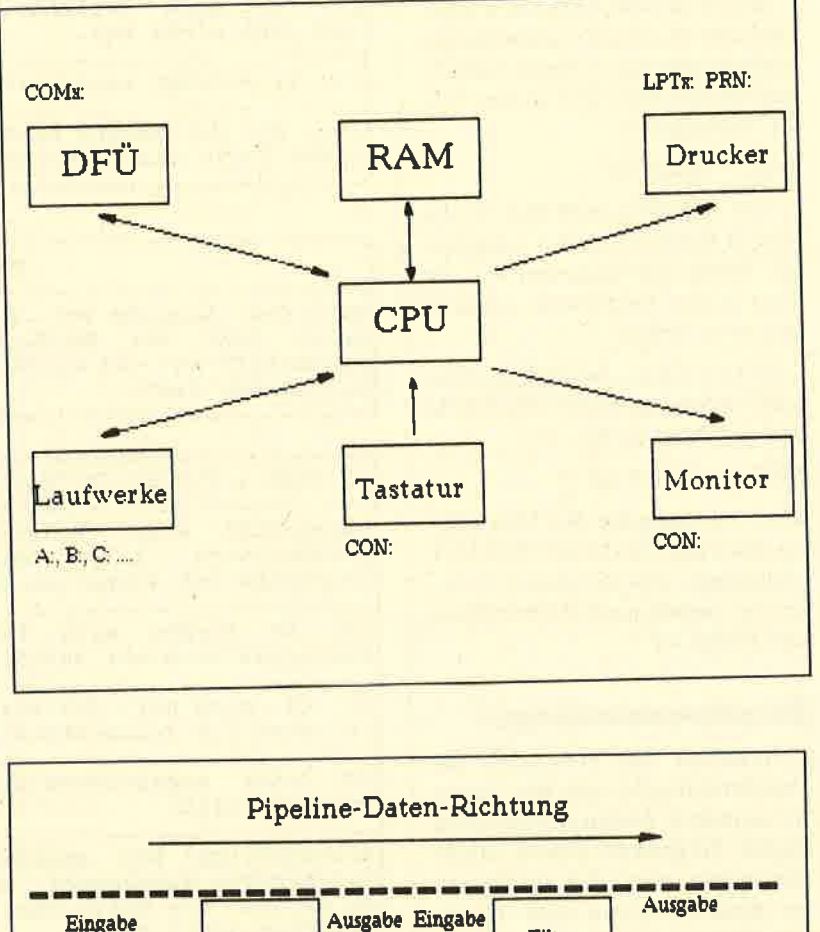

Komponenten<br>des Computer-<br>systems unter<br>MS-DOS DIe

Schematische **Darstellung des** Datenflusses durch einen **Filter** 

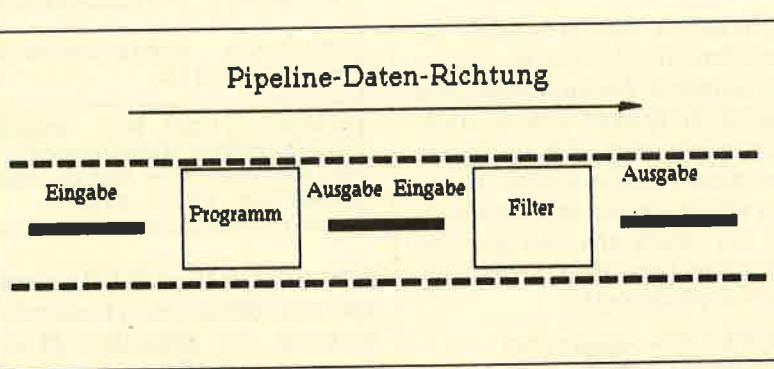

#### COPYCON:LPT1:

realisieren. (Quelle ist die Tastatur, Ziel der Drucker.) Die Anweisung

#### COPY PRN: datei.txt

ist allerdings falsch, da der Drukker keine Quelle sein kann. Man muß also immer wissen, was eine Ein- und/oder Ausgabeeinheit ist.

#### Standarddatenwege und Ausgabeumleitungen

Wenn Sie das Kommando DIR ausführen, erscheint das Inhaltsverzeichnis immer auf dem Bildschirm (sprich Console). Auch das Typen einer ASCII-Datei hat immer eine Ausgabe auf dieser Komponente zur Folge. Der Bildschirm stellt die Standardausgabeeinheit dar!

Doch wie läßt sich nun die Directory zu Papier bringen? Dies ist durch Umleitung der Ausgabe auf den Drucker möglich. Zu diesem Zweck dient unter DOS das Zeichen >. Man kann es auch mit "sende nach Pfeilrichtung" übersetzen. Eine solche Umleitung mittels > ist auf jede Ausgabeeinheit möglich (File, PRN:, LPTx:, COMx:). Folglich bringt die Anweisung

#### $DIR > LPT1$ :

die Standardausgabe des DIR-Kommandos auf die Einheit LPT1:. Die Directory wird nun also ausgedruckt.

#### I Schnelder Magazin 5/88 81

**Drei Filter** 

werden zu

**SORT zum** 

Sortieren,

**MORE zur** 

**FIND zum** 

**Suchen in** 

*mitgeliefert.* 

seitenweisen

**Ausgabe und** 

Textdatelen.

**MS-DOS** 

Wenn Sie die Directory einer Diskette in einem Textverarbeitungsprogramm einlesen wollen, müssen Sie diese erst in eine Datei "schreiben":

#### $DIR > inhalt.txt$

Die Ausgabe wird hier in die ASCII-Datei INHALT umgeleitet. Diese läßt sich nun wie ein Text in das Textsystem einlesen und verarbeiten.

Eine weitere, besondere Ausgabeumleitung bietet MS-DOS. Mit der Anweisung

 $DIR$  >> inhalt.txt

wird die Ausgabe der Directory an das Ende der Datei INHALT angehängt. Das Zeichen  $>>$  bedeutet "sende nach Pfeilrichtung und hänge an".

#### **Eingabeumleitungen**

Natürlich läßt sich auch die Standardeingabe von der Tastatur umleiten. Dadurch kann man einem Programm Daten direkt übergeben, ohne daß der Benutzer diese eintippen muß. Bereiten wir eine einfache Eingabedatei vor. Dazu erstellen wir eine Textdatei (eingabe.txt) mit Hilfe des COPY-Befehls:

COPY CON: eingabe.txt D F000:0000 0100  $\overline{O}$ Y

 $<$ F6 $>$ 

Der Text besteht aus Anweisungen für das Programm DE-BUG, die folgende Bedeutung haben:

- $-$  Anzeigen Speicherbereich F000:0000 bis F000:0100
- DEBUG beenden (Quit)
- $-$  wirklich beenden  $(Y=Ja)$

Nun können wir die Anweisungen der Datei EINGABE auf **DEBUG** umleiten:

#### $DEBUG <$  eingabe.txt

Der Pfeil zeigt jetzt auf das Programm und kennzeichnet damit eine Eingabeumleitung. Sind die Anweisungen in der Datei EINGABE korrekt, erscheinen die Speicherstellen F000:0000 bis SORT  $\left[ /R \right] \left[ /+n \right]$ 

zeilenorientierte Datei zeilenweise Sortiert eine und gibt diese aus.

/R: Es erfolgt eine absteigende Sortierung (Z...A)

/+n: Die Sortierung findet erst ab der n-ten Stelle einer Zeile statt (n= ganzahliger Wert)

**MORE** 

Ausgabe von 23 Zeilen auf dem Bildschirm Nach der zeigt MORE die Meldung "-- More  $\sim$   $\sim$   $\sim$   $\sim$ auf den Bildschirm an und wartet auf die Betätigung einer beliebigen Taste.

FIND [/V][/C][/N]"zeichenkette"[filename.typ]

angegebenen Durchsucht eine Datei nach der Zeilen, die die Zeichenkette, Alle angegebene Zeichenketten enthalten werden ausgegeben.

 $/V:$ Es werden alle Zeilen angezeigt. die die Zeichenkette nicht enthält.

/C: Es wird nur die Anzahl der Zeilen ausgegeben. in denen die Zeichenkette vorhanden war.

/N: Jeder angezeigten Zeile wird eine Zeilennummer vorangestellt.

angegebene Datei wird nach filename.typ: Die der Zeichekette durchsucht. Wird keine Datei angegeben, so werden die Daten über die Standard-Eingabedatei erwartet (oder Pipe).

F000:0100 als Hex/ASCII-Dump auf dem Bildschirm (Einschaltmeldung der Schneider PCs). Dann wird DEBUG beendet.

Mit Hilfe der Eingabeumleitungen lassen sich viele Programmanweisungen automatisieren. So kann z.B. das Preformatieren einer Festplatte über eine Eingabedatei für DEBUG automatisch erledigt werden.

#### **Gleichzeitiges Umleiten beider Datenwege**

DOS erlaubt auch das gleichzeitige Umleiten beider Datenwege. Dies geschieht z.B. mit folgender Anweisung:

 $DEBUG <$ eingabe.txt > LPT1:

Der Hexdump erfolgt jetzt auf dem Drucker. Stattdessen könnte aber auch eine Datei angegeben werden:

 $DEBUG <$  eingabe.txt  $>$  ausgabe.txt

Die Datei AUSGABE enthält jetzt die Hex-Ausgabe (prüfen mit COPY ausgabe.txt CON:).

#### **Pipes und Filter**

Neben den starr getrennten Umleitungen von Ein- oder Ausgabeeinheiten bietet MS-DOS (ab Version 2) die Möglichkeit, die Ausgabedaten eines Programms als Eingabedaten für ein anderes zu benutzen. Dieses Verfahren kann man sich wie eine Röhre (pipe) vorstellen, welche die Daten durchlaufen (s. Abb. 2). In der Regel werden solche Pipes mit sogenannten Filterprogrammen aufgebaut. MS-DOS stellt drei zur Verfügung, an denen sich die Funktion von Pipes gut erklären läßt. Es handelt sich um folgende:

MORE: Wartet bei der Bildschirmausgabe am Ende des Mo-

**Filter können** auch programmiert werden. In dieser Ausgabe zeigen wir ein Programm in **Turbo-Pascal** 3.0, mit dem ein eigener Filter

erstellt wird,

nitors auf die Betätigung einer beliebigen Taste.

FIND: Durchsucht eine Datei (Ausgabe) nach einer bestimmten Zeichenfolge. Alle Zeilen, in denen diese vorkommt, werden ausgegeben (angezeigt).

SORT: Sortiert eine Datei (Ausgabe) auf- oder absteigend und gibt diese Daten aus.

(Die drei Filterprogramme sind mit allen Parametern im abgedruckten Kasten erläutert. )

Eine Pipe wird über das Zeichen <sup>i</sup>(ALT 124) erstellt. Sehen wir uns dazu ein Beispiel an: DIR iSORT

Damit wird die Ausgabe des DlR-Kommandos (Inhaltsverzeichnis) als Eingabe für die Sortierfunktion benutzt, d.h., die Directory erscheint sortiert auf dem Bildschirm ( Standardausgabeeinheit!). Die MORE-Anweisung ist besonders gut für die Ausgabe von Informationen auf dem Monitor geeignet:

#### DIR IMORE

Ist der Bildschirm gefüllt, wird erst auf die Betätigung einer beliebigen Taste gewartet, bevor die weitere Ausgabe erfolgt. (Diese Anweisung entspricht DIR/P.) Es ist möglich, beide

Filter zu mischen:

DIR ISORT !MORE

Die FlND-Anweisung wird in gleicher Art und Weise benutzt:

#### DIR !FIND''<DIR>''

Es werden nur noch die Directory-Einträge (Textzeile) angezeigt, in denen die Zeichenfolge "<DIR>" vorkommt (also alle Subdirectories). Selbstverständlich lassen sich diese auch wieder sortieren:

DIR iFIND ''<DIR>'' ISORT

Auch bei der Verwendung von Pipes ist es möglich, Ein- und Ausgabe umzuleiten. Dazu ein Beispiel:

 $DIR$  !  $SORT > \text{inhalt.txt}$ 

Hier wird die Ausgabe von SORT (Bildschirm !) in die Datei INHALT umgeleitet.

Mit diesen Filtern läßt sich schon auf Betriebssystemebene eine Menge anfangen. Erstellen Sie einmal mit den folgenden Anweisungen eine "Adressendatei" direkt auf DOS-Ebene:

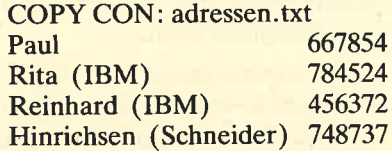

Udo (Rätz-Eberle) <sup>643745</sup>  $<$ F6 $>$ 

Die Datei ADRESSEN enthält jetzt eine Reihe von Namen und Telefonnummern. Suchen Sie jetzt z.B. die Rufnummer von Udo, müssen Sie nur

TYPE adressen.txt i FIND "LJdo"

eintippen. Als Ergebnis erscheint dann:

Udo (Rätz-Eberle) <sup>643745</sup> Mit der Eingabe von

TYPE adressen.txt i FIND "IBM"

erhalten Sie alle Einträge der Personen, die bei IBM beschäftigt sind:

Rita (IBM) 784524<br>Reinhard (IBM) 456372 Reinhard (IBM)

Eine Adressenverwaltung ist also schon mit den einfachsten Mitteln unter MS-DOS realisierbar.

Die Umleitung von Datenwegen bietet gerade für die Konvertierung und die Ubernahme von Daten in Textsystemen eine große Hilfe. Dadurch lassen sich Daten auf beliebige Einheiten ausgeben.

M.W. Thoma

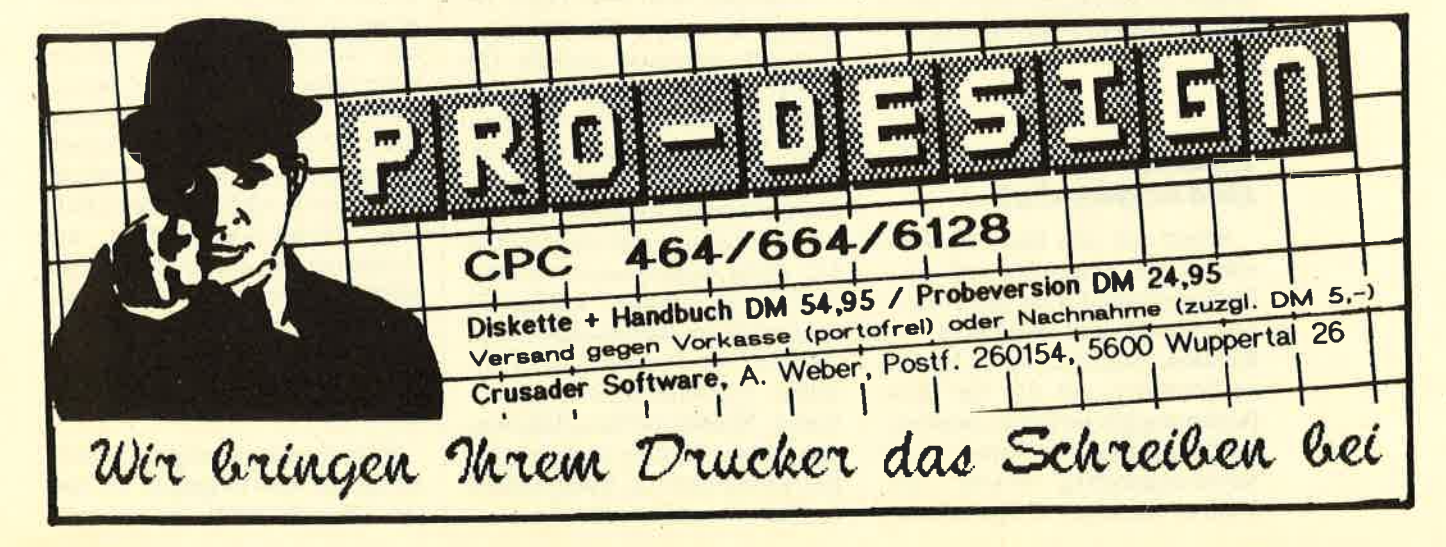

**PC** 

# **Computer als<br>Kaufmann**

Mit "dBase" können Sie mit einfachen Mitteln Ihre eigene Anwendung entwickeln. Wir zeigen wie.

> as Datenbankprogramm "dBase" befindet sich schon recht lange auf dem Markt. Allerdings stellt es kein fertiges Produkt aus der Sicht des Users dar, sondern nur einen "Werkzeugkasten", der die verschiedenen Hilfsmittel zur Erzeugung einer kompletten Anwendung liefert. Hier kann man sich die verschiedensten vorstellen, z.B. eine Fakturierung (Ausfertigen und Überwachen von Rechnungen und deren Bezahlung).

> In einer kleinen Folge wollen wir eine solche Anwendung unter "dBase" erstellen. Dabei wird selbstverständlich auch auf die Unterschiede zwischen "dBase II" und "dBase III (Plus)" eingegangen; den Schwerpunkt legen wir aber auf den Aufbau von relationalen Anwendungen. Die erstellte Applikation ist dann wieder ein Grundstein für weitere, eigene Projekte. Den Datensatzaufbau der einzelnen Dateien haben wir bewußt auf ein Minimum begrenzt, um die Pro-(Ein-/Ausgabe, grammierung Verarbeitungsaufwand  $usw.$ ) möglichst gering zu halten. Doch nun zu unserer Fakturierung.

#### **Welche Angaben** sind notwendig?

Sehen wir uns dazu zunächst einmal an, was alles auf einer Rechnung steht. Das sind zum einen Name und Anschrift des Kunden. Auch finden wir hier eine Nummer, die nur für diese Rechnung gilt und eine eindeutige Zuordnung zum Kunden und Rechnungsbetrag erlaubt. Au-**Berdem sind noch die gelieferten** 

Artikel, deren Menge sowie Einzel- und Gesamtpreis enthalten.

Fast alle diese Angaben müssen wir in unserem Programm berücksichtigen. Dafür bietet sich eine Datei an, die diese Einträge enthält. Ein solcher Aufbau wäre nun zwar denkbar, aber auch sehr ungünstig. Warum? Nehmen wir einmal an, ein Kunde würde im Laufe eines Jahres zehn Einkäufe tätigen, so daß wir für ihn zehn Rechnungen ausstellen müßten. Dann wären Name und Anschrift sowie die einzelnen Artikel und deren Preise zehnmal zu schreiben, und die entsprechenden Daten würden auch zehnmal abgespeichert. Es ist wohl einsichtig, daß dies zu einer starken Verschwendung an Speicherplatz auf der Diskette bzw. Festplatte führt.

Wir müssen uns also mit einer Alternative weiterhelfen. Dazu wird die Datei entsprechend aufgeteilt. Alle Daten, die häufig benutzt werden, sollten in separaten Dateien Platz finden. Wir müssen also mehrere davon anlegen.

Zunächst wird eine Datei benötigt, die unsere Kundenadressen und -nummern enthält. Die zweite soll die Artikel sowie deren Nummern und Preise aufnehmen. Damit wir eine fortlaufende, automatisch erzeugte Rechnungsnummer erhalten, verwalten wir diese in einer eigenen Datei. Außerdem müssen wir noch eine Datei anlegen, welche die ausgestellten Rechnungsbeträge als "Offene Posten" (nicht bezahlte Rechnungsbeträge) verwaltet. Wichtig ist hier, daß zu jedem dieser Posten eindeutig die Rechnung über die entsprechende Nummer zugeordnet ist.

#### **Erzeugung einer Datei**

In allen "dBase"-Versionen existiert die Möglichkeit, nach dem Punktprompt "dBase"-Befehle einzugeben. Man arbeitet mit dem Programm also wie z.B. mit Basic. "dBase" ist demnach ein Interpreter; die Befehle werden der Reihe nach interpretiert und ausgeführt.

Der Startbefehl lautet hier DO (entspricht RUN in Basic), gefolgt vom Namen der Programmdatei, die immer die Erweiterung .PRG trägt. Bevor wir aber eine solche Datei anlegen, wollen wir zunächst einmal eine normale erzeugen. Dafür verwenden wir folgenden Befehl:

**CREATE Dateiname** 

Nach seiner Eingabe erfolgt die Frage nach den Feldern. Sie ist bei allen Versionen im Prinzip gleich.

Als erstes ist immer der Name des Feldes anzugeben, dann dessen Typ. Hier existieren folgende Möglichkeiten: die Zeichenkette (Zeichen oder C als Character), das numerische (oder N) Feld, das logische (L) Feld (ein Zeichen lang, nur wahr .T. oder falsch.F. bzw. ja oder nein), das Datumsfeld (D) und ab "dBase III" das MEMO-Feld (M), in das sich bis zu 4000 Zeichen Text eintragen lassen (bei "III Plus"  $5000$ ).

Jedes Feld, das Zahlen enthält, mit denen nicht gerechnet werden soll, ist zweckmäßigerweise als Zeichenfeld zu definieren. Gehen wir noch kurz auf den Unterschied zwischen Zeichenund MEMO-Feld ein. In beiden stehen Zeichen; das Zeichenfeld kann aber nur 255 davon aufnehmen. Dafür wird hier bei LISToder DISPLAY-Befehlen der Feldinhalt angezeigt, bei einem MEMO-Feld jedoch nur der Begriff MEMO. Um sich dessen Inhalt präsentieren zu lassen, muß man die Tasten CTRL-PgDn drücken.

Kehren wir zu unseren Dateien zurück und beginnen mit unserer Kundendatei, die wir auch

KUNDEN nennen wollen. Sehen wir uns dazu die einzelnen Felder an, so wie wir sie eingeben, wenn wir die Datei mit CREATE KUNDEN erzeugen.

Alle Felder unseres Datensatzes sind vom Typ Zeichen. Das gilt auch für die, die Zahlen enthalten, denn sie sollen nicht zu<br>Berechnungen herangezogen Berechnungen werden.

Nach der Eingabe der Einträge im Feld 6 ergibt ein RETURN im Namensfeld von Feld 7 das Ende der Erzeugung, und die Datensatzstruktur wird gespeichert. Danach folgt die Frage, ob nun Daten eingegeben werden sollen oder nicht. Bei JA geschieht dies in der Standardmaske, die "dBase" zur Verfügung stellt. Wir wollen aber später eine eigene Maske generieren.

Sehen wir uns zuerst die Datenstruktur der anderen Dateien an. Diese legen wir wie beschrieben mit dem CREATE-Befehl an:

Bei der letzten Datei fällt auf, daß die Gesamtlänge des Datensatzes die angegebene um ein Byte überschreitet, denn man braucht Platz für das Vorzeichen.

Damit sind die Dateien angelegt. Wir müssen nun noch Datensätze anfügen, löschen und verändern können. Zuvor ist die Datei zu öffnen. Dazu benutzt man den Befehl USE Dateiname. (Wörtlich übersetzt bedeutet dies etwa: "Gebrauche die Datei mit Dateiname.") Soll die Datei wieder geschlossen werden, gibt man nur den Befehl USE ohne Dateinamen ein. Öffnet man mit USE Dateiname eine andere Datei, wird die bisher offene geschlossen. Obwohl wir in diesem Teil vorerst nur die Datei KUNDEN benötigen, legen Sie bitte auch alle anderen wie beschrieben an.

#### Eingabe Yon Datensätzen in die Dateien

Beginnen wir mit dem Anfügen von Datensätzen. Dazu dient der "dBase"-Befehl APPEND.

Er hängt einen Datensatz ans Ende der Datei an. Handelt es sich dabei um einen leeren, verwendet man das Kommando AP-PEND BLANK.

Zum Verändern eines Datensatzes benutzt man die Befehle EDIT und BROWSE. Der erste bezieht sich auf einen einzelnen Datensatz, den man aufrufen muß. BROWSE dagegen macht alle Datensätze sichtbar, worauf man mit den Cursor-Tasten ei- .nen davon auswählt.

Bei beiden Befehlen kann man auch einen Datensatz als gelöscht kennzeichnen. Dabei wird der betreffende nicht wirklich entfernt, sondern nur mit einer Markierung versehen, sodaß er bei Suchaktionen keine Berücksichtigung mehr findet. Will man die gekennzeichneten endgültig löschen, muß man den Befehl PACK benutzen, der die Datei neu ordnet. Danach ist der gelöschte Datensatz überschrieben und kann nicht mehr reaktiviert werden.

der sich mit dem Kommando MODIFY COMMAND Prgname aufrufen läßt. Dabei ist prgname der File-Name für den Programmtext. Wenn Sie nicht den eingebauten Editor benutzen, achten Sie bitte darauf, daß der Source-Text keine Steuerzeichen enthält.

Alle Zeichen, die mit einem \* anfangen, sind Kommentarzeilen. Sie werden bei der Abarbeitung übergangen. Am Anfang des Programms steht ein Block von SET-Befehlen. Sie sollen hier kurz erklärt werden.

#### SET TALK OFF

Damit werden Meldungen von "dBase" während der Programmabarbeitung unterdrückt (2.B. die Anzeige des gerade anstchenden Befehls). Die Voreinstellung ist SET TALK ON.

#### SET BELL OFF

Unterdrückt die Ausgabe von Piepstönen bei Eingabe unzulässiger Werte. Voreinstellung ist hier SET BELL ON.

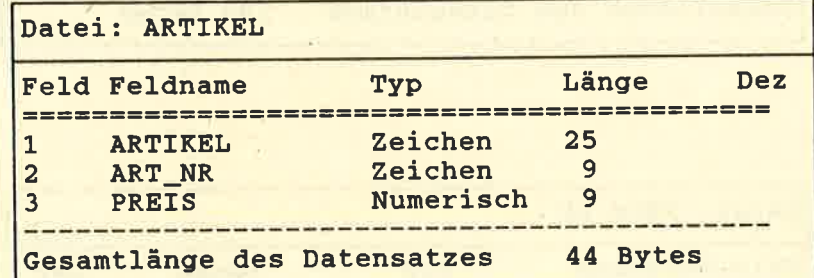

Die Datel<br>"Artikel" besteht aus SFeldem

#### Ergtellen einer **Programmdatei**

Wie sieht nun die Programmdatei aus, mit deren Hilfe sich Datensätze anhängen, löschen und ändern lassen? Betrachten wir dazu unser Listing zur Kundendatei (s. KUNDEN.PRG).

Dieses stellt einen "normalen" ASCII-Text dar, den Sie mit einem beliebigen Textverarbeitungsprogramm (z.B. "Word"), mit einem Editor (2.8. Norton) oder direkt unter "dBase" erstellen können. "dBase" bietet einen mehr oder minder guten Editor,

#### SET STATUS ON

Bewirkt, daß bei allen menügesteuerten Abfragen und Angaben am unteren Bildrand eine Statuszeile erscheint, die Mitteilungen von "dBase" vermittelt. Abgeschaltet wird das mit SET STATUS OFF.

#### SET ESCAPE OFF

Verhindert den Abbruch eines laufenden Programms durch Drücken der ESCAPE-Taste. Während des Programmtests wird man die Unterbrechung durch SET ESCAPE ON zulassen.

#### SET CONFIRM ON

Die Feldeingabe muß bestätigt werden (2.8. mit der RETURN-Taste). Bei SET CONFIRM OFF erfolgt automatisch der Wechsel ins nächste Feld, wenn das Feldende erreicht ist.

Diese Vorgaben erfahren bei den verschiedenen Teilprogrammen je nach Lage der Dinge wie- der Veränderungen. Danach wird die Datei KUNDEN geöffnet. Der Zusatz INDEX Dateiname bedeutet, daß eine Indexdatei zu einem Feld der Datei KUNDEN angelegt wurde. Da für diese bisher noch keine Indexdatei mit der Bezeichnung NAME existiert (das Programm meldet bei USE KUNDEN IN- DEX NAME einen Fehler), muß man erst eine solche erzeugen. Dazu geben Sie (einmalig) die Anweisungen

.USE KUNDEN .INDEX ONNAMETO NAME .USE KUNDEN INDEX NA-

ein. INDEX ON NAME TO NAME erzeugt eine Indexdatei mit,dem Titel NAME (TO NA- ME). Als Indexeintrag wird das Feld name der Datei KUNDEN

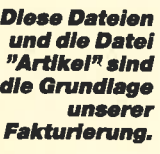

PC

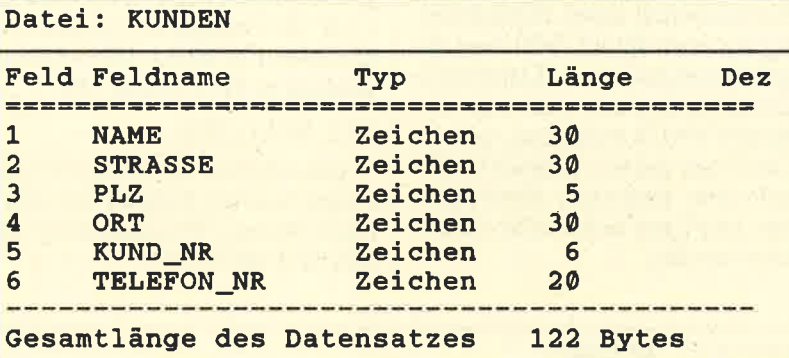

ME

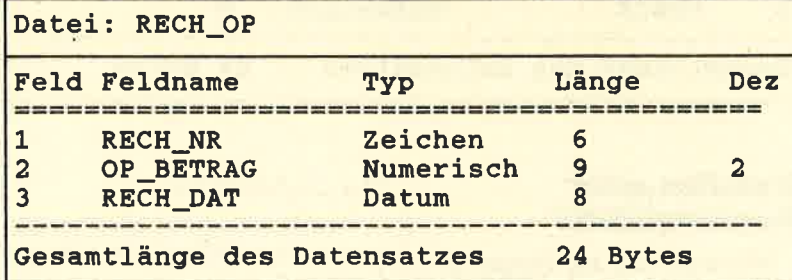

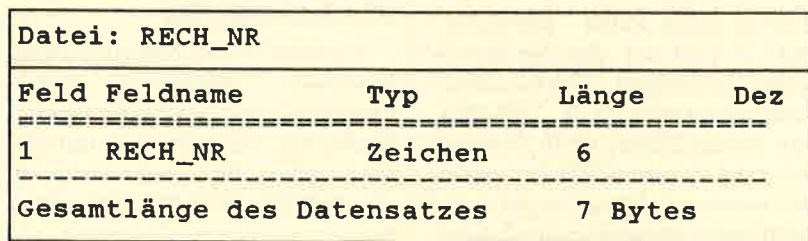

dexdatei mit der Bezeichnung<br>
MAME existiert (das Programm<br>
meldet bei USE KUNDEN IN-<br>
mann erst eine solche erzeugen.<br>
Dazu geben Sie (einmalig) die sätze in der Reihenfolge der Ein-<br>
mann erst eine solche erzeugen.<br>
ME-<br>

Zweck besteht darin, eine weitere Datei anzulegen, in die man die Einträge des Feldes kopiert. Dabei werden diese alphabetisch geordnet abgelegt und alle weiteren entsprechend einsortiert. Will man jetzt einen Begriff finden, beginnt die Suche zuerst in der Indexdatei. Ist sie erfolgreich, steht in der Indexdatei zusammen mit dem Begriff die Nummer des Datensatzes, in dem sich dieser Ausdruck befindet. Der Datensatzzeiger der Datei wird auf diese Nummer gestellt und der Datensatz gelesen. Danach weist der Zeiger auf den nächstep Datensatz. Im allgemeinen kommt in einer Indexdatei die Methode der binären Suche zum Einsatz. Mit ihrwird die Suche sehr schnell, da z.B. zum Durchforsten von 1 Million Datensätzen nur maximal 20 Zugriffe erforderlich sind.

Die Indexdatei bewirkt noch mehr. Listet man die Datensätze z.B. mit dem BROWSE-Befehl auf, werden sie gemäß der gewählten Indexdatei sortiert ausgegeben. Man kann zu einer Datei mehrere Indexdateien generieren. Dabei gilt jeweils die erste nach dem INDEX genannte als Hauptindexdatei, nach der sortiert ausgegeben wird.

Nun noch kurz zu den weiteren Programmzeilen.

@ Zeile. Spalte

Positioniert den Cursor auf

I

dem Bildschirm oder auf dem Drucker.

#### SAY [Zeichenkette]

Gibt die Zeichenkette ab der Cursor-Position aus.

#### @ 21. Sl TO 22. 52 DOUBLE

Zeichnet ein Rechteck mit Doppellinien mit der linken oberen Ecke in Z1, S1 und der rechten unteren in Z2, S2.

#### **STORE Wert TO Variable**

Weist den Wert der Variablen zu, die dadurch erzeugt wird. Die Festlegung ihres Typs geschieht anhand des Wertes. Ist dieser numerisch, so gilt das auch für die Variable; ist er eine Zeichenkette, so ergibt sich eine String-Variable.

#### @2. S GET Variable

Liest beim READ-Befehl an der Stelle Z, S eine Eingabe von der Tastatur in die Variable ein.

#### PICTURE "Maske"

Gibt ein Ein- bzw. Ausgabeformat an. So ist z.B. PICTURE "9999.99" ein Eingabeformat für Zahlen mit zwei Nachkommastellen. Sollen beliebige Zeichen eingegeben werden können, steht in der Maske für jedes von ihnen ein X.

#### RANGE Von, Bis

Schränkt den Bereich der zulässigen Eingaben ein.

#### READ

Liest alle mit GET eingegebenen Werte in die entsprechenden Variablen ein.

#### CLEAR GETS

Setzt alle Eingaben auf Null.

DO CASE ... ENDCASE ist ein Sprungverteiler, DO WHILE ... ENDDO eine Schleife, die so lange durchlaufen wird, bis die bei WHILE angegebene Bedingung nicht mehr zutrifft. (Im Programm wird sie niemals FALsE!)

Mit dem Programm KUN-DEN.PRG können Sie nun den Kundenstamm verwalten. Die Auswahlmaske stellt Ihnen vier

Funktionen zur Verfügung, die je nach eingegebener Kennzahl (0 bis 4) ausgeführt werden (CA-SE). Bei Eingabe einer 0 (select $num = 0$ ) wird das Programm mit RETURN beendet. Bei allen Ein- und Ausgaben (1-3) kommen zunächst die Standard- "dBase"-Masken zum Einsatz.

Hiermit schließen wir den ersten Teil unserer Fakturierung ab. In der nächsten Folge werden wir uns mit der Erzeugung besserer Eingabemasken und der Herstellung von Verkettungen beschäftigen.

Peter Jaguttis

UNDEN.PRG<br>PETER JAGUTTIS<br>24.01.88<br>Copyright (c) 1988, PETER JAGUTTIS, Alle Rechte vorbehalten SET<br>SET<br>SET<br>SET<br>SET<br>JSE TALK OFF<br>BELL OFF<br>STATUS ON<br>ESCAPE OFF<br>CONFIRH ON<br>KUNDEN INDEX NAME DO WHILE .T. \* ---Zentrierte Anzeige der Menüauswahl auf dem Bildschirm,<br>\* Rahmen zeichnen und Oberschrift ausgeben. CLEAR GETS<br>2.0 TO 14.79 DOUBLE<br>3.30S AX [R U N D E N D A T<br>3.30 SAY [R U NDENDAT]<br>4.1 TO 4.78 DOUBLE<br>---display detail lines 7, 21<br>8, 21<br>9, 21<br>10, 21 SAY<br>SAY<br>SAY<br>SAY <sup>1</sup> 7.21 SAY (1. NEUE DATENSÄTZE ANNANCEN)<br>1 8.21 SAY (3. GELÖSCHTE DATENSÄTZE ANDERN)<br>1 9.21 SAY (3. GELÖSCHTE DATENSÄTZE ENTFERNEN)<br>112, 21 SAY (4. DATENSÄTZE AUFLISTEN ZUM BEARBEITEN)<br>5TORE 0 TO selectnum  $\bullet$  14,33 SAY " Auswahl "<br> $\bullet$  14,42 GET selectnum PICTURE "9" RANGE 0,4 READ OO CASE<br>CASE selectnum<br>SET BELL ON<br>SET TALK ON<br>CLEAR ALL<br>RETURN C<mark>ASE selectnum = 1</mark><br>\* DO NBUE DATENSÄTZE ANHĀNGEN **APPEND<br>SET CONFIRM OFF<br>BTORB''' TO wait\_subst<br>B 23,0 SAY 'Eine Taste für weiter....' GET wait\_subst<br>READ** SET CONFIRM ON .<br>Moderna – 2<br>Do vorhandene datensätze änder: **SET CONFIRM OFF<br>SET CONFIRM OFF<br>STORE ' ' TO wai<br>READ<br>SET CONFIRM ON** t\_subst<br>Taste für weiter communic\_subst :ASE selectnur = 3<br>" DO GELÖSCHTE DATENSÄT2E ENTFERNEN S**ET TA**LK ON<br>CLEAR ? 'ALLE GELÖSCHTEN DATENSÄTZE IN DER DATENBÄHK WERDEN ENTFERHT PACI SET TALK OFF<br>SET CONFIRM OFF SET CONFIRH OFF<br>STORE ''TO wait\_subst<br># 23,0 SAY 'Eine Taste für weiter....' GET wait\_subst READ<br>SET CONFIRM ON CASE selectnum = 4<br>\* DO DATENSĀTZE AUFLISTEN ZUH BEARBEITEN **BROWSE** SET CONFIRM OFF<br>STORE ' ' TO wa sTORE '' TO wait\_subst<br>∂ 23,0 SAY 'Eine Taste für weiter (CET wait\_subs READ SET CONFIRM ON ENDCASE ENDDO T<br>R<mark>ETURN</mark><br>\* EOF: KUNDEN.PRG

Das Listing<br>KUNDEN.PRG: Der Belehl DOUBLEsteht erst ab "dBase"<br>III Plus" zur <mark>Verfügung. Er</mark><br>dient zur Darstellung von Kästen auf dem Bildschirm und kann bei älteren Versionen weggelassen<br>werden.

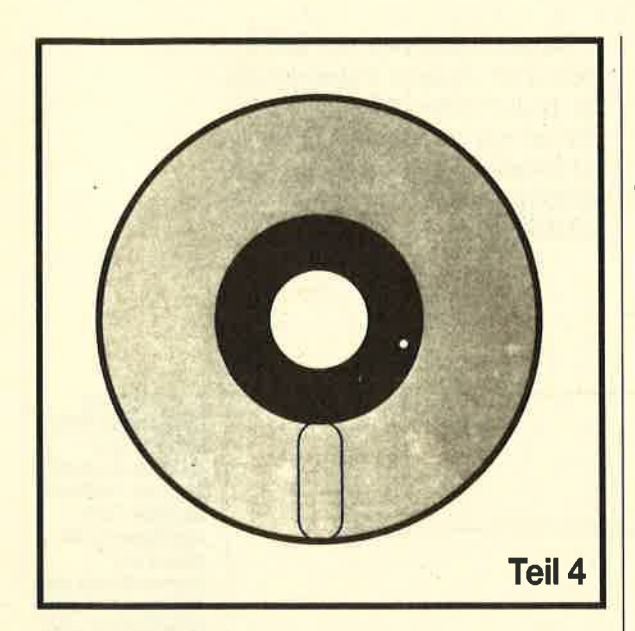

Veränderung der Dateiattribute und ein komfortables Löschprogramm für Dateien sind das Thema dieser **Folge** 

bwohl wir mit den bisher gebotenen Betrachtungen<br>und Programmierbeispielen in der Lage sind, fast alle relevanten Systemdaten zu erfassen und auch versteckte Files auf der Diskette bzw. Festplatte zu finden (s. letzte Folge), können wir diese Attribute kaum verändern. Heute erfahren Sie, wie sich beliebige File-Attribute anzeigen und modifizieren lassen. Auch wollen wir mit einem komfortablen Löschprogramm unsere Tool-Sammlung erweitern.

#### Noch einmal **Dateiattribute**

Mit dem Programm XDIR waren wir in der Lage, alle Dateien einer Diskette bzw. Festplatte anzuzeigen und alle Einträge der Directory zu interpretieren. So ließen sich, wenn auch etwas umständlich, alle File-Attribute anzeigen. Sie zu ändern, war bisher jedoch nur möglich, wenn man den Directory-Sektor einliest, die Attribut-Bytes bearbeitet und diesen Sektor dann zurückschreibt. Doch davon sollte man

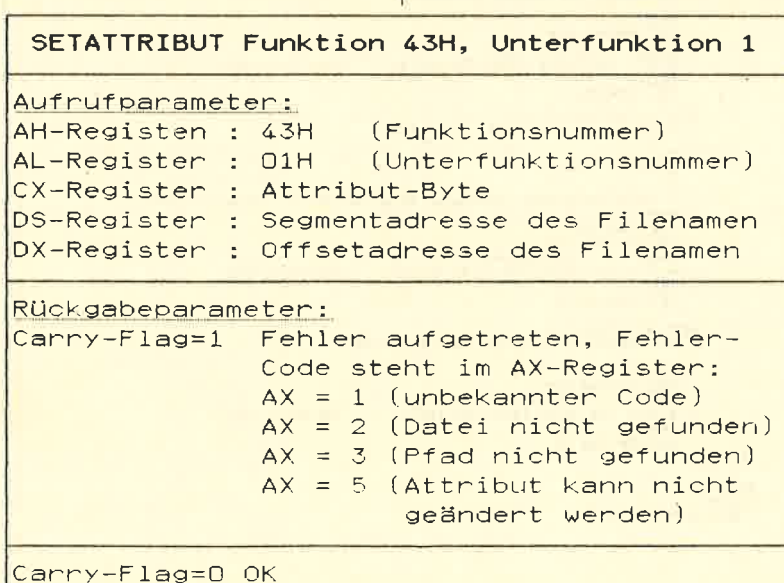

tunlichst die Finger lassen, denn eine zerstörte Directory bedeutet fast immer einen zerstörten Datenträger!

Hier hilft uns nun das Betriebssystem wieder einmal weiter. Die Funktion 43H(67) des Interrupts 21H ist in der Lage, die Attribute eines beliebigen Files zu lesen und zu setzen! Diese Funktion ( Get/Set-Attribut ) unterteilt sich in zwei Unterfunktionen (Lesen oder Setzen der Attribute).

#### Attribut-Byte eines Files lesen

Die Unterfunktion 00H der Funktion 43H liest das Attribut-Byte eines eindeutig bezeichneten Files ein und gibt es im CX-Register zurück. Wurden Datei oder Pfad nicht gefunden, ist das Carry-Flag gesetzt (1, Fehler), und im AX-Register steht ein Fehlercode. Das CX-Register wird entsprechend folgender Tabelle interpretiert:

Der File-Name muß mit dem ASCII-Zeichen 0 abgeschlossen sein (ASCIZ). Neben einer Laufwerkangabe darf auch ein kompletter Pfad enthalten sein. Fehlen diese Angaben, werden der aktuelle Pfad bzw. das Laufwerk angesprochen. Im File-Namen sind keine Wildcards  $(*$ oder ?) erlaubt.

Im Programm XATR finden Sie eine Funktion zum Auslesen des Attribut-Bytes (GetAttribut). Als Parameter werden der File-Name und eine Integer-Variable für die Aufnahme des gelesenen Attribut-Bytes übergeben. Der File-Name ist als Variablenparameter zu übergeben, da die Funktion die Adresse der Variablen und nicht deren Inhalt benötigt. GetAttribut liefert den Wert TRUE zurück, wenn das Auslesen erfolgreich war (im anderen Fall FALSE).

In der Funktion erhält zunächst der File-Name ein abschließendes CHR(0). Dann werden die Register entsprechend gesetzt. Die Offset-Adresse des File-Namens ist um 1 zu er-

#### PC

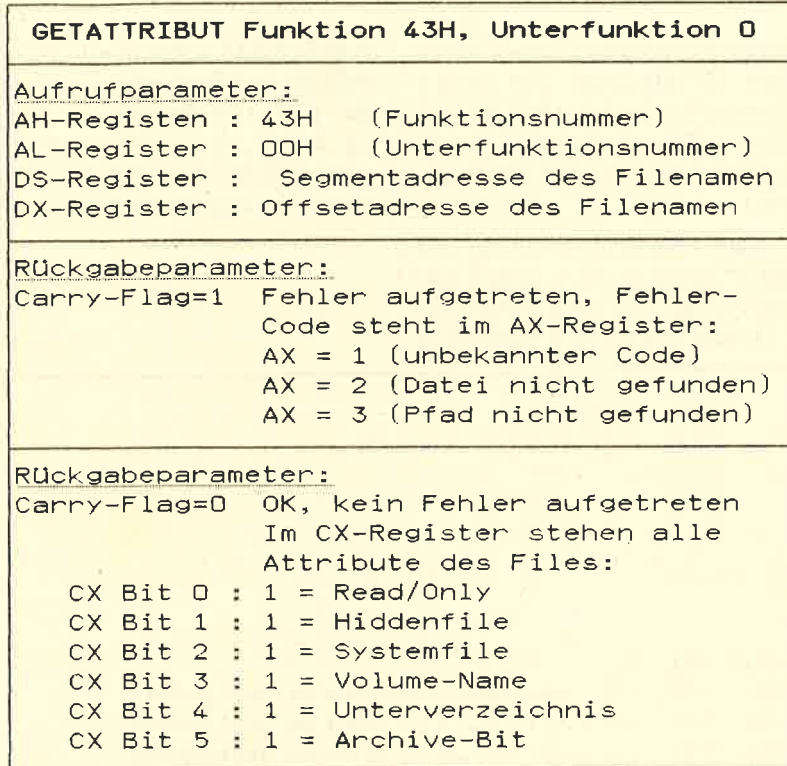

höhen, da in seinem ersten Zeichen ja die Länge des Strings steht! Nach Durchführung des Interrupts wird das Carry-Flag auf seinen Zustand hin überprüft. Ist es gesetzt (Fehler), erhält GetAttribut den Wert FAL-SE und das Attribut-Byte den Fehlercode des AX-Registers. Durch diese Maßnahmen kann das aufrufende Programm den Fehler leicht feststellen (GetAttribut=FALSE, dann Fehlercode in Attribut). Lag keiner vor, wird der Inhalt des CX-Registers in das Attribut-Byte kopiert.

Der Inhalt dieses Bytes läßt sich jetzt interpretieren und anzeigen. In der Prozedur Attribut-Anzeigen finden Sie die Isolierung der einzelnen Bytes.

#### **Attribut-Byte eines Files setzen**

Mit der Unterfunktion 01H der Funktion 43H kann das Attribut-Byte eines beliebigen Files verändert werden. Das Bit-Muster dieses Bytes muß entsprechend gesetzt sein. Auch ist zu beachten, daß mit dieser Funktion das Directory(DIR)- und Volume-Attribut (VOL) nicht verändert werden kann und darf. (Es ist wohl einleuchtend, daß ein Programmeintrag nicht plötzlich ein Verweis auf eine Subdirectory sein darf.) Die folgende Tabelle enthält alle Parameter für die Funktion SetAttribut.

Im Programm XATR finden Sie in der Funktion SetAttribut eine Routine zum Setzen des Attribut-Bytes. Übergeben wird neben dem File-Namen natürlich noch das Attribut-Byte, welches das Bit-Muster für die zu setzenden Bits enthält.

Ließ sich die Datei nicht finden, erfolgt die Ausgabe einer Fehlermeldung, und das Programm wird abgebrochen. Im anderen Fall wird der Zustand aller Attribute auf dem Bildschirm angezeigt (Prozedur AttributAnzeigen). Die gesetzten sind dann invers dargestellt (s. Abb.1).

Durch Betätigung der Anfangsbuchstaben der Attributnamen (<R>ead <H>idden  $\langle$ S>ystem  $\langle$ A>rchive) wird das entsprechende Attribut jeweils invertiert. (War es gesetzt, wird es gelöscht, war es gelöscht, wird es gesetzt.) Die Attribute lassen sich aus den bereits erwähnten Gründen nicht verän $dern$ 

Mit E (End) wird das Programm beendet und das Attribut-Byte auf dem Datenträger entsprechend geändert. Mit Q (Quit) läßt es sich verlassen, ohne die Attribute zu verändern.

Damit sind Sie jetzt in der Lage, einfach und sicher beliebige Programme vor dem Löschen zu schützen (Read/Only), zu verstecken oder aber auch sichtbar und damit kopierbar zu machen.

#### **Löschen mit Komfort**

Verbinden wir nun die behandelten Möglichkeiten (Auslesen einer Directory und Verändern

> **Im Programm XATR** werden die gesetzten **Attribute invers** dargestellt

XATR UL & (c) NHT Filename : C/VIO.SYS Attribut : WE TIM SE WL DIR SE (R)ead (H)idden (S)ystem (A)rchive (E)nd (Q)uit

#### **Das Programm XATR**

Es ermöglicht Ihnen sehr komfortabel die Anzeige und Veränderung der Attribute einer Datei. Nach Eingabe eines File-Namens (er kann Laufwerk und Pfad enthalten) wird das Attribut-Byte des Files eingelesen. von Dateiattributen), läßt sich eine sehr komfortable Löschroutine unter Turbo-Pascal entwikkeln. Mit der normalen des Betriebssystems (DEL) kann man zwar Gruppen löschen, aber es ist nicht möglich, aus einer (z.B. \*.PAS) bestimmte Files zu selektieren. Eine mühsame Suche und Einzellöschen sind die Folge.

Mit dem Programm XDEL ist jedes zu löschende File zu bestätigen (Löschen J/N?). Nach Eingabe von N (Nein) bleibt das entsprechende Programm erhalten, und das nächste File wird angezeigt. Mit J (Ja) erfolgt der türlich auch löschen lassen. Dazu sind sie allerdings erst einmal sichtbar zu machen (HIDden löschen). Dies geschieht wiederum mit der Funktion 43H (SetAttribut).

das Programm nach dem Laufwerk  $(z.B. A.)$ , dem Pfad  $(z.B.$ TURBO) und der Löschmarke

(z.B. \*.PAS). Gibt man letztere nicht ein, erfolgt die Selektierung aller Files (entspricht \*.\*). Fehlen Laufwerk und/oder Pfad, werden aktuelles Laufwerk und Directory angesprochen.

M.W. Thoma

Löschvorgang (s. Abb. 2).

Das Programm zeigt auch versteckte Dateien an, die sich naNach dem Start erkundigt sich

XDEL VI.O (c) MWT Laufwerk  $(A, B, C, \ldots) \neq A$ Path Ħ. Löschmaske ÷,  $\langle A: \lambda \rangle, \pi \rangle$ Löschen (J/N) (N) XDELL COM MSDOS. SYS Löschen (J/N) (J) ... versteckter File gelöscht MORE. COM Loschen (J/N) (J) concertificate File peloscht SYS. COM Löschen (J/N) (J) wassassassassa File gelöscht UMLEITUN. DOC Loschen (J/N) (N)

3 File(s) gelosent

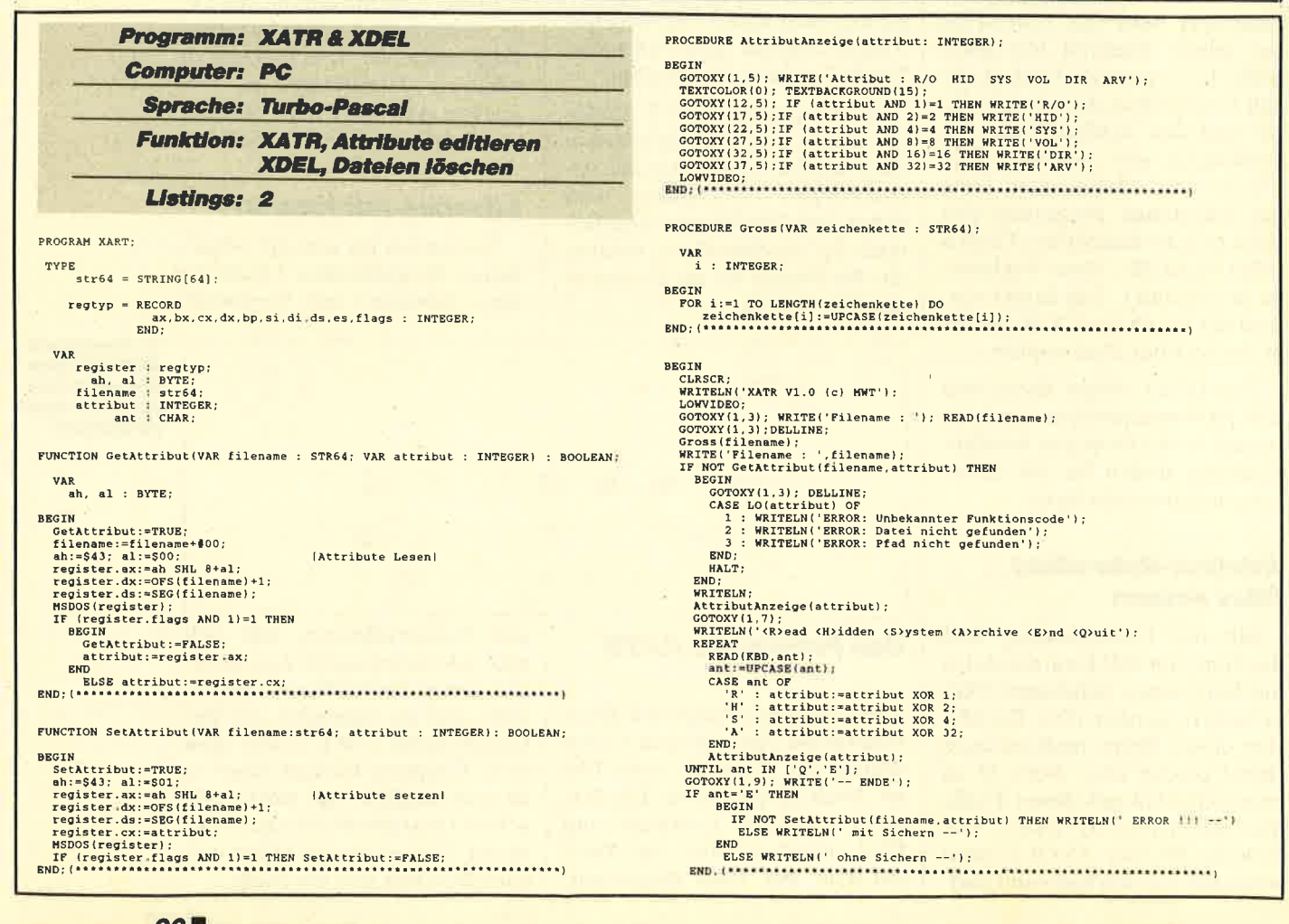

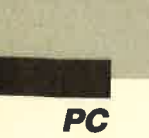

```
BEGIN
                                                                                                                               nuin<br>ah:=$4F; al:=$00;<br>register.ax:=ah SHL 8+al;<br>MSDOS(register);
   XDEL
                                                                                                                                IF (register.flags AND $01)=0 THEN NextDir:=TRUE<br>ELSE
                                                                                                                             PROCEDURE Loeschen (dma : dmatyp; weg : STR64) ;
                                                                                                                                VAP
                                                                                                                               vak<br>
1 : INTEGER;<br>
merk : str14;<br>
ant : CHAR;<br>
fllename : STR64;
PROGRAM XDEL:
  TYPE
                                                                                                                             BEGIN
         \begin{array}{rcl} \texttt{str14} & = & \texttt{STRING[14]} \\ \texttt{str64} & = & \texttt{STRING[64]} \end{array}1: -1:mark::
                                                                                                                                WHILE dma.name[i]<>CHR(0) do<br>BEGIN
                     ax, bx, cx, dx, bp, si, di, ds, es, flags : INTEGER;<br>END;
       \texttt{regtyp} = \texttt{RECORD}merk:=merk+dma.name[i];
                                                                                                                                       1: = 1 + 1:BNDdmatyp = RECORD
                           CORD<br>
intern: ARRAY[1..21] OF BYTE;<br>
atr: BYTE;<br>
zeit: INTEGER;<br>
datum: INTEGER;<br>
datum: INTEGER;<br>
groesse: ARRAY[1..2] OF INTEGER;<br>
name: ARRAY[1..13] OF CHAR;
                                                                                                                               WRITE(merk:12.'
                                                                                                                                                                      Löschen (J/N)^{n}:
                                                                                                                               REPEAT<br>READ(KBD, ant); ant:=UPCASE(ant);<br>IF ant IN ['J','N'] THEN WRITE('(',ant,'>');<br>UNTIL ant IN['J','N'];
                         groesse
                      END;
                                                                                                                               IF weg[LENGTH(weg)]<>'\' THEN filename:=weg+'\'+merk<br>ELSE filename:=weg+merk; [doppeltes "\" vermeiden}<br>IF ant='J'THEN<br>BEGIN<br>BEGIN
   VAR
   vak register fregtyp;<br>
ah, al : BYTE;<br>
dma i dmatyp;<br>
i, arzahl : INTEGER;<br>
i, arzahl : INTEGER;<br>
maske, pfad, altpfad, weg, lw : str64;
                                                                                                                                      EGIN<br>WRITE('...');<br>ASSIGN(loeschfile,filename);<br>{SI-|<br>ERASE(loeschfile);<br>{SI+|<br>{SI+|
                           loeschfile : FILE:
                                                                                                                                       IF IORESULT <> 0 THEN
                                                                                                                                         PECIN<br>
File_nicht_versteckt(filename);<br>
ERASE(loeschfile);<br>
WRITELN(' versteckter File gelöscht');
PROCEDURE File_nicht_versteckt (VAR filename : STR64);
    VAR<br>ah, al : BYTE;
                                                                                                                                      WRITELN(' versteckter File geloscht');<br>END<br>ELSE WRITELN('............ File gelöscht');<br>anzahl:=anzahl+1;
BEGIN
                                                                                                                                   END
Illename:=filename+#00;<br>
ah:=$43; al:=500;<br>
register.ex:=ens SHL 8+al;<br>
register.ex:=oFS(filename)+1;<br>
register.dx:=OFS(filename)+1;<br>
register.ds:=SES(filename);<br>
MSDOS(register);<br>
register.cx:=register.cx and $02; [Hidden
    filename:=filename+#00:
                                                                                                                            PROCEDURE Gross (VAR zeichenkette : STR64);
                                                                                                                               VAR<br>
i : INTEGER;
                                                                                                                            BRGTN
                                                                                                                            BEGIN<br>CLRSCR:
                                                                                                                               anzahl := 0;<br>WRITELN('XDEL V1.0 (c) MWT');
                                                                                                                               WRITELN:
                                                                                                                               WRITELW;<br>
Weg:":<br>
WETTER(0,altpfad); {Alten Path merken}<br>
WRITER(1, Laufwerk (A,B,C,..) : '); READLN(1w); Gross(1w);<br>
WRITER(1, Path (1,B,C,..) : '); READLN(pfad); Gross(pfad);<br>
NRITER(1, Laschmaske : '); READLN(maske); Gr
 PROCEDURE SetDma (VAR dma: dmatyp: register: regtyp):
    VAR
        ah. a1 : BYTE:BEGTN
     suin<br>ah:=$1A; al:=$00;<br>register.ax:=ah SHL 8+al;<br>register.dx:=OFS(dma);
                                                                                                                                   ELSE
                                                                                                                               ELSE<br>
Weg:=lw+':'+pfad;<br>
IF maske='' THEN maske:='*.*';<br>
GOTOXY(6,7);<br>
ENG(LENGTH(Weg)]<>'\' THEN WRITELN('<'+weg+'\'+maske+'>')<br>
IF weg[LENGTH[(Weg)]<>'\' THEN WRITELN('<'+weg+'\'+maske+'>')<br>
| ELSE WRITELN('<'+weg+maske
     register.ds:=SEC(dma);<br>MSDOS(register);
  CHDIR(weg):lauf diesen Path einstellen
 FUNCTION FirstDir (suchname: str64; register: regtyp): BOOLEAN;
                                                                                                                                 \overline{11+1}GOTOXY(1.9)VAR<br>al.ah : BYTE;
                                                                                                                                  OTOXY(1,9);<br>F IORESULT<>0 THEN (Path nicht gefunden, Fehler)<br>BEGIN<br>WRITELN('Laufwerk oder Path nicht gefunden');<br>CHDIR(altpfad);<br>MALT;
 BEGIN<br>ah:=$4E; al:=$00;
     engister.dx:=ah SHL 8+al;<br>register.dx:=ah SHL 8+al;<br>register.dx:=OFS(suchname)+1;<br>register.ds:=SEG(suchname);<br>register.cx:=$07; [alles außer SUB und VOL auswählen]
                                                                                                                               nALT:<br>
NBD;<br>
SetDma(dma,register);<br>
maske:=maske:#00;<br>
test:=FirstDir(maske,register);<br>
ITE,regis<br>
TREFEAT THEN<br>
TREFEAT THEN
     MSDOS (register)
         IF
         ELSI
                                                                                                                                 ns<br>
10eSchenidma, weg);<br>
test:=NextDir(register);<br>
UNTIL NOT(test)<br>
ELSE WRITE('Keine Einträge gefunden');
 FUNCTION NextDir (register : regtyp): BOOLEAN;
                                                                                                                            VAR
         al, ah : BYTE:
```
**PC** 

I

# Monitorsteuerung mit Interrupts

Die meisten unserer Leser kennen sicher den störenden Effekt mancher Anwenderprogramme, die Rahmenfarbe des Monitors zu verändern, ohne die alte Einstellung am Ende wiederherzustellen. Mit der NVR des Schneider PC läßt sich die Rahmenfarb zwar abwandeln, doch wer keine Festplatte besitzt muß dazu erst einmal die entsprechende Diskette einlegen und sich dann durch die Menüs des NVR quälen.

Ein kleines Assembler-Programm, das die Rahmenfarbe mit Hilfe des Interrupts 10H verändert, schaft hier Abhilfe. Es ist kurz genug, um in jeder RAM-Disk Platz zu finden. Wenn es beim Systemstart mit de AUTOEXEC.BAT in diese kopiert wird, ist es jederzeit griffbereit. Mit einer kleinen Batch-Datei, die zuerst das betreffende Anwenderprogramm und danac FARBEN aufruft, ist man das Problem der uner wünschten Rahmenfarbe ein für allemal los.

FARBEN.COM läßt sich leicht mit DEBUG eingeben. Dabei ist zu beachten, daß jede der folgenden Zeilen mit RETURN abgeschlossen wird. Es ist unerheblich, ob Sie Groß- oder Kleinbuchstaben verwenden. Sie sollten jedoch alles korrekt eintippen (2.8. kein O statt Null), sonst könnte der PC leicht abstürzen.

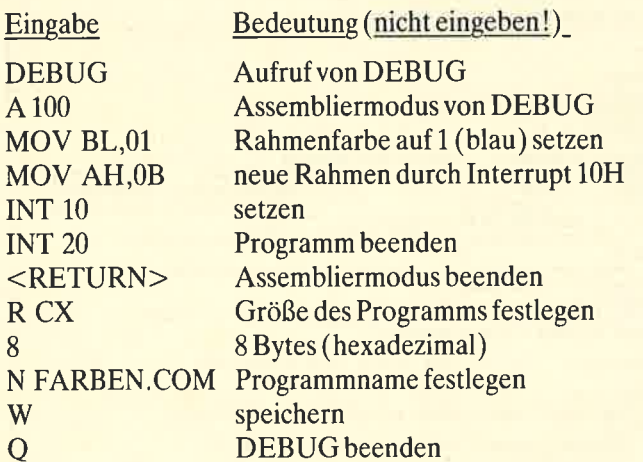

Erweitert man das Programm um ein paar Zeilen, so läßt sich die Rahmenfarbe bequem auf Tastendruck verändern. FARBEN2 zeigt nach jedem Betätigen der Leertaste eine andere Farbe. Wird RETURN gedrückt, bleibt die gerade angezeigte Farbe erhalten, und das Programm wird beendet. Die Eingabe mit DEBUG ist ebenso einfach, und das Programm ist nur unwesentlich länger.

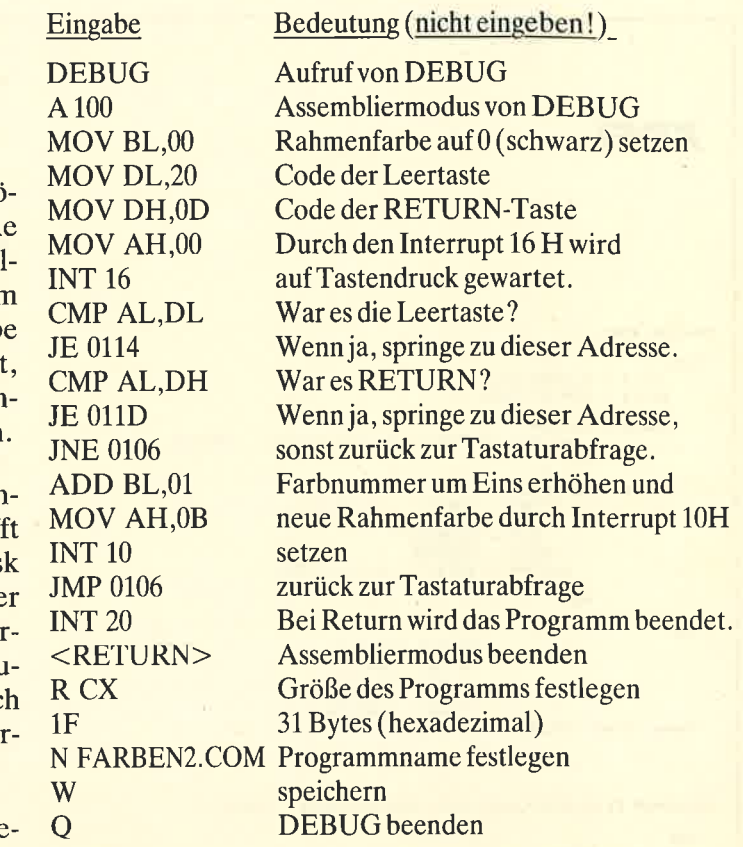

Hier noch ein Hinweis. Benutzt man das Programm im HiRes-Grafikmodus, so verändert sich dadurch die Vordergrundfarbe. Im  $320 \times 200$ -Grafikmodus hingegen wird sowohl die Rahmen- als auch die Hinter grundfarbe abgewandelt. Doch auch im HiRes-Modus läßt sich die Rahmenfarbe variieren. Hierzu benötigt man den Interrupt 15H mit  $AH = 05$  und  $AL = Farb$ nummer. Er diente übrigens ursprünglich zur Steuerung eines Cassettengerätes als Datenspeicher und wird von Schneider für das NVR und die erweiterte Grafik des PC 1512 benutzt.

Natürlich läßt sich auch dieses Programm leicht erweitern, so daß die Farbe auf Tastendruck geändert werden kann. Dazu ein Beispiel:

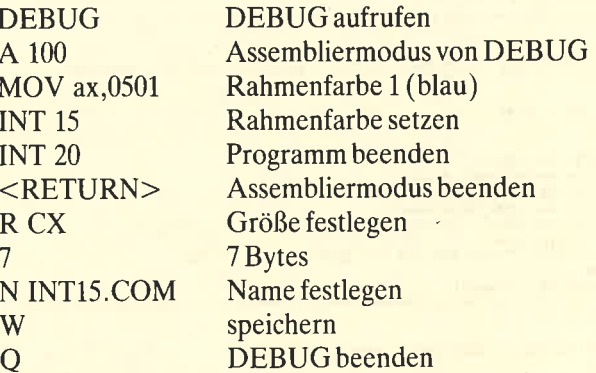

Abschließend noch zwei Tips zu MODE und GEM: Der MODE-Befehl von Schneider erlaubt es leider

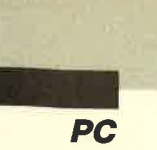

I

nicht, direkt auf DOS-Ebene in den Grafikmodus umzuschalten, doch auch dies ist durch den Interrupt 10H möglich. Folgende Befehle setzen den Monitor in den  $320 \times 200$ -Colorgrafikmodus:

MOV AX,OOO4 INT <sup>10</sup> INT <sup>20</sup>

#### Entsprechend gelten:

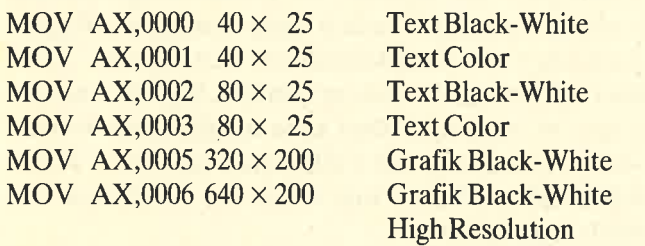

Die Eingabe mit DEBUG dürfte Ihnen inzwischen vertraut sein. Als Programmlänge sind jeweils 7 Bytes einzugeben.

Die Programme lassen sich auch unter GEM nutzen. Dazu müssen sie lediglich im Menüpunkt AN-WENDUNG KONFIGURIEREN als GEM-Programm installiert werden. Auf diese Weise läßt sich leicht das triste Grau von GEM abwandeln. Mit INT 15.COM wird die Rahmenfarbe festgelegt, mit FAR-BEN.COM die Farbe der Anzeige. Allerdings muß dies bei jedem Aufruf von GEM erneut geschehen, da die Farbveränderungen ja nicht direkt von GEM vorgenommen werden und sich somit auch nicht dauerhaft sichern lassen.

Ulf Neubert

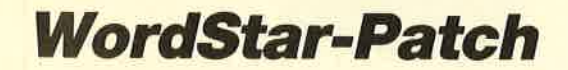

Bei "WordStar" in der Version 3.4 lassen sich mit Hilfe von DEBUG auf einfache Art die Farben verändern, so daß Besitzer eines Colormonitors nicht auf dessen Vorzüge verzichten müssen. Die Speicherstellen im Programmcode liegen wie folgt:

Textfarbe: 188 hex

Menüfarbe: 184 hex

Bei der Anderung mit DEBUG ist jedoch darauf zu achten, daß jeweils 100 Bytes hinzugezählt werden.

So läßt sich die Farbgestaltung von "WordStar" nach der abgedruckten Tabelle individuell anpassen. Vergessen Sie aber nicht, daß die Eingabe der Farbnummer in hexadezimaler Form erfolgen muß. Bei anderen "WordStar"-Versionen können die Programmstellen der Farbkodierung differenzieren. Dann müßte das Programm gezielt mit DEBUG durchsucht werden, was genaue Kenntnisse in Assembler voraussetzt. Dazu ein Beispiel, wobei jede Zeilemit RETURN abzuschließen ist:

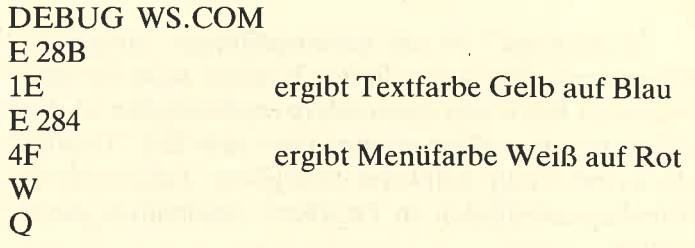

#### Tabelle für die Farbgestaltung:

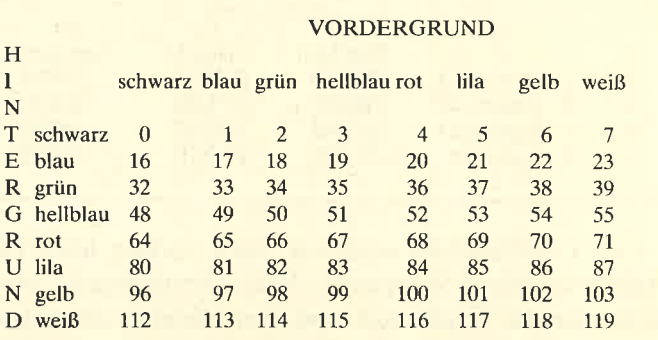

Soll die Vordergrundfarbe aufgehellt sein, muß man jeweils 8 addieren.

Ulf Neubert

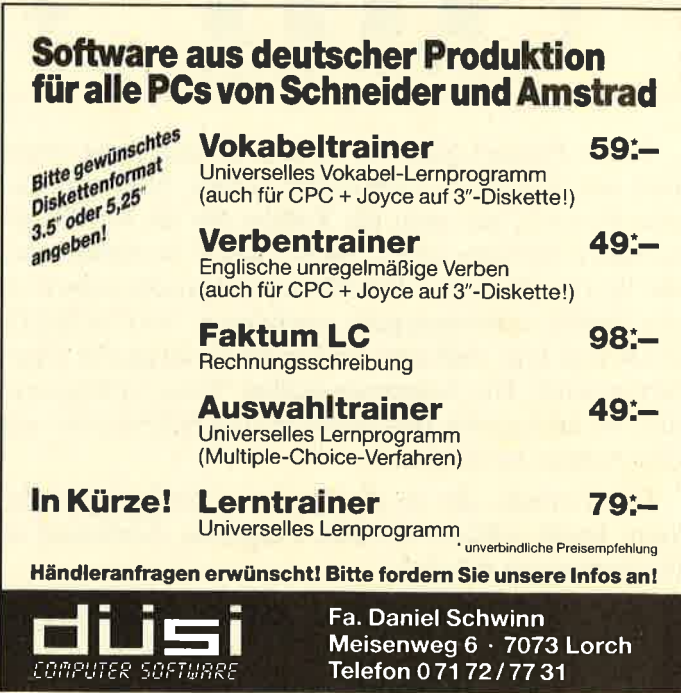

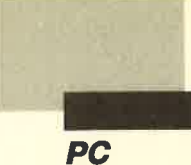

## **Grafik mit Framework junior**

"Framework" ist ein leistungsfähiges, integriertes Programm, das in der Junior-Version auch für einen breiteren Kreis von Anwendern erschwinglich ist. Unter anderem verfügt es auch über den Teil "Grafik", der es mit wenig Aufwand ermöglicht, Zahlen aus der Tabellenkalkulation in Grafiken anschaulich darzustellen.

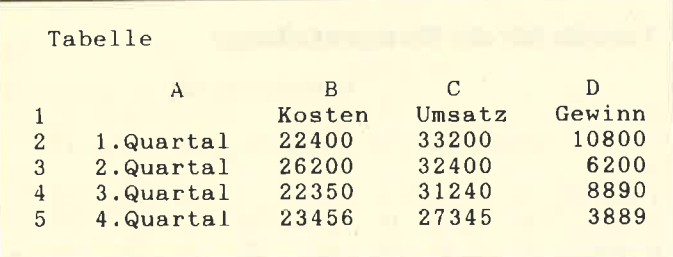

Der Grafikbefehl wird wie alles andere über ein Pull-down-Menü gesteuert. Aber "Framework" baut nicht nur die Grafik auf, sondern schreibt sozusagen auf die Rückseite des Frames die Formel, die zu diesem Zweck notwendig ist. Für die abgebildete Grafik lautet sie:

§DrawGraph (Tabelle.B2: Tabelle.D5, #COLUMN,  $#STACKEDBAR, , , )$ 

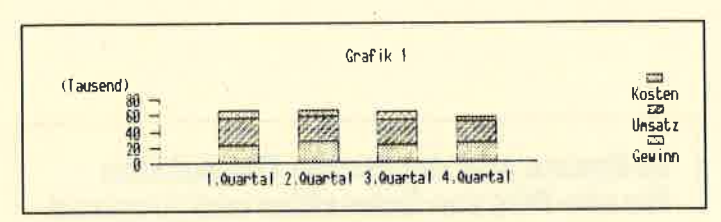

Diese Formel gibt mit Tabelle. B2 die linke obere und mit Tabelle. D5 die rechte untere Ecke an, also den Bereich, aus dem die Zahlen für die Grafik genommen werden sollen. #COLUMN bestimmt, daß die Werte, die in der Tabelle untereinander stehen, in der Grafik nebeneinander erscheinen. #STACKED-BAR legt fest, daß eine Balkenabschnittsgrafik angefertigt wird. Die Kommata stellen "leere" Parameter dar; so lassen sich Beschriftung und Schrittweite auf den Achsen bestimmen.

Die Formel, die so als Text zur Verfügung steht, kann leicht editiert werden. Folgende Anderung ist beispielsweise möglich:

§DrawGraph (Tabelle.B2: Tabelle.D5, #ROW,  $#STACKEDBAR, , , )$ 

Dann wird diese Grafik dargestellt:

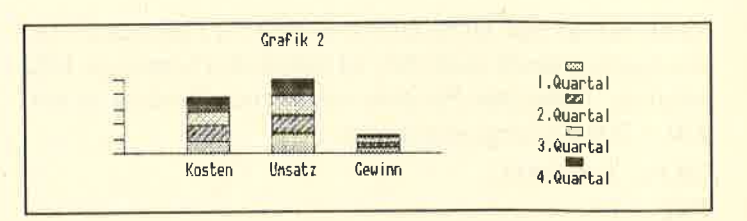

Da statt #COLUMN nun #ROW eingetragen wurde, erscheinen die Zahlen, die in der Reihe stehen, auch nebeneinander. Freilich hätte man dieses Ergebnis auch über das Grafikmenü mit dem Punkt "Zeile markiert X-Achse" erreichen können. Darüber hinaus ist es bei "Framework" aber auch möglich, mit Vektoren frei zu zeichnen, mit Füllmuster und Text. Diese Funktion läßt sich aber nur durch das Schreiben von Formeln realisieren.

Formeln werden immer auf die "Rückseite" der Frames geschrieben. Mit der Funktionstaste F2 (Formel editieren) kann man den Cursor auf den Rahmen des Frames stellen und Formeln eintragen. Mit F9 läßt sich der Formelbereich auf Bildschirmgröße ausdehnen, und ganze Programme können mit den Funktionen der normalen Textverarbeitung geschrieben werden. Mit F2 kommt man wieder auf die "Vorderseite", und RE-TURN leitet die Abarbeitung des Programms ein.

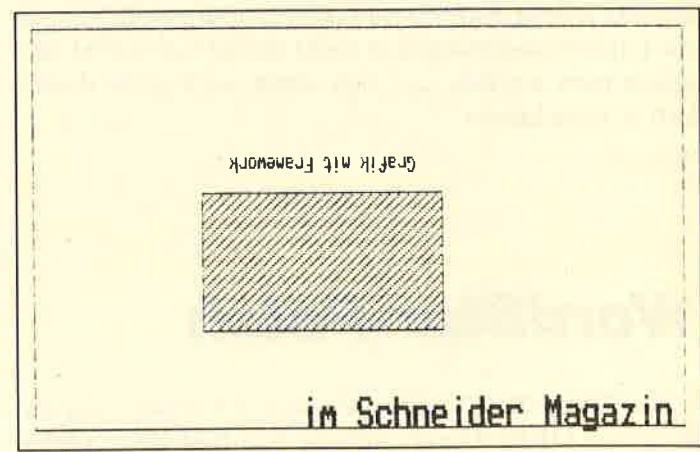

Das Programm zeigt ein einfaches Beispiel freier Grafik mit "Framework". Dank Vektorgrafik können solche Darstellungen in beide Richtungen gestaucht und gedehnt sowie in beliebiger Größe in Texte eingefügt werden. Eine Anwendungsmöglichkeit wären z.B. wiederkehrende Logos. Aber auch Überschriften in Texten sind auf diese Weise in nahezu beliebiger Größe möglich. Im übrigen stellen diese Grafikfunktionen nur einen kleinen Ausschnitt der Programmiersprache FRED dar, die in "Framework" integriert ist und dem Benutzer alle Funktionen des Software-Pakets für eigene Anwendungen zur Verfügung stellt.

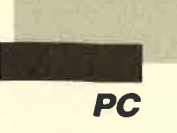

,rechts oben:<br>idraw(9,30000,32000), ;rechts unten:<br>§draw(9,30000,3000), ;*links unten:*<br>}draw(9,3000,3000)<mark>,</mark> ;links oben: gdraw( 9,3000,32000 ) , ;Bewegen des "abgehobenen Stiftes"<br>§draw(4,10000,10000), <mark>;Zeichnen eines ausgefüllten Rechtecks:</mark><br>;1, Füllraster festlegen:<br>}draw(12,10), Zeichnen des Rechtsecks durch Angabe der Koordinaten ;der gegenüberliegenden Ecke<br>§draw(14,20000,20000), ;Bewegen des "abgehobenen Stiftes"<br>§draw(4,15000,22000), <mark>:Beschriftung</mark><br>;1. Festlegen der Schrifthöhe und -breit<br>idraw(18,2000,1000), ; 2. Schriftorientierung, von rechts nach links (auf dem Kopf)  $gdraw(20,3)$ , :3, Ausrichten: hier zentriert<br>Sdraw(21,1), ;4. *Der Text selbst*<br>idraw("Grafik mit Framework")<mark>,</mark> ; <mark>Beschriftung (Kurzform)</mark><br>§draw(4,29500,4000,18,3000,15000,20,0,21,2," im Schneider Magazin")

;Bewegung des "abgehobenen Stiftes"<br>§draw(4,3000,32000),

: Zeichnen eines Rechteckes

Das Programm zeigt ausführlich einige Möglichkeiten von "Framework". Kommentare sind kursiv dargestellt. Die erste Zahl nach der Klammer spezifiziert den Grafikbefehl. 9 bedeutet z.B. "Zeichnen nach x, y", mit L4 wird das Zeichnen eines ausgefüllten Rechtecks eingeleitet. Eine Auflistung aller Funktionen finden Sie im Handbuch. Selbstverständlich muß der Befehl \$draw nicht jedesmal wiederholt werden. Wie das Beispiel zeigt, lassen sich Programme dadurch jedoch übersichtlicher gestalten. Die Anweisung für die zweite Beschriftungszeile zeigt die Kurzform.

Robert Kaltenbrunn

# rung unter Turbo-<br>Pascal

Wie bereits im Beitrag zu den Filtern und Pipes beschrieben, sind Filterprogramme und die Möglichkeit der Datenumleitung wesentliche Stärken von MS-DOS. Leider enthält die Systemdiskette nur drei Fil-

terprogramm (MORE, FIND und SORT). Wie jeden<br>
Anwender selbst beliebige weitere unter Turbo-Pascal<br>
programmieren kann, zeigt Ihnen dieser Beitrag.<br> **Puffer für die Umleitungen**<br>
Sowohl für sinen Ein- als auch für einen Au

über die Tastatur (Standardeingabekanal!). Geben Sie jetzt einfach Zeichen über die Tastatur ein. Dann betätigen Sie die ENTER-Taste. Dadurch erscheinen sofort die konvertierten Zeichen auf dem Bildschirm (WRITE, Bildschirm ist Standardausgabekanal!). Wie viele Zeichen vor der Ausgabe konvertiert werden, ist durch die Puffergröße in der Compiler-Anweisung \$G festgelegt. Mit der Eingabe von CTRL C (oder  $F6$ -Taste = EOF) wird die Eingabe beendet.

Text für das MAKEASC-Filterprogramm

Alle Umlaute wie  $\delta$ , û, å oder  $\beta$  werden in ASCII-Zeichen<br>übersetzt. Alle Erweiterten IBM-Zeichen wie  $\frac{1}{2}$ ,  $\pm$ ,  $\frac{5}{2}$ , |<br>oder á é ú werden ignoriert.

<u>Vidi production de la carda de la carda de la carda de la carda de la carda de la carda de la carda de la carda de la card</u>

```
MAKEASC V1.0 (c) MWT
**** Textkonvertierung nach ASCII ****
```
Text fuer das MAKEASC-Filterprogramm

Alle Umlaute wie oe, ue, ae oder ss werden in ASCII-Zeichen<br>uebersetzt. Alle Erweiterten IBM-Zeichen wie , , ,<br>oder merden ignoriert.

-- Konvertierung beendet (279 Zeichen gelesen) --

### **MAKEASC**

```
Beispiel für ein Filter-Programm unter TURBO-PASCAL 3.X
       Die Compiler-Anweisungen $Gxxx muß unbedingt gesetzt werden<br>Wird die Compiler-Anweisung $Pxxx nicht gesetzt, so ist eine<br>Ausgabeumleitung nicht möglich.
       Das Programm wandelt alle deutschen Sonderzeichen in ASCII-Zeichen um, läßt nur ASCII-Zeichen und die Steuerzeichen TAB<br>LF, FF und CR zu, und zählt die gelesenen Zeichen.
PROGRAM MAKEASC:
                        (* Größe des Puffers für die Eingabeumleitung*)<br>(* Größe des Puffers für die Ausgabeumleitung*)
       {565121}VAR
   zeichen : CHAR;<br>zulass : SET OF CHAR;<br>anzahl : INTEGER;
```
**BEGIN** CLRSCR: CLRSCK;<br>
zulass:=[#9,#10,#12,#13,#32..#127];<br>
anzahl:=0;<br>
WRITELN('MAKEASC V1.0 (c) MWT');<br>
WRITELN('\*\*\*\* Textkonvertierung nach ASCII \*\*\*\*'); WRITELN:<br>
REPEAT<br>
READ(zeichen) READ(zeichen);<br>
cASE zeichen OF<br>
(ASE zeichen OF<br>
(b) : WRITE('oe');<br>
(b) : WRITE('oe');<br>
(b) : WRITE('oe');<br>
(a) : WRITE('ae');<br>
(a) : WRITE('ue');<br>
(b) : WRITE('ue');<br>
(b) : WRITE('ue');<br>
(b) : WRITE('ue');<br>
ELSE **ELSE** IF zeichen IN zulass THEN WRITE(zeichen): END;<br>UNTIL EOF;<br>WRITELN;<br>WRITELN; 

#### **Filtern von Dateien mit MAKEASC**

Leiten wir jetzt die Ausgabe eines Programms (Kommando) als Eingabe in MAKEASC um. Das Pipe-Zeichen! (ALT 124) gibt dabei die Datenübergabestelle an:

#### $A:$  > TYPE makeasc.pas makeasc

Die Ausgabe des TYPE-Kommandos (unser Listing) wird jetzt als Eingabe für das kompilierte MA-KEASC.COM benutzt. Entsprechend dem Programm

Soll der konvertierte Text sofort ausgedruckt werden, ist die Ausgabe nur vom Filterprogramm auf den Drucker umzuleiten:

 $A:$  > TYPE makeasc.pas  $|$  makeasc > PRN:

Selbstverständlich ist auch eine Ausgabe in eine beliebige Datei möglich:

 $A:$   $\geq$  TYPE makeasc.pas  $\mid$  makeasc $\geq$  makeasc.asc

Jetzt können Sie nach Herzenslust eigene Filterprogramme erstellen. Die Konvertierung von verschiedenen Textformaten ("WordStar" nach ASCII usw.) dürfte kein (unlösbares) Problem mehr darstellen.

M. W. Thoma

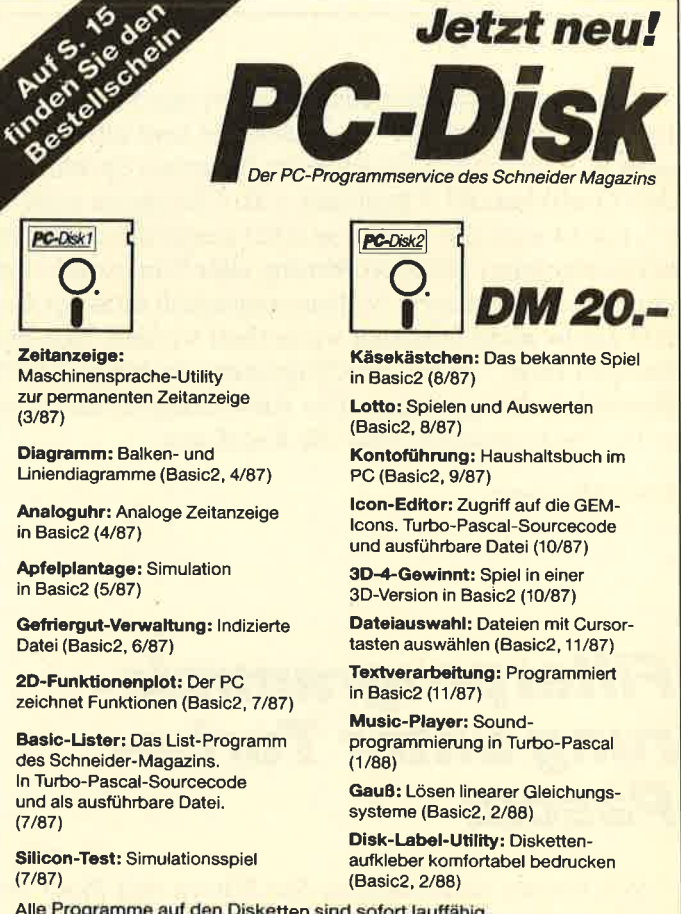

Alle Programme auf den Disketten sind sofort lauffähig. Turbo-Pascal-Programme werden im Sourcecode und als lauffähige Datei geliefert. Die Angaben in Klammern geben die Heft-Nr. des Schneider<br>Magazins an, in der das Programm veröffentlich wurde.

Ich habe eine Kopie des Spiels "Elite" von Cassette auf Diskette gezogen. Beim Abspeichern der Commander greift das Programm jedoch nicht auf Diskette, sondern auf Cassette zu. Was kann ich dagegen unternehmen?

Dieser Zugriff auf Cassette ist dadurch bedingt, daß die Cassettenversion des Spiels vorliegt und die Vektoren, die das Programm benutzt, nicht auf das Diskettenlaufwerk umgebogen werden. Es handelt sich dabei um die Vektoren CAS READ und CAS WRITE. Sie müßten diese auf zwei selbsterstellte Routinen biegen, welche die Daten auf Diskette anstelle Cassette bringen und vom "Elite"-Programm natürlich nicht überschrieben werden dürfen. Genau dies ist jedoch recht schwierig.

Meine Frage betrifft das Spiel "Silent Service". Wenn ich eine Kopie davon erstelle, zeigt der Computer an, daß es sich um eine illegale Raubkopie handelt. Das Ergebnis ist, daß sie sofort zerstört wird. Der Schreibschutz läßt sich auch nicht aktivieren, da das Spiel ohne diesen überhaupt nicht läuft. Wie kann ich die Kopie retten?

Mit der Zeit wird auch der Kopierschutz von Programmen immer besser. Auf der Originaldiskette befindet sich offensichtlich ein Charakteristikum, welches Ihr Kopierprogramm nicht überträgt. Dieses wird dann abgefragt. Ist es nicht vorhanden, wird die Kopie zerstört. Auch wenn Sie dies verhindern können, nützt das nichts, da das Pro' gramm sowieso nicht läuft. Sie müßten es also nochmals mit einem leistungsfähigeren Kopierprogramm versuchen.

Wie kann ich auf einer CP/M-Diskette erreichen, daß sofort nach Aufruf von ICPM das Programm LOGO3.COM geladen wird, das sich auf derselben Diskette befindet?

Gehen Sie folgendermaßen vor:

1. Das Programm SETUP auf die Diskette kopieren, die LOGO3.COM enthält.

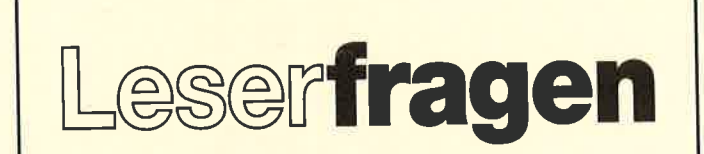

#### beantwortet von Andreas Zallmann

- 2. Unter CPIM das SETUP-Programm starten.
- 3. Auf die Frage, ob der Command Puffer korrekt ist, mit N (No) antworten.
- 4. Als neuen Puffer LOGO3 ^ M eingeben.
- 5. Die restlichen Fragen mit Y (Yes) beantworten.

Dies hat zur Folge, daß anschliefiend nach Eingabe von ICPM auf dieser Diskette der Befehl LOGO3 erledigt, also das LOGO-Programm ausgeführt wird. Sie können in diesen Puffer auch mehrere Kommandos schreiben. Jedes muß allerdings mit ^M abgeschlossen werden. (^M steht für ENTER.)

Ist es möglich, ein Programm zu schreiben, das beim Einschalten des Rechners (464) ein Codewort abfragt und gegebenenfalls die Benutzung nicht freigibt?

Leider läßt sich die Codewort-Abfrage nicht ohne weiteres realisieren. Die einzige Möglichkeit wäre, ein ROM zu brennen, das die entsprechende Aktion durchführt. Dieses ist dann als Erweiterungs-ROM am CPC anzuschließen. Für seine Program $m$ ierung muß man sich allerdings in der CPC-Firmware be' stens auskennen.

Ich habe eine Diskette mit 64 Directory-Einträgen. Beim 65. Eintrag erscheint auf dem Bildschirm immer die Fehlermeldung "Directory full". Wie kann ich sie umgehen, ohne Programme zu löschen, und warum kommt sie zustande? Auf der Diskette ist noch genügend Platz vorhanden.

Auf einer Diskette lassen sich nur 64 Einträge ins Inhaltsverzeichnis übernehmen, auch wenn noch freier Speicherplatz vorhanden ist. Es gibt allerdings Zusatzprogramme, die lhre Diskette mit mehr Kapazität formatieren und weitere Directory-Einträge verwalten können (s. Anzeigen im Schneider Maga'  $zin$ ).

Gibt es für die Schneider-Floppy Reinigungsdisketten ?

Für ein Dßkettenlaufwerk sind Reinigungsdisketten unsinnig, und deshalb sind auch keine zu haben.

Wie ist es möglich, eine Diskette mit einem Programm zu versehen, das ein Codewort abfragt? Dieses muß auch nach Ausschalten des Computers erhalten bleiben und sollte sich natürlich ändern lassen. Bei richtigem Codewort müßten auf dem Bildschirm die auf der Diskette vorhandenen Programme erscheinen, wobei man dann aussuchen kann, welches gestartet werden soll.

Dazu ist ein Programm zu schreiben, das ein Codewort kontrolliert. Dieses Codewort mül3te auf Diskette gespeichert werden und ließe sich z.B. mit Hilfe meines Diskettensystems wieder lesen. Ist es richtig, kann man es gegebenenfalls öndern. Wird dies nicht gewünscht, zeigt das Programm die auf der Diskette vorhandenen Files an, von denen der Benutzer eines wählen kann. Dieses wird dann geladen und gestartet. Ein Programm, das eine solche Auswahl (aber ohne Codewort) durchführt, habenwir ebenfalls im Rahmen des Diskettensystems veröffentlicht. Sie können allerdings nicht verhindern, daß sich ein Benutzer mit CAT die Directory anschaut und ein Programm lädt, obwohl er das Codewort nicht kennt. Dazu müßte man mit Hilfe eines Diskdoktors die Files von der Diskette verschwinden lassen (s. Diskettensystem), so daß nur noch das Codewort-Programm sichtbar ist.

Im Schneider Magazin 3/87 fand sich eine Hardcopy zum Ausdruck von Donald Duck. Nach Eintippen und Starten des Programms erschien allerdings nur ein Teil des Programm-Listings auf dem Printer. Was habe ich falsch gemacht?

Hier handelt es sich um ein Hardcopy-Programm, das den

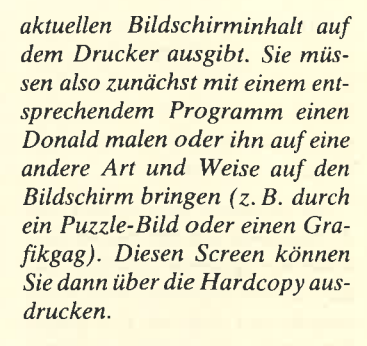

**LESERECKE** 

Wie läßt sich unter CPC-Basic (ohne Verwendung von Maschinensprache) erreichen, daß Symbole mehrfarbig auf dem Bildschirm ausgegeben werden?

Für mehrfarbige Symbole sind mehrere Symbole zu definieren und mit verschiedenen PEN-Farben an der gleichen Position auszugeben. Dies  $mu\beta$  allerdings im Transparentmodus geschehen, den man mit PRINT CHR\$ (22); CHR\$ (1); aktiviert und mit PRINT CHR\$ (22); CHR\$ (0); wieder ausschaltet, sonst würden die letzten Zeichen die ersten löschen.

Ihr Symbol darf höchstens vier Farben haben (in MODE 1), davon eine für den Hintergrund und drei für den Vordergrund. Sie teilen lhr Symbol nun in drei auf, wobei das erste lediglich die Pixel von PEN I enthält und ansonsten nur Hintergrund-Pixel (PAPER-Farbe). Dieses Zeichen geben Sie mit PEN I aus. Anschließend drucken Sie die Symbole 2 und 3, die nur Pi' xel der PENs 2 und 3 enthalten, über das alte Zeichen, und schon haben Sie lhr gewünschtes mehr' farbiges Symbol.

Im Schneider Magazin 9/87 stellten Sie das Programm "Para-Plus" vor, mit dem der CPC MS-DOS-Disketten lesen kann. Laufen dann die MS-DOS-Programme auch auf dem CPC?

Sie können mit "Para-Plus" zwar MS-DOS-Disketten lesen und kopieren, doch laufen MS-<br>DOS-Programme – natürlich DOS-Programme nicht auf dem CPC. Diese Anwendung ist nur zum Lesen der Daten von MS-DOS-Disketten gedacht; auch dies kann ja sehr wichtig sein.

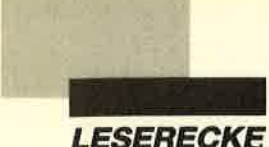

Wie kann man einen Printer synchron zur Bildschirmausgabe schalten? Alles, was auf dem Monitor an Text ausgegeben wird, soll also auch auf dem Drucker erscheinen.

Sie könnten den Vektor zur Textausgabe auf eineigenes Maschinenprogramm patchen, das die Zeichen auf dem Bildschirm ausgibt und dann an den Drukker sendet. Es müßte natürlich warten, wenn der Printer noch nicht empfangsbereit oder sein Puffer vollständig gefüllt ist. Natürlich gelangen auf dem Druk-<br>ker LOCATE-Kommandos usw. nicht zur Ausführung; der Text wird einfach linear ausgegeben. Möglicherweise müfiten Sie Steuerzeichen zur Cursor-Positionierung usw. für die Druckerausgabe unterdrücken,

Im Schneider Magazin 5/86 findet sich in der Leserecke ein Programm für die Unsterblichkeit bei "Jetset Willy". Leider läuft es bei mir nicht. In Zeile 30 (LOAD "") zeigt der Rechner "Bad Command" an, nach Entfernen des LOAD-Befehls in Zeile 40 einen Syntax Error. Zeile 40 ist jedoch bestimmt richtig abgetippt. Wo kann der Fehler liegen?

Bei der abgedruckten Routine handelt es sich um die Version für das Programm auf Cassette. Dies ist am LOAD ""-Befehl zu erkennen. Er führt auf CPCs mit aktiviertem Diskettenlaufwerk zu einer Fehlermeldung. Sie müßten dort den Namen des Programms eintragen, das vom Originalladeprogramm geladen wird. Der Syntax Error in Zeile 40 wird vermutlich durch fehlerhaftes Eintippen der Daten in den Zeilen 70 oder 80 verursacht. Kontrollieren Sie diese noch einmal.

Wann werden Pokes für die Spiele "Antiriad" , "Asphalt" und "Jackal" veröffentlicht ?

Wann dies der Fall sein wird, kann ich Ihnen leider nicht sagen. Wir sind da auf unsere Leser angewiesen, die unermüdlich Unsterblichkeits- Pokes herausfinden und uns zusenden. Einen entsprechenden Poke für "Antiriad" finden Sie im Schneider Magazin 3188.

Ich besitze einen CPC 664 und mußte nach der Arbeit mit dem Kopierprogramm "Clone" feststellen, daß die Tasten Y Z V , . und die Leertaste nicht mehr funktionierten. Woran liegt das? Hat das Kopierprogramm etwas damit zu tun?

Vermutlich verursacht eine unterbrochene Leitung in der Tastaturfolie den beschriebenen Fehler. Mit dem Kopierprogramm hat er mit Sicherheit nichts zu tun, da es sich wahrscheinlich um einen reinen Hardware-Fehler handelt. Dafür kann ein Programm aber nicht verantwortlich sein !

Läßt sich statt des kleinen CPC-Lautsprechers ein größerer, leistungsfähigerer einbauen?

Den Lautsprecher müssen Sie gar nicht durch einen leistungsföhigeren ersetzen (ganz davon  $ab$ gesehen, daß auch dies nichts bringen würde). An der Rückseite des CPC befindet sich links eine mit STEREO bezeichnete Buchse. Hier können Sie über ein im Fachhandel erhältliches Kabel lhre Stereoanlage oder Ihren Cassettenrecorder anschließen, sofern ein entsprechender Eingang vorhanden ist.

Ich habe ein recht umfangreiches Programm zur Kapazitätsberechnung für den CPC464 geschrieben und auf Cassette abgespeichert. Es ist allerdings offensichtlich so lang, daß ich es nicht mehr von dort laden kann. Nach Laden des ersten Blocks meldet der Rechner immer "Memory full". Was kann man dagegen tun?

Das Einlesen langer Programme läßt sich bewerkstelligen, indem man den Cassettenpuffer in den Bildschirmspeicher verlegt. Dadurch stehen Ihnen zwei KByte mehr Speicherplatz zur Verftigung. Dies ist auf jeden Fall ausreichend, um lhr Programm zu laden, sonst hätten Sie es ja nicht abspeichern können. Anschließend müßten Sie es kürzen und wieder speichern. Das Verfahren zur Verlegung des Cassettenpuffers in den Bildschirmspeicher habe ich in den Z80-Assemblertips (Teil 10, Schneider Magazin 10/86) beschrieben.

Können Sie mir eine Speichererweiterung für den CPC 464 empfehlen? Bitte geben Sie auch Preis und Bezugsquelle an.

Da wäre z.B. die dk'tronics 64- KByte-Erweiterung fiir den CPC 464. Sie kostet bei U. Bekker Soft- und Hardware-Versand (Tel. 06856/504) 126.-DM.

Welches Textverarbeitungsprogramm würden Sie mir für den CPC 464 mit Speichererweiterung empfehlen?

Wenn Sie eine Speichererweiterung besitzen, könnten Sie zum Beispiel "WordStar 3.0" (199.- DM, inklusive MailMerge, bei R. Schuster Electronic, Tel. <sup>02305</sup>I 3770) benutzen. Eine andere Möglichkeit, auch ohne Speichererweiterung, wäre<br>"Protext" von Arnor für alle CPCs (Diskette 99.- DM, EPROM 129.- DM bei PR8- Soft, Tel. 09306/8735).

Wie kann man gleichzeitig zwei Joysticks verwenden? Kennen Sie vielleicht einen Poke, der dies ermöglicht?

Wir wollen demnächst die Bauanleitung für eine Joystick-Weiche veröffentlichen. Mit einem Poke alleine ist die Verwendung von zwei Joysticks nicht möglich.

Im Listing "Mathe - CPC" kommen in Zeile 3480 ein ü und ein ä vor. Wie erreiche ich diese, oder soll ich ue und ae eintippen?

Hier war der Drucker nicht auf den amerikanischen Zeichensatz, sondern auf den deutschen eingestellt. Statt ä müssen Sie eine geschweifte Klammer auf, statt ü eine geschweifte Klammer zu eingeben. Diese erreichen Sie mit SHIFT und den eckigen Klammern.

Im Schneider Magazin werden oft Unsterblichkeits-Pokes abgedruckt. Diese kann ich aber wohl nur einbauen, wenn das Programm ungeschützt vorliegt. Wie läßt sich dies erreichen?

Sie haben ganz recht. Zum Einbau der Unsterblichkeits-Pokes müssen die Programme nahezu ungeschützt vorliegen. Leider gibt es dafür kein Patentrezept; die Methoden zum Programmschutz sind viel zu unterschiedlich. Deshalb hat es auch keinen Sinn, ein Beispiel anzugeben. Hinweise zum Entschützen bzw. Kopieren von Programmen finden Sie in den Teilen 10 und 11 der Assemblertips (Schneider Magazin 10186 bzw. 11/86).

Andreas Zallmann

#### Leserfragen **Offene**

Wie kann man die Maus aus dem MousePack 2.0 an "Word-Star" für den CPC 6128 anpassen?

Ingo Mühlhoff Am Steinhohn 12 5469 Windhagen-Köhlershohn

Ich besitze einen CPC 6128 mit zwei Laufwerken, einen Matrixdrucker Panasonic KX-P1080 sowie einen Sharp Farbplotter/Drucker CE 515 P und das Programm "DR-Graph" von Markt & Technik. Wer kann mir gegen Honorar für diese Anwendung eine fertige Arbeitsdiskette erstellen, damit ich auch den Plotter betreiben kann?

Günther Reckzeh Zeisigstr. <sup>4</sup> 2084 Rellingen

Ich suche dringend eine Hardcopy-Routine für Grafik und Text. Folgende Geräte stehen mir zur Verfügung: CPC 464, DDI-I und Farbmatrixdrucker Seikosha GP 700 CPC.

Wilfried Kreimeier Immenweg l8 3105 Faßberg

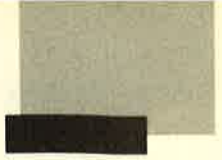

 $|2x|$ 

Sie können es selbst nachrechnen. Sie erhalten 12 Ausgaben des Schneider Magazins genau zum Preis von 11. Und dazu noch frei Haus. Immer druckfrisch! Lückenlos!

Machen Sie es sich doch einfach abonnieren Sie das Schneider Magazin

# **Abo-**

Bestellschein angegeben. Sie müssen nur noch Ihr gewünschtes Abo ankreuzen. lch möchte das Schneider-Magazin in Zukunft regelmäßig zugeschickt bekommen. Die Abodauer beträgt 12/6 Ausgaben und kann bis spätestens 4 Wochen vor Aboende wieder gekündigt werden. Ohne Kündigung läuft das kosten angegeben. Sie müssen nur noch Ihr gewünschtes Abo ankreuzen.

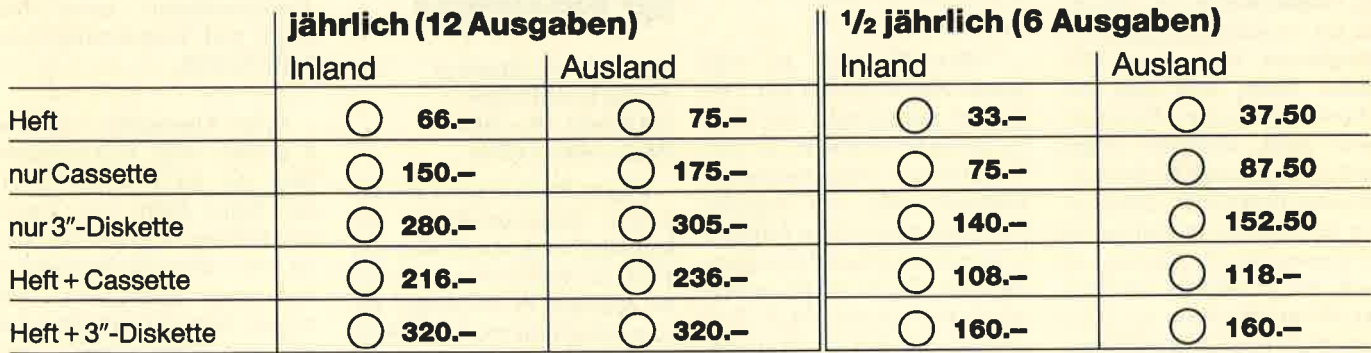

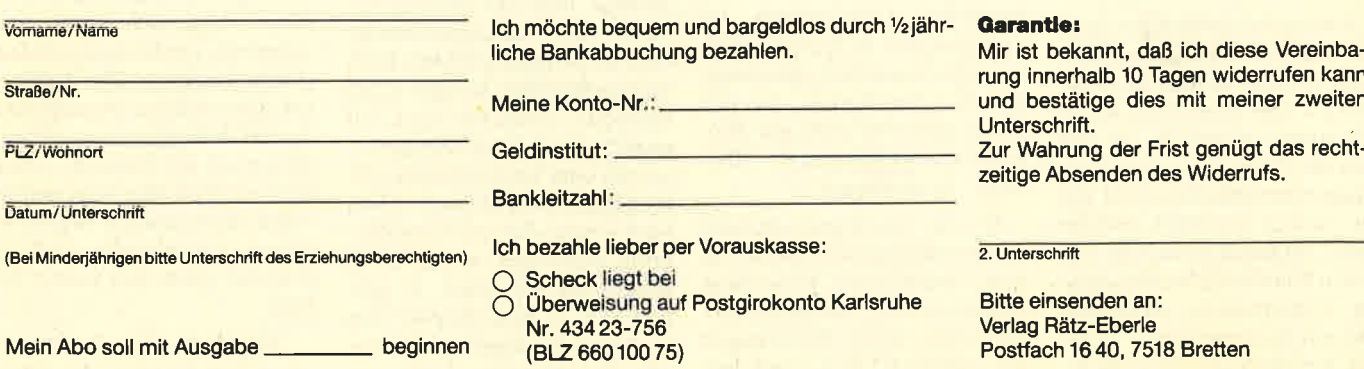

diese Vereinba-<br>widerrufen kann

jenügt das rechtiderrufs.

etten

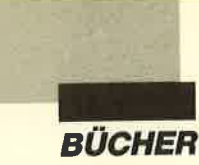

### Word 3.0 kurz und bündig

Von Förster und Zwernemann Verlag Vogel 206 Seiten, 38.- DM ISBN 3-8023-0188-9

Die Fülle an Literatur, die ständig auch zu Programmen mit ausreichender Dokumentation erscheint, läßt vermuten, daß die Erklärungen in den Handbüchern doch nicht für alle Anwendungsfälle und Probleme ausreichen. Die Reihe "kurz und bündig" aus dem Vogel-Verlag will daher das Bedürfnis nach schneller Information ohne das Wälzen dicker Manuale befriedigen. "Word" wird bekanntlich mit einer umfangreichen Dokumentation ausgeliefert, die gelegentlich schon den Wunsch nach einem kleinen, handlichen Band weckt. Aber auch dem potentiellen Käufer des Programms kann ein solches Buch die notwendigen Informationen liefern.

Beginnend bei den einfachen Textverarbeitungsfunktionen werden im vorliegenden Band die Möglichkeiten von "Word" bis hin zu seinen komplexeren Fähigkeiten besprochen. Zunächst findet man eine Beschreibung jeder Funktion, meist auch illustriert. Dann wird die Bedienung in allen Einzelheiten dargestellt. Dabei gehen die Autoren sowohl auf die Bedienung mit der Tastatur als auch, wo es sinnvoll erschien, auf die mit der Maus ein. Dies ermöglicht es auch dem Unkundigen, das Beschriebene am Computer nachzuvollziehen.

Wichtig bei solchen Büchern, die auch als Nachschlagewerk dienen sollen, ist die Übersichtlichkeit. Der Band ist in kleine Abschnitte eingeteilt, so daß man das Gesuchte anhand des Inhaltsverzeichnisses meist findet. Gelingt dies nicht, hilft ein Index. Außerdem sind die einzelnen Punkte des Menüs mit ihren Unterpunkten aufgelistet und mit Seitenangaben versehen, was die Suche ebenfalls erleichtert.

Der Band kann und soll selbstverständlich das Handbuch nicht ersetzen. Als Ergänzung und Hilfe für die ständige Arbeit mit "Word" ist er aber durchaus empfehlenswert.

Robert Kaltenbrunn

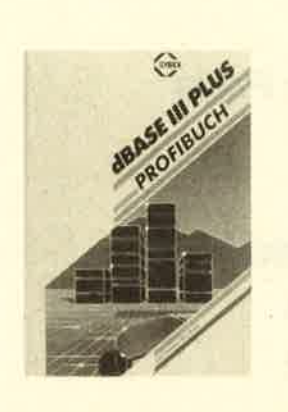

#### dBase lll Plus Profibuch

Von Judd Robbins / Ken Braly Verlag Sybex 479 Seiten, 69.- DM ISBN 3-88745-667-X

"dBase III Plus" ist wohl schon vom Preis her ein Programm, das weniger von Hobby-Usem als vielmehr von professionellen Programmierern eingesetzt wird, um taugliche Anwendungen fürden Alltag zu konstruieren. Die dabei auftauchenden Fragen will das vorliegende Buch beantworten. Beide Autoren lehrten Programmierung und Datenbankverwaltung an verschiedenen kalifornischen Universitäten. Inzwischen sind sie Geschäftsführer amerikanischer Schulungsund Beratungsfirmen, die sich unter anderem auch mit Programmentwicklungen für "dBase III" beschäftigen.

Wie der Titel schon sagt, handelt es sich nicht um ein Buch, in dem eine kleinere Datenbank entwickelt wird. Vielmehr sollte der Leser schon Erfahrungen mit "dBase III Plus" und dem Programmieren im allgemeinen besitzen. Vermittelt werden nämlich mehr die Techniken, die man benötigt, um Datenbanken für 10000 oder mehr Datensätze zu schreiben. Auf Listings hat man wegen des besseren Verständnisses jedoch nicht verzichtet.

Kernpunkte sind neben der Leistungssteigerung von "dBase III Plus"-Systemen und allgemeinen Programmiertechniken auch das Einbinden von Maschinensprache und die Anwendung des Clipper-Compilers. Das Buch bietet eine große Fülle von Tips und Tricks, die das Austesten das umfangreichen Befehlssatzes von "dBase III Plus" erleichern und somit die Einlernphase stark verkürzen helfen. Abschweifungen ins Banale haben die beiden Spezialisten vermieden, so daß ihr Erfahrungsschatz ungetrübt zum Leser hinüberkommt.

H. H. Fischer

### **MS-DOS** für Einsteiger

Von Helmut Tornsdorf Verlag Data Becker 288 Seiten, 29.- DM ISBN 3-89011-078-9

Dieses Buch ergänzt die bekannte Einsteiger-Reihe von Data Becker um einen weiteren Titel. Es wendet sich vor allem an absolute PC-Neulinge, die zum ersten Mal mit ihrem IBM-PC oder Kompatiblen arbeiten möchten. Nach Aussage des Verlags hilft der vorliegende Band, die Anfangsschwierigkeiten im Umgang mit MS-DOS bis einschließlich Version 3.3 zu meistern. Zunächst wird auf sechs Seiten erklärt, wie der Leser mit dem Buch arbeiten sollte. Damit der Anfänger schon nach kurzer Zeit die Grundbegriffe beherrscht, ist der Band stufenweise aufgebaut. Er gliedert sich in neun Kapitel und bietet ein 58seitiges Lexikon sowie ein achtseitiges Stichwortverzeichnis.

Im ersten Kapitel erfährt der Leser Allgemeines zum Thema MS-DOS und erhält Informationen zur Erstinstallation des Betriebssystems. Hier zeigt der Autor, wie man eine Sicherheitskopie erstellt, und zwar zunächst am Beispiel eines Rechners mit einem Diskettenlaufwerk, danach bei einem Festplattengerät. Anschließend erklärt er das Ganze noch einmal für Benutzer des Betriebssystems MS-DOS 3.3, jeweils einmal fürein oder zwei Laufwerke bzw. Festplatte. Das zweite Kapitel trägt die Überschrift "PC an einem Abend". Es geht auf die ersten Kommandos ein und zeigt die Möglichkeiten, Datum und Uhrzeit neu zu stellen, das Laufwerk zu wechseln, eine Bildschirm-Hardcopy anzufertigen und sich das Inhaltsverzeichnis der Diskette anzeigen zu lassen. Im dritten Abschnitt mit dem Titel "PC an einem Wochenende" lernt der Leser, wie man Disketten formatiert, kopiert und löscht sowie Dateien umbenennt und löscht. Das vierte Kapitel bietet "Kleine Hilfen für den MS-DOS-AIItag". Darunter versteht der Autor die Joker, die Belegung der Funktionstasten unter MS-DOS und Erweiterungen des DIR-Befehls.

In den Abschnitten 5,6,7 und 8 erfährt man Wissenswertes über die AUTOEXEC.BAT, den Editor Edlin, über Unterverzeichnisse und Batch-Dateien sowie über die Möglichkeiten einer RAM-Disk. Das neunte Kapitel beschäftigt sich mit der "Pannenhilfe". Hier geht der Verfasser auf typische Anfängerfehler ein, die er allerdings nicht nach Stichworten unterteilt, sondern ganz einfach durchnumeriert. Das Lexikon erklärt bestimmte Begriffe noch einmal in komprimierter Form. Es umfaßt 221 Einträge, wobei sich zum Teil allerdings mehrere aufeinen einzigen Begriffbeziehen. (So betreffen z.B. <sup>16</sup> Einträge allein den Editor Edlin!)

"MS-DOS für Einsteiger" eignet sich für User, die mit ihrem Gerät gerne etwas herum-

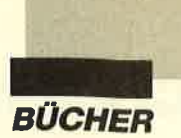

spielen wollen, nicht aber für solche, die ernsthafte Informationen über MS-DOS und seine Nutzung bzw. seine Möglichkeiten erhalten möchten. Am Anfang betreibt der Autor nette Spielereien mit dem Rechner, die den Leser vielleicht in Erstaunen setzen, aber für Einsteiger absolut unnütz und überflüssig sind, wie z.B. PROMPT oder COPY CON. Darüber hinaus beschreibt er den Editor Edlin z.B. als reines Mittel der Textverarbeitung auf dem PC, sagt aber nichts über dessen eigentlichen Zweck (2.B. Anderung der AUTOEXEC.BAT).

Auch optisch hätte sich Data Becker bei diesem Buch etwas einfallen lassen sollen. Wer es durchgearbeitet hat und später tatsächlich etwas nachschlagen möchte, wird das Gesuchte aufgrund der schlechten Aufbereitung nur sehr schwer finden. Die einzelnen Befehle wurden zum Teil nicht einmal deutlich aus dem Kontext hervorgehoben. Wer ein einfaches Buch zum Erlernen der wichtigsten MS-DOS-Kommandos sucht, sollte sich besser einmal andere Werke zu diesem Thema genauer ansehen.

Monika Ohlfest

#### Frage & Antwort-Praktikum

Von Dr. U. Kracke, Dr. H. Finkenzeller und M. Unterstein Verlag Markt & Technik 530 Seiten, 69.- DM ISBN 3-89090-495-5

Obwohl "F& A" seit ca. zwei Jahren auf dem deutschen Markt viele begeisterte Anwender gefunden hat, sind zu diesem Dateiprogramm bislang nur wenige Bücher erschienen. Dies liegt wohl nicht zuletzt an dem mitgelieferten ausführlichen Begleitmaterial, das kaum Wünsche nach weiterer Unterstützung aufkommen läßt.

Der vorliegende Band erschien Anfang 1988. Bemerkenswert an ihm ist, mit welcher Sorgfalt und Liebe zum Detail

das kompetente Autorenteam die Arbeitsweise des Programms erklärt. Anhand eines Beispiels werden dem Leser auch weitere Möglichkeiten von "F & A" auf verständliche Art und Weise nahegebracht. Dieses Beispiel bezieht sich auf die erforderlichen Daten eines Videoverleihs mit Kunden- und Filmverwaltung. Daraus lassen sich Ideen für viele verschiedene Anwendungen gewinnen.

Den Hauptprogrammpunkten von "F & A" (Datei, Listen und Text) sind ausführliche Kapitel gewidmet. Die Teile "Intelligenter Assistent " und "In-<br>dividuelle Dateianpassung" Dateianpassung" werden ebenfalls sehr umfangreich dokumentiert. Alle Erklärungen beziehen sich dabei auf das Beispiel des Videoprogramms.

Am Ende des Buches werden die Erweiterungen der Version 2.0 kurz aufgeführt. Das diese Programmausführung aber erst kurz vor Ende 1987 erschienen ist, konnten die Autoren auf deren Handhabung nicht im einzelnen eingehen. Ansonsten bezieht sich der Inhalt auf die Versionen  $1.0$ ,  $1.5$  und Primus. Dem Buch ist eine Service-Diskette für die Ausführung 2.0 beigefügt. Sie enthält weitere Druckertreiber und Beispiele und kann von lizensierten Anwendern auch einzeln bei Also Maxxum in Hamburg angefordert werden.

Der vorliegende Band läßt sich zur Unterstützung für den Benutzer und alsgute Alternative zum Handbuch einsetzen. Selbst erfahrene Anwender von "F & A" können hier und da ein Bonbon entdecken, das sich vielleicht für eigene Anwendungen nutzen läßt.

Stephan Scholz

Lichtgriffel nur DM 49,-<br>komplett mit Programmen + dt. Anleitung Lieferbar für folgende Computertypen:<br>Commodore: C 64/ C 128/VC 20 Atari: 600XL/800XL/130XE<br>Schneider: CPC 464/664/6128<br>Versand gegen Scheck/Nachnahme Informationsmaterial gratis!<br>Bitte Computertyp angeben

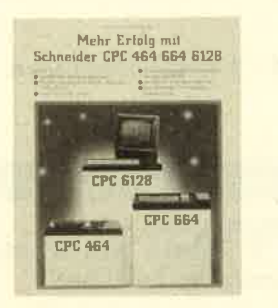

#### Mehr Erfolg mit Schneider CPC 464166416128

Von Hans Lorenz Schneider Verlag Interest ca. 400 Seiten, 92.-DM

Best.-Nr.2400 Für Besitzer eines CPC gibt es

viele Bücher, die den Umgang mit dem Computer erleichtern sollen. Manche sind nur für Einsteiger gedacht, andere konzentrieren sich auf ein spezielles Thema. Das hier vorliegende Werk umfaßt so ziemlich alle Themenbereiche, die mit dem Besitz eines Computers in Zusammenhang stehen. Im Gegensatz zu einem normalen Buch kann diese Wissensdatenbank jedoch ganz nach den Wünschen und Fortschritten des Lesers ausgebaut werden. In einem Turnus von zwei bis drei Monaten, ähnlich einer Zeitschrift, erscheinen regelmäßig Erweiterungen. Sie weisen jeweis einen Umfangvon etwa I20 Seiten auf; der Seitenpreis beträgt 0.38 DM.

Das Buch liegt als stabiler Kunststoffordner im DIN-A4- Format vor. Indexblätter, ebenfalls aus Kunststoff, untergliedern es in 10 Abschnitte. Die einzelnen Teile des Grundmoduls befassen sich hauptsächlich mit Basic; aber auch Hardware, Betriebssystem und andere anspruchsvolle Themen kommen nicht zu kurz. Zu nennen ist beispielsweise der Pascal-Kurs oder die Bauanleitung für das achte Bit am Centronics-Port der CPCs. Der Treiber für die Ansteuerung des achten Bits, auch unter CP/M, wird natürlich gleich mitgeliefert.

#### **Computer Dictionary**

Wörterbuch und Sprachtrainer für<br>Englisch/Deutsch – Deutsch/Eng-<br>ilsch. Einzigartig am Softwaremarkt,<br>über 20000 (40000) fest gespeicher-<br>te Vokabeln, eine echte Bereicherung<br>jeder Softwaresammlung. Auf Disket-<br>te für CPC, 5.- DM für Porto und Verpackung.

<sup>7821</sup>Bernau. o 0 76 75 / 2 <sup>98</sup>(ab 18 Uhr) B& S-Versand, L. Köpfer, Altenrond 20,

Wer sich also intensiver mit seinem CPC auseinandersetzen und seineFreizeit auf diese Weise nutzen möchte, kann so mit der Zeit ein umfangreiches Nachschlagewerk aufbauen. Dadurch wird eventuell auch das Interesse an Themen geweckt, mit denen man sich zuvor aus Mangel an den nötigen Grundlagen nicht beschäftigen mochte.

Auf die Unterschiede zwischen den drei CPC-Typen geht der Autorein, wenn es erforderlich ist. Der Inhalt des Buches ist klar gegliedert und verständlich geschrieben. Viel Sorgfalt wurde auf eine saubere Programmierung verwendet sowie auf die Vermittlung von Techniken, wie man gut strukturierte Programme erstellt. Vom Aufbau und Inhalt der einzelnen Abschnitte her gesehen, dürfte sich diese Art der Fachliteratur einen Platz auf dem Buchmarkt verschaffen. Bedauerlich ist nur der hohe Preis, den umfangreiche Nachschlagewerke aber nun einmal haben.

H. H. Fischer

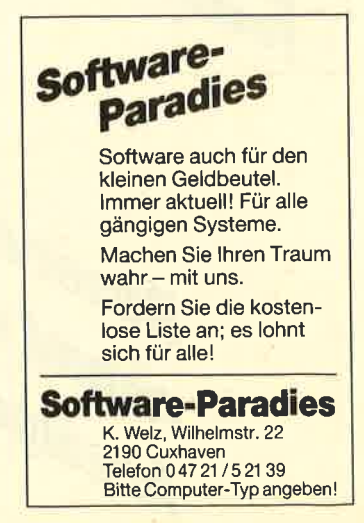

## **Schneider Magazin**

# Bezugsguellen

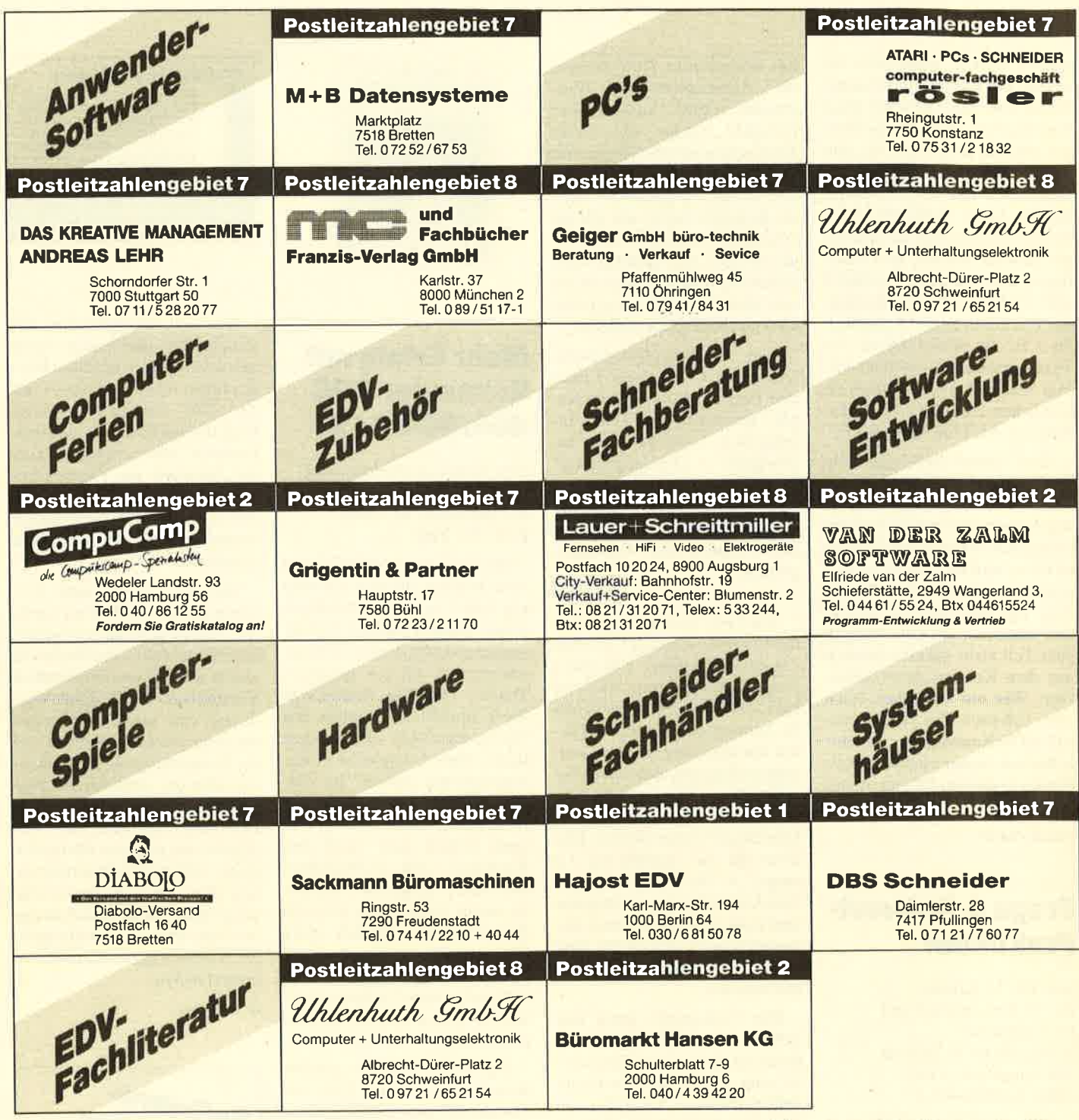

Reservierungen Anzeigenagentur entgegen

nzeigen arketing gentur Kaiserstraße 35 7520 Bruchsal Tel. 07251/85555+56

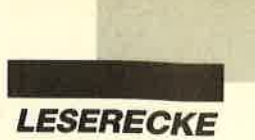

Verk. CPC 464 Grünmon. m. Lit. (2.8. 464 Intern) gegen Geb. ® 0911/ 7451 16 (ab 17 Uhr, Peter verlangen)

TAUSCHE GRÜNMONITOR GT65 gegen CTM 644 (Farbe). 28 0228/ 454225

Suche Tauschpartner für CPC (Disk). Habe Spitzen-Software. Schickt bitte Disks und Listen an: Robert Hirthammer, Fliederstr. 25, 8034 Germering. Jede Zuschrift wird 100% beantwortet.

**CO** Zubehör, Hard- und Software O Gratisliste anfordem bei: T. Retsch, Hintere Gasse 54, 7306 Denkendorf

Wenn ihr einfach mal abschalten und euer Wissen testen wollt, dann ist mein Frage- und Antwortspiel für 25.- DM genau das Richtige. Außerst unterhaltsam und spielen lehrreich. Für CPC auf 3"-Disk. VS an: T. Retsch, Hintere Gassen 54,7306 Denkendorf

Suche Tauschpartner für CPC-3-Disks. 3"-Disks oder Listen an: B. Pasternak, Bierringbrostr. 104, 2362 Wahlstedt. 100% Antwort!

Über 200 Anwender- + Spielprogramme für 464 + 664, ab 2.- DM, wegen SYstemwechsel abzugeben, + Speichererweit. für 664 auf 256 K für 100.- DM. Kostenlose Liste anfordern bei: Richard Hoeger, Friedrichstr. 9, 7317 Wendlingen, <sup>3</sup> 070 24/21 63

AUSTRIA! CPC-User planen Club im Raum Stadt/Land Salzburg. Software, Problemlösungen, Bücher usw. sind vorhanden. Monatl. Trefien im Clubraum.  $\Omega$  0662/830659 (Österreichl)

o Einmalig! Kopiere alles von Tape auf Disk! <sup>®</sup> 02 02/72 14 78

NEUI Simulator Maker für Schneider PC u. Kompatible. Sechs Disketten und Handbuch. lnfo und Bestellungen bei: Anton Lowas, Postlagernd, 7044 Ehningen. Preis: 135.- DM (Per NN).

NEUI Sailing Simulator. Spitzen-Software, CPC 6128. Info und Bestellungen bei: Anton Lowas, Postlagemd, 7044 Ehningen. Programm mit Handbuch 89.- DM.

OaO Achtung Einsteiger! aaa Verkaufe 6128 Color m. Abdeckhaube + NLQ 401 m. Traktor u. Druckerkabel + Literatur (Schneider Mag./ Sonderheft Happy und PC lnt. komplett; PC lnt. ab 9/85) + Software (ca.30 Disks m. ca.50 Spielen u. WS, Mastercopy u.v.m.). VB 1750.- DM.  $\circledR$  0551/67992 (Rolf Runge)

Verk. CPC 464 + Drucker + Floppy + Bücher + Spiele und Kabel für Fernseher. VB 650.- DM. Uwe Brantenberg, Küllenhahner Str. 127, 5600 Wuppertal 12, **参 02 02 / 40 34 42** 

Verk. Orig.-Softw.: Tempest, Tau Ceti, Spindizzy, Mission Elevator, Sorcery +, Westem-, World-, Winter Games, Crafton, Alien Highway, Eden Blues, Tomahawk, Ghost'n Goblins, Batmann, Jack the Nipper, Durell 8.4 (alle D.), ie 25.- DM + 3.- DM Versandk. Wemer Monat, Kurfer Str. 22, 8207 Endofr, <sup>8</sup> 08053/ 13 87

**aae** Verkaufe Originalspiele **OO** DISK: lkari Warriors, Eden Blues, Battle of Britain, Wintersports, Clever & Smart. CASS: Airwolf, Bounty Bob, Brian Jacks Superstar Challange.

ooo Dumping-Preise! **® 08669/2401 (von 19 bis 20 Uhr)** 

Suche Kontakt zu C- u. - Cobol-Anw. Habe in Small-C einige Erfahrungen! Norbert Rautenberg, Lindenstr. 31, 2940 Wilhelmshaven, **® 04421/** 1 33 81. PS: Alles unterCP/M 3.0. 100% Antwort!

#### OOO SENSATIONELL OOO

Verkaufe  $\frac{1}{2}$  J. alten CPC 6128 + GT 65 + DMP 2000 + Joystick + Maschinensprachebuch + 12 Hefte + Haube + MP2 + 10 Disks für 1100.- DM. 200841/54368

Suche Tauschpartner für CPC (3'). Listen an: Torsten Schreitmüller, Weilerstr. 27/1, 7070 Schwäbisch Gmünd, 窗 07171/85123

OOO Suche Tauschpartner OOa für CPC 6128. Habe Topgames, z.B. Combat School. Listen an: Bernd Gobernatz, Eichendorffstr. 4, 8860 Baldingen, ® 09081/86924

40 Topgames für CPC 464 (nur Tape) ä 15.- DM, Nur Originale, z.B. Vermeer u.a. Bei Kauf der Gesamtmenge Preis 450.-DM. @ 05131/93793

Mastervokabel mit 10 000Wörtern, Englisch und Deutsch, Vokabeltest, Wörterbuchprogramm, individuell erweiterbar. Disk 49.- DM. lnfo bei: Bernd Blum, **®02204/66208** 

● Achtung! ● Achtung! ● Achtung! ● Verkaufe 3"-Disk voll mit Programmen lhrer Wahlfür nur22.- DM (Ace, Clever& Smart, Arkanoid, Graphik Master usw.). lnfo bei: K. Schwettmann, Steubenstr. 6,4990 Lübbecke 1, <sup>®</sup> 05741/1686

Suche Tauschpartner für CPC 464. Schreibt an: Wilfried Günther, Lessingstr. 5, 5401 Urmitz

**800** HALLO CPC-FREAKS @00 Tausche gute Games. Bin immer auf dem neuesten Stand. Meldet euch bei: Rainer Schuff, Feuerbachstraße 66, 6750 Kaiserslautern, <sup>®</sup> 0631/74646. lch schreibe 100% zurück!

Verkaufe CPC 6128 + CPC 464 mit Farbmonitor CTM 644, 20 Disks (2  $CP/M + 5$  Original-Spiele) Joystick, Druckerkabel, 3 Fachbücher, 30 Zeitschriften (Neuwert: 3000.- DM) kompl. für 1600.- DM VB. <sup>®</sup> 06461/8547

Orig. Multiplan für CPG 6128/Joyce 89 - DM. ® 02151/304970

Gratisliste für alle Schneider CPC anfordem bei: Friedrich Neuper, Postfach 72, 8473 Pfreimd. Gratisliste!

Verkaufe billigst Software aller Art! Verkaufe, tausche, kaufe Anleitungen für jedwede Softwarel Patric Herrmann, Alleestr, 6, 7109 Schöntal-Marlach. PS: Software auf 3" für alle CPCs.

Verkaufe 50 Originalspiele auf Cass., z.B. Exolon, 10.- sFr. **枣 042/21 5935** (SCHWEIZ)

Tausche |BM-Software! Listen an: M Rudolph, Grefstr. 9, 7000 Stuttgart <sup>31</sup>

CPC 664, 4/86, ca. 1 Jahr gebr., vortex 256 KB eingebaut, Color, Cumana-B-Drive, DMP 2000, Joystick; div. Software (CP/M 2.2, 44 und 66 KB, Starwriter 3.0, Dateistar 2.4, WS, Magic Brush, Cyrus ll 3D, viele Utilities; Sicherheitskopien), 14 Databox-D. (2/86-1/87), ca. <sup>40</sup>weitere Disks, 2 Disk.-Boxen; Orig.- Verpackungen, Abdeckhaube; alle Kabel. Neupreis ca. 5000.- DM; VB 2500.- DM. <sup>8</sup> Büro: 00 31 / 45 / 26 24 08, privat: 00 31 / 45 / 24 35 39 oder Zuschriften an das Schneider Magazin, Postfach 1640, 7518 Bretten, Kennwort: Chiffre SM 4/881

Verkaufe: Guild of Thieves 40.- DM, Palitron 25.- DM, Impossible Mission 25.- DM. Holger Wörz,  $\overline{\textcircled{x}}$  06061/ 2402

#### Tausche 3"

Wer tauscht mit mir Spiele? Außerdem verkaufe ich Spiele auf Cassette für 5.- DM (Originale). Mark Pollmeier, An der Feldriede 45, 4507 Hasbergen, **参05405/2081** 

Wer sucht Westem- oder Califomia-Games, (beides Orig.)? <sup>2</sup> 08342/ 5958

Verk. CPC 6128 + Monitor + Drucker NLO 4O1 + Kabel + Joystick + CPIM-Logo + ca. 500 Prog. + Lit. Preis 1800.- DM. Maier, Erlenweg 5, 8853 Lachen, <sup>®</sup> 00 41 55 / 63 15 14

Tausche Software (nur 3"-Disks)! Habe affengeile Games (2.B. Super Sprint, California Games, Western Games, Combat School, Gryzor...). Listen oder 3"-Disks an: Mathias Maßböck, Oberschönauer Str. 27, 8240 Berchtesgaden

OOO RAUM KARLSRUHE OOO Suche Kontakt zu CPC-Usem sowie Tauschpartner für CPC 6128. Norbert Reuter, Wielandstr. 16, 7500 Karlsruhe <sup>1</sup>

Verkaufe Original-WordStar mit Handbuch und Wordstar-Tips & Tricks, Firmware-Buch für CPC 464, Hackerbibel, Schneider Inter. <sup>8</sup> 05341/45905

Verkaufe CP-Player der Spitzenklasse, Technics SL-P 3, silber, Luxusausstattung, inkl. FB. NP: 1800.- DM, VB: 1000.- DM. ® 05341/45905

Tausche u. verkaufe Spiele auf 3". Habe Super-Games. Oliver Scheu, Bahnerstr. 6, 4558 Bersenbrück, & 05439/3351 oder 2657

Suche lnformationsaustausch mit Usem des CPC-Sharp-Plotters CE-516P (515P). Wer hat Erfahrung, Bücher, Software? <sup>®</sup> 07947/7964 (nach 17 Uhr)

Verkaufe MP-2 für 50.- DM und Grünmonitor GT-65 für 90.- DM! R. Engel, Grimmstr. 26, 8070 Ingolstadt,  $\otimes$  08 41 / 53383

Tausche Software auf 3"-Disk. Habe Top-Games (2.8. westem Games, Exolon). Listen an: Stefan Bierbaum, Steenmoor 7, 2000 Hamburg 70, **® 663549** 

OOO GELD OOO GELD OOO Wer Dartscanner besitzt, sofort mit mir

in Verbindung treten! ☎ 09 11 / 34 48 41<br>
●●● BELOHNUNG ●●●

Hardware für alle CPG: Resetschalter (kểin Prog.-Verlust) ab 49.- DM <sup>a</sup> Modul für wählbare CPU-Geschwindigkeit 69 .- DM · Maus 99 .- DM · Info: P. Wendorff, Am Flasdieck 5, 4200 Oberhauson 11 G

● Schneider PC 1512 User-Club ● Der Treffpunkt für alle PC-Benutzer. Wir arbeiten überregional und bieten eine mtl. Clubzeitschrift + Software und vieles mehr. lnfo von: Rolf Knorre, Postfach 2OO 1O2, 560O Wuppertal 2

Verkaufe CPC 6128 mit Grünmonitor, Maus, Joystick + Software. Preise auf Anfrage. <sup>2</sup> 079 64 / 14 17 (ab 17 Uhr)

Suche: Textverarbeitung (WordStar), Grafik- u. Malprogramme (Magic Brush, Cherry Paint), (Dis-) Assembler, Diskbearbeitungsprogramme Compiler, Turbo-Pascal, sämtl. Anwenderprogramme, Spiele. Evtl. Tausch. Alles für CPC 6128. Jürgen Schwanzer, Hauptstr. 33, 8744 Mellrichstadt, **露 0 97 76 / 94 45. Es lohnt sich!** 

Suche preiswert gut erhaltene DDI-1- Floppy. 206462/7855 (nach 17 Uhr)

Tausche Software! Bitte keine Anfänger. Suche auch Kontakte aus dem Ausland. Postfach 1054, 7488 Stetten a. k. M.

**...** SCHNEIDER CPC USER CLUB ...

BREMERHAVEN<br>vice, Clubzeitschrift. Soft-Super-Service, Clubzeitschrift, ware und Hardware-Projekte! Software-Bibliothek. Information gegen Freiumschlag von A. Ciach, Bülowstr. 1, 2850 Bremerhaven

Habe California und Western Games! Suche Test Drive und World Gamesl Meldet euch bei: Eric Müller, Kempener Str. 207, 5060 Bergische Gladbach 2, 您 02202/85341. Nur 3"-Disk!

Suche Tauschpartner für CPC Habe Westem Games, Califomia Games, usw, Listen an: Oliver Lehmann, Feldbergstr. 20,7742 St. Georgen. Nur 3"-Disks!

#### **...** SUPERBILLIG **...**

Original-Games von Firebird, U.S. Gold, Activision u. anderen auf C. u. D., Spiele wie Elite, Gauntlet, 3D Chess. Schnell Liste anfordern bei: Mark Schira, **露02831/7936** 

Hallo Tauschfreaks! Über 200 Tauschadressen + Spieleliste + Kopierprogramm auf 3"-Disk für nur 20.- DM oder Leerdisk und 10.- DM (Schein/Scheck). Tausche Spielanleitungen. Verkaufe Orig.-Disks. Erstelle Kostenlose Sicherheitskopien von (fast) allem. G. Zuz, Akazienweg 5, 5448 Kastellaun

#### **OOO ZU VERSCHENKEN OOO**

habe ich nichts, aber Originalgames aut Cass. zu verkaufen: 25 Spiele auf einer Cass. für 20.- DM! Strike!, Punchy, BMX-Simulator, One man and his Droid, ie 5.- DM! lnfo und Verkauf bei: Frank, <sup>®</sup> 02582/1236. Suche Tauschpartner auf Disk. Los, ran ans Telefon!

oaoa PS 1512/1640 0OOO Tausche Spiele! Jürgen Kicherer, Am Seerain 47, 7519 Oberderdingen

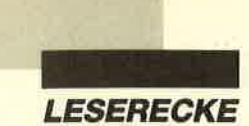

Wegen Hobbyaufgabe für Schneider CPC 464 zu verkaufen: Schneideruvare-Platinen, neu, betriebsbereit, Netzteil kpl., Basisplatine, Centronics, Echtzeituhr, AD/DA-Wandler, Druckerkabel 464, Turbo-Pascal 3.0, Turbo-Tutor, 40 3"-Disketten mit Programmen (aus Zeitschriften). <sup>®</sup> 05474/61 12, ab 15.00 Uhr

#### Suche Tauschpartner Disk + Tape. Listen an: Marc Felden, Kestnerstr, 8, 3000 Hannover 1

#### **OBO** Österreich **age**

Suche Tauschpartner für 3"-Disks in ganz Österreich. Listen an: Christian Ruff, Mühlweg 1, A-4844 Regau

oo Verkaufe Schneider CPC 6128 oo mit Farbmonitor, 21/4 Jahre alt, gt. Zustand, inkl. div. Spieleprogr. + Profi-Painter + Data-Becker-Bücher + Joystick. <sup>®</sup> 072 51/8 80 89

Suche, tausche o. kaufe Spiele u. Anwendungen für CPC 6128. Kaufe gebr. vortex-Floppy. Rainer Nötzel, Leeuwarderstr. 39, 2800 Bremen 66, <sup>®</sup> 0421/ 571339(ab18uhr)

Verkaufe Zeitschriften: Der Spiegel, Audio, Hifi-Vision, Stereo, steroplay, Phono Forum, Elo, 'ran, tour, Radfahren, Greenpeace-Nachrichten. 2 05341/ 45905

Verkaufe Orig.-Spiele, z.B. Aliens (D) 30.- DM, SDI (D) 30.- DM, Vermeer (C) 35.- DM, Miami Vice (D) 30.- DM, Wintergames (C) 30. - DM u.v.a.  $\otimes$  02182/ 4277, Ditk Meurer, Schlehenweg 1, 4052 Korschenbroich 3

Verk. auf Disk: Out Run (30.- DM) u. DZ80-Assembler (s. Schn. Int. 11/87) 70.- DM. V-Scheck o. Scheine an: David Janzen, Birkenweg 3, 3330 Helmstedt

Verk. Disks für CPC: D. Th. Supertest, Ping-Pong, Hypersports + Tennis, je 20.- DM. Winter-Games u. Vokabeltrainer, je 25.- DM. D. Martin, Bothehof 9, <sup>301</sup>3 Barsinghausen

SP64 = 149.- DM / SP 256 = 249.- DM /  $F1-D = 998 - DM / F1-X = 598 - DM /$ M1-X = 598.- DM / Colormon. = 549.- DM / DDI-1 = 398.- DM /Texpack = 99.- DM / Profi-Painter = 59.- DM / Firmware-Handbuch CPC 464 = 59.- DM / Schneider-Basic-Lehrgang I + II a. C. = 99.- DM / Schneider-Basic-Handbuch = 49. - DM (alles neu). ® 0 62 21 / 86 09 42 Suche Floppy DDI-1 , evtl. + Disk + Spiel.

#### a07351 /74031

OaO Hallo Leute! OaO Sucht Ihr gute Software? Dann müßt Ihr uns schreiben: Michael Daniel, Eigenmannstr. 44, 7519 Flehingen. Oder ruft<br>uns an! ® 0.72.58/85.20. Softwareheispiele: Trantor, Mask 2 usw. Wir tauschen und verkaufen Software. Also worauf wartet lhr noch?

Verkaufe Multiplan Junior (Original) mit Handbuch für 220.- DM sowie Volkswriter, Fileexpress (2 Disk.) u. PC-Calc, ie 20.- DM. Walter Kuhn, Hessenstr. 7, 6340 Dillenburg 2, 窗 02771/32688 (ab 18 Uhr)

**... APFELMANN-GRAFIK OOO** Schnellstes und vielseitigstes Programm jetzt für alle CPCs, Cass. 20.- DM, Disk. 30.- DM, Vorausz. Gerhard Knapienski, Frauenhoferstr. 8, <sup>3000</sup> Hannover 1, Postgirokonto Han.: 4711 13-309

#### ooo Verkaufe: CPC 664 aaa

+ Grünm. + 256-KByte-Speichererw. (Data Media, Softw., Handb.) + Phillips Datas. + 5,25"-Zweitlaufw. (s. Test Schneider Mag. 10/87) + 70 Disk. (3" + 5,25") voller Progr. + 5 Bücher + <sup>43</sup> Schneider Zeitschr. Alles in sehr gutem Zustand. <sup>®</sup> 08035/4331, VB: 1350.-DM

#### Suche Print Manager für CPC <sup>6128</sup> und andere Software im Tausch: Liste an Axel Bruns, Klampereck 40, 29Gl Rostrup, ® 044 03/7 11 58

Verk. vortex FD1 (708 KByte, 5,25") mit 3"-LW., CP/M 2.2, 698.- DM, ca. 1 Jahr alt, inkl. Prg. zum Bearbeiten aller Schneider-Formate. ® 041 04/4618

Suche die Spiele Zaxxon, Super Zaxxon und Hexenküche 2 auf Cass. Zahle ie Spiel 20.- DM. Postkarte an: Harald Winter, Ungarndeutsche 73, 8808 Herrieden

Verkaufe Schneider Joyce Plus (512 KByte), umfangreiche Sofiware + Literatur! Ca.35 Disketten, mit Drucker. Preis VS. <sup>3</sup> 02 21 / 51 69 48 (ab 18 Uhr)

Joyce User Group in Styria/Graz bietet an: Public Domain und Shareware (auf Joyce entwickelt): 1. CPM-Utilities, 2. Basic-Prog., 3. a) LOCOMDAT, b) LO-GO-Prog. Je Disk 30.- DM (bar) oderöS 200 (Scheck). Wo? H. Moschitz, Fach 96,4-8041 Graz

Suche DPM 3160 o. 3000 für CPC 464 neu oder gebraucht. Suche Software allerArt für CPC 464. Listen und Angebote bitte an: Gerhard Dittrich, Wollerstr. 8, 8312 Dingolfing

CPC 664/6128 Intern 40.- DM (neu 69.-DM), Maschinensprachebuch zum CPC 25.- DM; ldeenbuch zum CPC 25.- DM (neu 39.- DM); They Sold a Million ll 20.- DM (Disk). 207581/6831

■ Suche Tauschpartner für CPC 6128, ●

- nur 3"-Disks. Schickt eure Listen <sup>@</sup><br>an: Toni Fleischmann, Buchtal-O
- weg 7, 8451 Fensterbach.<br>98% Antwort!
	-

Verkaufe orig. Games (Disk; CPC 6128) superbillig! Liste gegen Rückporto! Frank Koschanin, Hugo-Junkers-Str. 12,8500 Nümberg <sup>10</sup>

O

#### aaa cPc 6128 aaa

Erstelle Sicherheitskopien für 5.- DM. Schickt einfach Original + Diskette + Geld an: D. Martin, Bothehof 9, <sup>3013</sup> **Barsinghausen** 

CPC 6128 (grün) + DMP 2000 + Word-Star + Multiplan + dBase II = 1499. - DM; Joyce + dBase II + Multiplan =  $1198$ . DM; Druckerkabel CPC 464 = 29.- DM /  $6128 = 39 - DM$ ; Diskbox f. 5,25" oder 3,5" = 29.- DM; Disk.5,25",96TPl = 39.- DM /f. Joyce 3", 2 DD = 14.90 DM / 3,5", 1 DD = 29. – DM (alles neu).  $\otimes$  06221/ 86 09 42

#### aaa cPc 464 00a

Suche Floppy DDI-1. Preis nach Vereinbarung. <sup>2</sup> 08 21 / 57 84 70 (ab 18 Uhr)

#### **OO** Sofort anrufen! **OO**

**ae 3** 02 51 / 78 66 37 **ae** CPC 664 mit Grünmonitor + SP 512 KByte vortex + ca. 15 Disketten + Bücher. Preis: VB 1200 DM, Farbm. 464/ 200 DM.

● 30 Freiprogramme f. 6128 ● 5.- DM + Disk an: FREE, PF 38,7454 Bodelshausen

#### Suche Laufwerk DDI-1, ® 0 60 52 / 38 05

Verkaufe, kaufe und tausche Software aller Art auf Cassette und Diskette. <sup>®</sup> o4422 / 1495

Doppelfloppy SF 314, neu, mit 6 Mon. Garantie, nur 360 .- DM. <sup>®</sup> 05608/ 13 97

Computer-Wörterbuch, über 14000 Vokabeln, auf Disk, 20,- DM. lnfo: René Fischer, Teckweg 12, 7909 Domstadt

Suche MBasic f. CP/M 2.2. <sup>®</sup> 030/ 3036924

Verkaufe: Ghosts'n Goblins, Starglider, Little Computer People, Strike Force Harrier, Tempest, Sai Combat, Movie, je Disk 20.- DM, PC-Int. 11/12-85, 1/2/3/7-86/9-87, je 2.s0 DM. CPC-Mag. 10/12- 86, 1/2/3/4/5/6/9/10-87, ie 2.50 DM. Happy-Sonderhefte 2,4,5,6, ie 6.- DM. PC-Sonderheft 1, 6.- DM, 5 m. Data-Disk, 20.- DM. & 02641/4966

Public-Domain-Software für IBM-PC und kompat. Computer. Disk ab 3.- DM. lnfo bei: Hartmut P. D. Kratz, Arendsstr. 4,6050 Offenbach

Biete Spiele, Grafik- und Anwenderprogramme für Schneider PC. Info kommt kostenlos von: M. Lehmann, Mittelweg 11, 6000 Frankfurt 1

Gelegenheit! Verkaufe XEBEX-Hard-Disk, 30 MB, Original, mit Garantie, Controller, C-Kabel, Lüfter und Anleitung zum Einbau für Schneider PC 1512/1640 für 650.- DM. ® 09533/ <sup>7</sup>83(2w.15 und 17 Uhr)

#### oaa Übersetzung ooa suche deutsche Übersetzung von **OUTOPIAO** Klaus Kueppers, Ludwig-Weber-Str. 26,

4050 Mönchengladbach 1, a 021 61 /39 1869

Verkaufe 5,25"-Zweitlaufwerk für CPC für 390.- DM, SP 512 für 290.- DM, 30 MB-FP für PC 1512/1640 für 1.250.-DM (inkl. Control.). @ O7152/21822 (ab 18 Uhr)

MAX of CBS! Suche Tauschpartner auf der ganzen Welt. Tausche auf vortex 5,25" + 3". Only upper guyzz! lst eure Software nicht älter als 7 Tage, dann schreibt mir: PLK 082924A, 2160 Stade. Bin zuverlässig! Greets to BHC, ACS, Double Co, Madmax, TBB, Bilbo and to all who know us! Good Byte!

lch vekaufe für Schneider PC Original-Disks (Summergames + Wintergames + Pitstop) für 55.- DM. G. Suchomel, Parkstr. 75, 7300 Esslingen, 2 07 11/ 387977

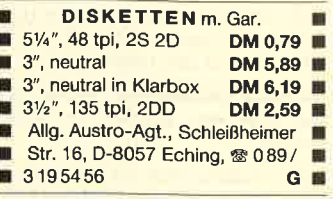

#### Für Joyce + Schneider pC: **8 STEUERMAT ®**

Lohn- und Einkommensteuer: Drucker direkt auf's Formular, Analyse, Tabelle, Disk 70.- DM; Aktu. 20.-DM.

#### **O FORMULARPRINT O**

Formularbearbeitungssystem, Disk 40.- DM. lnfo gg. frank. Umschlag: F. Farin, FF-SOFTWARE, Pf. 1363, 4460 Nord-<br>horn G

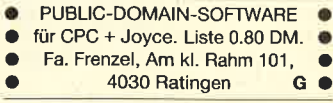

Verein-Star für PC 178.- DM. Wendsoft, Beckerskamp 25, 4300 Essen 14 G

US-PUBLIC-DOMAIN für PC <sup>1512</sup> Deutsche Freesoft

Alle Programme ausführlich auf Schneider PC 1512 getestet. Liste mit ausf. Beschreibung gegen 2.- DM in Briefm. bei:

#### EDB-SOFTWARE, Edwin Bleich, Knooper Weg 14b, D-23OO Kiel 1

c

Samson, das Tape-to-Disk-Programm, mit dem sich über 400 Programme kopieren lassen. Auch headerlose. Das Besondere: Es wird laufend ergänzt. F. G. Weber, Hallerhüttenstr. 6,8500 Nürnberg, ® 09 11 / 49 91 03 G

Schneider PC 1512/1640/2640/Floppys/Festplatten/PC-MM und Farbmonitor  $\bullet$  Neue und gebr. 464/664/ 6128/Floppys/Drucker @ Btx-Modul 398.- DM @ CPC-Floppy, 830 KByte, 5,25" 398.- DM / 5,25", 360 KByte 315.- DM @ vortex: Floppys, Erweiterungen, Festplatten ● Akustikkoppler ab 195.- DM  $\bullet$  Monitor GT 65 120.-DM, GT 640 38O.- DM, GT 644 neu 555.- DM @ Drucker: DMP 2000 499.-DM, LQ 3500 798.- DM @ Star- und Epson-Drucker • PC Datenbank-CAD-Text-FIBU-Auftrag-[ager-Maklerprogramme <sup>@</sup> Ankauf bei Systemwechsel • Reparaturservice • Manfred Kobusch, Bergenkamp 8, 4750 Unna,  $\otimes 02303/13345$  G c

Verkaufe Floppy FDl, mit Kabel zu 6128. Noch Garantie bis 11/88. Preis 250.- DM. V. Flury, Rührbergstr. 6, CH-4132 **Muttenz** 

Verkaufe 8 Original-Spiele auf Cass- für CPC 464. Alle Spiele zwischen 5.- und 29.- DM!. Kostenlose Liste anfordern bei: Peter Breuker, Rektenstr. 10,4930 Detmold. Es lohnt sichl

Verkaufe Original-Spiele auf Cass. Airwolf, Arabian Nights, Winter Sports, Winter Games, Gremlins, lmpossible Mission, Roland in Time, They sold a Million, je 15.- DM. Auf Disk: 500 cm<sup>3</sup> Grand Prix, Winter Games, je 25.- DM. Peter Uhlmann, Fischermatte 12, 78OB Waldkirch, **® 07681 /6199**, ab 18 Uhr

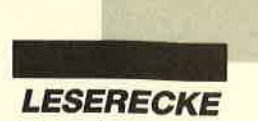

Verkaufe über 100 Games für Schneider CPC auf Cass. Gratis-lnfo anfordern bei: Florian Hensel, Waldstr. 20, 3548 Arolsen. Erster Besteller erhält ein Gratis-Game!

#### OOO Ultra-Copy OOO

Das neue Super-Gopy-Progr. ist da, für nur 25.- DM (D). Kopiert 99,9%. Heinz-Udo Köhnen, Nakatenusstr. 94, 4050 Mönchengladbach 1, <mark>® 02161/</mark><br>6049 97. Porto 5.– DM. Mit dt. Anleitung! Schon 100 x verkauft!

Achtung CPC-User! Mache Sicherheitskopien, nur von und auf 3"-Disketten. 1 Stück 4,- DM, ab 3 Stück 2.- DM. Originaldisk + Leerdisk + Scheck o. Bargeld an: Peter Breuker, Rektenstraße 10, 493O Detmold 1. Schnelle u. sichere Bearbeitung! 100% Antwort!

Verkaufe für Schneider CPC 6 Originaldisketten 3" ä 25.- DM: Galactic Games, California Games, Sepulcri, Spy vs. Spy, The lsland Caper, lmpossaball und Challenge of the Gobots.  $\otimes$  04602/ I 80 (Per Schönfeld verlangen)

Verkaufe proppenvolle 3"-Disk mit guten Spielen, Anwendungen und Grafiken für nur 13.- DM (Rückporto inbegriffen!). Geld schicken an: Daniel Kretschmer, Zedemweg 22, 4450 Lingen. PS: lnnerhalb von 3 Wochen habt lhr die Diskette zurück!

UUUUUUAAAAAARRRRRGGGGGG ! Jetzt gibts endlich die neueste Hot-Software-Liste mit 500 neuen Spielen + Anwendungen. Listen gegen 1.- DM Rückporto bei: CCS, Oberthal 4, 8944 Grönenbach

Verkaufe Orig.-Disks: Hauch des Todes, zombi, Samurai Trilogy. Suche 720" Bubble Bobble, California Games usw. Angebote an: Marc Rausch, Bahnhofstr. 45, 8530 Neustadt/Aisch. Brauche Platoon!

Verkaufe Programm PROMPT für Joyce für 50 .- DM. 2 075 25 / 17 91

Verkaufe F-15 Strike Eagle für PC für 60.- DM oder tausche gegen das Original von Gunship. Thomas Sauermann, Brüderstr.5, 1000 Berlin 45

 $\bullet$  IBM Österreich  $\bullet$  5,25"  $\bullet$ Tausche PD-Software: H. Gutzelnig, Tobra 40, A-4320 Perg. Verk.-Preis: 30 öS / Disk

#### Bei den mit G bezeichneten Anzeigen handelt es sich um gewerbliche Anbieter.

Suche gebrauchtes CPC-464-Keyboard und DDI-1-Diskettenstation. Zahle für beides zusammen bis zu 500.- DM (wenn sehr gut erhalten!). Suche Digitalisierer und Akustikkoppler. Daniel Brüchle, Dekan-Ried-Str. 16, <sup>8972</sup> Sonthofen

Marco Polo 1: Wer besitzt einen Lösungsweg zu diesem Spiel? S. Mertin, Unter Nank 32/2, 7470 Albstadt 2

 $\star \star \star \star$  Besser als ein Safel  $\star \star \star \star$ Unsere Kryptologie-Diskette verschlüsselt alles. Sehr praktisch für Schmiergeldlisten. Plutoniumlagerverwaltung etc. Lieferbar für Joyce und CPC 6128. auf 3"-Diskette nur 30.- DM. Außerdem bieten wir an: Bücher, Computezubehör, Public-Domain und andere Software für CPC, Joyce und PCs. Gratis-Katalog<br>anfordern bei: **Oliver Reeg Oliver Reeg** 

EDv-versand Krowelstr.3 1000 Berlin 20<br> **8** 0 30 / 3 31 14 26 **........** 

G

............. Public-Domain, jede Disk unter 20.- DM. 10 Maxell-Disks 65.- DM. 1 freie PD-Disk + 10 Maxell-D. = 69.- DM. Kostenlose Liste von Fa. Frenzel, Am kl. Rahm 101,4030 Ratingen <sup>G</sup>

Sicherheitskopien! Disk to Disk (3" oder 5.25"). Original + Zieldisk + Rückporto senden an: M. Koczet, Kewerstr. 13, 4134 Rheinberg 1 (100% zurück). Suche Kontakt zu CPC-Usern im Raum Rheinberg!

Suche iemand, um Spiele zu tauschen. lch habe einen CPC 61 28 und ungefähr 140 Spiele, u.a. Bomb Jack ll, Supergames, Worldgames, Wintergames, Combat School, Gauntiet. Schickt bitte nur Disk an: Norman Riese, Bahnhofstr. T6, 2313 Raisdorf. 100% Antwort!

Hey Guys: I'm swapping newest games on disc. Write to Jörg Pien, Albert-Einstein-Straße 29, 4920 Lemgo 1. Hi to: ACS, Wurmi, Holgi, S. Jaguar, Grod

 $\bullet$  Wer assembliert mir Source mit  $\bullet$ MACR 080 von Microsoft oder verk. mir günstig diesen Assembler?

a cPc 6128 a 071 81 /73593!!! a

Verkaufe CPC 6128 mit GT 65 und Zubehör. Preis: VS. M. Emmerich, Gartenstr. 18, 4447 Hopsten, 205458/ 7266

#### Das Superangebot

Eine Disk voller Spiele u. Anwendungen nach eurer Wahl für nur 10.- DM. Fordert gratis Listen an bei: Daniel Wahl, Finsingerstr. 19, 8354 Metten. 100%ige Antwort!!!

Suche Textverarbeitung (auch Public Domain) bis 30.- DM. Christian Fischer, Unterrother Str. 6, 7919 Oberroth

**a** Achtung !!! An alle CPC-User! **@** Verkaufe Disk voll mit Programmen lhrer Wahl für nur 25.- DM. Liste mit über 250 Prg. anfordern bei: Kay Schwettmann, Steubenstr. 6, 4990 Lübbecke

Suche Tauschpartner (in)! Habe Gryzor, Califomia Games usw. Listen an: Thomas Scholl, Erlenweg 6a, 6928 Helmstadt, ® 072 63/24 48. Schnell!

Suche für CPC Summergames, Slapshot, Wintersports, Indoorsports (3"-Disk). Habe gutes Tauschmaterial (C-Games). Wer tauschen will, schreibe an: Gerd Schölch, Schulstr. 13,8751 Sulzbach

Suche Tauschpartner (Disk + Tape)! G 021 73130289, Michael Ahrends

#### **aaa** Sehr preiswert **aaa**

CPC  $464 + DDI-1$   $(3") +$  Joystick + 17 Orig.-Games + Fachbücher + 18 Fachzeitschriften + 3"-Disketten <sup>oo</sup> sofort anrufen **●●** Peter Rutner, ® 07543/ 67 55

Verk. CPC 6128, Grünmonitor, 2. Laufwerk, dBase ll, Wordstar, Multiplan, Dr. Graph, Assembler, kompl. ROM-Listing, viel Literatur, 1100.- DM. <sup>3</sup> 0208/ 4701 86

Achtung Schneider-User!! Endlichlll Aufkleber für 3"-Disketten! Einfach das neue Etikett aufkleben und die Disk ist wieder wie neu!! Etiketten in Rot, Blau, Gelb, Grün; Preise inkl. Porto! Nur Vorkasse!! 25 Stk. 8.- DM, 50 Stk. nur 15.-DM. Bestell. an: Peter Breuker, Rektenstr. 10, 4930 Detmold 1

#### **OOO** Suche Tauschpartner OOO Suche Tauschpartner für CPC (Disk + Tape). Habe gute Software. Schickt Eure Listen an Andreas Gebhardt, Bensberger Str. 59, 5090 Leverkusen <sup>1</sup>

Verkaufe CPC-6128-Grünmonitor und CPC-464-Keyboard (leicht defekt!) an Meistzahlenden. Verkaufe auch viele Originalspiele auf Tape + Disk! Daniel Brüchle, Dekan-Ried-Str. 16, 8972 Sonthofen, <sup>®</sup> 08321/ 84893

10.- DM zu verdienen! Wer schickt die meisten 3"-Disks zum Tausch? Sendet Eure Disks einfach an: Postlager-Karte Nr. 03 82 32 C, 5600 Wuppertal 1

a Public-Domain-User-Gruppe O

Programme für CPC, Joyce & IBM zu einem geringen UKB abzugeben. Gute Auswahl, Tausch erwünscht. Auch eigene Programme zur Aufnahme in die Public Domain gesucht. Info 2 × 80-Pf-Marke, MS-DOS-Catdisk  $3 \times 80$  Pf. PDUG, Postfach 1118, 6464 Linsengericht

Suche Tauschpartner für CPC (Disk). Habe Super-Spiele. Bitte Listen an: Marc Rausch, Bahnhofstr. 45, <sup>8530</sup> Neustadt an der Aisch

Verkaufe Textomat, Datamat, je 55.- DM, zus. 100.- DM.8 RAMS (ges. 64K), z.B. für vortex-Erw. **8 05231/21546** (ab 18 Uhr)

Brauche Geld! Verk. Orig. They Sold a Million 2 + Deathsville. Preis: ??? Jürgen Schwanzer, Hauptstr. 33, <sup>8744</sup> Mellrichstadt, 209776/9445. Suche Sexprogramme!

Tausche Software aller Art auf 3" u. 5,25"! Schickt Eure Listen an: K. von Kietzell, Lerchenstraße 6, 7054 Korb

Verkaufe Spiele, C/D (nur Originale). Suche au6erdem Tauschpartner! Maik Adomeit, Alte Wiese 15, 5276 Wiehl <sup>1</sup>

Verkauf wegen Systemwechsel! Einwandfreie Hardware: AMDRUM, AMX-Mouse, Lightpen. Original-Soft-<br>ware: CAD 464, DISKON, Green Beret Manic Miner, Reisende im Wind 1, Reisende im Wind 2, Spy vs Spy, Roland in the Caves, The Devil's Crown, The Way of the Tiger. Sehr billig abzugeben!!! M. Bauer, <sup>®</sup> 06073/4374

Suche Tauschpartner für CPC 3" und 5y4". F. Forst, Postf. 1463,7630 Lahrl

Verkaufe CPC 464, grün + ca. 350 Games, 5 Data-Becker-Bücher, ca. 45 Hefte, 2 Joysticks, Literatur. F. Baur, 07 21 / <sup>57</sup>1673, 75 K421, auch einzeln, Preis VS.

Verkaufe Cumana-3"-Floppy + dk'tronics-RAM-Disc (256 KByte) für 390.- DM. Franzen, Remagen, ® 02642/ 33 68

● Mache Sicherheitskopien, gratis ● 3"-Original + Zieldisk + Rückporto an Leendert Kollmer, Beckstädtstr. 74, 4300 Essen 12. Garantiert zurück!

l!! Erstelle Sicherheitskopien !!! Original + Leerdisk an: Karsten Einnolt, Hohegasterweg 38 a, 2960 Aurich 1, Rückporto beilegen! Suche Tauschpartner für CPC 61 28

Verkaufe Boulderdash Constr.Set (Originalversion auf Diskette) für 35.- DM. T. Lambert,  $\frac{1}{200}$  0681/71281

Tausche Spiele!

Habe von Oldies bis zu brandheißen Neuerscheinungen (Clever & Smart, Pink Panther, lmpossible Mission ll usw.) eine ganze Menge! Daniel Brüchle, Dekan-Ried-Str. 16, 8972 Sonthofen, Schrott-Line: 0 83 21 / 8 48 93

● An alle Gamer, User und Freaks ● Suche noch Tauschpartner für Software jegl. Art auf AMSDOS oder VDOS 2.0. Meldet euch bei Thomas Dröge, Hohenzollernstr. 18,47OO Hamm <sup>1</sup>

Suche Tauschpartner für CPC 6128, 3"-Disk. Mache für 5.- DM Sicherheitskopien auf 3"-Disk. Schicke Deine Liste an: Ralf Vogel, Nordstr. 52, 4100 Duisburg 11,A 0203/ 409422

● Hallo CPC-6128-Besitze**r ●** Tauschpartner gesucht für 3"-Disk. Bevozuge Anwenderpr. und Utilities. Liste oder Disk an: Roland Bendig, Emsdettener Str. 82, 4418 Nordwalde, ® 0221/ 3597664 (Mo-Do, ab 18 Uhr). PS: Suche auch "Schrott-Hardware"! 100% Antwort!

#### Verkaufe Btx-Modul für CPC 6128, VB 300 .- DM. @ 09 11 / 59 37 76

#### OOa Tausche und verkaufe OOO

Bitte Listen an: Bernd Gronemann, Wurmberger Str. 15, 7135 Wiernsheim. lch suche Kaiser, Defender of the Crown. Habe Topspiele! lch suche auch Kopien oder andere Spiele. <sup>o 07044/</sup> 67 91

**OOO** Suche Floppy DDI-1 **000** Ewald Hagel, Fritz-Weidinger-Str. 2, 8395 Hauzenberg, <sup>®</sup> 08586/1612

Suche dringend CPc-Software für meinen Freund sowie Atari-ST-Programme, Schreibtan: H. Müller, Postfach 1302, 7257 Ditzingen 1

519 KByte Joyce-Public-Domain-Softw. #1: 12 Spiele und (!) 1 Text-Adventure. #2: 8 CP/M- und LocoScript-Utilities: Kermit / Dateikompressor / Discmanager / Englisch-Verbentrainer / Fußnoten u.a. deutsche Anleit., ausf. lnfo 1.- DM, ie Disk 25.- DM, beide zus. nur 39.- DM. Vorkasse! Elmar Willebrand, Kettelerstraße 72, 4400 Münster

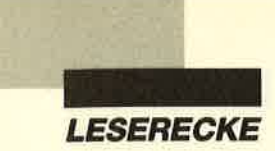

CPC 464, Farbmonitor CTM 644, DDI 1, Softwäre, Lit., Joystick, 3″-Disk. Preis<br>300.– DM. ® 021 61 /2 27 42 (ab 18 Uhr)

CPC 464 (grün) + DDI-1 + Joyslick + Orig.-Software + 10 Leerdisketten + Disketten-Box, VB 960.- DM. <sup>®</sup>02134/53697

Verkaufe Einzelteile einer umfangreichen 464-Anlage. 1a-Zustand, aber spottbillig. Liste gegen Freiumschlag von: F. Raab, Siering 29, 6000 Frankfurtam Maln

Verkaufe CPC 664 + GT65 + Orig.-Turbo-Pascal + 36 Zeitschriften + 7 Sonderhefte + 9 Bücher (z.B. CPC-Intern, Schulbuch, Grafikbuch, 280-Kurs, CPM/Pascalbuch...) + Diskbox + <sup>21</sup> teilweise bespielte Disketten. ® 0271/ 75861

Verkaufe CPC 664 (grün) + Data-Bekker-Buch + 1 Joystick + CPo-lntem.- Hefte (Jahrg. '87). Preis 600.- DM VB. M. Prätz, <sup>3</sup> 053 61/73288

Diskmon. f. CPC 6128 (AMSDOS, 100% MC), File- u. Disccopy (a. geschülzte), Formatieren, Spuren 40-42 nutzen; Diskmon. (sektor- u. dateiorient.), 426 K/Disk. 25.- DM bar o. Scheck. K. Krug, Fröbelstr. 4, <sup>8700</sup>Wüzburg

#### UNDERGROUND

Wolltest Du nicht auch schon 'mal im Führerstand<br>siner U-Bahn sitzen und mit 80 km/h unter der Erde<br>umherbrausen? Wenn ja, dann kannst Du es jetzt<br>mit UNDERGROUND, der U-Bahnsimulation von

Numberg tun.<br>15. Diskette für den Schneider CPC 6128 kostet<br>55. – DM. (Bei seinen beiden kleinen Brüdern reicht<br>Lieferunftang: Pro. UNDERGROUND, original.<br>Lieferunftang: Pro. UNDERGROUND, original.<br>VAG-Fahrpian, dt. Anleit

Bestellung <mark>an: **D. Humann**<br>Sudetenstr. 6, 8534 Wilhermsdorf<br>Telefon 091 02/29 23 (ab 20 Uhr)</mark>

Achtung ● Halt ● Stop ● Achtung ● Suche dk'tronics 64-K-Speichererweiterung, Version 464/664, mit Software. Zahle bis 50.- DM bei Funktionsfähigkeit. Bitte melden bei: Peter Breuker, Rektenstr. 10, 4930 Detmold 1 . PS: Wer verschenkt Farbmonitor CTM 640 oder cTM 644?

**aaa** Suche Tauschpartner **aaa** Tausche 3"-Software für CPC 6128. Listen an: C. Wagner, Altstadtstr.2,8741 Sulzfeld

Verkaufe 6128 (Farbe) + vortex F1XRS + DPM 2000 +  $3"$ -Zweitlaufwerk + Literatur (50 Hefte und Handbücher) + Software für 2000.- DM.  $\otimes 07224/1510$  $(ab 18$  Uhr)

Suche Schneider Magazin, Heft 1/86, Schneider CPC Sonderheft Nr. 1 und 2, event. mit Databox (auf Disk), sowie Software auf 3"- und 5,25"-Disk (kein vortex-Form.) für CPC 6128. Angebote an: K. Dillmann, Breitgasse 22, <sup>6505</sup> Nierstein <sup>1</sup>

Zuverlässige Tauschpartner für GPC 6128 (Tape /3"-Disk / Anleitungen) gesucht. Garantiert Antwort! B. Lochner, Postf. 1222, 6987 Külsheim

#### aaa Verkaufe aaa

NLQ 401 + Anschlußkabel für CPC 61 28 zu verkaufen. VB 300.- DM. 1 Jahr alt! **®08342/40797** 

#### oaa cPc 6128 ooa

Suche Test Drive, Out Run, Statistik Star und Y-Adapter! Habe genug Tauschmaterial, z.B. Califomia, Westem Games, Clever & Smart, Supersprint. Meldet Euch bei: Eric Müller, Kempener Str. 207, 5060 Bergisch Gladbach 2, <mark>愛</mark> 02202/85341

CPC  $464 +$  Farbmonitor + DDI-1-3"-Laufwerk +  $5,25''$  Zweit-Laufwerk, 80 Spuren / 830 KB, Seikosha-Drucker + 70 Disketten + 300 Spiele und Anwendungen + 50 Zeitschriften für CPC (u.a. PC int., Schn. Magazin und Aktiv...). Alles in bestem Zustand und neuwertig, ideal für Einsteiger, für nur 1800.- DM.  $$09225/6772$ 

Verk. CPC 464 (Farbe) + CPM, lauffähig, + Floppy + Drucker + dk'tronics 256K + Silicon Disc + Mouse + Disketten + Zeitschriften + Bücher u. v. a. (NP: 3000 .-DM) für 1600.- DM. @ 0 23 65 / 6 35 10

Verkaufe CPC 464 (grün) + zweites Keyboard + RS-232-Schnittstelle + Floppy  $DDI-1$  + FD-I + MP-II-Farbmodulator + Joystick, viele Bücher (Data-Becker) + Software (Gesamtwert 3800.- DM) für 1500.- DM. A. Wenderoth,  $\otimes$  0561/ 81 8987

#### **aco** Verkaufe CPC 464 **aco**

+ DDI-I + GT64 + vortex SP 64 (aufrüstbar) + Mouse Pack 2.0 + Laser-Basic + reichhaltige Softw. + 7 Data-Becker-Bücher + Unmengen Zeitungen + 22 Disketten. Preis: VB 1000.- DM. ® 09571/ 14327 (Mo-Ft, 7-8.30 Uhr) oder 095 74 / 47 02 (ab 16 Uhr)

Suche Tasword oder Protext auf Cass, für CPC 4641 ® 0 22 61 / 2 52 55

Verkaufe CPC 464 (grün) + DDI-1 + 50 Disketten + 10 Spiele (Orig.) + 3 Bücher. 6 0521 /893096

#### aaa spottbillig aoa

 $CPC$  464 + GT 65 + Handbuch + Software + Hefte für nur 400.- DM (VB). M. Nußbaumer, Angerweg 4, 7950 Biberach, ® 0 73 51 / 2 80 02 (ab 18 Uhr). Suche Software (3").

## Nemesis Software<br>für Ihren CPC:

Bonzo's Blitz:<br>Der Speedlock-Knacker für alle CPCs: kopiert<br>vollautomatisch auch neueste Speedlocks von Band auf Disk -- durch einen einfachen Knopf-<br>--DM 35.

#### Bonzo's Super Meddler:

Das Spitzen-Kopierprogramm für Band-Disk-Ko-<br>pien: normale Files, headerlose, Turbolader<br>Speedlock. Jetzt mit Bonzo's Blitz u. über 600 (l!l]<br>Lõsungshlnweisen (lfd. Ergänzungen) DM 55.-

#### Bonzo's Big Job:

Problemloses Super-Format: 203 K pro 3\*-Disk-<br>Seitel Hilft teure Disketten sparen! Mit Disk-Co-<br>py, Multi-Filecopy, Disk-Editor der Extraklasse<br>u.a.

Je auf 3\*-Disk mit dt. Anleitung (alle CPCs) Preise<br>+ Versandk. Ausf. Info gg. Freiumschlag von:

Softwareversand Martina Hippchen, PF 100966,5@0 Köln I

#### SPITZENKLASSE!

Verkaufe CPC 464 (Farbe) + DDI für 500.- DM; Lfw. vortex F1X + Speichererw. 256 für 450.-DM; zusammen 900.-DM.@0228/61 4174

#### Suche billige Original-Software für CPC 6128 auf 3'. Schickt Eure Listen an: Martin Pöppelmeyer, Kuhweg 1, 4516 Bissendorf <sup>1</sup>

CPC 6128 (grün) 600.- DM. Nevada Fortran f. CPC / Hisoft Pascal f. CPC, je 100.- DM. W. Häusler, Karl-Deigendesch-Weg 4, 8882 Lauingen, **参 09072/5882** 

#### **ead CPC 6128 aas**

Verkaufe CPC 6128, Monitor GT65 mit Modulator Power Supply MP2, Drucker DMP-2000, 2 Joysticks mit Original-Handbüchem und.Kabel, zusätzlich Bücher u. Spiele u. versch. Software a. Disketten, ca. 1 Jahr alt. Preis 980.- DM komplett. ® 02 09 / 14 57 57 (ab 20 Uhr)

Aktienanalyse und Depotverwaltung für PC und CPCs. Disk. 84.50 DM. lnfo: Dieter Borchers, Schönstedtstr. 6, <sup>1000</sup> Berlin 44, <sup>®</sup> 030/6870850

#### **aco** Newcomer<sup>coo</sup>

sucht Kontakt zu CPC-Usem oder CPC-User-Club in den Räumen 6508 Alzey oder 6500 Mainz. Rolf Achenbach, Weinheimer Landstr. 76, 6508 Alzey, 窗 067 31 / 31 53

O Allgäu-Box oDie informative Mailbox! Online tägl. 9-24 Uhr. ® 08322/ 7356. Neue User sind herzlich willkommen! Sysopin' !!!

Achtung Schneider-GPO-Freaks <sup>I</sup> Ca. 500-600 Spiele und Anwenderprogramme spottbillig zu verkaufen (2.- DM / Stück). Nur Disk, Fordert Auswahllisten an gegen 80 Pf Rückporto. Josef Neumann, Geiselbachstr. 23, 7300 Esslingen. Suche auch zuverl. Tauschpartner!

Mache Kopien von tast iedem Progr. 3"-Disketten (Original, Leerd.) bitte an: Volker Groß, lm Feld 8, 5000 Köln 91. Gratis!

Verkaufe Magnificent 7 (8 Games), High Frontier, Elite, Radzone, Kane, Into Obl., Nonterra..., Speed King, Grand Prix, Prestige Coll., Psi 5 (Disk), Copyshop (Disk); Originale! <sup>3</sup> 072 03/58 01

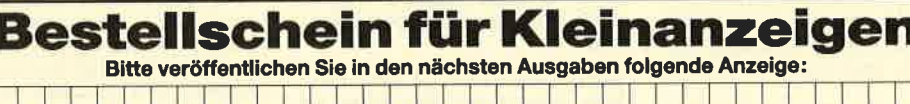

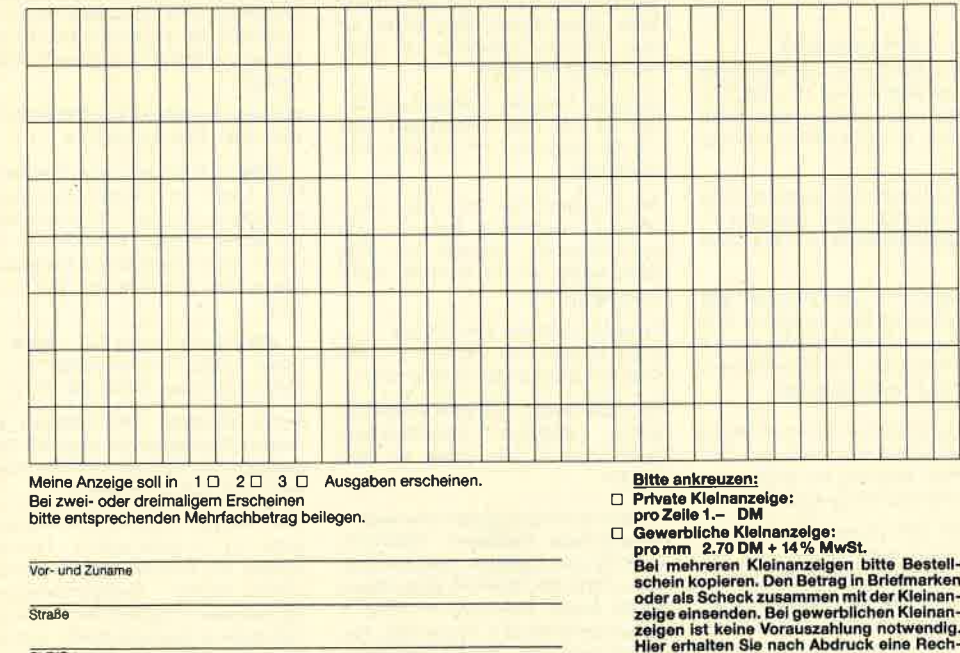

nung.

<mark>Schnelder Magazin</mark><br>Redaktion, Postfach 1640, 7518 Bretten

PLZ/Ort

Datum Unterschrift

#### **LESERECKE**

"Mission Elevator" von Micro Partner begeistert schon seit zwei Jahren viele Schneider-Spieler. Allerdings haben bisher nur sehr wenige dieses komplexe Arcade-Adventure gemeistert. Deshalb noch einige Tips zu diesem Programm:

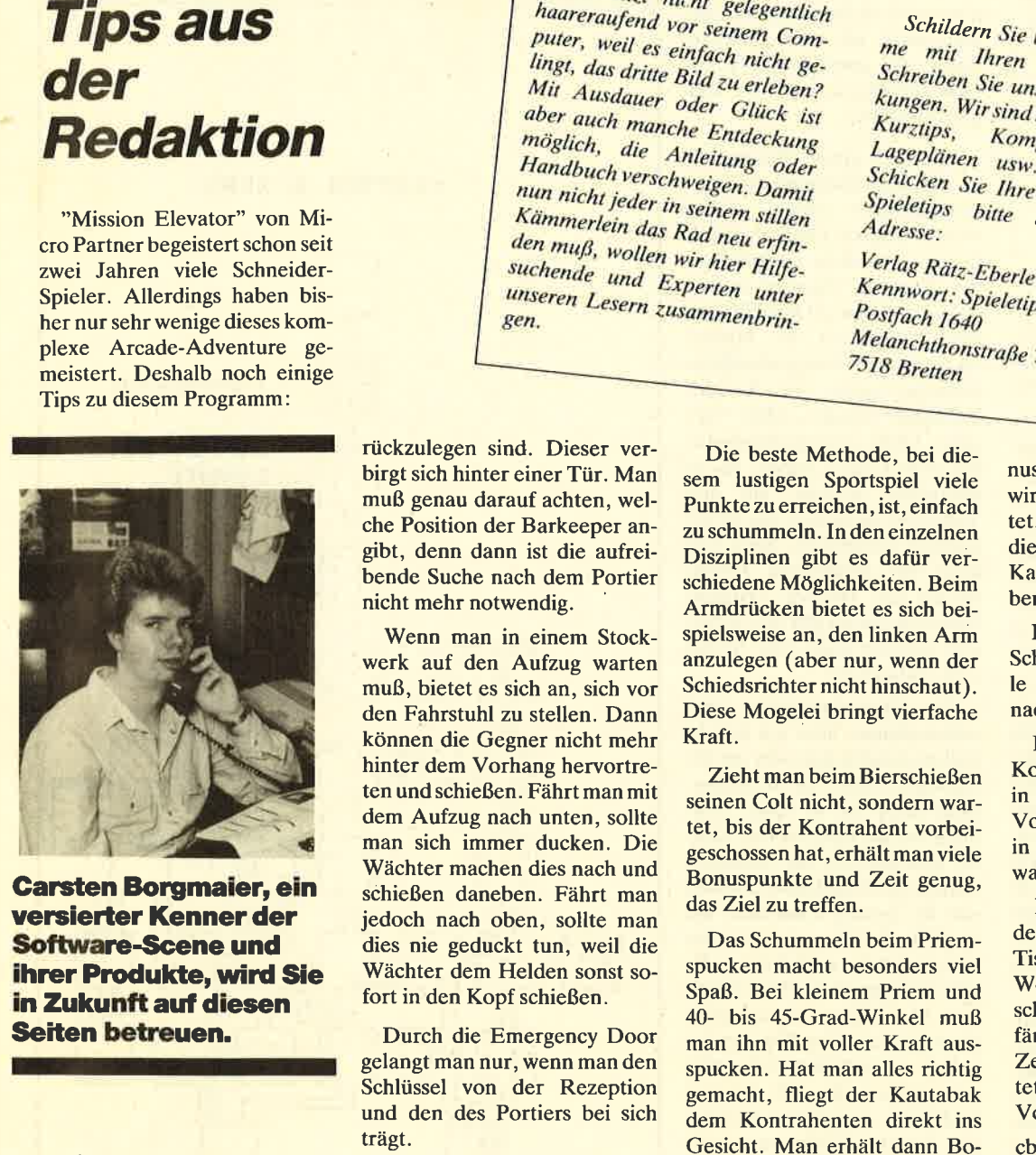

**Carsten Borgmaier, ein** versierter Kenner der Software-Scene und ihrer Produkte, wird Sie in Zukunft auf diesen Seiten betreuen.

Hinter den Bildern, die über-<br>all an der Wand hängen, ist Geld<br>versteckt, das sich beim Durch-<br>suchen der Bilder finden läßt.<br>Wenn das Geld auf den Boden<br>gelegt und von einem Wächter<br>gefunden wird, verrät dieser,<br>wo man au

Der Barkeeper bietet dem Helden Milch, Bier oder Whisky an. Wenn man ein Bier trinkt, wird der Barkeeper redselig und plaudert aus, wo sich der Portier mit dem Schlüssel für den Notausgang befindet. Trinkt man Whisky, verrät er das Stockwerk und die Anzahl der Schritte, die zum Portier zu-

## Hallo, lieber Spielefan!

rückzulegen sind. Dieser ver birgt sich hinter einer Tür. Man muß genau darauf achten, wel che Position der Barkeeper an gibt, denn dann ist die aufrei bende Suche nach dem Portier nicht mehr notwendig.

Wenn man in einem Stock werk auf den Aufzug warten muß, bietet es sich an, sich vor den Fahrstuhl zu stellen. Dann können die Gegner nicht mehr hinter dem Vorhang hervortre ten und schießen. Fährt man mit dem Aufzug nach unten, sollte man sich immer ducken. Die Wächter machen dies nach und schießen daneben. Fährt man jedoch nach oben, sollte man dies nie geduckt tun, weil die Wächter dem Helden sonst so fort in den Kopf schießen.

Durch die Emergency Door gelangt man nur, wenn man den Schlüssel von der Rezeption und den des Portiers bei sich trägt.

In jedem Komplex befinden sich. zwei Codes; man benötigt alle, um das Spiel zu meistern. Ist man im 62. Stock gelandet und hat sämtliche Codes einge sammelt, erscheint eine Com putertastatur, auf der man sie eingeben muß. Damit ist die Bombe entschärft. Für weitere Spiele ist zu beachten: Die Co des haben immer eine andere Zusammenstellung und befin den sich an unterschiedlichen Plätzen.

Zu "Western Games" von Magic Bytes haben wir einige Tips für den verzweifelten

nuspunkte, und der Gegner wird für kurze Zeit ausgeschaltet. (Es ist ja auch recht eklig, diesen feuchten und klebrigen Kautabak im Gesicht zu haben!)

Beim Tanzen gibt es keine Schummeltricks. Hier gilt es, al le Bewegungen der Tänzerin nachzuahmen.

Beim Melken kann man dem Kontrahenten den Ellenbogen in den Rücken hauen. Aber Vorsicht, der Schiedsrichter ist in dieser Disziplin besonders wachsam!

Beim Wettessen sollte man dem Kontrahenten unterm Tisch vors Schienbein treten. Wenn er gerade kaut, ver schluckt sich der Arme und fängt an zu rülpsen. In dieser Zeit ist der Gegner ausgeschaltet, so daß man einen riesigen Vorsprung bekommt.

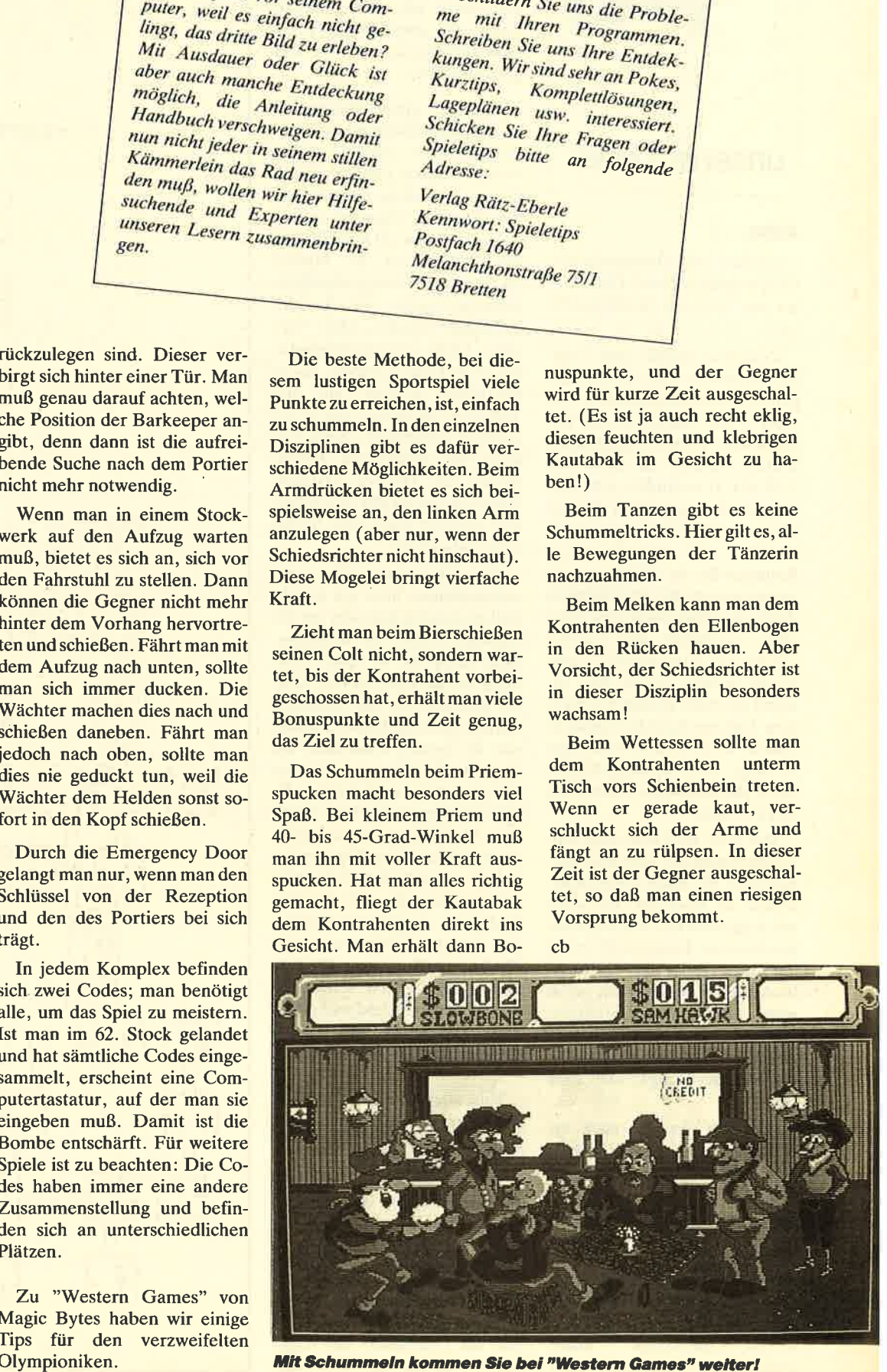

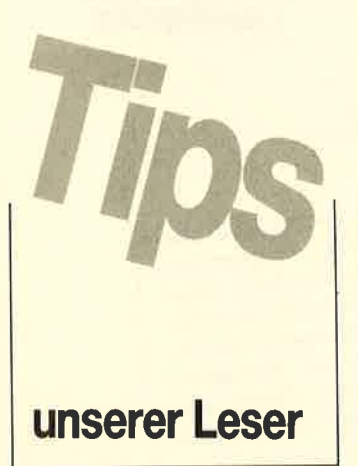

#### **Elite**

Ich habe alle Anregungen zu diesem Spiel gelesen. Dabei fielen mir folgende Kritikpunkte auf:

Zunächst einmal zum Tarnmechanismus. Das allseits begehrte Ausrüstungsstück ist nicht - wie immer wieder beschrieben - besonders gut in der dritten Galaxie an Bord der ASP MK II zu finden; das Auftauchen der getarnten MK II hängt von der Einstufung, d. h. Anzahl der abgeschossenen Raumschiffe ab. Ich begegnete beispielsweise der unsichtbaren ASP in derfünften Galaxie links oben, nachdem mir dreimal "Weiter so, Commander!" mitgeteilt wurde. Sollte hier jemand dennoch erfolgreich nach dem Tarnmechanismus gesucht haben, so ist er wahrscheinlich so lange dort herumgeflogen, bis er die benötigte Einstufung erreicht hatte.

Der ASP wird man auch weiterhin begegnen, allerdings keiner mehr, die einen Tarnmechanismus an Bord hat. Ich stelle mir folgendes vor: Für jedes abgeschossene Raumschiff erhält der Commander eine bestimmte Anzahl Punkte, beim einen mehr, beim anderen weniger. Ab einer bestimmten Punktanzahl erscheint dann "Weiter so, Commander!", bzw. man wird befördert.

Dies gilt übrigens auch für Aufträge: Den ersten erhält man bei der Einstufung "kompetent" kurz vor "tödlich" (sechsmal "Weiter so, Commander!"). Ohne Tarnmechanismus läßt sich das ECM-Störsystem auch gar nicht aktivieren. Ich bin mittlerweile "tödlich" und hatte neunmal "Weiter so, Commander!"; einen dritten Auftrag habe ich bisher

aber noch nicht erhalten. Deshalb wäre ich sehr dankbar, wenn mir jemand hierzu ein paar Informationen bzw. Tips geben könnte.!

Nun noch einige Tips zu den Thargoiden. Hat man den Tarnmechanismus erlangt, sollte man 10 Tonnen Laderaum freilassen, zwei dicht nebeneinander liegende Planeten aussuchen und sich so oft mit Hilfe der DEL-F-Funktion im Hyperraum von der Thargoidenflotte abfangen lassen, wie dies der Treibstoff erlaubt. Aber Vorsicht: Ohne Tarnmechanismus hat man keine Chance! Es ist überhaupt wichtig, auf den Treibstoff zu achten. Ist dieser nämlich verbraucht, kann nur noch der galaktische Raumsprung die Rettung bringen. Mitten im Raum gibt es ja weder eine Station noch eine Sonne zum Auftanken!

Die Thargoidenkiller sind aufzunehmen, aber auf keinen Fall zu zerschießen oder an der nächsten Station zu verkaufen. Man sollte sie so lange sammeln, bis die Kiste voll ist. Zündet man kurz vor der Raumstation die Rettungskapsel, wirdzu den 35 Tonnen Laderaum die Anzahl der Tonnen fremder Güter addiert, so daß man z.B. mit 15 Tonnen fremder Güter auf 50 Tonnen Gesamtladeraum kommt. Das läßt sich beliebig wiederholen. Ich habe mir mittlerweile 150 Tonnen Laderaum angeeignet. Bei dieser Taktik schlägt man zwei Fliegen mit einer Klappe: Durch den vielen Laderaum kommt man zu Geld und erhält viele Punkte für die ganzen Thargoiden-Invasionsschiffe.

Nun noch einige Bemerkungen zu Fragen folgender Leser: Stefan Märkl (Heft 1/88)

Die Antworten auf alle Fragen findest Du im Handbuch! Claus Zeitler (Heft 12187)

Die Meldung "Gelegeus- 'schen angreifen" ist meiner Ansicht nach keine Aufforderung, sondern ein Beweis dafür, daß die Übersetzer der englischen Version der deutschen

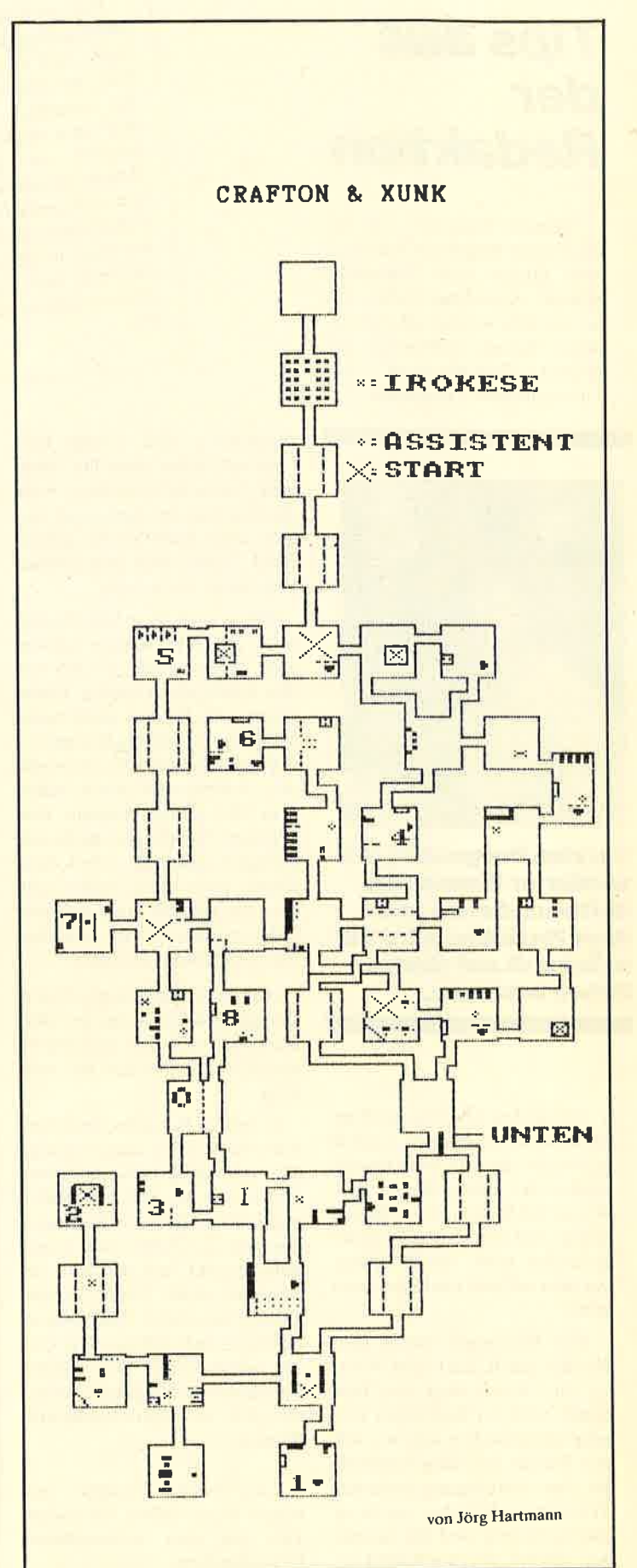
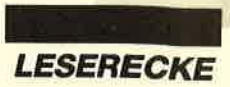

Sprache nicht ganz mächtig waren. Meiner Meinung nach müßte es heißen: "Gelegeus- 'schen Angriffe" bzw. "Überfälle"; bei m steht nämlich "Gelegeus'schen überfallen". Wer genauer hinsieht, wird noch mehr Fehler entdecken.

Abschließend möchte ich noch hinzufügen, daß ich gerne bereit bin, mit anderen "Elite"- Piloten Informationen auszutauschen oder unerfahrenen Spielern Hilfestellung zu leisten.

Mirko Hahn Kuckucksweg <sup>2</sup> 4504 Georgsmarienhütte

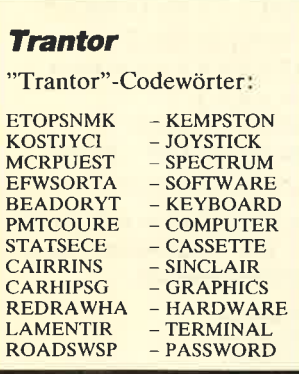

## **GAC**

Der "Graphic Adventure Creator" von Incentive Software ist wirklich ein gutes Hilfsmittel zum Schreiben von Adventures. Aber es gibt ja bekanntlich nichts, was sich nicht noch verbessern ließe. Hier nun einige Tips.

Das Ganze basiert darauf, daß man in den Messages und Room descriptions auch Steuerzeichen verwenden kann, so z.B. folgende:

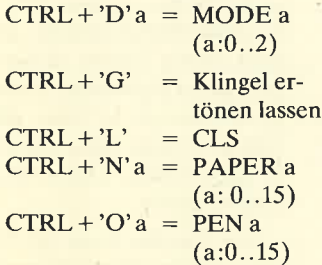

Die weiteren Codes können Sie dem CPC-464-Handbuch ab Kapitel 9, Seite 4, oder dem CPC-6128-Handbuch ab Kapitel 7, Seite 3, entnehmen.

Über die Tastatur sind diese Codes ab CHR\$ (1) mit CTRL  $+$ 'A', CTRL  $+$ 'B' usw. zu erreichen. Am besten schreiben Sie sich die jeweiligen Buchstaben an den Rand. Bei der Parameterübergabe ist aber folgendes zu beachten:

Als Parameter zählt nur genau das erste Zeichen hinter dem Steuerzeichen! CTRL + 'O' 14 bewirkt z.B. PEN I und nicht PEN 14. Diedirekte Übergabe mit Ziffern funktioniert also nur bei Werten von 0 bis 9. Bei größeren muß man das Zeichen mit dem jeweiligen ASCII-Code dahintersetzen. Wenn Sie z.B. die PAPER-Farbe 12 einstellen wollen, geben Sie zunächst den Code für PAPER ein  $(CTRL + 'N')$  und dann das ASCII-Zeichen mit dem Charaktercode 12 (CTRL  $+$  'L'). Bei höheren Werten sind dann Buchstaben zu verwenden; an die Codes größer 127 gelangt man aber leider nicht über die Tastatur.

Mit diesem Wissen können Sie am Anfang eines Adventures eine Message ausgeben, die dann den MODE einstellt, die INKs anpaßt oder ein Window setzt (mehrere Parameter!). Es lassen sich aber auch die Systemmeldungen modifizieren (MESS 239 autuärts), farblich abheben von der Eingabe usw.

Den Zeichensatz kann man allerdings nicht umdefinieren, da bei diesem Steuerzeichender SYMBOL-AFTER-BefehI vorausgehen müßte. Der Code 13 läßt sich leider auch nicht verwenden, da dieses Kommando vom Keyboard Manager sofort ausgeführt wird ( $= CR = EN-$ TER).

Erik Rolshausen An der Korngasse <sup>9</sup> 7550 Rastatt 21

## Starglider

Nach dem Start ist sofort voll nach rechts zu drehen, bis man bei ca. 160 Grad steht (dabei ganz abbremsen). Nun Vollgas geben. Nach kurzer Zeit fliegt man über einen Walker (?). Dann taucht Starglider I auf.

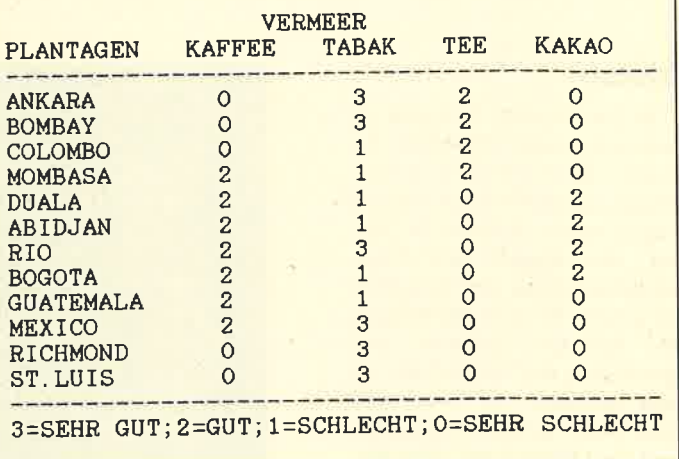

Die Tabelle zu "Vermeer" hat uns Per Schönfeld, Lerchenweg 9, 2391 Wielenberg zugesandt.

mo

Nun fliegt man dicht heran und schießt eine Rakete in den Rumpf. Schon fängt der Starglider an zu blinken, und der Score wird beträchtlich erhöht.

Wolfgang Röttger Fehmarnwinkel 16 2300 Kiel I

## Sorcery+

Nach Spieletips in den Ausgaben 7/86 und 8-9/86 wieder einige neue Informationen zu diesem Programm.

Wichtig ist es, die Krone aus dem ersten Teil mitzunehmen, da sie sich im zweiten Teil in ein Herz verwandelt. Im folgenden finden Sie eine Liste der Gegenstände, die benötigt werden, um die Gefangenen zu befreien:

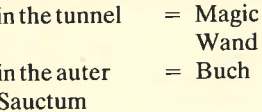

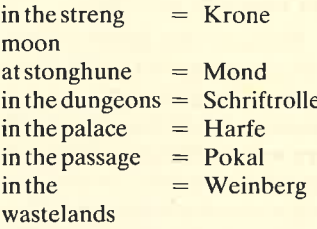

Bei diesem Programm habe ich so gut wie kein Gebäude zerstört und durch den Verkauf von Material an das Palyaren-Kolonieschiff insgesamt 1104000 Credits verdient. Mein neues Raumschiff konnte ich dann im Kommunikationsraum anfordern. Es ist wichtig, die aufgenommene Antenne unbedingt im Kommunikationsraum fallen zu lassen, sonst hat man keine Verbindung. Nach Aufnahme des Photonensenders läßt sich endlich auch in Räumen sehen, wo es zuvor stockdunkel war.

Michael Wittemeier Borker Str. 14 4670 Lüneh

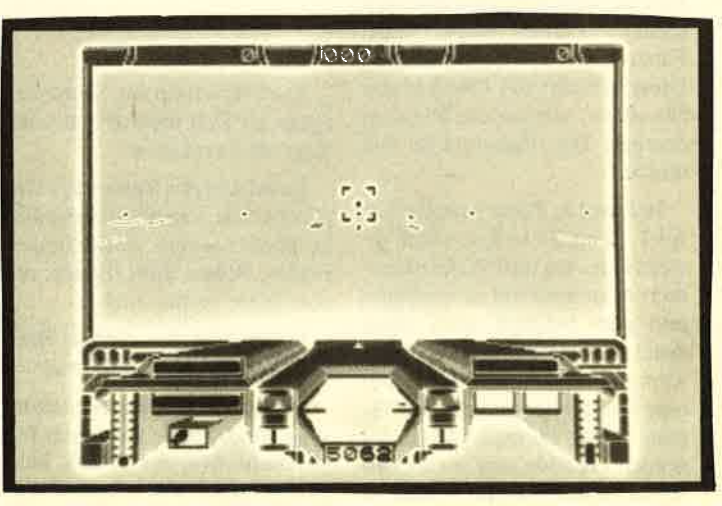

Höherer Score für "Starglider"

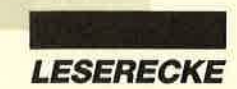

## ExoIon

In Zone 1 sollte man sich sofort ducken und eine Rakete abfeuern, dann ein Stück weitergehen und eine weitere Rakete folgen lassen. Achten Sie darauf, den Kugeln der ersten Kampfmaschine aus dem Weg zu gehen. Es gibt Maschinen, die Raketen abfeuern und gleichzeitig das Oberteil der ersten besitzen. An diese muß man nahe genug herangehen und das Oberteil mit einer Rakete abschießen. Gleichzeitig sind aber immer die Raketen der Maschine zu treffen.

Während des Spiels erscheinen oft graue und goldfarbene Steine. Die grauen bringen zusätzliche Munition, die goldenen weitere Raketen. Man sollte sich besonders vor den grünen nichtschießenden Gebilden in acht nehmen, die aus dem Boden auftauchen und dann wieder für kurze Zeit verschwinden. Diese Zeit muß man schnell nutzen. Am besten ist es, wenn Sie vorsichtig in jede Zone gehen und kurz abwarten, ob nicht plötzlich eines dieser Gebilde vor Ihren Füßen erscheint. In Zone 31 sind drei davon sehr dicht nebeneinander. Man darf nicht zu nahe herangehen, sonst verliert man sein Leben. Warten Sie am besten ab und überspringen Sie das erste.

In manchen Zonen (2.8.8) kommt Ihnen eine Rakete entgegengeflogen, die Sie nicht abschießen können. Nun heißt es schnell handeln. Lassen Sie die Rakete näherkommen und sich dann nach unten teleportieren. Feuern Sie nun eine Rakete ab. Diese zerstört das Oberteil der Maschine, welche die Raketen erzeugt. Die Rakete löst sich nun auf.

In Level 1, Zone 9 und in Level 2, Zone 34 befindet sich jeweils eine Art rote Waffenkammer. Man muß auf sie springen und den Joystick nach oben drücken. Nun stehen dem Kämpfer ein Schutzvisier und eine Doppelkanone zur Verfügung. Jetzt können Ihnen die grünen Gebilde und die Minen nichts mehr anhaben. Leider ist die Wirkung am Anfang jedes

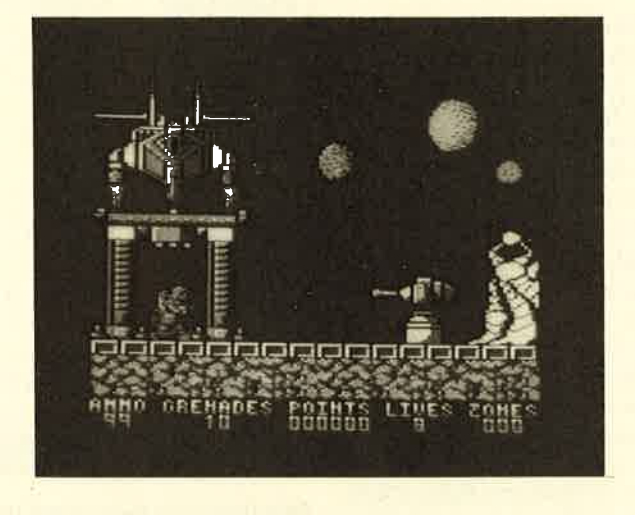

### Punkte für "Exolon"

neuen Levels vorbei. Am Ende erhält man jeweils die Anzahl der Leben x 1000 Punkte sowic ein Zusatzleben. Man kann nun noch mit etwas Glück maximal 7000 Punkte dazugewinnen.

InZone 35 taucht zum ersten Mal eine Laser-Schranke auf, die senkrecht von oben nach unten den Weg versperrt. Sie ist mit ca. 20 Schüssen zu zerstören. In den höheren Zonen müssen Sie deshalb mit der Munition sparsam umgehen. Wenn man sich zu lange in einer Zone aufhält, erscheinen seltsame Flugkörper, die den Kämpfer immer töten.

Gegen Zusendung eines frankierten Rückumschlags teile ich Ihnen gerne weitereTipsbis Zone 57 mit.

Achim Kohler Oberw. Hauptstr.46 7632 Friesenheim 2

# Dragon's Lair II

Zum Spieletip im Schneider Magazin 1/88 möchte ich noch folgendes ergänzen:

Level 6 ist das Verlies des Unglücks. Die Joystick-Reihenfolge lautet: rechts, oben, Feuer, rechts, Feuer, links, Feuer, unten, links, rechts, rechts.

Level 7 ist das einzige Bild, bei dem ich nichtweiterkomme.

Level 8 bietet das Schlammungeheuer. Hier geht man folgendermaßen vor: Nach links gehen, dann den Schlüssel am dritten Krater aufsammeln

(möglichst dicht heranwagen, aber auch wieder nicht zu weit, sonst verliert man sein Leben). Jetzt ganz dicht an die Schlucht zur zweiten Plattform gehen und die Lava-Würfe des Freundes abwarten. Anschließend läuft man über die gebaute "Brücke" und bewegt sich ganz dicht an den rechten Außenrand. Wenn nun der Vulkan möglichst niedrig ist, springt man auf die dritte und letzte Plattform. Damit wäre auch dieser Level bewältigt.

A. Möller Auf der Horst 30a 4800 Bielefeld 17

# Ausdruck von Titelbildem

Im Schneider Magazin 12/87 erkundigte sich Armin Schmid, wie man die Titelbilder von "Topgun" und "Bruce Lee" ausdrucken kann. Zum ersten Programm möchte ich eine kurze Routine vorstellen, die dies ermöglicht.

Zunächst startet man ein Hardcopy-Programm. Dann ist HARDY einzugeben und abzuspeichern. Nun legt man die Originaldiskette ein und startet HARDY. Die Routine sieht folgendermaßen aus:

- 1 REMProgramm \*HARDY\*
- 10 FOR  $a = 1$  TO 15: READ b:INK a,b:NEXT a
- 20 DATA \*,\*,\*,\*,\*,\*,\*,\*,\*,\*, \*\*\*\*\*\*
- 30 MODE0:LOAD "SCREEN.BIN'', &COOO
- 40 < Befehl für den Ausdruck

Für die Sternchen in Zeile 20 sind die Farbwerte nach Wunsch einzusetzen.

Harald Messinger Hofackerstr. 50 73ll Hochdorf

# **Freddy Hardest**

Der Code für den zweiten Teil lautet 897653.

## **Dark Powers**

Komplettlösung: Schüttel Buch, nimm Silberschlüssel, Osten, bewege Holzbohlen, nimm Kasten, Westen, Norden, Osten, greife Schrank, öffne Kastea, untersuche Kasten, nimm Silberstab, Westen, Westen, schlafe, lege Bett, lege Mönchskutte, scbüttle Kufte, nimm Streichholz, steh auf, Osten, Süden, trage Kutte, Westen, nimm Kerze, nimm Kreuz, nimm Becher, Osten, Norden, lege Kerze, lege Kasten, lege Eisenschüssel, lege Streichholz, lege Kutte, nimm Hammer, nimm Meißel, nimm Spaten, Süden, grabe Grab, lege Spaten, lege Spaten, nimm Sarg deckel, Süden, meiBel Schrank, nimm Keil, lege Hammer, lege, Meißel, nimm Knoblauch, We sten, Westen, bewege BiId, un tersuche Wand, schlafe, ninm Stab, nimm Kreuz, nimm Be cher, gehe Tapetentür, taste, lege Knoblauch in Sarg, pfähle Vampir, nimm Blut, verschließe Sarg, Osten, Osten, Süden, Süden, Süden.

Das war das Ende des Vam pirs. Viel Spaß beim Ausprobie ren.

Thomas Zech Frankenthaler Str. 52 6710 Frankenthal 6

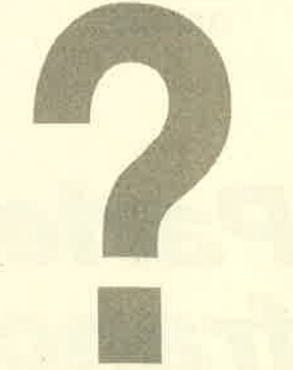

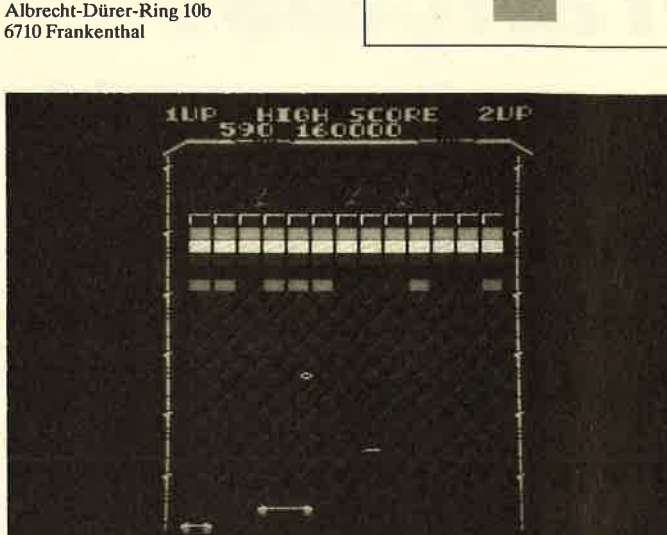

### "Arkanoid"-Pokes gesucht!

## **Arkanoid**

**Spellbound** 

**Martin Scheuermann** 

che Energie.

Mit POKE & 1268.0: POKE &3185,0 erhalten Sie unendli-

Wer kann mir einen Poke zu diesem Spiel nennen oder hilfreiche Tips geben? (Bitte nur für Cassette!)

Angela Zahn Steinbergstr. 28 8505 Röthenbach

### **Elite**

Wie ist es möglich, die treibenden Güter zerstörter Schiffe als Konterbande (z.B. Rauschgifte) zu identifizieren? Ich rutsche jedesmal in die Einstufung "gesucht" ab. Wer kann mir helfen?

**Christian Ruff** Mühlweg 1 4844 Regau

# **Batman und Fairlight** (Joyce)

Wenn ich bei "Batman" den ersten Teil des Batmobils gefunden habe, bin ich jeweils mit meinem Leben am Ende. Gibt es vielleicht einen Poke für zusätzliche Leben?

Bei "Fairlight" komme ich ebenfalls nicht besonders weit. Weder gegen die herumschwebenden Kapuzenmänner noch gegen die aggressiven Blumen ist mir bislang etwas eingefallen. Für eine Hilfestellung wäre ich sehr dankbar.

**Michael Denneborg** Oranienstraße 28 5100 Aachen

# **Forest at World's End**

Wie kann ich die Ruder im Boot losmachen? Was ist dann zu tun?

# Zombi

Ich finde zwar den Kanister, aber leider nicht mehr. Wie kann man den Laster draußen starten? Mit welchem Schlüssel komme ich in den vierten Stock?

# **Back to Reality**

Was ist der Sinn dieses Spiels?

**Alexander Kampschulte** Im Hüttseifen 13 5902 Netphen 2

## **Jack the Nipper**

Wie benutzt man die Streichutensilien?

Stefan Märkl Eggestedter Str. 41 2820 Bremen 71

# Uridium

10 MEMORY &4FF: **OPENOUT"DUMMY** 20 LOAD"URIDIUM.PGM 30 POKE 5EC2.0 40 CALL & 4000

## **Jack the Nipper**

- 10 MODE 1: INK 0.0: INK 1,26: INK 2,14: INK 3,16: **BORDER 0**
- 20 OUT &BD00, &20
- 30 OUT &BC00.2 40 OUT &BD00, &2A
- 50 OPENOUT "!Dummy"
- 60 MEMORY &3FF
- 70 LOAD "NIPPER.BIN", **&C000**
- 80 LOAD "NIPPER.PGM", **&400**
- 90 POKE &200A,0: POKE &2013.6
- 100 CALL & 1001 **110 END**

Um einen Gegenstand aufzunehmen, muß man sich vor diesen stellen und dann entweder 1 für Tasche 1 oder 2 für Tasche 2 drücken

Christian Schwarzberger **Flurstraße 38** 8304 Mallersdorf-Pfaffenberg

## Für den CPC 664 bzw. 6128:

READB: POKEA, B: NEXT: DATA &3E, 0, &32, &2C,

So lädt man dann das Ladeprogramm. Nach der Ready-Meldung läßt sich das Programm listen. Nun sucht man nach einem (bei mehreren den letzten) CALL-Befehl. Vor ihm gibt man den Poke ein und startet anschließend das Programm. Wenn das Spiel beginnt, ist der Poke eingebaut.

2300 Kiel 1

KE &2847,0 erhält man unendliche Energie.

### **Batman**

Mit POKE &34BB,0 erlangt

# **Gilligans Gold**

POKE &3C73,0: 'Leben POKE & 40DD, 0: 'kein Bandit

# So wird gepoked!

Pokes setzt man folgendermaßen in den Basic-Lader ein: Auf Cassette stellt man zunächst fest, ob das Ladeprogramm überhaupt in Basic geschrieben wurde. Dazu ist mit cat das erste File auf der Cassette zu untersuchen. Wenn als Art des Blocks ein Prozentzeichen erscheint, handelt es sich um ein geschütztes Basic-Programm. Dieses wird dann folgenderma-**Ben** entschützt:

POKE & AC02, & 90 : POKE &AC03, &C0: POKE &AC01,  $\&C3:LOAD"$ 

## **Bruce Lee**

- 10 'Pokes für Bruce Lee
- 20 MEMORY & 14FF
- 30 LOAD"bcode1"
- 40 POKE & 629A, & 0: 'schneller 50 CALL & 5800

**Sascha Endes** Franz-Werfel-Str. 7 8070 Ingolstadt

&AE, &C9: LOAD"

Fehmarnwinkel 16

FOR  $A = \&B\rightarrow B9$ FTO  $\&BBA4$ :

# Wolfgang Röttger

# **Aliens**

Mit POKE & 2822, & 80: PO-

man die Unsterblichkeit.

**Eve-Spy** 

**POKE &657E,0: 'Leben** 

Poke

**City Cobra** POKE &4AB1,0: 'Leben

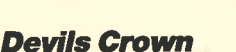

POKE &8D8B,0: 'Benzin

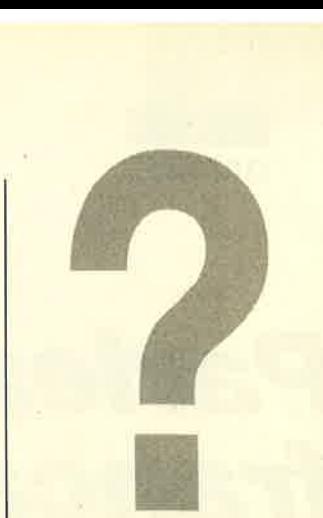

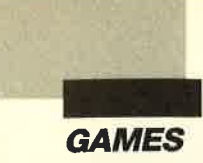

# **Parlez vous** français?

# Französische Sprachfetzen in der Software-Scene

ie meisten CPC-Programme, die man hierzu-<br>lande kaufen kann, kommen aus England; mit deutlichem Abstand folgen einheimische Produkte. CPC-Software aus Frankreich ist auf dem deutschen Markt so gut wie nicht zu erhalten. Dies war für uns ein Grund, die Läden unserer Nachbarn einmal nach neuen Produkten zu durchforsten.

"Science **Fiction" (oben)** und<br>"Chevalerie<mark>"</mark> unten) aus der<br>Reihe "Bob Morane"

auffällt, ist die ungewöhnlich bombastische Aufmachung bzw. Ausstattung, mit der die meisten französischen Spiele versehen sind. In Verpackungen, die ungefähr so groß sind wie das Telefonbuch einer mittelgroßen Stadt, finden sich neben der eigentli-

Was dem Beobachter zunächst

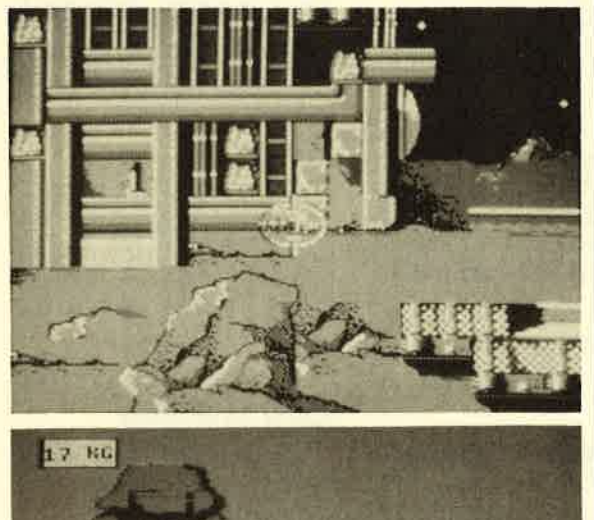

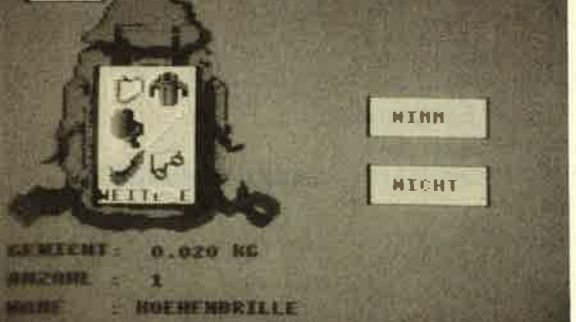

chen Software noch zahlreiche Beilagen. Man begnügt sich im Gegensatz zur englischen Mas senproduktion nicht mit einer mageren Hintergrundstory; die Szenarien werden regelrecht aus gemalt. Es liegt mindestens ein mittelgroßes Taschenbuch bei, dessen Lektüre besonders bei Actionadventures zum erfolgrei chen Spielen unabdingbar ist.

Sehr häufig sind auch noch Co mics enthalten. Dies ist aber wei ter nicht erstaunlich, da solche Bildgeschichten in Frankreich gesellschaftsfähig sind und auch von Erwachsenen häufig gelesen werden. So stammen auch fast al le Comics mit Niveau, wie bei spielsweise Asterix oder Spirou, aus französischen Zeichenfedern.

Damit wären wir auch schon beim ersten Spiel angelangt. Es trägt den Namen "Iznogoud" und handelt von jenem kleinen orientalischen Gauner, der auch die Titelfigur in der gleichnamigen Comic-Serie von Asterix-Zeichner René Goscinny spielt. Iznogoud ist Wesir am Hofe des Kalifen und versucht nach bester Dallas-Manier, durch Intrigen, Anschläge und andere unlautere Mittel selbst Kalif zu werden. Doch seine Bemühungen schlagen durch irgendwelche Züälle immer wieder fehl.

Dies führte dazu, daß viele Leser Mitleid mit dem armen Helden hatten und in einer wahren Briefflut vom Autor verlangten, daß er endlich sein Ziel erreichen möge. Diesem Wunsch wurde nachgegeben, und nun kann man in diesem Actionadventure Iznogoud zum Kalifen machen. Man

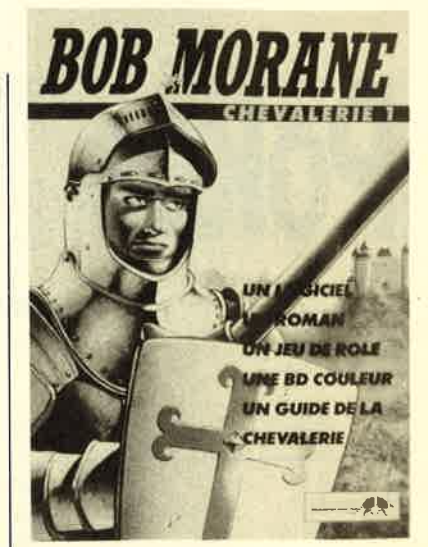

steuert ihn dazu durch den Palast und sucht nach Dingen, die für den Sturz des Kalifen nützlich sein können. Zahlreiche Gemächer werden zwar von Palastwachen abgesperrt, doch lassen sich diese mit geeigneten Mitteln ablenken.

Das Spiel wird vollständig mit dem Joystick gesteuert, so daß Texteingaben entfallen, Die Grafik ist sehr gut gelungen; vermutlich hat René Goscinny beratend zur Seite gestanden. Gewöhnungsbedürftig ist allerdings die Tatsache, daß das gesamte Geschehen in einem Fenster abläuft, das nur ca. 40 % des verfügbaren Bildschirms nutzt. Durch Verwendung der Gesamtfläche hätte man sicherlich noch bessere Ergebnisse erzielt.

Das Spiel lebt von zahlreichen kleinen Späßen, die neben dem eigentlichen Ablauf wesentlich zur Motivation beitragen. Leider ist "Iznogoud" derzeit nur in der französischen Fassung erhältlich und daher auch nur CPC-Besitzern mit fortgeschrittenen Französisch-Kenntnissen zu empfehlen. Sowohl das Handbuch als auch der beiliegende Comic müssen nämlich vor Spielbeginn unbedingt gelesen werden.

Ein weiteres Actionadventure aus der sogenannten "Bob Morane"-Serie lag uns ebenfalls zum Test vor. Die Geschichte spielt in der Ritterzeit. Man muß in einem unterirdischen Verlies nach einem Gefangenen suchen und diesen befreien. Dabei sind zahlrei-

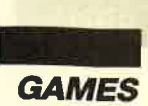

che Bösewichter zur Strecke zu bringen.

Dieses Programm erreicht aber bei weitem nicht den Spaß und die Motivation von "Iznogoud", da man eher ein Spiel wie tausend andere vor sich hat. Auch die Steuerung über den Joystick ist derart hakelig und widerspenstig ausgeführt, daß man insgesamt nur ein "mangelhaft" aussprechen kann. Die Grafik nutzt ebenfalls nur einen Teil des Bildschirms und ist nicht so detailliert wie bei "Iznogoud". In Frankreich werden also auch Softwareflops produziert.

Das dritte Spiel in unserem Test stammt ebenfalls aus der "Bob Morane"-Serie und spielt in der Zukunft. Sein Prinzip ist relativ schnell erklärt. Man sitzt mit einer Laserpistole bewaffnet vor der Fassade eines futuristisch anmutenden Gebäudekomplexes. Hier haben sich verschiedene Agenten einer feindlichen Organisation verschanzt. Mit einem eingeblendeten Fadenkreuz sucht man an der Gebäudefront nach den Agenten, die immer zeitlich nacheinander erscheinen. Ein Pfeil auf dem Fadenkreuz zeigt an, wo sie zu suchen sind. Durch Betätigung des Joysticks scrollt der Bildschirm dann in die entsprechende Richtung.

Wenn der Feind entdeckt ist, muß man ihn in das Zentrum des Fadenkreuzes bringen und anschließend durch einen gezielten Schuß außer Gefecht setzen. Vom Auftauchen bis zum erfolgreichen Abschuß stehen nur fünf Sekunden zur Verfügung. Läßt sich innerhalb dieser Zeitspanne kein Erfolg verbuchen, wird man selbst getroffen und verliert eines von fünf Leben.

Ein ähnlich brutales Spiel wurde bei uns vor ca. einem Jahr unter dem Namen "Prohibition" angeboten. Ich persönlich halte vom vorliegenden Programm so gut wie gar nichts, weil es neben der bereits erwähnten Brutalität wenig Motivation vermittelt. Nach spätestens fünf Minuten hat man alle Varianten kennen-

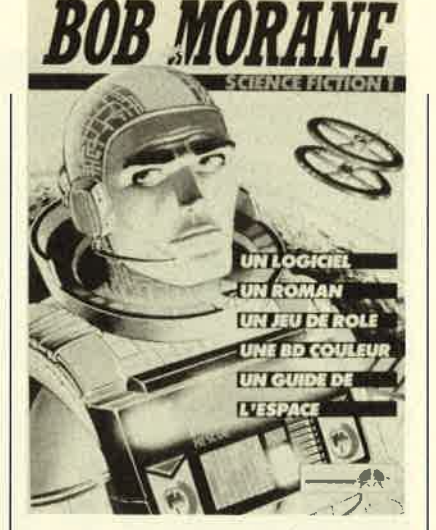

gelernt. Lediglich um alle Hintergrundgrafiken zu sehen, müßte man vermutlich einige Stunden investieren. Grafisch ist das Programm sehr gut gelungen, vor allem das Bildschirm-Scrolling ist phantastisch. Wenn man sich beim eigentlichen Aufbau genausoviel Mühe gegeben hätte, wäre sicherlich ein Topspiel entstanden.

Zum Schluß möchte ich noch eine Simulation vorstellen. Nachdem von Flugzeugen über Sportspiele bis hin zu U-Booten so ziemlich alles umgesetzt wurde, was man sich nur denken kann, habe ich dennoch etwas Neues entdeckt: die Simulation einer Bergbesteigung. Dieses Spiel wird unter dem Namen "Chamonix Challenge" angeboten und enthält im Gegensatz zu den übrigen heute besprochenen Programmen auch eine deutsche Anleitung.

"Chamonix Challenge" unterteilt sich in zwei Abschnitte. Zunächst sind entsprechende Vorbereitungen für die Besteigung zu treffen. Dazu wählt der Spieler die Route aus, auf der er den Berg bezwingen will. Von einfachen Strecken für Anfänger bis zu sehr schwierigen für Spezialisten reicht die Palette. Wenn man weiß, wohin die Reise führt, muß der Rucksack mit den notwendigen Dingen gepackt werden. Ein Menü zeigt die vorhandenen Materialien; durch Anwählen mit einem Zeiger wird die Ausrüstung zusammengestellt. Dabei ist zu beachten, daß man einerseits nichts Wichtiges vergißt, der Rucksack aber auch nicht zu schwer wird. Wenn die Ausrüstung komplett ist, legt man die Zeit des Aufbruchs fest, und schon beginnt die zweite Phase, der Aufstieg.

Mit dem Joystick lenkt der Spieler seinen Bergsteiger über verschneite Hänge, tückische Gletscherspalten und steile Fels formationen zum Gipfel. Ver schiedene Anzeigen geben über die Verfassung des Alpinisten, derzeitige Höhe und aktuelle Uhrzeit Auskunft. Je nach Situa tion muß Nahrung aufgenom men, die Kleidung gewechselt oder ein Nachtlager errichtet werden.

Das Spiel ist in all seinen Ab läufen sehr realistisch und damit äußerst komplex. Man benötigt längere Zeit, um sich mit sämtli chen Möglichkeiten vertraut zu machen und in kritischen Situa tionen die richtige Entscheidung zu treffen. Die Bildschirmgrafik ist sehr ansprechend, die Steue rung exakt und übersichtlich.

"Chamonix Challenge":<br>Rucksacksimulation

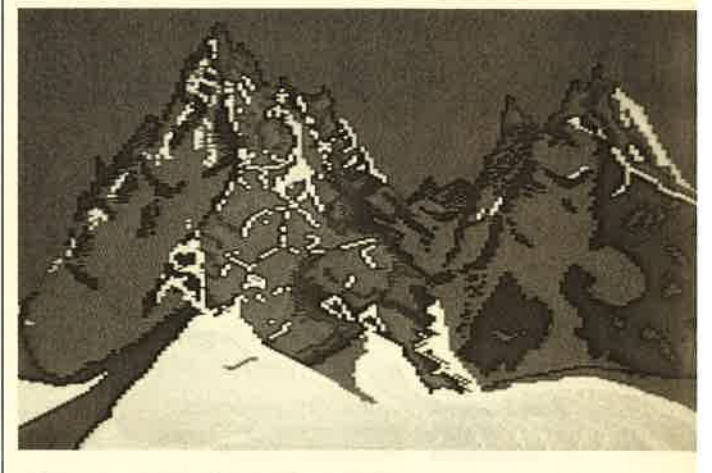

"Chamonix Challenge" ist mit Si cherheit kein Spiel für Action freaks. Tüftler werden schon eher auf ihre Kosten kommen, zumal der Weg bis zur ersten er folgreichen Besteigung nicht ein fach ist. Durch die vielseitige Handlung ist die Motivation recht hoch, so daß man sich über längere Zeit mit diesem Pro gramm beschäftigen kann.

System: CPC <sup>464166416128</sup> Hersteller: Infogrames

H.-P. Schwaneck

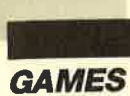

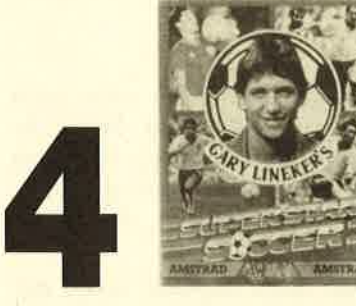

# **Gary Lineker's** Super Star Soccer

Der englische Torschützenkönig Lineker hat seinen Namen (und sein Bild) für dieses Programm hergegeben. Ob diese Fußballsimulation aber seinen Beifall finden wird, ist eher fraglich. Dabei ist die Grafik gut gelungen.

Das Spiclprinzip ist schnell er- klärt. Wahlweise übernimmt man die Rolle des Stürmers (eben die Lineker-Position) oder die des Torwarts. Wollen zwei Personen teilnehmen, werden die Rollen aufgeteilt. Dann folgt die Entscheidung für Mannschaft und Spielzeit. (Auch volle 90 Minuten sind möglich.) Jetzt kann es losgehen.

Leider sind die möglichen Aktionen recht beschränkt. Neben einigen Schuß- und Kopfballvarianten wird kaum etwas geboten. Wer den Ball hat, schießt meistens auch ein Tor, zumal die Fähigkeiten des Torwarts doch ziemlich mies sind. Spannung kommt da kaum auf. Es bleibt also nur die recht gute Grafik, was mir persönlich zu wenig ist.

**Außer Grafik** nichls gewesen?

Hersteller: Gremlin Bezugsquelle: Diabolo

System: CPC <sup>464166416128</sup>

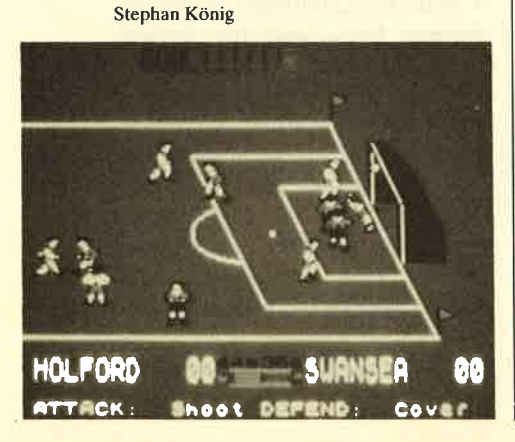

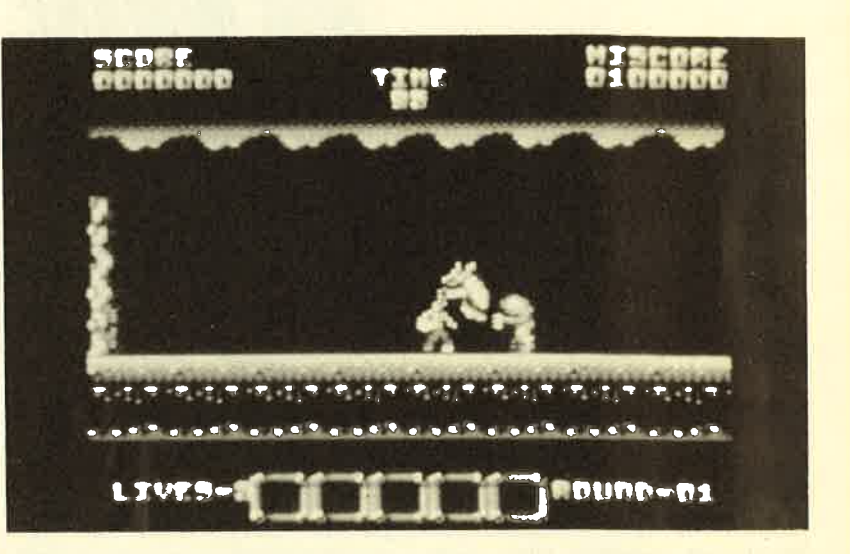

"Rygar", das klassische Ballerspiel

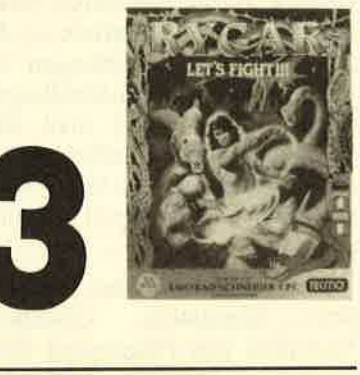

# Bygar

Let's fight. So lautet der Untertitel dieses Programms, der eigentlich schon alles sagt. Bei "Rygar" muß sich niemand durch eine lange Anleitung kämpfen oder Stunden mit der Einarbeitung verbringen. Laden Sie einfach das Programm, nehmen Sie den Joystick in die Hand, und schon geht die Post ab.

"Rygar" ist ein klassisches Action-Spiel. Alles dreht sich ausschließlich darum, Punkte zu machen. Erzielt wird der High Score durch Dauerfeuer und schnelle Reaktionen des Spielers. Unter Berücksichtigung eines Zeitlimits kann der Held nach rechts oder links laufen und dabei - wie schon gesagt - ballern, was die Kanone hergibt. Grafik und Animation sind gut, der Spielwert aber nur für Actionfreaks zufriedenstellend.

System : CPC 4641664/6128 Hersteller: U.S. Gold Bezugsquelle: Rushware

# Boulderdash **Construction Kit**

"Boulderdash" gehört sicher zu den bekanntesten Spielen der Computerszene. Man könnte es guten Gewissens als Klassiker bezeichnen, der mittlerweile in die Jahre gekommen ist. Trotzdem gibt es immer noch viele "Boulderdash"-Fans, die sich über das Erscheinen des "Construction Kit" sicher freuen werden. Dazu gehören jetzt auch die Besitzer der CPC-Rechner, da die entsprechende Umsetzung gerade auf den Markt gekommen ist.

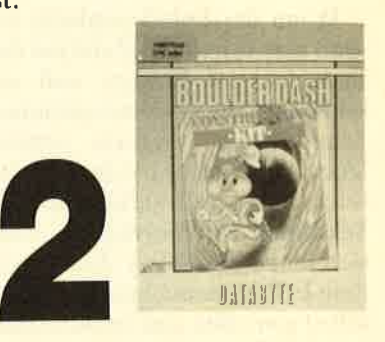

Sicher werden die meisten Leser das Spiel kennen. Dehnoch sei es kurz erklärt, um auch Computerneulinge zu informieren. Es handelt sich um ein gelungenes Action-Programm, in dessen Verlauf der Spieler zahlreiche Räume durchsuchen und verschiedene Gegenstände aufnehmen muß, um den Raum wieder zu verlassen. Der Ausgang wird

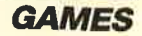

erst sichtbar, wenn eine vorgeschriebene Zahl von Dingen aufgesammelt wurde. Diese Story klingt für viele sicher irgendwie bekannt. Tatsächlich sind heute sehr viele ähnliche Programme auf dem Markt. Man sollte aber nicht vergessen, daß "Boulderdash" eindeutig zu den Vorreitern dieser Spielgattung gehört.

Wer sich länger mit "Boulderdash" beschäftigt, wird früher oder später alle Räume kennen und immer schneller ans Ziel kommen. Dann läßt die Spielmotivation nach, und das Programm landet in der Schublade. Das "Construction Kit" soll dies verhindern. Es ermöglicht dem Anwender, sehr einfach eigene Räume zu kreieren. Auf dem Bildschirm sieht man erst nur den leeren Raum, begrenzt durch die Mauern an den Seiten. Am oberen Rand befindet sich eine Leiste mit zahlreichen Symbolen. Daraus kann man jetzt einzelne auswählen und frei im Raum plazieren. Jedes Symbol hat eine bestimmte Bedeutung, die in der deutschen Anleitung beschrieben wird. Auf diese Weise ist es möglich, den versteckten Ausgang, den Eingang, Wände, Gegner und andere Hindernisse zu positionieren.

Damit keine unsinnigen Räume zusammengestellt werden, läßt sich jederzeit ausprobieren, ob das eigene Werk überhaupt noch spielbar ist. Danach kann

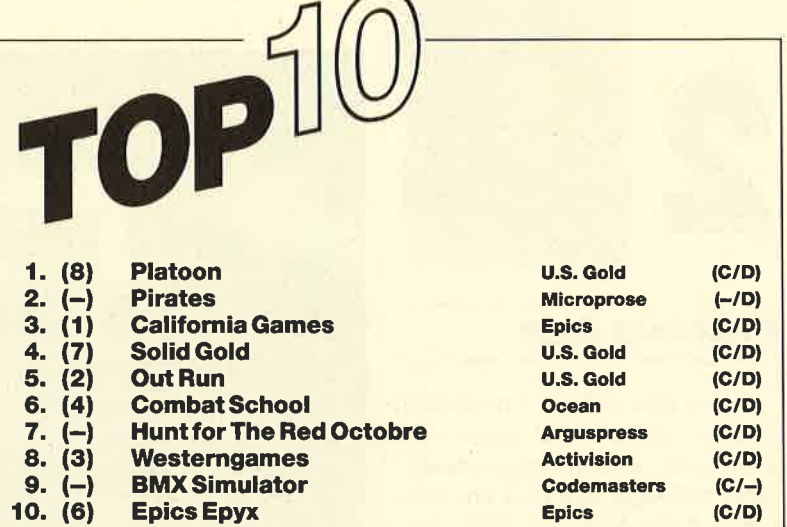

Das war fast zu eruarten. Nachdem "Platoon" in den Videotheken Einzug gehalten hat, kommt er nun auch zu TOP-TEN-Ehren.

Nun zu "Pirates". Hier haben sich durch das monatelange Warten so viele Vorbestellungen angehäuft, daß dieses Spiel jetzt den Sprung von 0 auf 2 geschafft hat. Zur nächsten Ausgabe werden dann die ersten Spielermeinungen hinzukommen. Dann wird sich zeigen, was die "Piraten" weft sind.

Wenn Sie bei der nächsten Top Ten ebenfalls mitmachen wollen, müssen Sie nur lhr Lieblingsspiel auf eine Postkarte schreiben und ab geht die Post an das

> Schneider Magazin Stichwort Top Ten Postfach 1640 7518 Bretten

Unter den Einsendern werden 5 Buchpakete mit den drei Bänden "CPC 4641664- Praxis" verlost.

Hier die Gewinner vom letzten Mal.

Die 5 Buchpakete gehen an:<br>Peter Mille, Mariahilfstraße 26-28, 5400 Koblenz Peter Mille, Mariahilfstraße 26-28, 5400 Koblenz<br>Thomas Scheibel, Haingraben 8, 6362 Wöllstadt 1<br>Tim Niemann, Bahnhofstraße 21, 4904 Enger<br>Michael Beckers, Unterwestrich 24, 5140 Erkelenz<br>Raimund Lürßen, Stover Straße 55,

das Bild abgespeichert werden. Auch die von "Boulderdash" bekannten Zwischenspiele lassen sich so konstruieren. Besonders

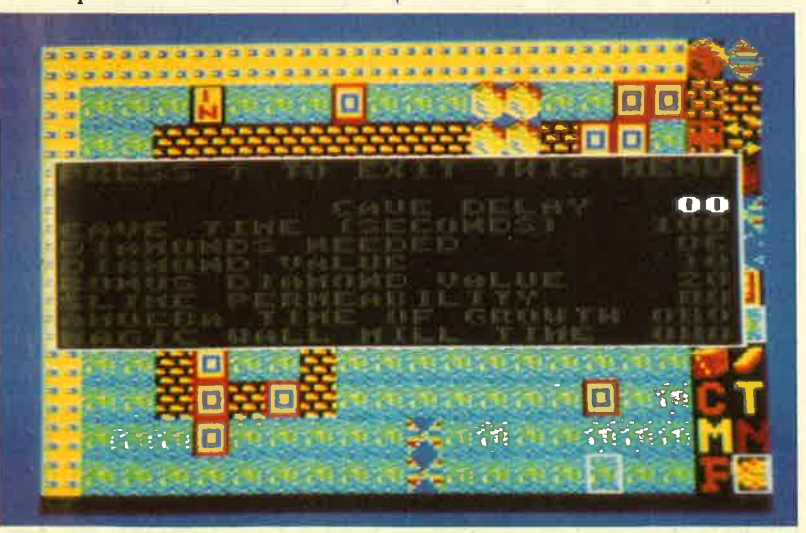

Neuer Auftrieb für einen Klassiker mit dem "Boulderdash Construction  $KH$ 

interessant wird das "Construction Kit", wenn sich mehrere Leute am Basteln der Räume beteiligen. So kann man unbegrenzt viele Räume zusammentragen, die man selbst noch nicht kennt, da sie ein Freund gebaut hat.

Neben dem "Kit" enthält die Diskette noch ein fertiges "Boulderdash"-Spiel, was die Freude des Käufers steigern dürfte, kann man doch damit zwischen den arbeitsintensiven Schaffensphasen auch mal eine kleine Entspannungspause einlegen. "Boulderdash" wird durch das "Construction Kit" noch lange in aller Munde sein.

System: CPC 464/664/6128 Hersteller: Databyte Bezugsquelle: Rushware

Stephan König

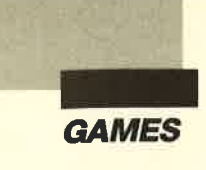

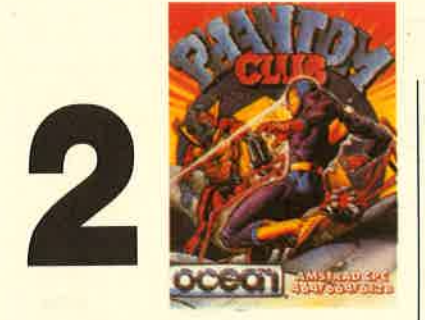

# Phantom CIub

Wenn man sich die Cover-Illustration ansieht und dabei den Text liest, könnte man annehmen, es handle sich hier um eine Comic-Umsetzung. Soviel mir bekannt ist, trifft das aber nicht zu. Tatsache ist, daß der Phantom Club eine Vereinigung von Superhelden darstellt, die auch über böse Kräfte verfügen. Der Anführer dieser Truppe nennt sich Zarg. Dem Spieler fällt nun die Aufgabe zu, die Bande zu zerschlagen bzw. Zarg zu vernichten. Man beginnt auf der niedrigsten Stärkestufe und muß sich durch die verschiedensten Aufgaben nach oben vorarbeiten. Dazu zählen neben den Aktionen, die man von ähnlichen Adventures her kennt, auch das Lösen von Puzzles und andere ausgefallene Dinge.

Die Grafik, die das Geschehen begleitet, ist gut gelungen. Auf dem Monitor erscheinen 3-D-Räume, von denen es über 500 verschiedene geben soll. "Phantom Club" ist ein unterhaltsames Spiel. Es läßt sich nicht so einfach lösen, garantiert dadurch aber lang anhaltende Spielmotivation.

**500 Räume In** 3-D bletet<br>"Phantom Club" System: CPC 464/664/6128 Hersteller/Bezugsquelle: Ocean Stephan König

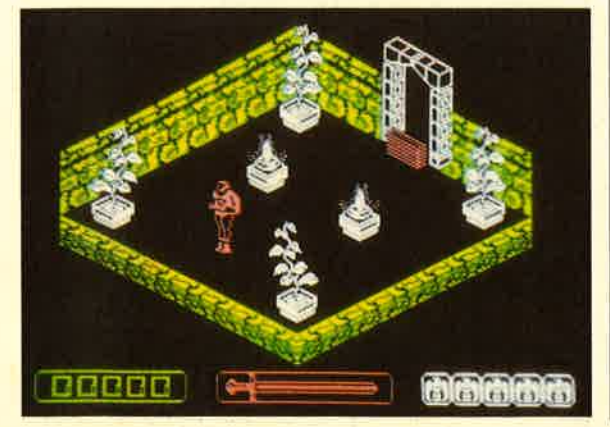

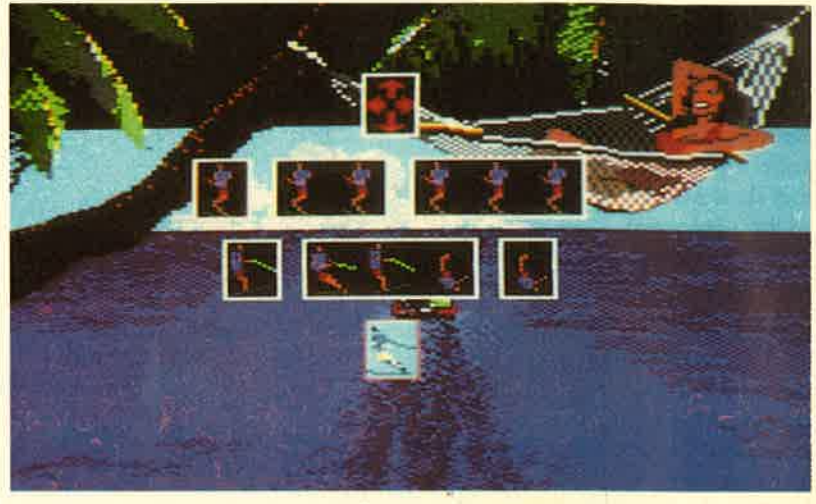

Die Götter des Meeres stehen auf Wasserskiern

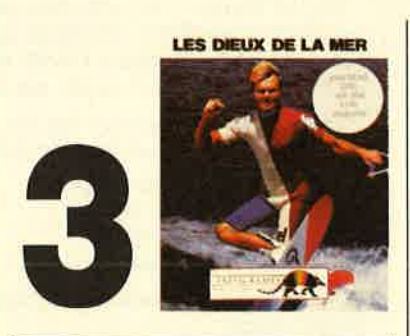

# Les Dieux de Ia Mer

Dieses Programm stammt von dem französischen Software-Haus Infogrames. Auf dem Cover finden sich sogar einige Zeilen in deutscher Sprache. Dies bedeutet allerdings nicht, daß auch die Anleitung in Deutsch vorläge. Glücklicherweise ist das Programm nicht zu komplex; man kann sich auch ohne eine Beschreibung der Möglichkeiten zurechtfinden.

"Les Dieux de la Mer" simuliert die Weltmeisterschaften im Weitsprung, Slalom und Figurenlauf beim Wasserski. Hier unterscheidet sich dieses Programm von anderen Sportspielen, denn alle Aktivitäten finden auf dem Meer statt. Die Grafik ist recht gut gelungen, wenn sie auch überwiegend blaues Wasser zeigt. Irgendwie läßt sich damit aber auch eine gute Atmosphäre herstellen. Das Spiel selbst bietet mir nicht besonders viel. Ob man nun einen Wasserskiläufer um einige Bojen steuert oder über eine Rampe zum Weitsprung treibt, besonders interessant ist das alles nicht. Man ist zwar am Anfang motiviert, wenigstens einmal alle Aufgaben zu lösen, doch später wird das eher langweilig.

Meiner Meinung nach gehört "Les Dieux de la Mer" zu den Programmen, die nett anzuschauen sind, aber nur geringen Spielwert bieten.

System: CPC 464/664/6128 Hersteller/Bezugsquelle: lnfogrames

Stephan König

# Colossus Bridge

Bei ihrer unermüdlichen Suche nach Spielen, die sich auf Rechner adaptieren lassen, sind die Software-Produzenten wieder einmal fündig geworden. Die englische Firma CDS Software hat nun Bridge für PCs umgesetzt.

Bridge ist hierzulande nicht sehr verbreitet, gilt aber als beliebtestes Kartenspiel der Welt. Es verlangt logisches Denken und taktisches Geschick, denn der Zufall ist hier weitestgehend ausgeschaltet. Prinzipiell läuft Bridge ähnlich wie Skat ab, d.h., nach einem Bietvorgang bestimmt der Teilnehmer mit dem Höchstgebot, welche Farbe

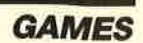

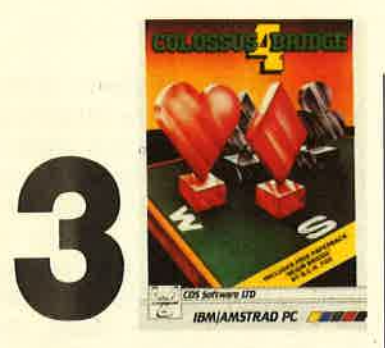

Trumpf ist. Danach beginnt das eigentliche Spiel, bei dem nicht der gewonnen hat, der die meisten Punkte einbringen konnte, sondern derjenige, der die mei-<br>sten Stiche bekam. Bridge wird mit vier Personen und einem französischen Blatt zu 52Karten gespielt.

"Colossus Bridge" übernimmt den Part der drei Mitspieler, so daß man sich allein mit dem Programm beschäftigen kann. Es bietet die unterschiedlichsten Optionen. So ist es beispielsweise möglich, Züge zurückzunehmen, Spielstände abzuspeichern und zu laden; auch Mogeln und Tricks sind erlaubt. Zum üben lassen sich bestimmte Kartenverteilungen vorgeben, und bei Bedarf kann man auch mit einem Mitspieler die Karten tauschen. Wer mit Bridge noch nicht so vertraut ist, kann zur Einführung ein Tutorprogramm starten, das die wichtigsten Spielregeln und Taktiken zeigt.

Das Software-Paket "Colossos Bridge" besteht aus der Programmdiskette, einem elfseitigen Handbuch und einem Taschenbuch von 125 Seiten, dessen Lektüre Anfängern dringend anzuraten ist. Alle Texte, sowohl im Programm als auch in den Büchern, sind in englischer Sprache gehalten. Sie eignen sich nur für Leute, die über ein solides Schulenglisch verfügen, darüber hinaus aber auch noch die spezifi- schen Bridge-Fachausdrücke kennen.

Wer nach der Methode "Programm auspacken, laden und spielen" verfährt, wird hier mit Sicherheit Schiffbruch erleiden. Allein 24 Tasten sind nötig, um alle vorhandenen Funktionen zu bedienen. Leider werden auch

während, des Spiels keinerlei diesbezügliche Hilfen gewährt. Die Bildschirmgrafik ist für den heutigen Stand der Technik sehr spärlich ausgefallen, erfüllt jedoch ihren Zweck.

Ich kann dieses Programm nur bereits fortgeschrittenen Spielern empfehlen und solchen Leuten, die sehr gut Englisch sprechen. Alle anderen sollten auf die deutsche Fassung warten und vorläufig auf den Kauf verzichten.

System: IBM-PC oder Kompatible mit Colorgrafikadapter Hersteller: CDS Software Ltd. Bezugsquelle: Fachhandel

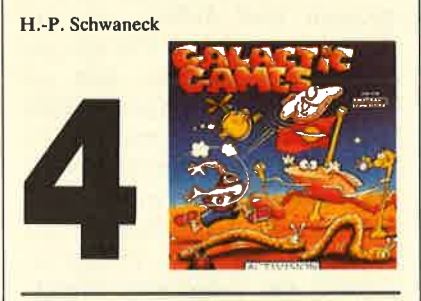

# Galactic Games

Hier handelt es sich wieder um eine neue Sportspielsammlung,<br>die zur Abwechslung einmal nicht auf dgr Erde ausgetragen wird. Dabei bietet "Galactic Games" im Prinzip das, was man von den "Olympia Games" und anderen Varianten schon kennt. Hier sind fünf Disziplinen zu be. wältigen, die von der Idee her zwar witzig sind, aber meist zu einfach umgesetzt wurden.

Der erste Wettkampf ist gleichzeitig auch der ulkigste. "100 m Slither" nennt sich diese Disziplin. Es geht um einen Hundertmeterlauf, an dem zur Abwechslung mal Würmer teilnehmen. Durch die hinlänglich bekannte Joystick-Rappelei sondert der Wurm Schleim ab, auf dem er in Richtung Ziel gleiten kann. Vor Uberhitzung sollte man sich hüten!

"Space Hockey", der nächste Event, wird in absoluter Schwerelosigkeit ausgetragen. Ziel ist es, den Ball ins gegnerische Tor zu schießen. Die fehlende Gravitation sorgt natürlich für Probleme beim Zielen. "Psychic Judo" und "Head Throwing" (Kopfwurf) sind Disziplinen, die mir nicht sonderlich gefallen. Die beschcidenc Grafik reicht einfach nicht aus. Von der Konkurrenz wird da erheblich mehr geboten. Der letzte Wettkampf ist der "Metamorph Marathon". Hier handelt es sich aber eher um ein Hindernisrennen. Der Spieler kann seine Gestalt wechseln, um seinen Körper den jeweiligen Anforderungen anzupassen.

"Galactic Games" bringt mit den fünf Disziplinen einige nette Ideen auf den Monitor, die engagierte Programmierer sicher besser verwirklichen könnten. Besonders die Grafik läßt zu wünschen übrig.

System: CPC 464/664/6128 Hersteller: Activision Bezugsquelle: Diabolo Rolf Knorre

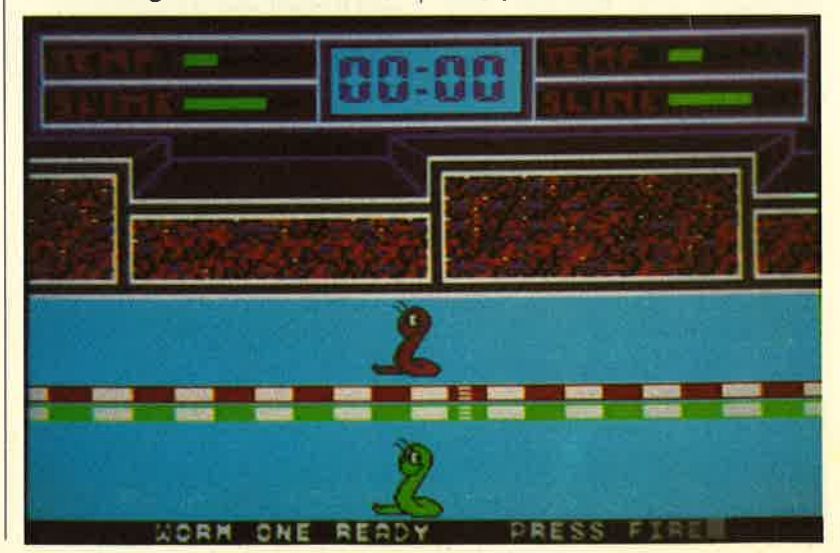

100-m-Lauf der Würmer: "Galactic<br>Games"

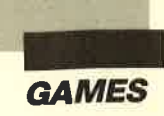

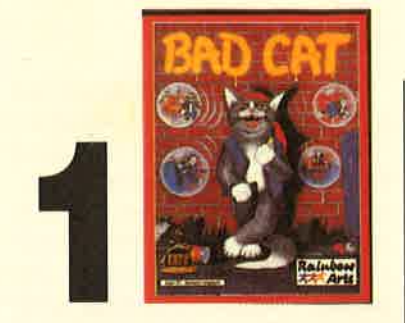

# Bad Cat

Los Angeles im Jahre 1984. Die Stadt rüstet sich für die olympischen Sommerspiele. Große Leute halten ebenso große Reden, alles ist für die Besuchermassen vorbereitet. Doch da sind noch die streunenden Großstadtkatzen, die, bisher von allen mißachtet, nun eine Konkurrenzveranstaltung organisieren, die so schnell nicht vergessen werden soll. Uberall in der Stadt treffen sich wilde Katzenhorden, um die ausgefallensten Wettkämpfe auszutragen. Wird Bad Cat seinem Namen alle Ehre machen?

So ähnlich beschreibt ein deutscher Cover-Text dieses neue Spiel, das mirwirklich gut gefällt. Wie schon beim seligen "Frog ger" aus der Anfangszeit der Computerspiele hatte ich hier Mühe, wieder aufzuhören. Einen Vergleich mit "Frogger" zu ziehen, ist sicher nicht ganz korrekt, da "Bad Cat" doch wesentlich mehr bietet. Trotzdem erinnert mich dieses neue Programm irgendwie an den alten Hit.

Kommen wir nun zum Spiel. Im Prinzip stellt "Bad Cat", wie es der Cover-Text auch andeutet, eine Art Sport-Game dar, wenn auch eine ganz besondere. Hauptakteur ist die Katze Bad Cat, die vom Spieler gesteuert wird. (Bis zu vier Personen können teilnehmen.) Bad Cat muß sich nun durch vier Level bzw. Sportarten und ein Zwischeq spiel schlagen. Ausgangspunkt ist der Stadtpark. Dort gilt es, über Wassergräben und Mauern zu springen, auf einem großen Ball zu jonglieren, durch Gerüste zu kriechen oder daran entlangzuhangeln usw. Jedes Hindernis hat ein eigenes Bild, man muß also z.B. drei Wassergräben überspringen (per Salto), um das nächste zu erreichen. Für alle gelungenen Aktivitäten gibt es Punkte. Den Stadtpark verläßt man auf einem Motorrad. Es folgt das Zwischenspiel, das als Überleitung immer wieder auftaucht. Auf dem Monitor erscheint ein Stadtplan, in dem irgendwo ein Lämpchen blinkt. Dorthin inuß die Katze gelangen, um in den nächsten Level zu kommen.

Die Arena ist eigentlich ein Swimmingpool, in dem zwei Bumper (Podeste) ständig aufeinander zutreiben. Im günstigsten Moment sollte Bad Cat dann per Feuerknopf zu einem Sprung veranlaßt werden. Am höchsten Punkt des Flugs kann man geometrische Körper abschlagen. Eine Landung im Wasser ist zu vermeiden, denn bekanntlich sind Katzen sehr wasserscheu.

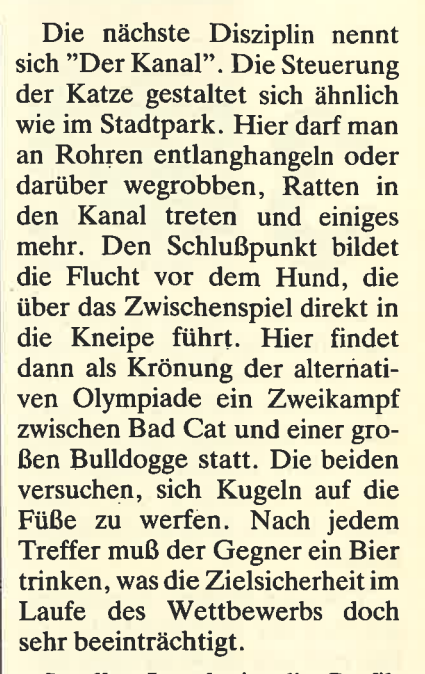

In allen Leveln ist die Grafik hervorragend, der Spielablauf witzig. Uberhaupt wird dieses Programm so schnell nicht langweilig. Die vielen verschiedenen Aufgaben führen immer wieder zu neuer Motivation. Für mich gehört "Bad Cat" zu den besten Neuerscheinungen dieses Monats.

System: CPC 464/664/6128 iersteller: Rainbow Arts Bezugsquelle: Rushware

Rolf Knorre

# Rampage

Mit diesem Programm hat Activision wieder einmal ein reines Actiongame herausgebracht. Grundlage für das barbarische Spiel ist eine merkwürdige Geschichte, die sich im Greaseburger Schnellimbiß zugetragen hat. An einem ganz normalen Tag bekommen drei Kunden etwas vorgesetzt, was sich als schwer verdaulich herausstellen soll. Seltsame Zusatzstoffe, die eigentlich in ein Versuchslabor gehören, sind in die Küche und in die Buletten geraten. Die drei Kunden verwandeln sich plötzlich in gar schreckliche Monster, die gewisse Ahnüchkeiten mit King Kong

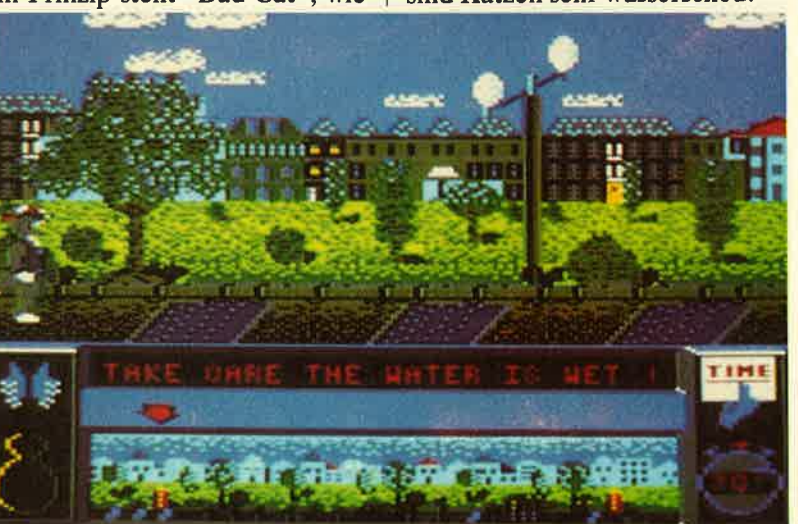

Vorsicht bei **Wasser!** Katzen sind bekanntlich wasserscheu.

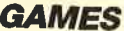

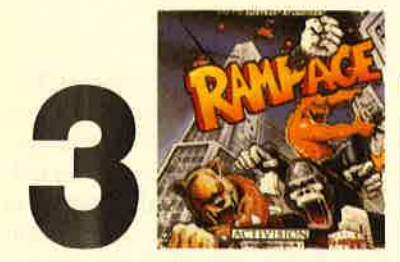

und Godzilla nicht leugnen können. Zu allem Übel werden sie auch noch bösartig und fangen an, die Stadt in Schutt und Asche zu legen.

Raten Sie mal, welche Rolle nun der Spieler übernimmt. Falsch, diesmal sollen die Monster nicht ausgeschaltet werden, im Gegenteil. Man darf eines der drei lenken. Die beiden anderen werden wahlweise vom Computer oder zwei weiteren Teilnehmern gesteuert.

Nun kann es losgehen. Auf dem Monitor wird im Hintergrund die'Skyline einer Großstadt angedeutet, im Vordergrund sind drei Häuser in Nahaufnahme zu sehen. Eine Straße, auf der auch Verkehr herrscht, vervollständigt das Bild. Jeder Spieler muß nun versuchen, so schnell wie möglich Punkte zu machen. Dazu läßt man sein Monster an einem Haus hochklettern und ständig auf die Wand einschlagen. Dadurch entstehen Löcher in der Fassade. Ist genug zerschlagen, stürzt das ganze Gebäude ein. Auf diese Weise erhöht sich das Punktekonto. Zwischendurch kann man ruhig mal einen Gegner knuffen oder einen Menschen verspeisen.

Auch das Herunterschlagen der Hubschrauber, die auf die lieben Kleinen schießen, macht Freude. Sind alle Häuser zerstört, erscheint das nächste Bild. Veränderungen treten nur im Detail auf. Ziel des Spiels ist eindeutig die High-Score-Jagd.

Obwohl das Ganze einen doch eher ernsten Hintergrund hat (Vandalismus), sind die Aktivitäten der Monster auf dem Monitor putzig anzusehen. Mit mehreren Spielern macht "Rampage" sogar wirklich Spaß. Es handelt sich hier um ein Actiongame ohne Tiefgang.

System: CPC 464/664/6128 Hersteller: Bally Midway/Activision Bezugsquelle: Activision

Stephan König

# **Masters of the** Universe

Die Plastikfigureh dieser Reihe, angeftihrt durch den Superhelden He-Man und den Superschurken Skeletor, sind sicher vielen Lesern bekannt, wenn auch vielleicht nur durch die Fernsehwerbung oder den vor kwzer Zeit gelaufenen Kinofilm. Mit dem Untertitel "The Movie" hat Gremlin Graphics jetzt eine entsprechende Computeradaption auf den Markt geworfen.

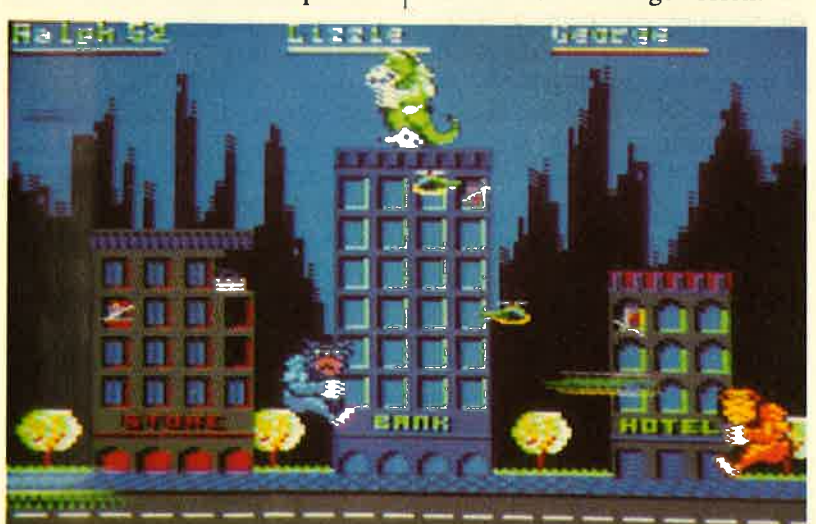

In "Rampage" werden Sie zum Monster Stephan König Stephan König

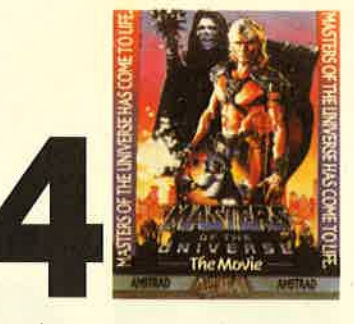

In der Hauptsache dreht es sich bei diesem Action-Spiel darum, die Teile des Kosmischen Schlüssels zu suchen, hinter dem beide Seiten her sind. Die wilde Jagd geht durch die Straßen einer Kleinstadt. Leider beschränkt sich die Handlung auf wilde Ballereien zwischen Gut und Böse.

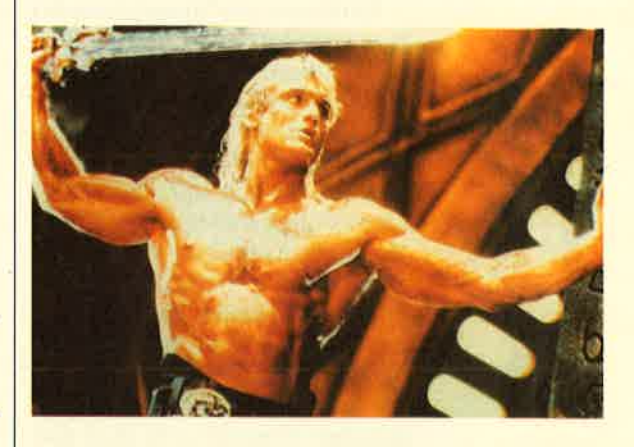

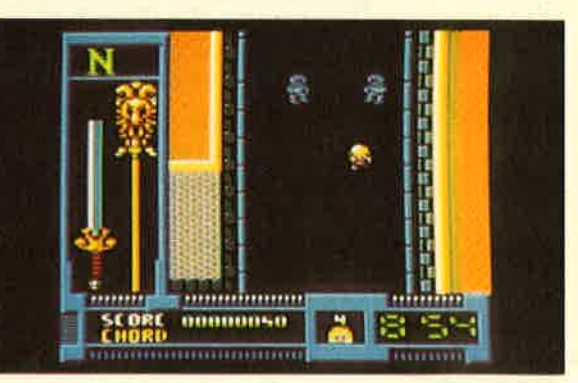

Die Grafik ist eher bescheiden. Das gleiche gilt auch für das Scrolling und den Sound. Es scheint sich wieder einmal zu bestätigen, daß die Umsetzung eines bekannten Titels auf den Computer nicht in jedem Fall erstrebenswert ist (abgesehen von der Werbung). Meiner Meinung nach muß man "Masters of the Universe" nicht unbedingt besitzen.

System: CPC 464/664/6128 Hersteller: Gremlin Bezugsquelle: Ariolasoft

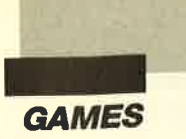

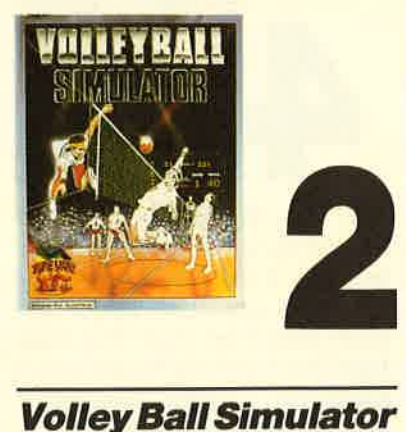

Millionen von Menschen in der Bundesrepublik spielen Volleyball. Dramatik und Spannung dieses rasanten Sports begeistern Zuschauer in den Sporthallen und am Fernsehschirm. Nun hält es auch Einzug auf dem CPC. Der "Volley Ball Simulator" von Rainbow Arts ist die erste ernstzunehmende Simulation dieser Sportart auf einem Homecomputer. Genau wie im richtigen Leben stehen sich zwei Mannschaften mit sechs Teilnehmern gegenüber. Gespielt wird über drei Gewinnsätze. Ein Satz gilt als gewonnen, wenn man mindestens 15 Punkte erreicht hat.

In der Mitte des Spielfeldes steht das Netz, über das der Ball gebracht werden muß. Dies ist beim Volleyball auf verschiedene Arten möglich. Da gibt es die Angabe, das Pritschen, Baggern oder den Schmetterball. All dies kommt natürlich auch bei "Volley Ball Simulator" vor. Das neueste Produkt aus dem Gütersloher Software-Haus ist sehr rea-

Die erste ernstzunehmende Volleyball-**Simulation** 

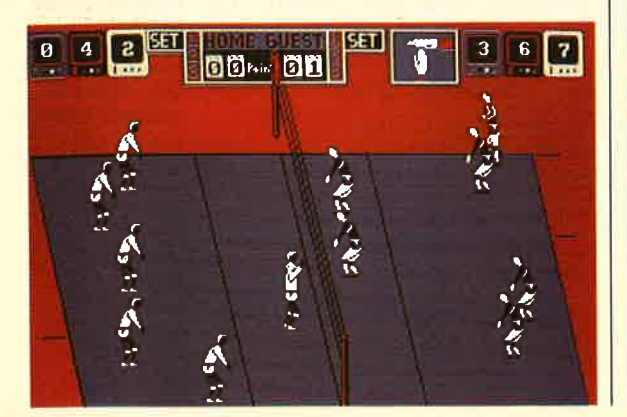

litätsnah. Alle taktischen Finessen und sämtliche Schlagtechniken finden sich in diesem Spiel wieder.

Zu Beginn des Matches sieht man die Volleyballspieler in Reih und Glied außerhalb des Feldes stehen. Sie haben nun die Möglichkeit, alle Optionen im Programm nach Ihren Wünschen einzustellen. Auf welcher Seite möchten Sie spielen? Wollen Sie alle sechs Mitglieder lhrer Mannschaft steuern, oder soll der Rechner fünf davon übernehmen? Wie stark soll der Gegner sein? Wollen Sie gegen den Computer oder ein menschliches Gegenüber antreten? All diese Fragen sind vor dem Spiel zu beantworten.

Nun steht dem Volleyballspaß nichts mehr im Wege. Die beiden Teams laufen aufs Feld. Der Schiedsrichter pfeift an. Los geht's! Mein Team hat Aufschlag. Da wollen wir dem ollen CPC doch mal zeigen, was Sache ist. Der Aufschläger haut den Ball über das Netz. Aber da ist auch schon ein CPC-Volleyballer zur Stelle. Der vollzieht einen Hechtbagger und knallt den Ball zu einem seiner Mitspieler. Der pritscht ihn in die Höhe, so daß der nächste ihn übers Netz bringen kann. Ebenfalls mit einem Hechtbagger versuche ich, den Ball zu erwischen. Vergeblich. Aufschlagwechsel! Der Computer hat jetzt Angabe. Gerade habe ich mich von meinem Mißerfolg erholt, als eine Angabe im Bananenbogen über das Netz geschossen kommt. Der Gegner knallt meinem Team die Bälle nur so um die Ohren.

Nach meiner Niederlage warf ich noch einmal einen Blick in die sehr komplexe Anleitung. Siehe da, "Volley Ball Simulator" verfügt über einen Taktikeditor, mit dem man Spielzüge für das eigene Team zusammenstellen kann. Schon nach kurzer Zeit hatte ich eine Strategie ausbaldowert, mit der ich dem Computergegner zu Leibe rücken konnte. Auf diese Weise gelang es mir, die gefährlichen Angriffsbälle der CPC- Mannschaft abzuwehren. Jeder Spieler wußte, was er in be stimmten Situationen zu tun hat. Keiner stand mehr ahnungslos in der Gegend herum. Die Takti ken lassen sich übrigens abspei chern und für weitere Spiele nut zen,

Es ist eine wahre Freude, den Spielern beim Volleyball zuzuse hen. Die herrliche Animation beim Pritschen und Baggern wird Volleyballfans begeistern. Alle Bewegungsabläufe sind original getreu umgesetzt. Sehr positiv zu bewerten ist auch die Tatsache, daß sich L2 Sprites auf dem Bild schirm tummeln. Der Action- Teil des Programms verhilft dem Spieler zu einem aktionsgelade nen Volleyballmatch, in dem rea listisch alle Bewegungsabläufe und Spieltechniken wiedergege ben werden, die Volleyball aus zeichnen. Doch das Spiel stellt nicht nur Ansprüche an Joystick- Athleten. Strategie- und Taktik fans können ihre Fähigkeiten im Taktikeditor einbringen. "Volley Ball Simulator" ist eine außerge wöhnliche Sportsimulation, die nicht nur Volleyballspielern Spaß machen wird.

Einige Schwachpunkie sollen aber nicht verschwiegen werden. Der Bildschirmhintergrund ist rot, was doch etwas eigenartig aussieht. Auf dem Monitor er scheinen lediglich das Netz, die <sup>12</sup>Spieler und eine Anzeigetafel. Das erweckt doch einen etwas trostlosen Eindruck. In meiner Vorabversion flackerten die Sprites bei ihren Bewegungen noch ein wenig. Das soll sich je doch bis zur endgültigen Fassung noch ändern, wie mir Geschäfts führer Marc Ullrich versicherte. Abgesehen von der Animation ist die Grafik nur schwacher Durchschnitt. Das gleiche gilt für den Sound. Wer aber keinen Wert auf Außerlichkeiten legt, wird mit "Volley Ball Simulator" sehr viel Spaß haben.

System: CPC 464/664/6128 Hersteller: Rainbow Arts Bezugsquelle: Fachhandel

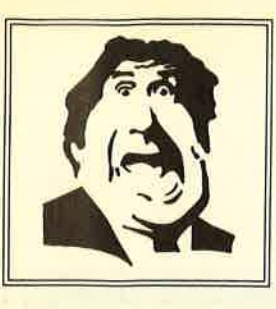

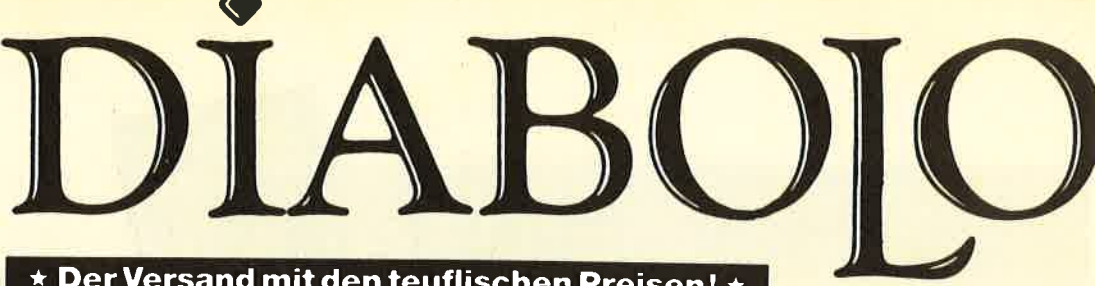

# umschen Preisen! ★

# **NEU \* NEU SAMPLERS**

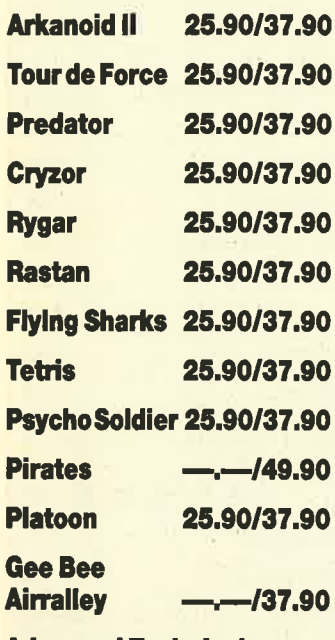

**Advanced Technical Fighter** 25,90/37,90

# **Tip des Monats**

**Rolling Thunder** 25,90/37,90

# **Der neue Super-Sampler:**

**Arcade Force Four von OCEAN** 

- **Road Runner**
- **Gauntlet**
- **Indiana Jones**
- **Metrocross 25.90/49.90**

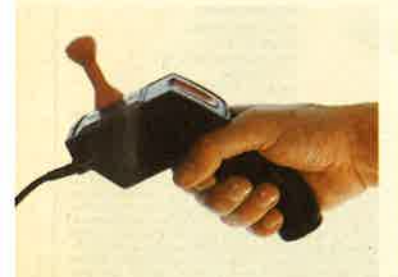

Super-Joysticks zu den "üblichen" DIABOLO-Preisen. Der Magnum (siehe Abb.) kostet bei uns läppische 29.- Märker!

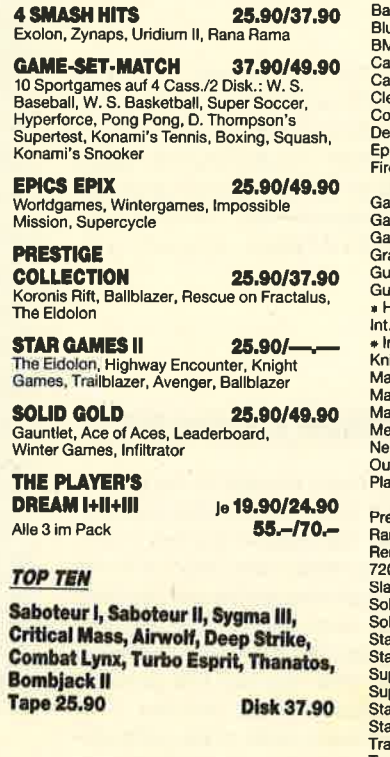

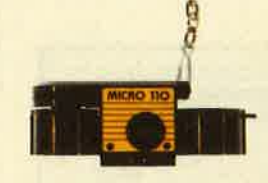

Die komplette "Fotoausrüstung" für die Hosentasche.<br>Noch kleiner als der Preis. **9.95 DMI** (Normaler Cassettenfilm 110 für Pocketkameras)

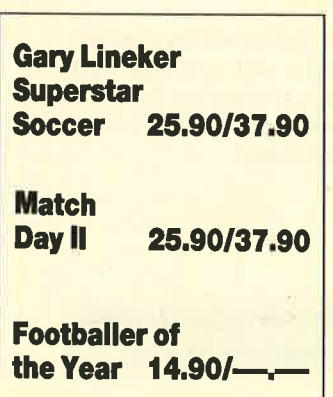

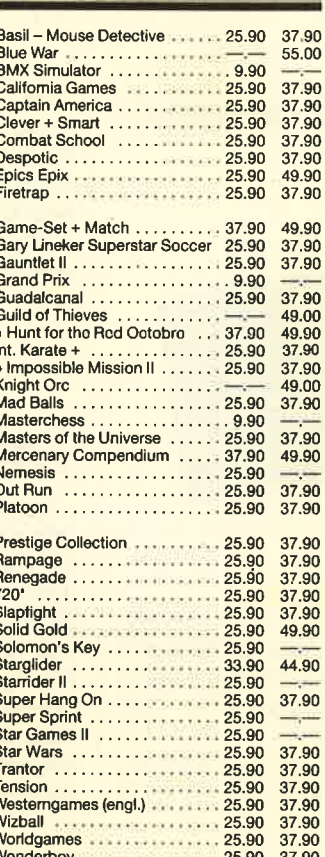

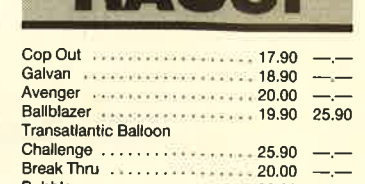

Bubbler . . . . . . . . . . . . . . . . . . 20.00 30.00

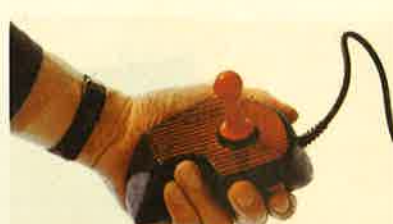

### **Der Speedking liegt in** der Hand wie ein Wattebäuschchen. Nur bei uns für  $35 - DM$

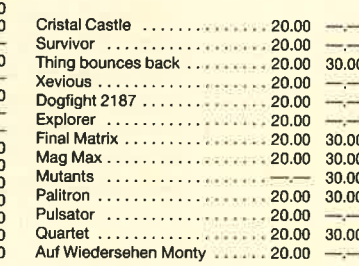

# 0 07252/86699 **Software-Bestellschein** Selbstverständlich könnt Ihr

auch außerhalb unserer Geschäftszeiten beim Diabolo-Versand bestellen. Unser Anrufbeantworter nimmt die Bestellungen jederzeit entgegen. Uns selbst erreicht Ihr von Montag bis Freitag von 13.00 bis 16.30 Uhr.

# **Kunden-Nummer**

Ich bestelle aus dem Diabolo-Versand folgende Software:

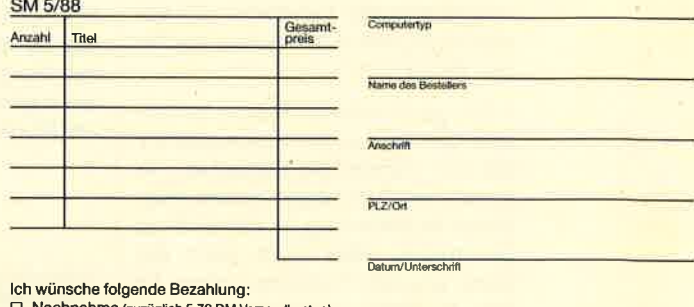

Nachnahme (zuzüglich 5.70 DM Versandkos len) □ Vorauskasse (zuzüglich 3.- DM Versandkosten,<br>ab 100 DM Bestellwert versandkostenfrei) Bei Vorauskasse bitte Scheck beilegen. Software lat vom Umtausch ausgeschlu

Diabolo-Versand, PF 1640, 7518 Bretten. Eine Abteilung des Verlags Rätz-Eberle GdbR,

und einsenden an:

Coupon ausschneiden, auf Postkarte kleben

# **VORSCHAL**

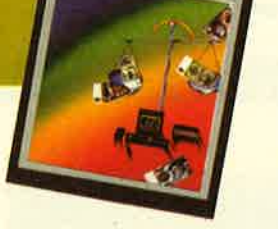

**Die Topprogramme** 

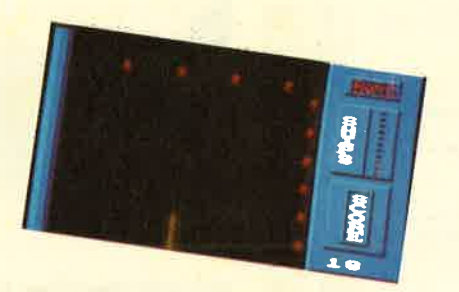

"Pang" heißt das "Spiel des Monats". Als völlig neue Spielidee wird es von seinem Autor Rüdiger Möller angepriesen, der auch schon "Jolly Jumper" (Schneider Magazin 8-9/ 86) aus seinem CPC kitzelte. Am besten tippen Sie es einfach einmal ab

Als "Tip des Monats" hat sich "Disksort" angeboten, das Ihre Disketten reorganisiert. Das Directory wird sortiert und die Records, die zu einer Datei gehören, aufeinanderfolgend abgespeichert. Dadurch werden Ladevorgänge erheblich verkürzt.

# **GBASE für den PC**

Bei diesem Programm handelt es sich um eine ebenso leistungsfähige, aber bedeutend leichter zu bedienende relationale Datenbank wie dBase. Leichter bedienbar deshalb, weil sie unter GEM läuft und ihre Funktionen mit der Maus angewählt werden. Wer also zur Zeit über die Anschaffung eines solchen Programms nachdenkt, sollte nicht versäumen, sich über das interessante

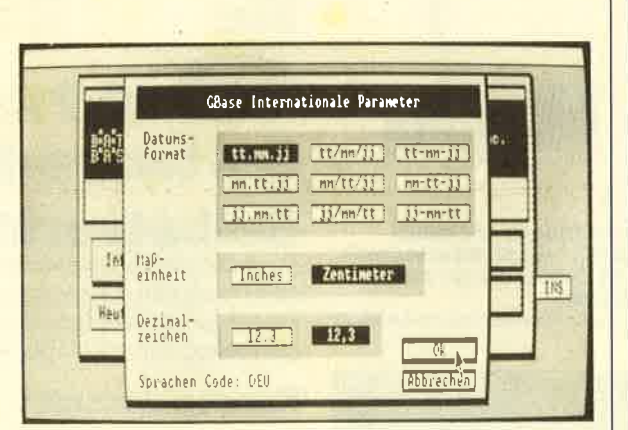

und überzeugen sich selbst vom abwechslungsreichen Treiben auf Ihrem Bildschirm.

Ein ganz anderes Thema behandelt das Anwender-Topprogramm. Mit ihm können Sie versuchen, Ihr Kapital und Vermögen mittels doppelter Buchführung in den Griff zu bekommen. Aber auch wenn Sie keine solchen Probleme haben, ist das in Basic geschriebene Programm sicher interessant.

Preis-/Leistungsverhältnis informieren zu lassen und zunächst noch den Bericht von Stephan Scholz in der nächsten Ausgabe des Schneider Magazins lesen.

**Schneider Magazin Nr. 6/88** erscheint am 25.5.88

# **INSERENTEN**

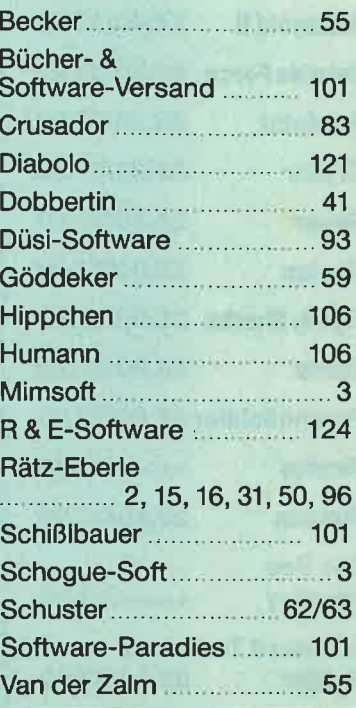

# **IMPRESSUM**

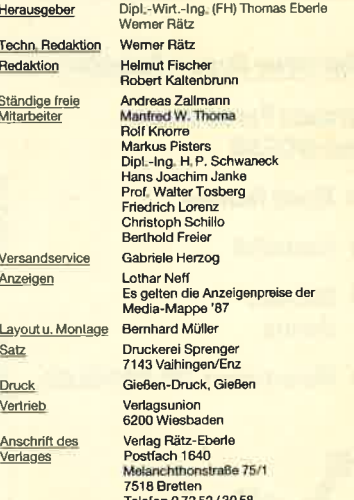

Manuskript- und Programmeinsendungen: Manuskript-<br>Programmlistings werden geme von der Redaktie<br>normen. Sie müssen het von Bechten Dritter seiner<br>sie auch an anderer Stelle zur Veröffentlichung oder<br>lichen Nutzung angebote wird keine Haltung omgesar<br>tigkeit der Veröffentlichungen<br>durch die Redaktion nicht al autor de Houaktion<br>schrift und alle in ihr entl<br>sind urheberrechtlich ge<br>lich zugelassenen Fälle<br>gung des Verlages straft

Das Schneider Magazin erscheint monatlich jeweils am letz<br>Ien Mittwoch des Vormonats. Das Einzelheft kostet 6.– DM.

# finden Bestellschein **Know how** fürSchneider-User

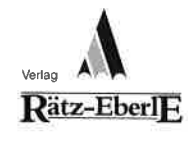

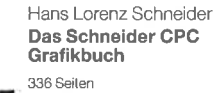

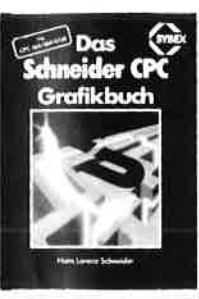

Der Autor behandelt zunächst die<br>Einzelnen Grafik-Modi, die Grafikeinzelnen Grafik-Modi, die Grafik-<br>Befehle und die wichtigen Betriebs-<br>system-Routinen. Es folgen univer-<br>sell elnsetzbare Basic-Unterpro-<br>gramme zum Zeichnen bestimmter<br>Figuren (z.B. Quader, Kreise, Ellipsen). Auch der Geschäftsgrafik ist iin Kapitel gewidmet, in dem die<br>Programmierung von Diagrammen<br>Linien-, Balken-, Torten- und Säu-<br>endiagramme) vorgeführt wird. Diejenigen Leser, die an Animation<br>nteressiert sind, finden ein eigenes Kapitel, das sich mit der Erzeugung<br>von Spritc Crofik bcfoßt. Eine Hord<br>copy-Routine, die die Ausgabe der<br>erstellten Grafiken auf einen Drucker

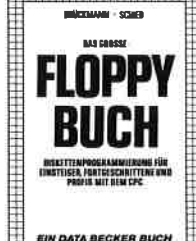

Brückmann/Schieb Das Floppy-Buch zum CPG

422 Seiten Was man alles aus der DDI-1 des CPC holen kann, zeigt dieses<br>Buch auf eindrucksvolle Weise Neben den nötigen Erklärungen und einem ausführlichen DOS-Listing gibt es zahlreiche Utilities:<br>eine komfortable Dateiverwaltung einen Disk-Monitor und einen Jisk-Manager. Selbst CP/M-<br>Grundlagen und die relative Datei-

verwaltung werden erklärt. So **TENNIS PROPERTY** <sup>f</sup>indet wirklich jeder CPC-Besitzer immen jood of diesemen<br>em Buch einen wertvollen

**Best.-Nr.DB04125 DM49.** Ralgeber.

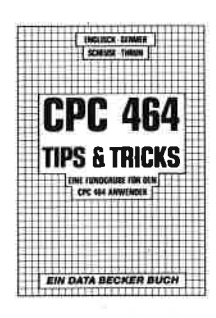

Best.-Nr. DB 04106 DM 49.-

### Englisch/Germer/ Scheuse/Thrun CPC 464 Tips & Tricks

# Eine Fundgrube<br>für den CPC-Anwende 263 Seiten

Rund um den CPC 464 viele Anregungen und wichtige Hilfen. Von Hardwareaulbau, Betriebssy stem, Basic-Tokens, Zeichnen mit<br>dem Joystick, Anwendungen der<br>Windowtechnologie und sehr vielen interessanten Programmen wie einer umfangreichen Dateiver-waltung, Soundeditor, komfortablen Zeichengenerator bis zu kompletten Listings spannender Spiele bietet das Buch eine Fülle

Siegmar Wittig Basic-Brevier für den P B Schneider CPC 464 224 Seiten zza beiten<br>Dieses Buch zeigt, wie man auf art n

# schreiben. Zahlreiche Aufgaben

# S-DOS **EINFACHE** ZUGANGE

Best.-Nr.TWO3O2 DM39.-

# Einfache Zugänge 1 62 Seiten Das Buch ordnet die viellältigen MS-DOS-Befehle und Program-<br>miermöglichkeiten nach den<br>Bedürfnissen des PC-Alltags. Es<br>setzt keine MS-DOS-Kenntnisse

Robert Fürst MS-OOS-

voraus und ist nach den typischen Alltagsproblemen aufgebaul. In<br>übersichtlicher Darstellung wer-<br>den die MS-DOS-Befehle in soforl benutzbarer Form gezoigt. Nicht<br>zuletzt durch die gelungene Auf-<br>machung macht MS-DOS mil<br>diesem Buch Spaß.

Chaos Computer Club Die Hackerbibel

Überall in den Medien ist seit geraumer Zeit Rede von den<br>Hackem. Und wenn man "Hacker' sagt, meint man in diesem unserem Lande zumeist Mitglieder des Chaos Computer Club Ham-<br>burg und seine Ableger. Sei es der 130000 DM Coup bei der Hamburger Sparkasse oder die diver-<br>sen Auftritte in Tagesschau, bei Frank Elslner und anderswo: über sie ist viel berichtet worden. Hier erstmals ein Buch von ihnen.<br>Nicht nur über das "Wie" des Hackens, sondem auch über das<br>"Warum".

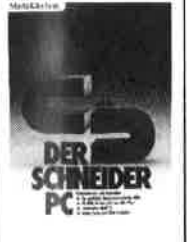

### R. Kost Der Schneider PC

354 Seiten Der PC 1512 mit seinen beider Betriebssystemen und der grafi schen Benutzeroberfläche GEM st eine Herausforderung für die<br>Welt der Mikrocompuler. Wie man MS-DOS und DOS Plus einsetzt wird in diesem Buch anschaulich<br>beschrieben. Die Funktionsweise<br>von GEM und die Arbeit mit seinen Utilities stellt den Hauptteil dieses Bandes dar. Der Anwender wird<br>schrittweise in GEM eingeführt und mit den anderen GEM-Produkten bekannt gemacht

**280<br>Maschinen<br>sprachekus**<br>creensification 280

### Peter Heiß 280-Maschinensprachkurs für den cPc464166416128

194 Seiten<br>Schon im CPC Magazin 6/86 haben wir diesen wirklich guten<br>Kurs vorgestellt. Er wendet sich an<br>alle Benutzer der CPCs 464/664/ 6128, die bereits über Basic-Kenntnisse verfügen und nun in<br>die Maschinenspracheprogram mierung einsteigen wollen. Die Befehle des Z80-Prozessors werden anhand kleiner Beispiel-<br>programme erklärt. Die Anpassun gen für den 664/6128 sind jeweils angegeben. Das Buch enthält eine Tabelle aller Z80-Befehle und<br>einen einfachen Direktassembler,

der auch auf Cassette bezogen<br>werden kann Best.-Nr. MT0101 DM49.- dukten bekannt gemacht. Best.-Nr. HE 11111 DM34.- werden kann. Best.-Nr. CH 09500 DM 33.33

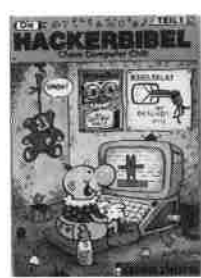

two ... Medal/Kotuk Das gri

### Miedel/Kotulla Das große CPC-**Arbeitsbuch** 456 Seiten

Wenn Sie alles aus Ihrem CPC herausholen wollen, brauchen Sie dies Buch. Mit Hilfe der Demonstralions- und Hilfsproqramme wird hier ein Wissen vermittelt, das<br>es in sich hat. Programmtricks<br>zeigen, was alles in den CPCs steckt. Im Umgang mit der Peri pherie erhalten Sie alles notwen-<br>dige Know-how, Insgesamt pralle<br>156 Seiten, die Sie brauchen, wenn lhnen Software von der Best,-Nr. FR 08124 DM 68.- Stange nicht genügt. Best,-Nr. TW 0301 DM 59.- Maus legen sollten. Best.-Nr. DB 0402 DM 29.80

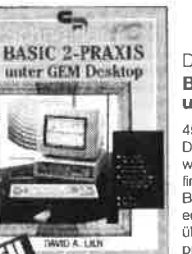

## D. A. Lien Basic2 - Praxis unter GEM Desktop

450 Seiten Den schnellen Zugang zu Basic2 werden Sie mit diesem Buch<br>finden. Die Handhabung von<br>Basic2 unter GEM wird ebenso erläutert, wie die einzelnen Befehle übersichtlich dargestellt und ihr<br>praktischer Einsatz mit Listings<br>anschaulich gemacht wird. Ein Buch, das Sie direkt neben die Maus legen sollten

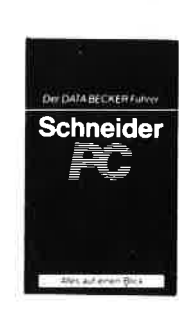

# Data Becker Führer Schneider PC

126 Seiten Für das schnelle Nachschlagen während derAbeit am Schneider PC ist dieses Buch ideal, Thema-<br>tisch geordnet wird in Stichworter<br>auf die einzelnen Funktionen und Befehle eingegangen und ihr<br>Einsalz an Beispielen erläutert<br>Das handliche Format tut ein<br>übriges, um dieses Buch für Ihre Praxis unentbehrlich werden zu<br>Jassen

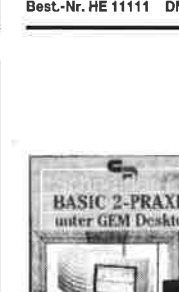

# Best.-Nr. SY 06111 DM 48.- ermöglicht, rundet das Buch ab. Best.-Nr. HE 11104 DM 29.80 des Herstellers voll ersetzen.

# dem Schneider CPC in Basic programmiert. Auch ohne Vor-<br>kenntnisse kann jeder nach kurzer<br>Zeit seine eigenen Programme

und Programmbeispiele tragen<br>dazu bei, das Wissen zu festigen. Hier findet man fast alle Probleme wieder, die sich einem "Einsteiger"<br>mit dem CPC 464 stellen. Dieses<br>Buch würde sogar das Handbuch

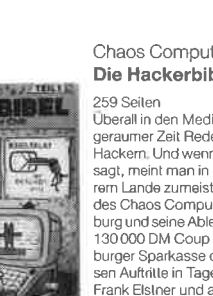

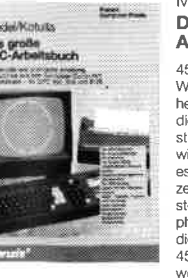

# Spannende Spiele und

# praktische Programme

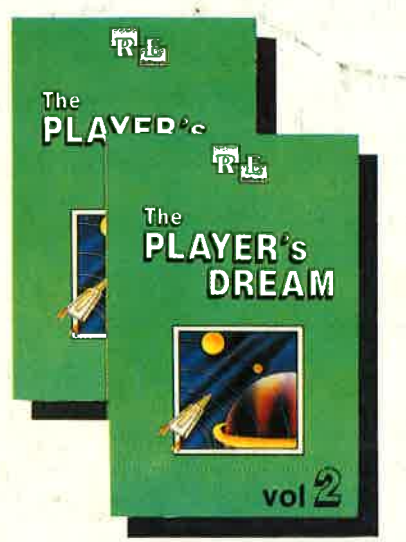

Player's Dream <sup>I</sup>

9/86) und Pyramide (10/86) Player's Dream ll

l0/85)

Darts (12/85), Senso (12/85), Showdown (1 /86), Jump Over (2/86), Pingo (2/86), Zentus (5/86), Stdinschlag (6/ 86), Centibug (7/86), Jolly Jumper (8-

Sepp im Hochhaus (a/86), Life (5/86), Minigolf (7/86), Tennis (11/86), Astro-naut (12186), Suicide Squad (2/87), Royal Flush (3/87), Flowers (3/87), Roulette (4/87) und Buggy Blaster (CK Eine Auswahl hervorragender Spiele auf "Player's Dream" und die besten Anwenderprogramme auf "Codex" - für Sie zusammengestellt aus drei Jahrgängen Schneider Magazin.

## Player's Dream lll :

Partnertest (2/87), Memotron (5/87), Ritter Kunibert (6/87), Soft-Ball (7/87), Skat (8/87), Labyrinth (9/87), Frogger (10/87), Bulldozer (11/87), Dow Jones (12/87)

## Godex lll

**RE** 

Allgemeines: Mini-Texter (1 1/86), Haushalt (1/87) Sound: Hüllkurven (1/87), Musik-Compiler (3/87), lslam (8/87) Grafik: Mini-Movie (8/86), Fractals (4/87), Top-Grafik (5/87) Programmiersprachen: Forth-Compiler (11/86), Basic-Logo-Translator (12/86)

Utilitys: RSXINFO (8/86), File-Examiner (10/86), Windows (10/86), Window Creator (11/86), GIGADUMP (3/87), Strukto (3/87), UNERASE.COM (3/87), Suche (3/87), XREF (7 /87), REM-Killer (8/87)

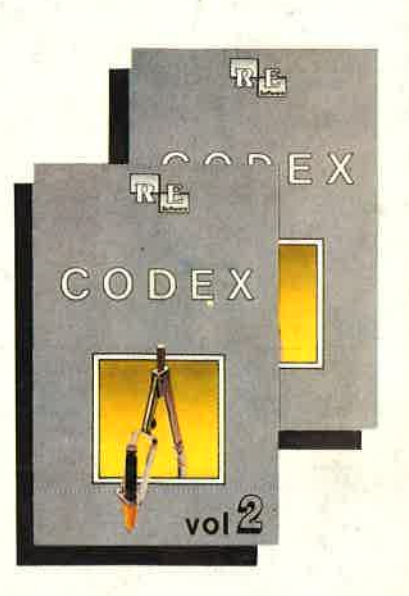

{

**Software** 

### Godex <sup>I</sup>

Hexmonitor (12/85), Sprites mit Editor (12/<br>85), Kalender (12/85), Datenverwaltung (1/ 86), DIR-Doctor (Directory-Editor) (2/86), Mini-Monitor (3/86); Mathematik (3/86), Statistik (4/86), Baudcopy (4/86), Hidump (Hardcopy) (4/86), Bücherdatei (5/86); La-belassembler ASSO (6/86), Notizblock (Si deklick) (6/86), Basic-Compiler (8-9/86), Disassembler (10/86)

### Codex ll

Softwareuhr (12185), Disk-Doktor (1/86), Datagenerator (2/86), Taschenrechner (3/ 86), Painter (3/86), Periodensystem (3/86), Elektro-CAD (5/86), Scrollbremse (6/86) Copy??right!! V2.0 (6/86), 3-D-Prozesso 9/86), Oszilloskop (8-9/86), Symbol-Editor (10/86), Fast-Routine (10/86), DFÜ (10/ 86), Datei (12/86), Neues Hl-Dump (1/87)

# Hier sparen Sie 4.7O DM!

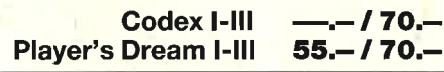

Die zweite Diskette für die jüngsten Computerfans. Noch mehr Programme des Pädagogen Berthold Freier, in denen Kinderdas Einmaleins üben, Muster vergleichen oder die Tastatur des GPC kennenlernen können. Die Diskette gegen stures Büffeln, für das Lernen mit Spaß.

ist selbstverständlich auf 3"-Diskette<br>weiterhin lieferbar für DM 29.

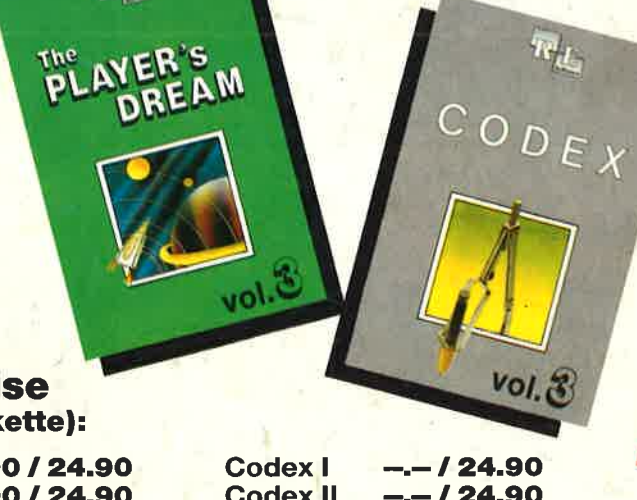

# Und hier die Preise (jeweils Cassette/Diskette):

Lernen

mit

**Spaß** 

Zrvei

Player's Dream <sup>I</sup> Player's Dream ll Player's Dream lll

19.90 124.90 19.90 / 24.90 19.90 124.90

Codex ll Codex lll

THE **Lernen** mit Spaß

o tilr Kind<mark>e</mark><br>nd 13 Jahre

 $-124.90$  $-124.90$ 

"Lernen mit Spaß 1" je 10 Lernprogramme<br>ist selbstverständlich ein auf 3"-Diskette

Bitte den Bestellcoupon auf Seite 15 benutzen!